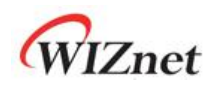

# **W6100**

## 全硬件双核 **TCP/IP** 协议栈控制器

**V1.0.0**

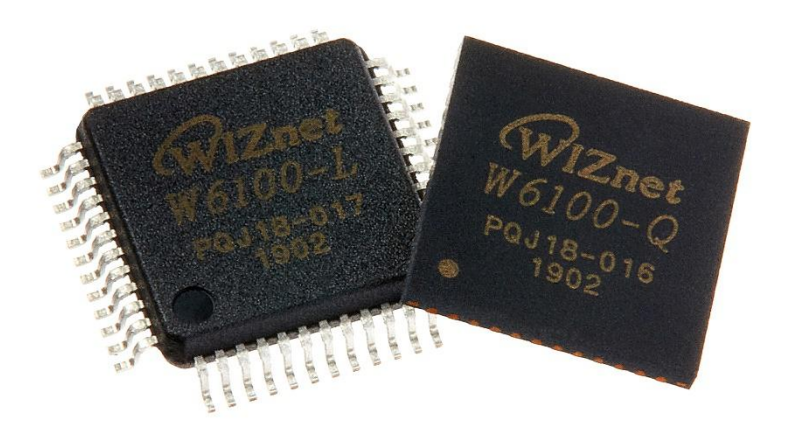

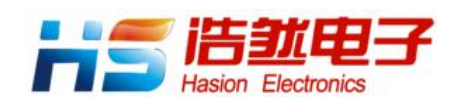

[https://www.h](https://www.iwiznet.cn)schip.com

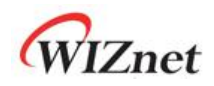

### **W6100** 概述

W6100 是全球第一款支持 IPv4/IPv6 双核的新一代全硬件以太网 TCP/IP 协议栈控制器。 W6100 在 WIZnet 核心专利技术--全硬件 TCP/IP 协议栈 IPv4 的基础上增加了 IPv6, 并且支 持 TCP, UDP, IPv6, IPv4, ICMPv6, ICMPv4, IGMP, ARP 以及 PPPoE 等协议。同时其内部 集成了 10/100M 以太网数据链路层(MAC)以及物理层(PHY), 使用户能够更加简单快速 地实现嵌入式设备的联网功能。

W6100 具有 8 个独立的硬件 SOCKET, 并且支持多种 SOCKET-less 命令, 这些命令通过 ARP、 PINGv4 及 PINGv6 来实现 IPv6 自动配置、监查和管理网络。

W6100 具有 SPI 和并行总线两种主机接口,并自带 32KB 的高速数据缓存用于发送和接收数 据。同时为了满足日益增加的低功耗需求, W6100 提供了网络唤醒(WOL) 和以太网 PHY 掉电模式,方便用户在不同的应用中使用。

此外,W6100 提供 LQFP48 和 QFN48 两种无铅封装,并且与 W5100S PIN-2-PIN 兼容。

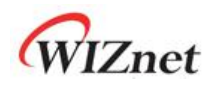

### 特点 しゅうしゅう しゅうしゅう しゅうしょう

- 支持 IPv4/IPv6 双协议栈
- 支持多种 TCP/IP 协议
	- TCP、UDP、IPv6、IPv4、ICMPv6、ICMPv4、IGMP、MLDv1、ARP、PPPoE
- ✔ 支持 8 个独立 SOCKET, 同时具有 32K 的收发缓存
- 支持多种 SOCKET-less 命令
	- ARP4、ARP6、PING4、PING6、NS(DAD)、RS、UNA
- 支持 PHY 掉电和关闭系统时钟两种节能模式
- ✔ 支持基于 UDP 协议的网络唤醒(WOL)功能
- 支持串行和并行主机接口
	- 高速 SPI (MODE 0/3)
	- 系统总线(2 位地址总线和 8 位数据总线)
- **√** 具有内部 32K 的收发缓存
- 集成了 10BaseT/10BaseTe/100BaseTX 的以太网 PHY
- 支持自动协商(全/半双工、10/100M)
- ✔ 支持 auto-MDIX 自动极性转换(仅在自动协商模式下)
- 不支持 IP 分片和巨型帧
- 工作电压:3.3V(I/O 耐压 5V)
- 网络指示灯引脚(全/半双工、Link、10/100M、Act)
- ✓ 48 管脚 LQFP 和 QFN 两种无铅封装(7x7mm,0.5mm 间距)
- **✓** 与 W5100S PIN-2-PIN 兼容

### **应用 せいしんしょう しんしょう しんしょう しんしん**

- 智能家居网关
- √ 串口转以太网
- 并口转以太网:POS 机/金融打印机、复印机
- **√ USB** 转以太网: 存储设备、网络打印机
- **√ GPIO** 转以太网: 家用网络传感器
- 安防系统:DVRs、网络照相机、终端机
- 工厂和楼宇自动化
- ✔ 医用检测设备
- 嵌入式服务器
- ✔ 物联网 (IoT) 设备

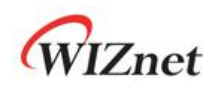

### **W6100** 内部架构图

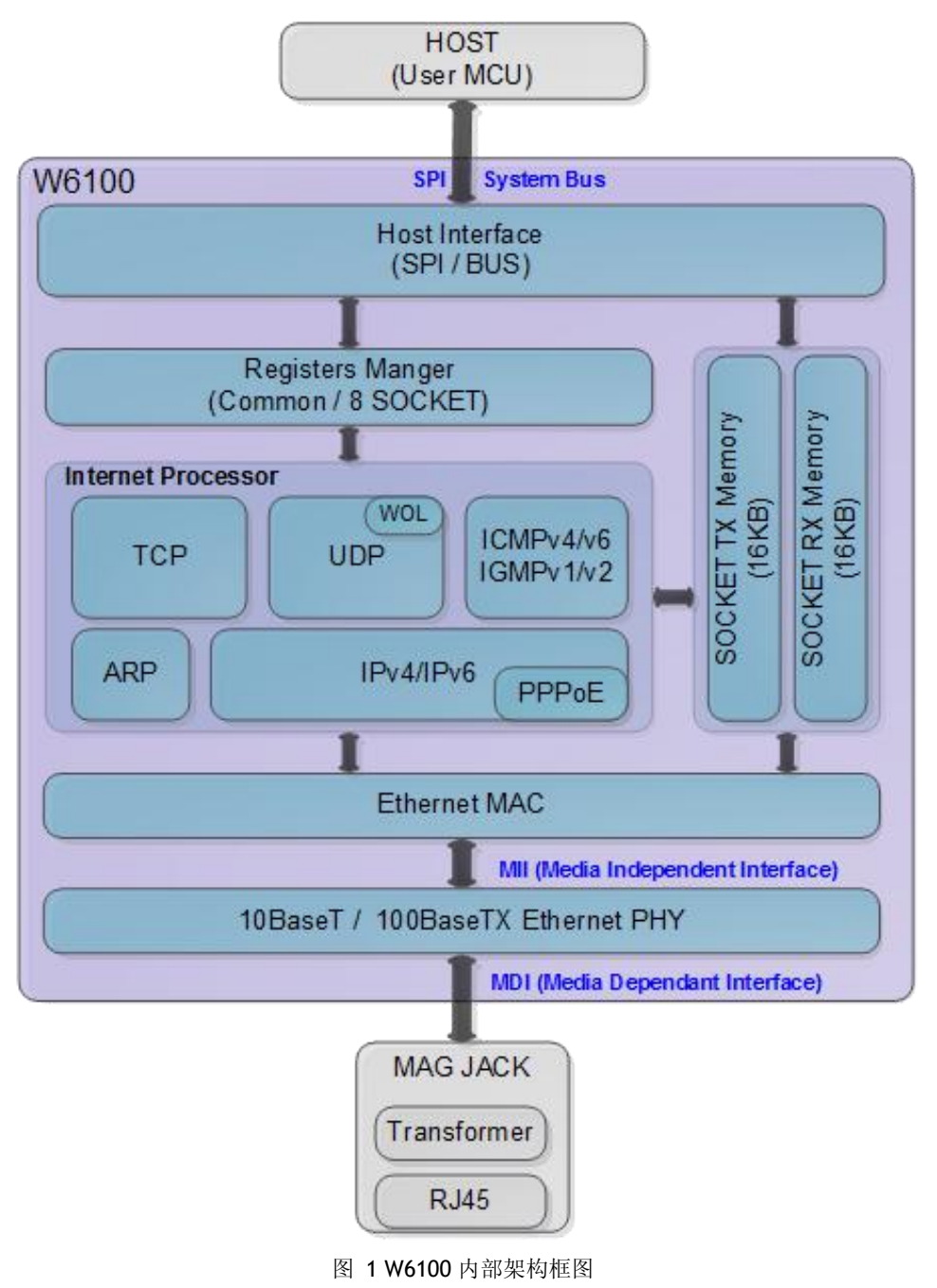

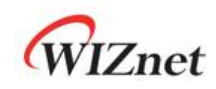

### 目录

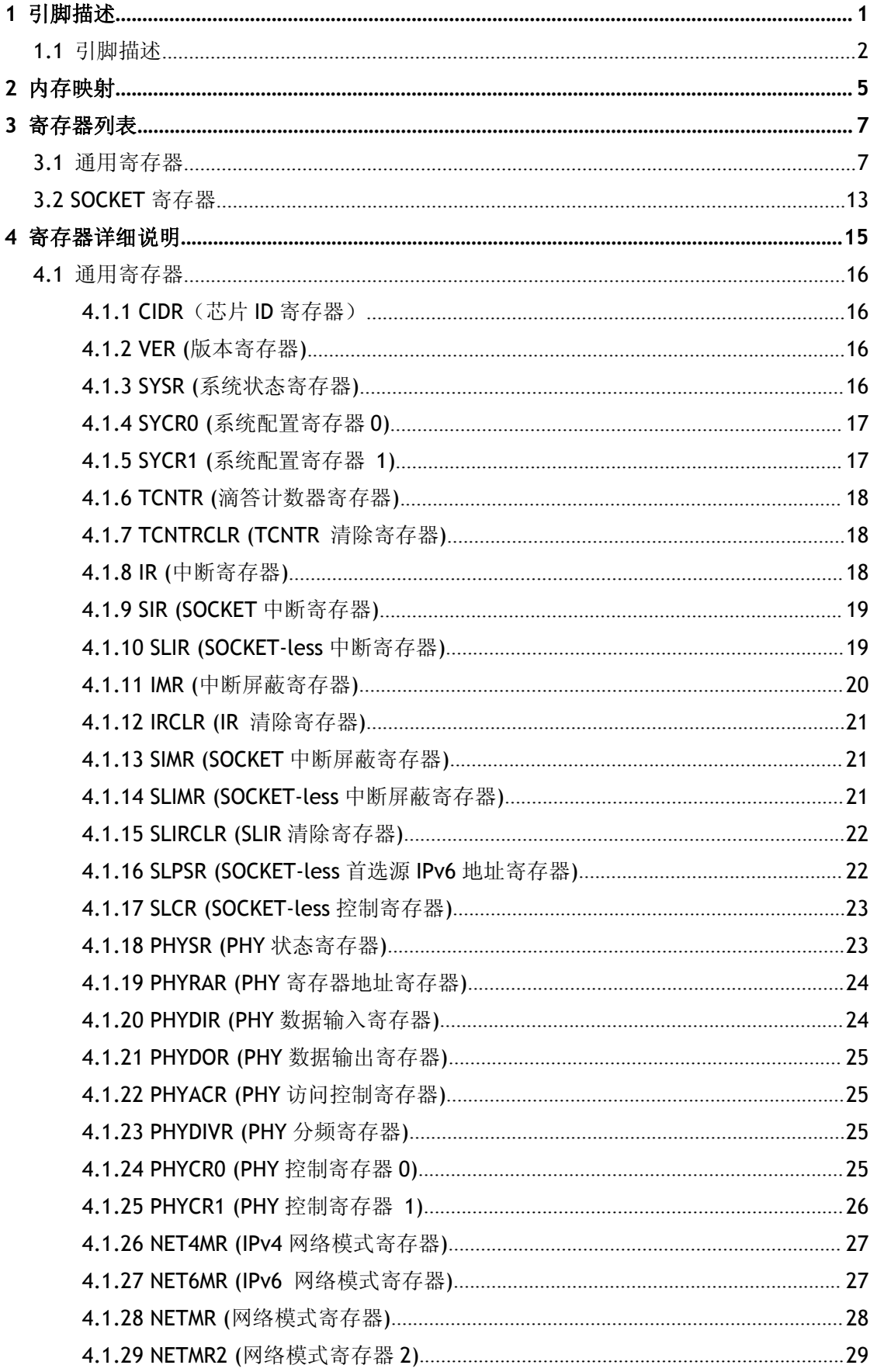

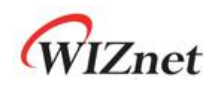

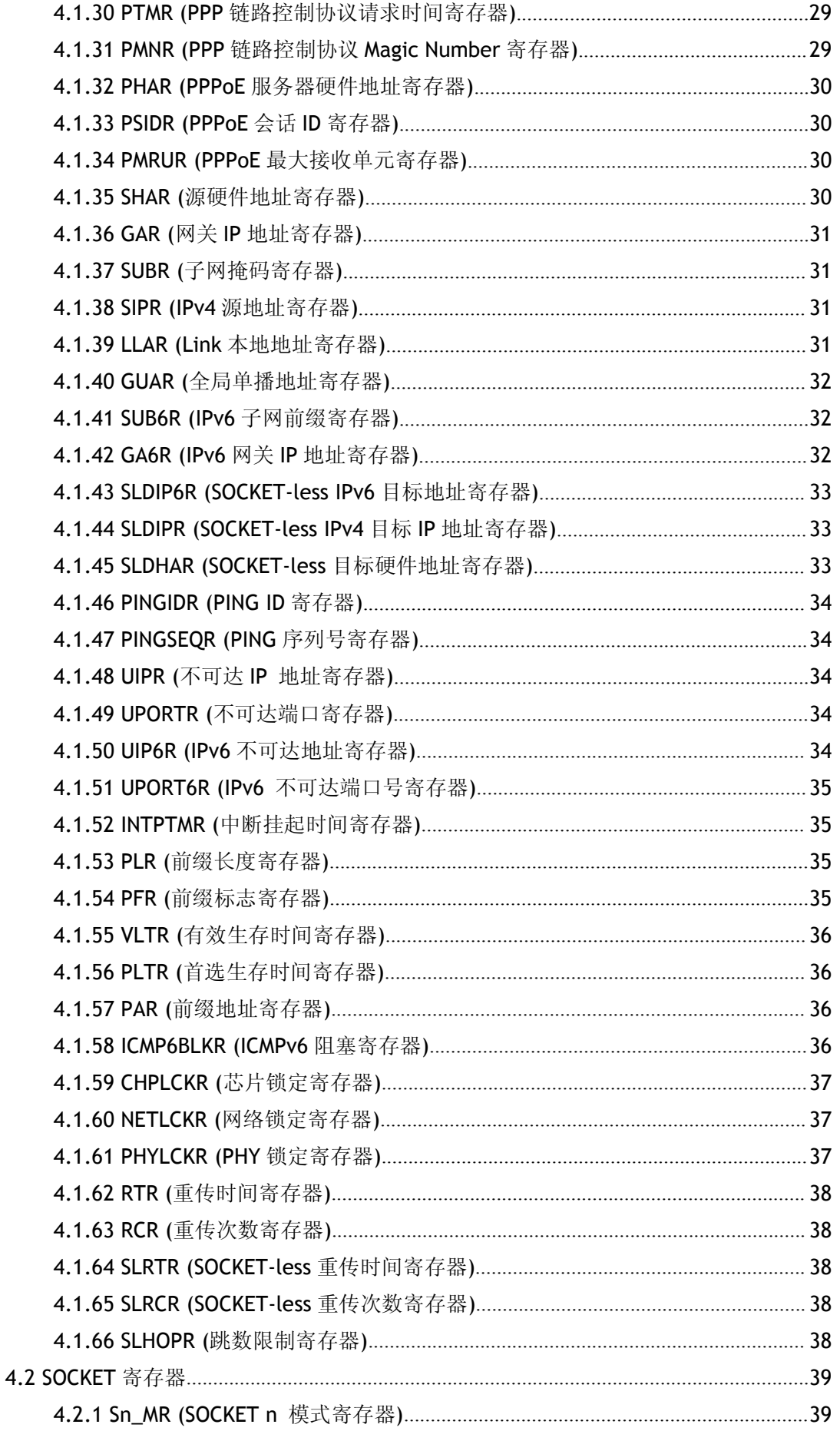

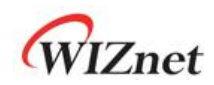

 $\overline{\mathbf{5}}$ 

 $6\phantom{1}6$ 

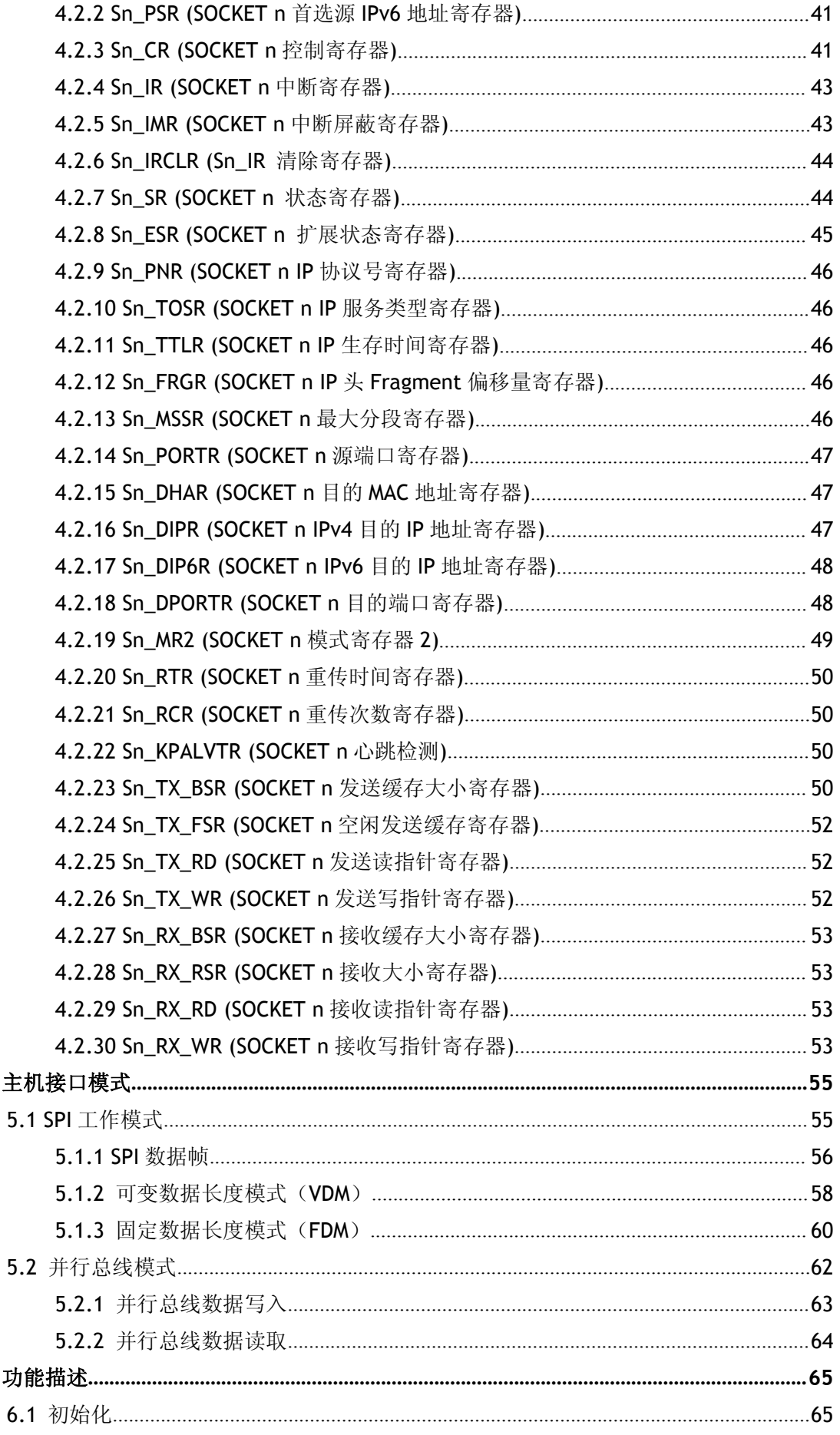

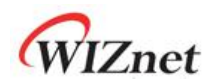

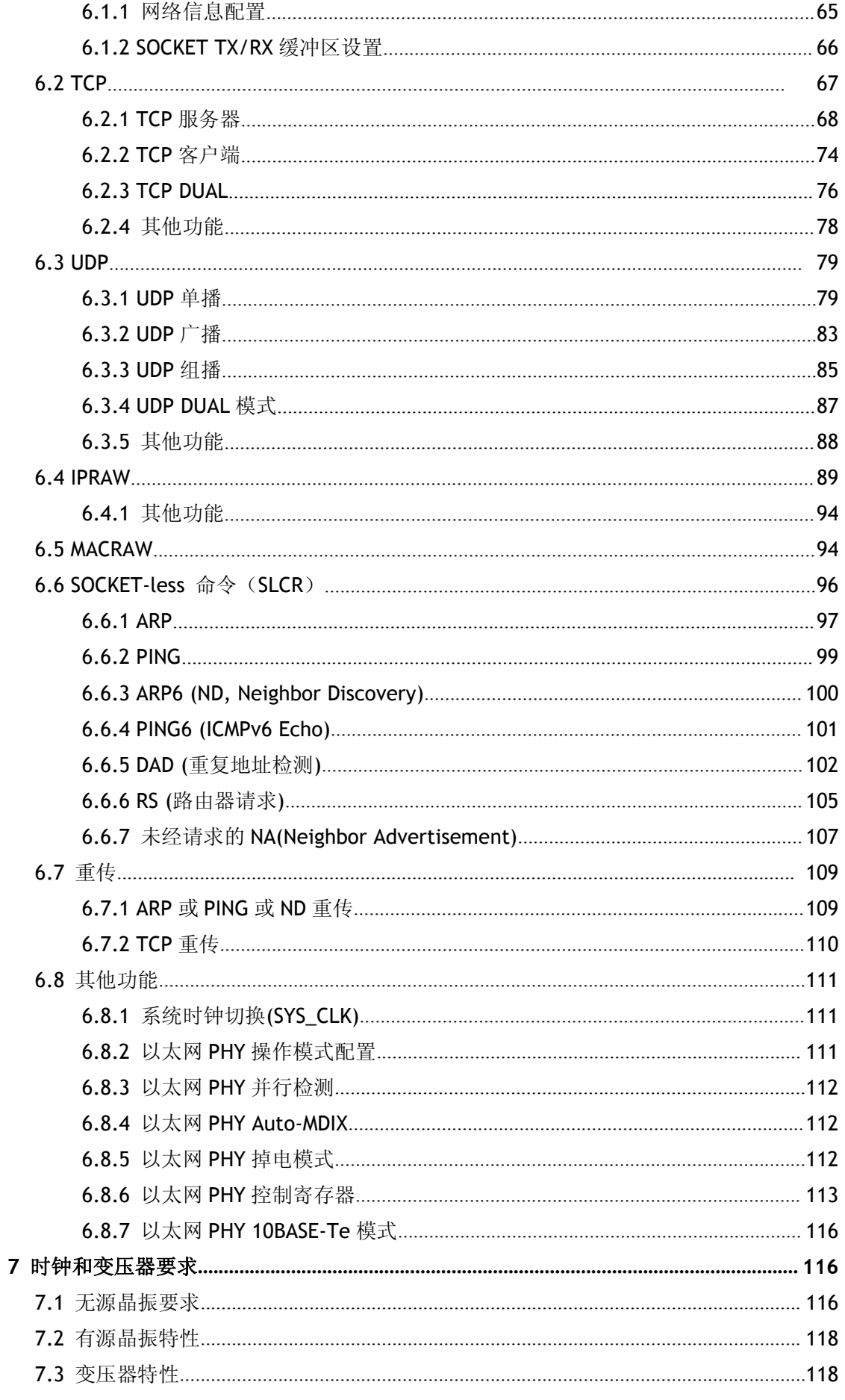

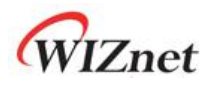

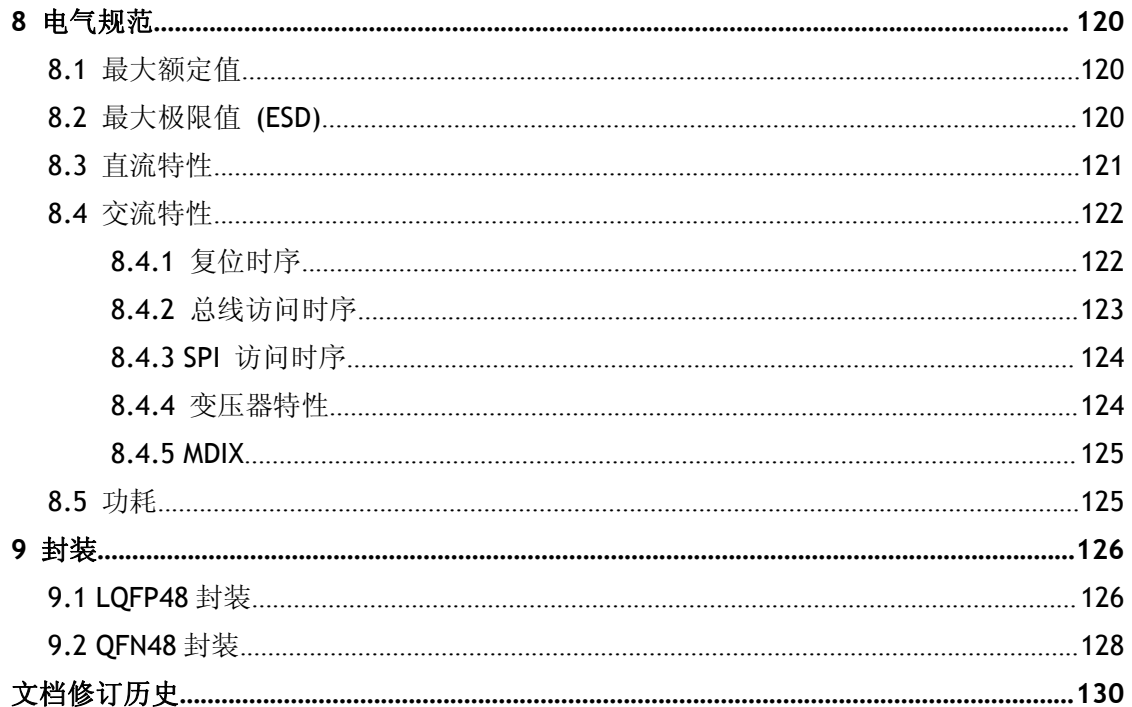

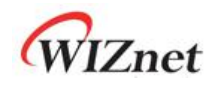

<span id="page-9-0"></span>**1** 引脚描述

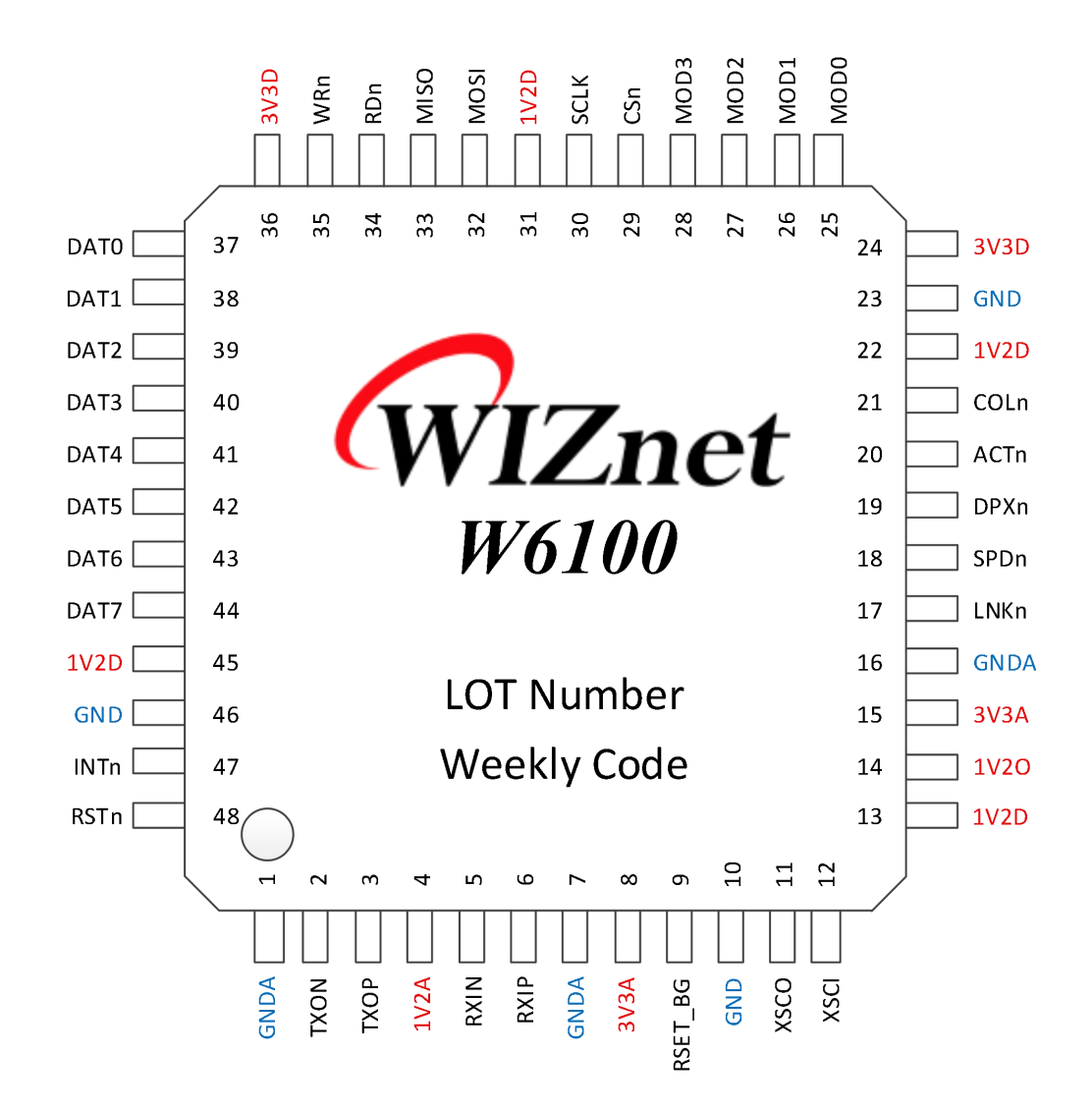

图 2 W6100 引脚分布图

表 1 引脚类型表

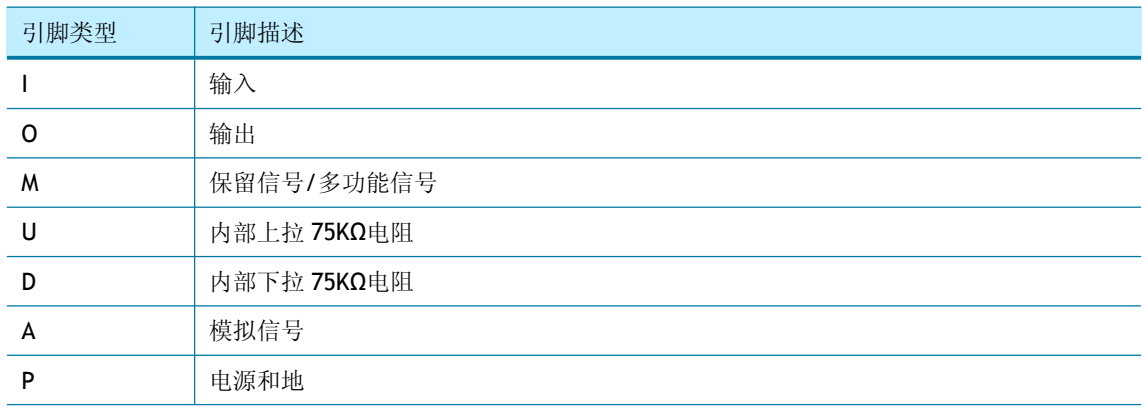

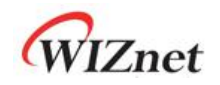

### <span id="page-10-0"></span>**1.1** 引脚描述

表 2 引脚描述

| 引脚             | 符号          | 类型 | 描述                                            |
|----------------|-------------|----|-----------------------------------------------|
| $\mathbf{1}$   | <b>GNDA</b> | AP | 模拟地                                           |
| $\overline{2}$ | <b>TXON</b> | AO | TXON/ TXOP 差分发送信号对                            |
| 3              | <b>TXOP</b> | AO | 在 MDI 模式下, 通过 TXOP/TXON 差分信号对发送差分数据信号         |
| 4              | 1V2A        | AP | 1.2V 模拟电源输入                                   |
|                |             |    | 必须由 Pin14 引脚输出的 1V2O 转为 1V2A 后输入              |
| 5              | <b>RXIN</b> | Al | TXON/ TXOP 差分接收信号对                            |
| 6              | <b>RXIP</b> | Al | 在 MDI 模式下, 通过 RXIP/RXIN 差分信号对接收差分数据信号         |
| $\overline{7}$ | <b>GNDA</b> | AP | 模拟地                                           |
| 8              | 3V3A        | AP | 3.3V 模拟电源输入                                   |
| 9              | RSET_BG     | AO | 外接下拉电阻                                        |
|                |             |    | 必须外接 12.3KΩ、精度 1%的电阻接地                        |
| 10             | <b>GND</b>  | AP | 数字地                                           |
|                | <b>XSCO</b> |    | 25MHz 时钟                                      |
| 11             |             | AO | 外接 25MHz 无源晶振 (XTAL) 或有源晶振 (OSC) 作为内部工作时      |
|                |             |    | 钟, W6100 可将其转换为 25MHz 或 100MHz 作为 SYS_CLK 使用。 |
|                |             |    | 正常模式下, SYS_CLK 为 100MHz;                      |
|                | <b>XSCI</b> | Al | 低频模式下, SYS_CLK 为 25MHz                        |
| 12             |             |    | 如果使用有源晶振, 则必须使用 25MHz/1.2V, XSCI 必须接地, 且      |
|                |             |    | XSCO 脚必须悬空                                    |
|                |             |    | 参考)"时钟选择指南" http://wizwiki.net.               |
| 13             | 1V2D        | P  | 1.2V 数字电源输入                                   |
|                |             |    | 该引脚需要输入 1.2V 的数字电源                            |
|                |             |    | 内部稳压器输出 1.2V 电压                               |
|                |             |    | W6100 内部稳压器通过该引脚输出 1.2V 电压及最大 150mA 的电流       |
| 14             | <b>1V2O</b> | PO | 通过外接 3.3uF 电容以确保其稳定输出 1V2D 和 1V2A。            |
|                |             |    | 当输出 1V2O 时, 必须使用磁珠将 1V2D 和 1V2A 隔离            |
|                |             |    | * 注意: 此电源输出仅可用于 W6100, 不能用于其他设备供电             |
| 15             | 3V3A        | AP | 3.3V 模拟电源输入                                   |
| 16             | <b>GNDA</b> | AP | 模拟地                                           |
|                |             |    | PHY 连接 LED 指示                                 |
| 17             | <b>LNKn</b> | OU | 适用于 SPI 和总线模式。                                |
|                |             |    | 低电平: PHY 已连接                                  |

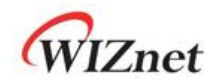

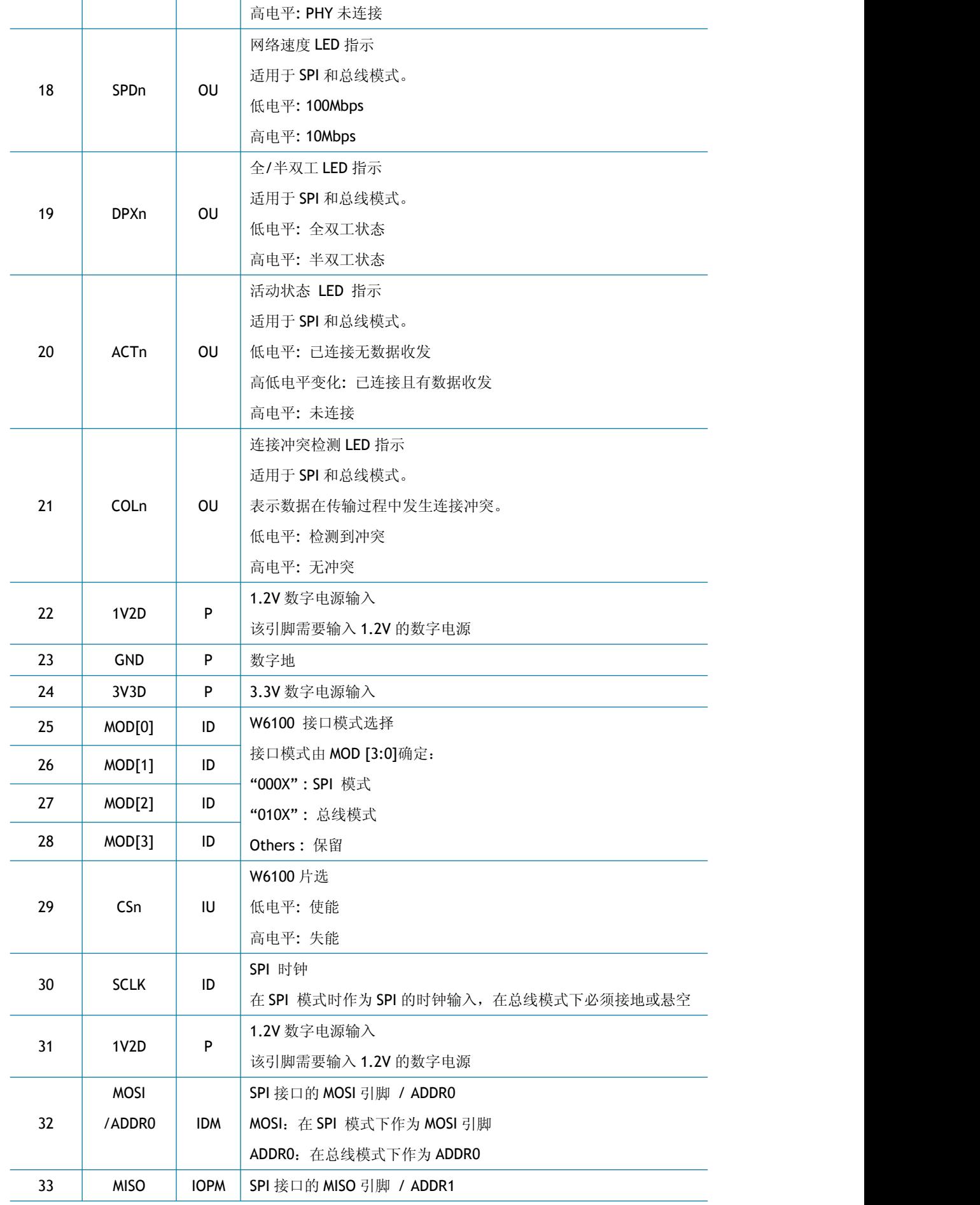

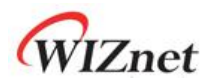

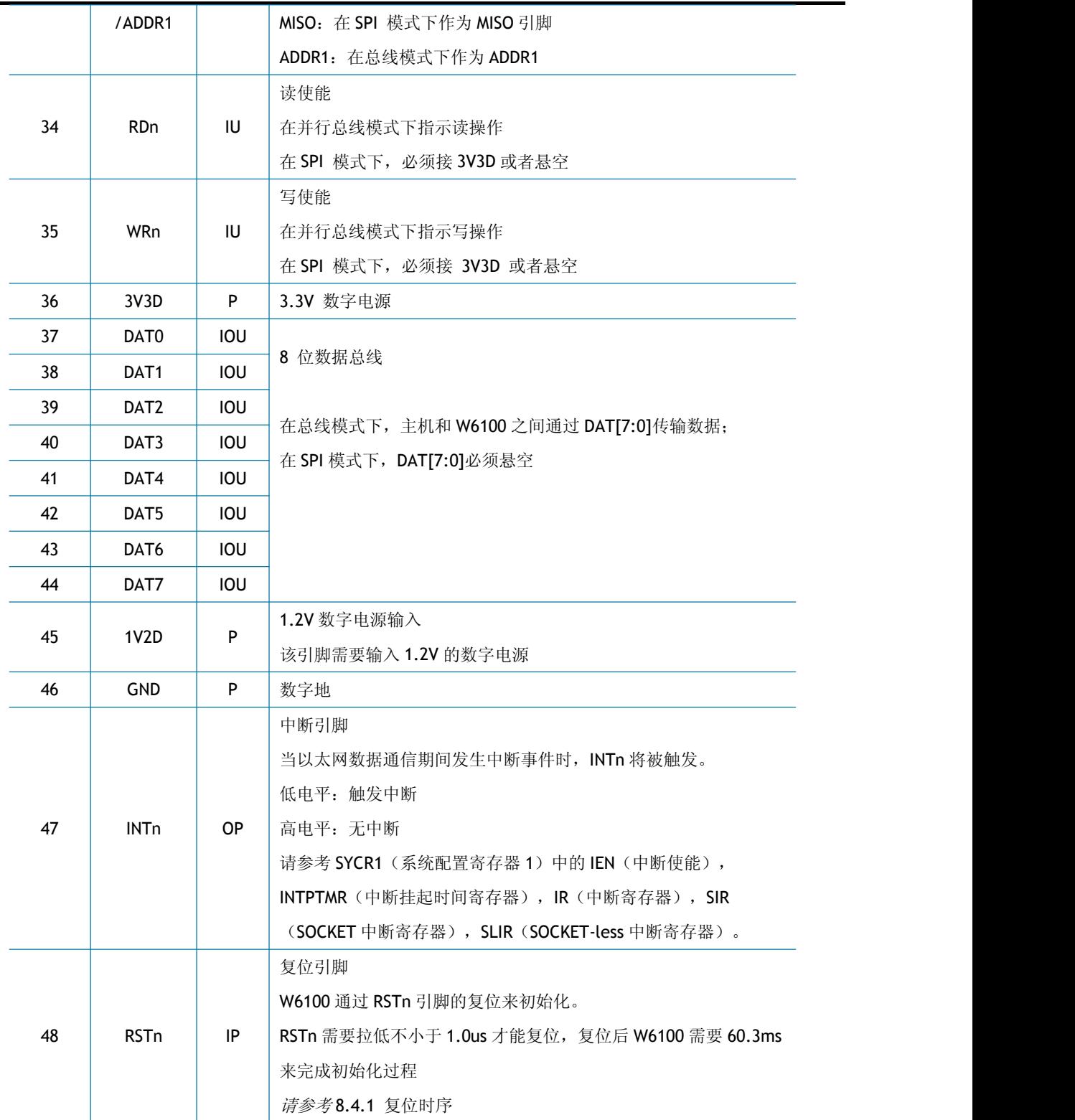

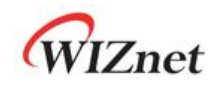

## <span id="page-13-0"></span>**2** 内存映射

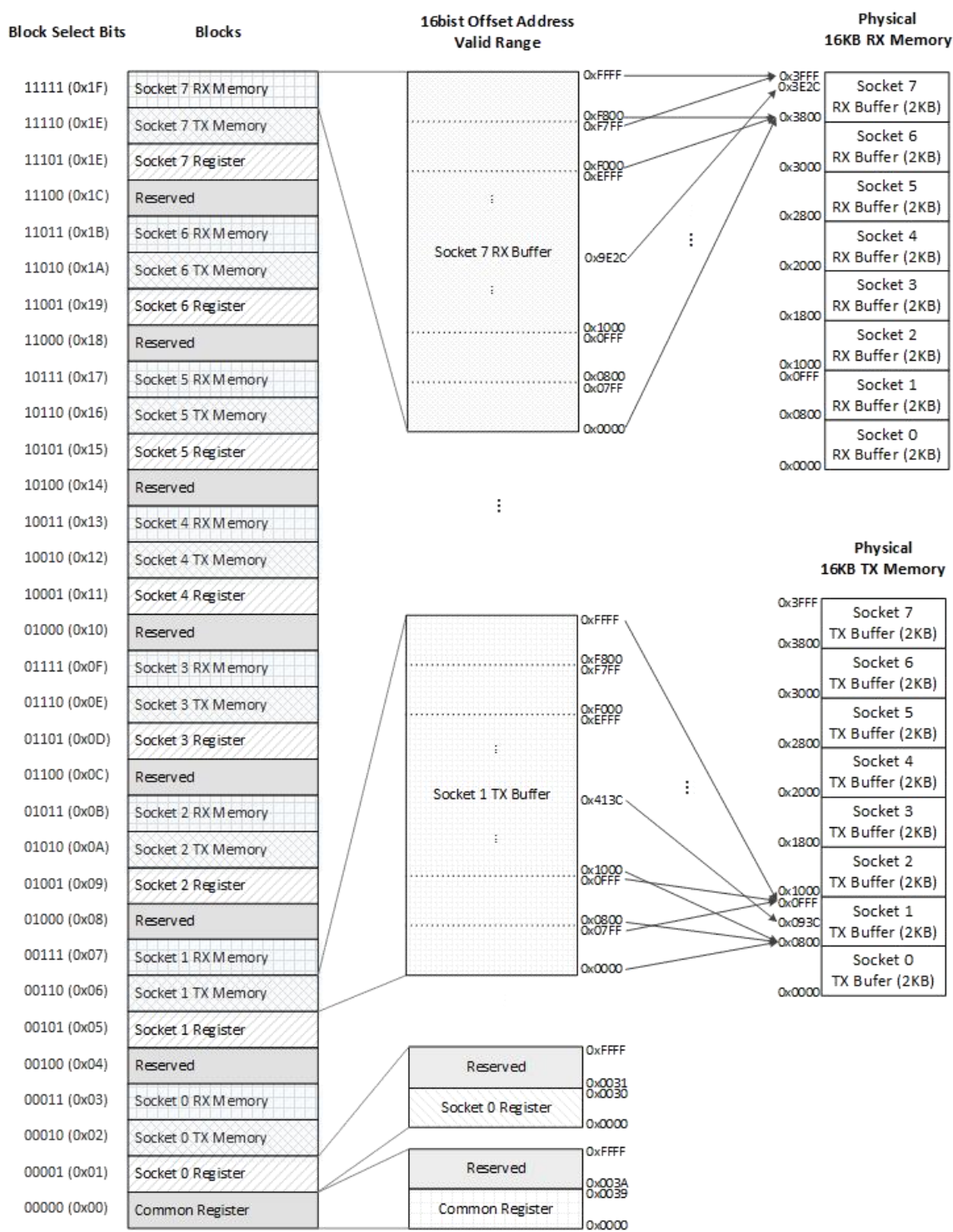

图 3 W6100 内存映射

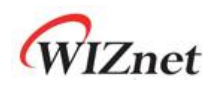

如图 3 中, W6100 内存由以下几个区块组成:

- 1 个通用寄存器区块
- 7 个保留区块
- 8 个 SOCKET n 寄存器区块
- 8 个 SOCKET n 接收缓存区块
- 8 个 SOCKET n 发送缓存区块

用户可以通过 5 位选择位来选取要访问的储存器块,并使用 16 位偏移地址访问每个内 存区块。

所有 SOCKET 发送缓存一共 16KB, 每个 SOCKET 的发送缓存大小默认为 2KB。用户可以 通过 Sn\_TX\_BSR 寄存器(4.2.23)重新分配 SOCKET 的发送缓存大小, 每一个 SOCKET 的发送 缓存均可配置为 0、1、2、4、8 或者 16KB, 但是全部 SOCKET 的发送缓存大小之和不得超 过 16KB。

所有 SOCKET 接收缓存一共 16KB, 每个 SOCKET 的接收缓存大小默认为 2KB。用户可以 通过 Sn\_RX\_BSR 寄存器(4.2.27)重新分配 SOCKET 的接收缓存大小, 每一个 SOCKET 的接收 缓存均可配置为 0、1、2、4、8 或者 16KB, 但是全部 SOCKET 的接收缓存大小之和不得超 过 16KB。

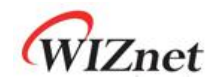

### <span id="page-15-0"></span>**3** 寄存器列表

### <span id="page-15-1"></span>**3.1** 通用寄存器

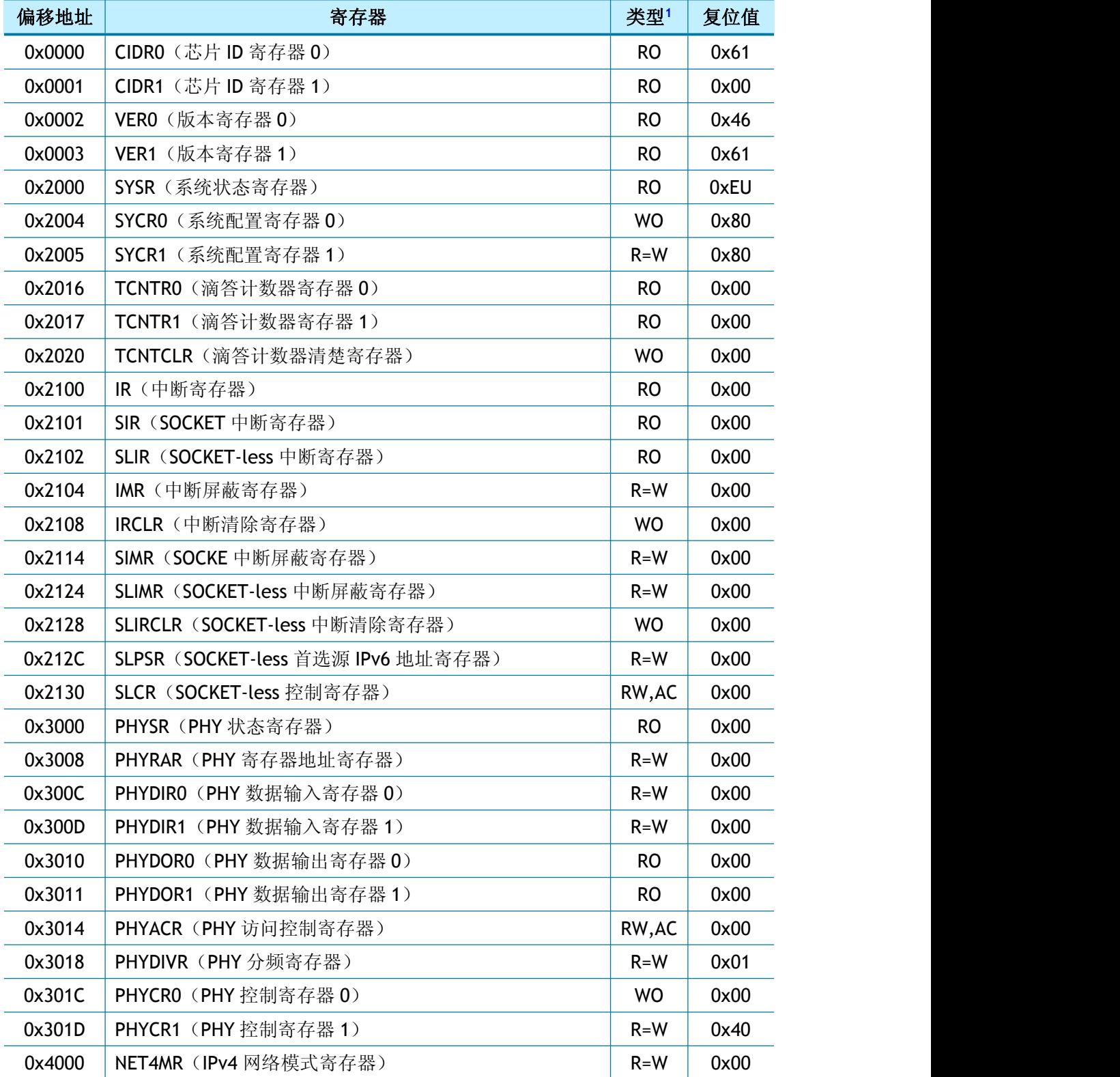

<span id="page-15-2"></span><sup>1</sup> 参考*)* 4*.* 通用[寄存器](#page-24-0)

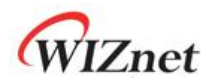

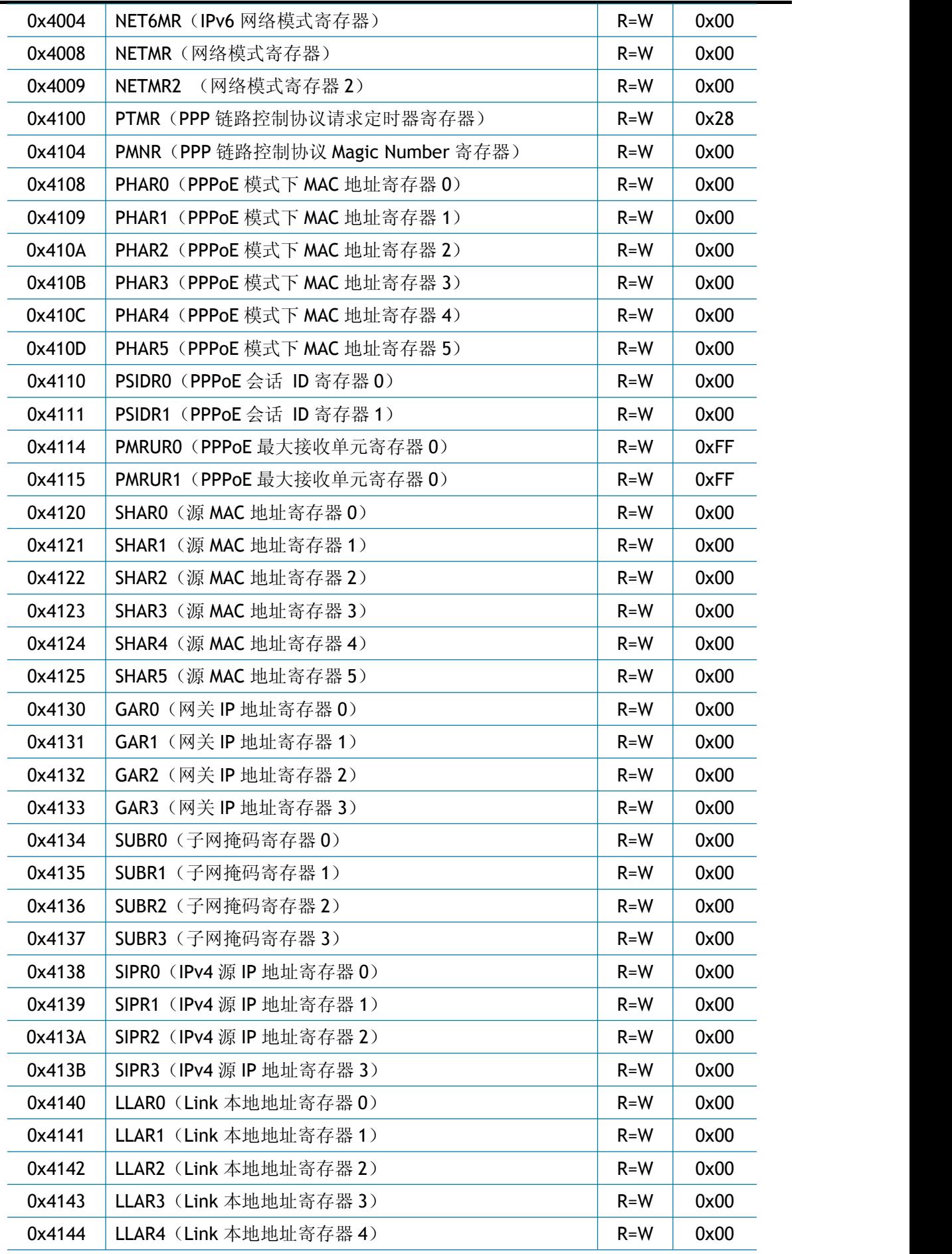

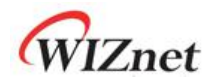

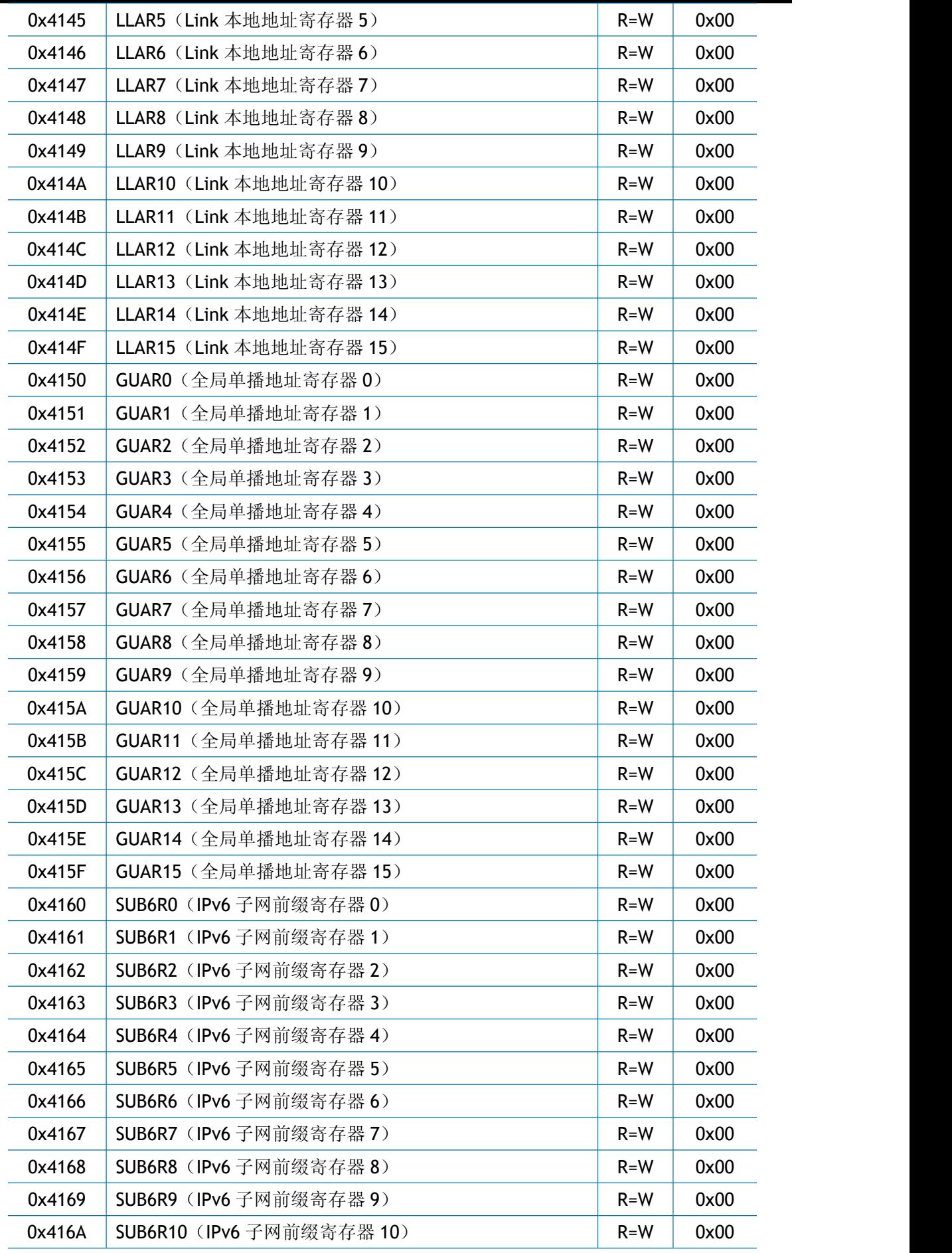

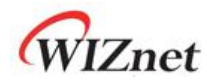

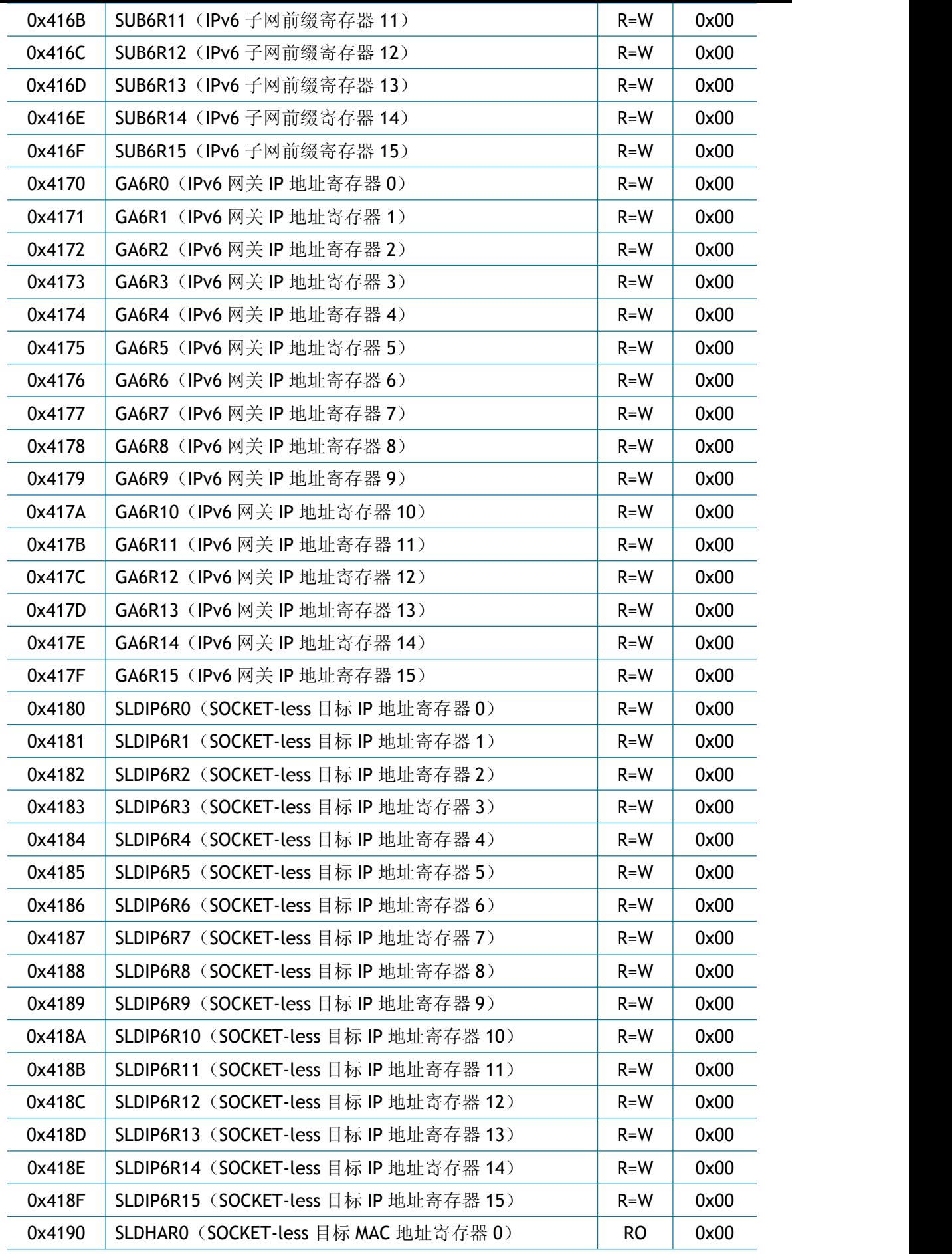

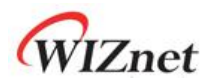

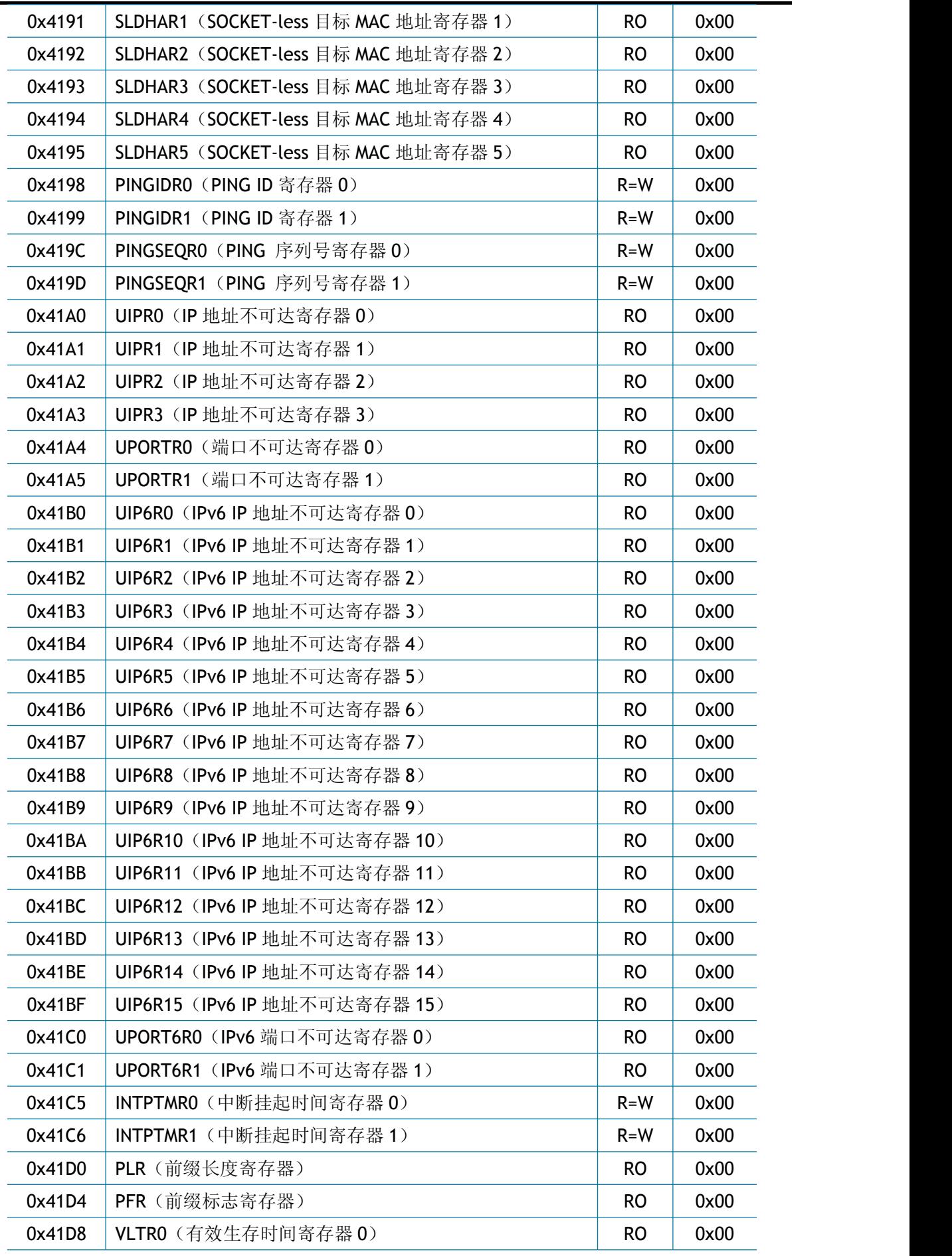

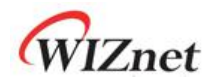

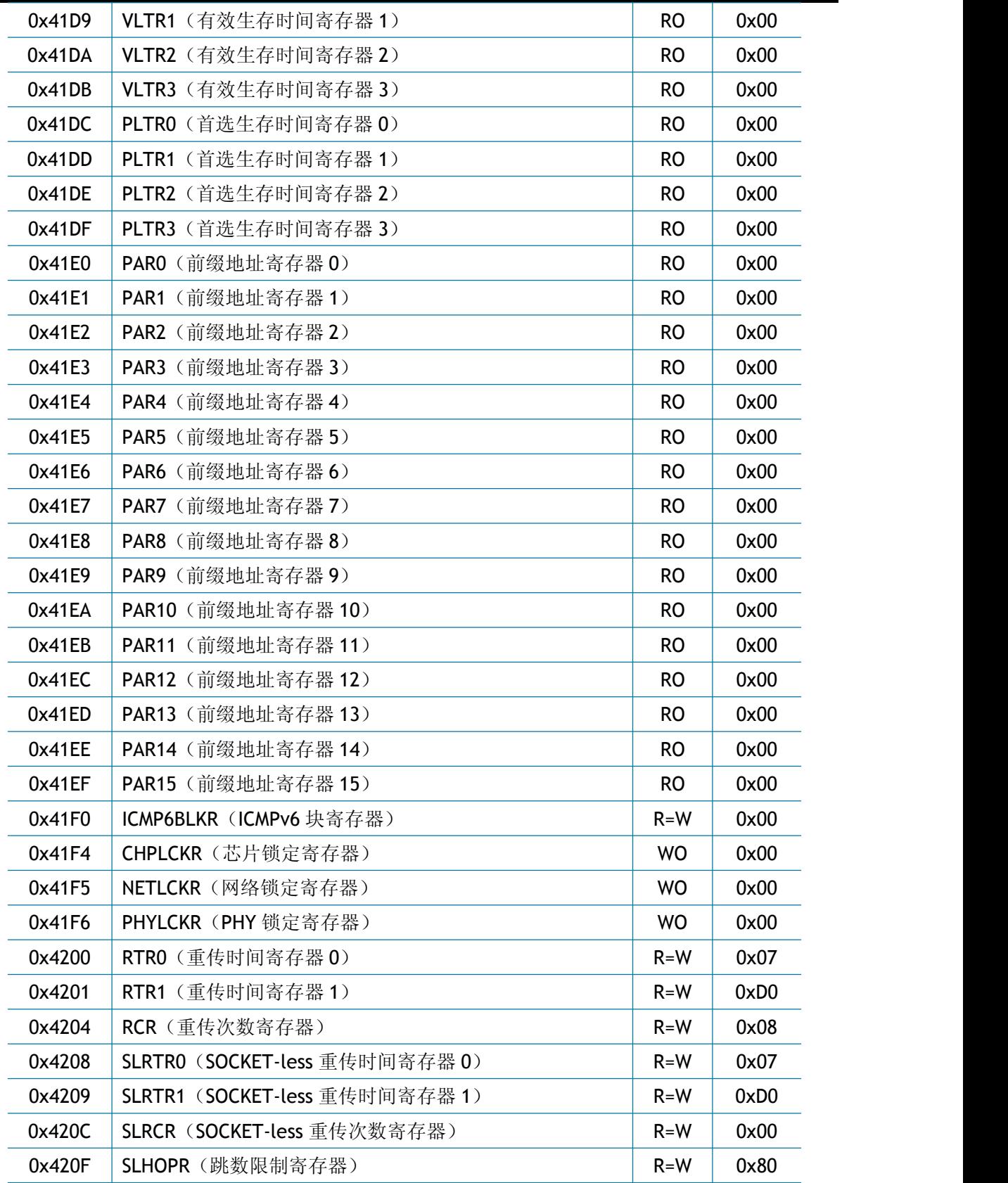

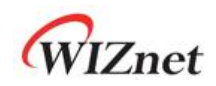

### <span id="page-21-0"></span>**3.2 SOCKET** 寄存器

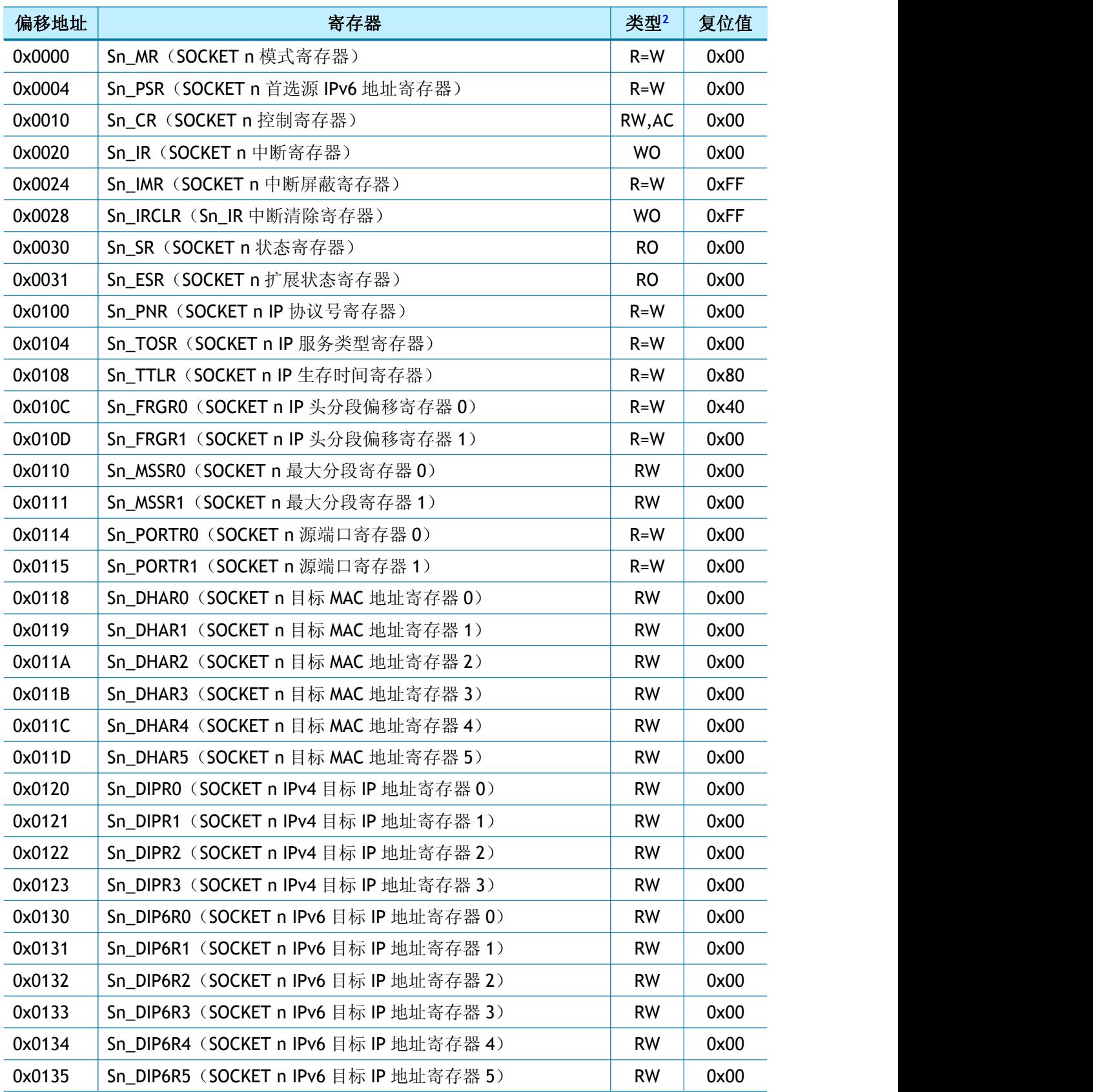

<span id="page-21-1"></span><sup>2</sup> 参考*)* 4*.* 通用[寄存器](#page-24-0)

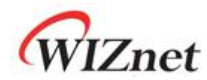

浩然电子自 09 年起一直蝉联 WIZnet 最佳代理商

| 0x0136 | Sn_DIP6R6 (SOCKET n IPv6 目标 IP 地址寄存器 6)   | <b>RW</b> | 0x00 |
|--------|-------------------------------------------|-----------|------|
| 0x0137 | Sn DIP6R7 (SOCKET n IPv6 目标 IP 地址寄存器 7)   | <b>RW</b> | 0x00 |
| 0x0138 | Sn_DIP6R8 (SOCKET n IPv6 目标 IP 地址寄存器 8)   | <b>RW</b> | 0x00 |
| 0x0139 | Sn_DIP6R9 (SOCKET n IPv6 目标 IP 地址寄存器 9)   | <b>RW</b> | 0x00 |
| 0x013A | Sn_DIP6R10 (SOCKET n IPv6 目标 IP 地址寄存器 10) | <b>RW</b> | 0x00 |
| 0x013B | Sn_DIP6R11 (SOCKET n IPv6 目标 IP 地址寄存器 11) | <b>RW</b> | 0x00 |
| 0x013C | Sn_DIP6R12 (SOCKET n IPv6 目标 IP 地址寄存器 12) | <b>RW</b> | 0x00 |
| 0x013D | Sn DIP6R13 (SOCKET n IPv6 目标 IP 地址寄存器 13) | <b>RW</b> | 0x00 |
| 0x013E | Sn_DIP6R14 (SOCKET n IPv6 目标 IP 地址寄存器 14) | <b>RW</b> | 0x00 |
| 0x013F | Sn_DIP6R15 (SOCKET n IPv6 目标 IP 地址寄存器 15) | <b>RW</b> | 0x00 |
| 0x0140 | Sn_DPORTRO (SOCKET n 目标端口寄存器 0)           | <b>RW</b> | 0x00 |
| 0x0141 | Sn_DPORTR1 (SOCKET n 目标端口寄存器 1)           | <b>RW</b> | 0x00 |
| 0x0144 | Sn_MR2 (SOCKET n 模式寄存器 2)                 | $R = W$   | 0x00 |
| 0x0180 | Sn_RTRO (SOCKET n 重传时间寄存器 0)              | <b>RW</b> | 0x00 |
| 0x0181 | Sn_RTR1 (SOCKET n 重传时间寄存器 1)              | <b>RW</b> | 0x00 |
| 0x0184 | Sn RCR (SOCKET n 重传次数寄存器)                 | <b>RW</b> | 0x00 |
| 0x0188 | Sn_KPALVTR (SOCKET n 心跳检测寄存器)             | $R = W$   | 0x00 |
| 0x0200 | Sn_TX_BSR (SOCKET n 发送缓存大小寄存器)            | $R = W$   | 0x02 |
| 0x0204 | Sn_TX_FSRO (SOCKET n 发送缓存空闲大小寄存器 0)       | <b>RO</b> | 0x00 |
| 0x0205 | Sn_TX_FSR1 (SOCKET n 发送缓存空闲大小寄存器 1)       | <b>RO</b> | 0x00 |
| 0x0208 | Sn_TX_RD0 (SOCKET n 发送读指针寄存器 0)           | <b>RO</b> | 0x00 |
| 0x0209 | Sn TX RD1 (SOCKET n 发送读指针寄存器 1)           | <b>RO</b> | 0x00 |
| 0x020C | Sn_TX_WR0 (SOCKET n 发送写指针寄存器 0)           | <b>RW</b> | 0x00 |
| 0x020D | Sn_TX_WR1 (SOCKET n 发送写指针寄存器 1)           | <b>RW</b> | 0x00 |
| 0x0220 | Sn_RX_BSR (SOCKET n 接收缓存大小寄存器)            | $R = W$   | 0x02 |
| 0x0224 | Sn_RX_RSRO (SOCKET n 已接收数据大小寄存器 0)        | <b>RO</b> | 0x00 |
| 0x0225 | Sn_RX_RSR1 (SOCKET n 已接收数据大小寄存器 1)        | <b>RO</b> | 0x00 |
| 0x0228 | Sn RX RDO (SOCKET n 接收读指针寄存器 0)           | <b>RW</b> | 0x00 |
| 0x0229 | Sn_RX_RD1 (SOCKET n 接收读指针寄存器 1)           | <b>RW</b> | 0x00 |
| 0x022C | Sn_RX_WRO (SOCKET n 接收写指针寄存器 0)           | <b>RO</b> | 0x00 |
| 0x022D | Sn_RX_WR1 (SOCKET n 接收写指针寄存器 1)           | <b>RO</b> | 0x00 |
|        |                                           |           |      |

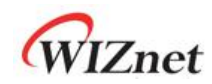

### <span id="page-23-0"></span>**4** 寄存器详细说明

寄存器描述示例:

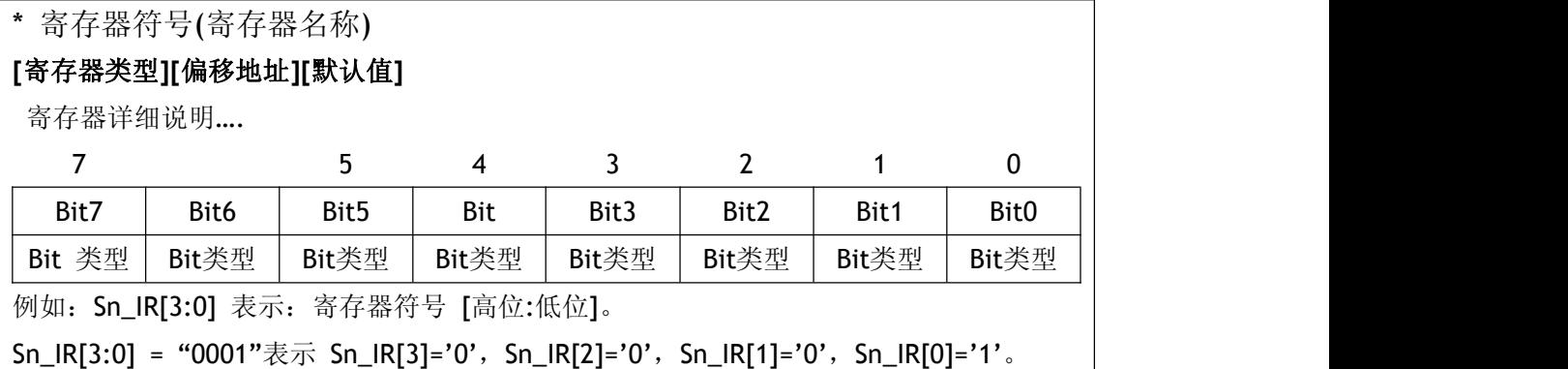

#### **[**寄存器**/**位类型**]**:寄存器类型

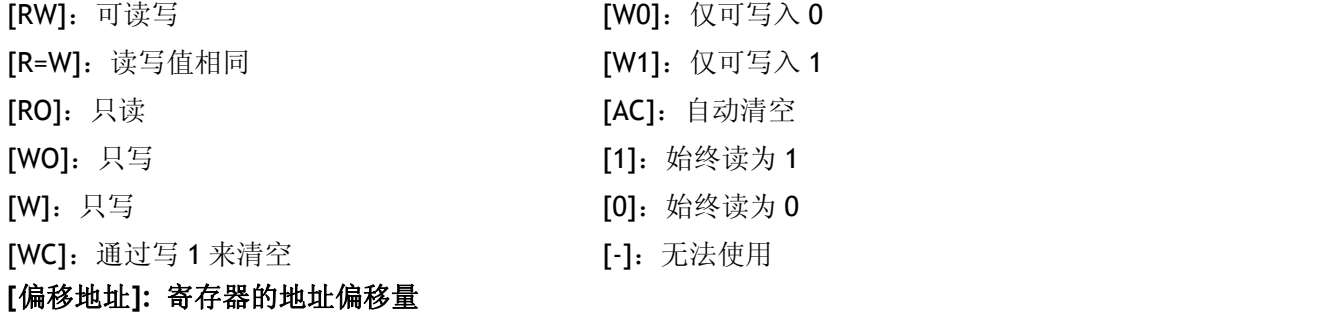

#### **[**默认值**]:** 默认值

例 *1)* NETMR (网络模式寄存器) *[R=W][0x4008][0x00]*

NETMR 设置各种块模式和网络唤醒(WOL)

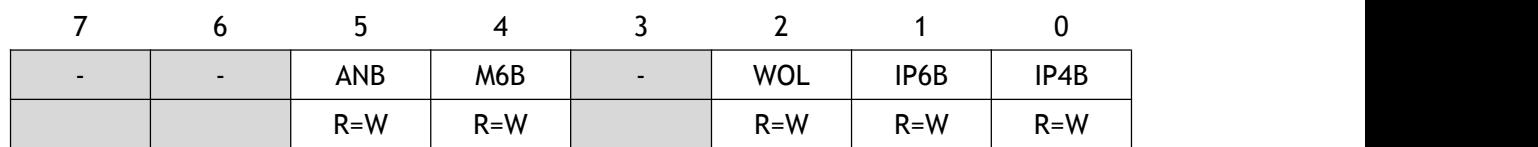

例 *2)* NETMR[ANB]

NETMR 寄存器的 ANB 位

例 *3)* NETMR[7:0]

NETMR 寄存器的第 7 位到第 0 位

#### <span id="page-24-0"></span>**4.1** 通用寄存器

#### <span id="page-24-1"></span>**4.1.1 CIDR**(芯片 **ID** 寄存器)

#### **[RO][0x0000~0x0001] [0x6100]**

W6100 芯片的 ID 是固定值: 0x6100。

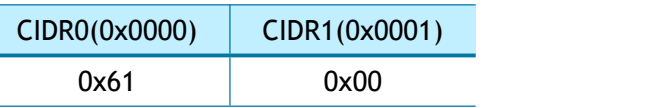

#### <span id="page-24-2"></span>**4.1.2 VER (**版本寄存器**)**

#### **[RO][0x0002~0x0003] [0x4661]**

当前芯片版本为 0x4661。

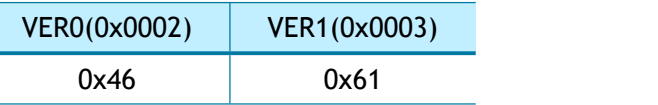

#### <span id="page-24-3"></span>**4.1.3 SYSR (**系统状态寄存器**)**

#### **[RO][0x2000] [0xEU]**

SYSR 寄存器用于显示芯片/网络/PHY 配置锁定和主机接口模式的状态。

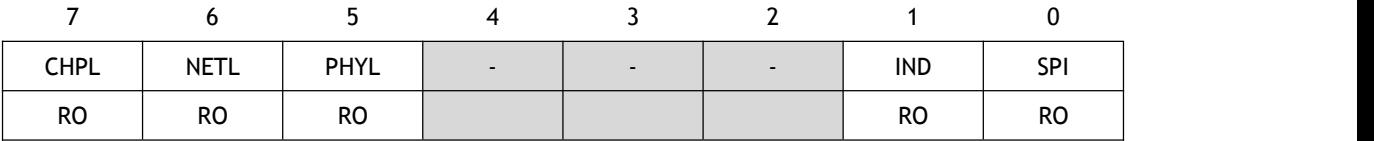

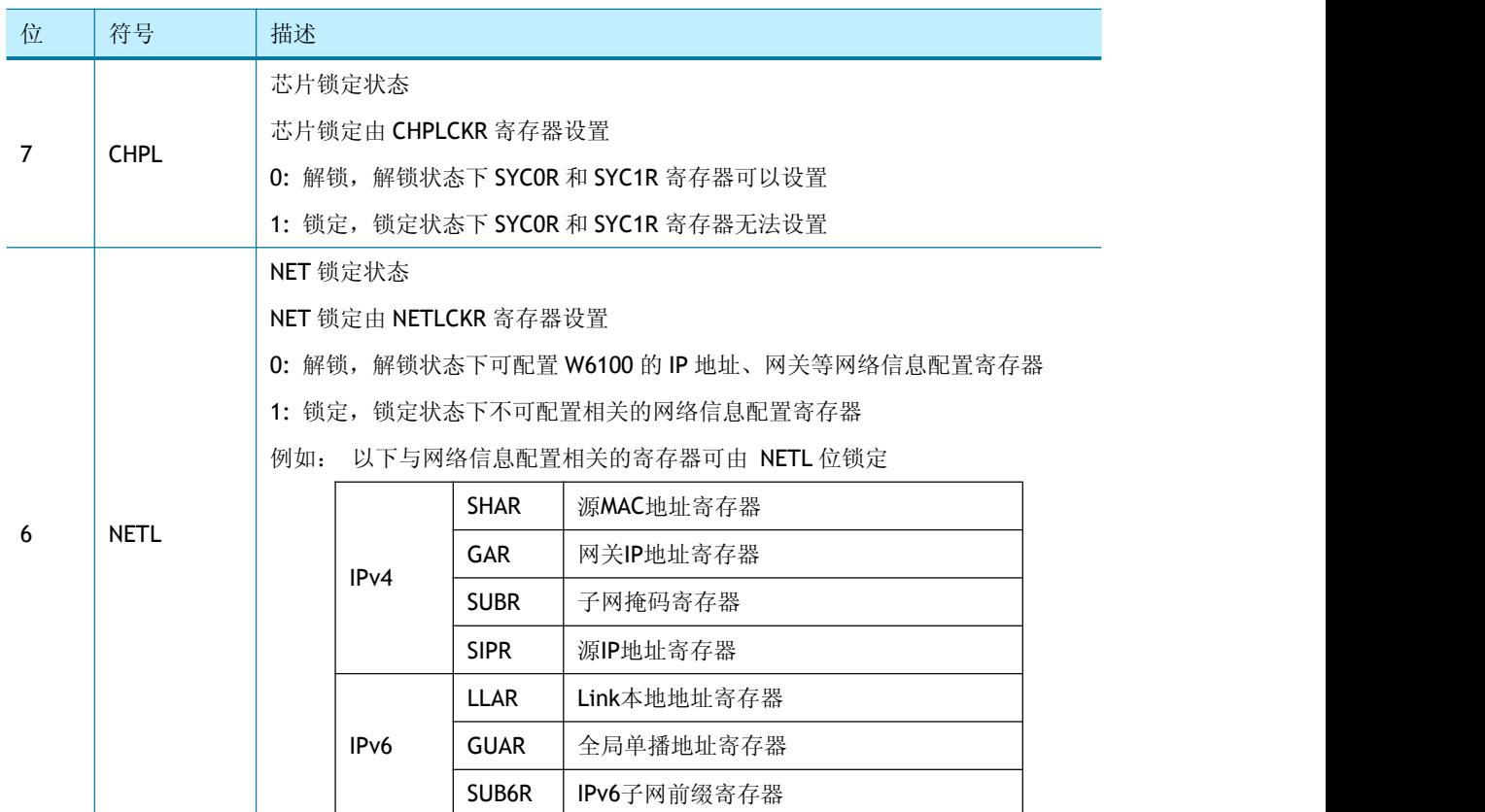

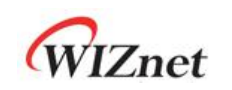

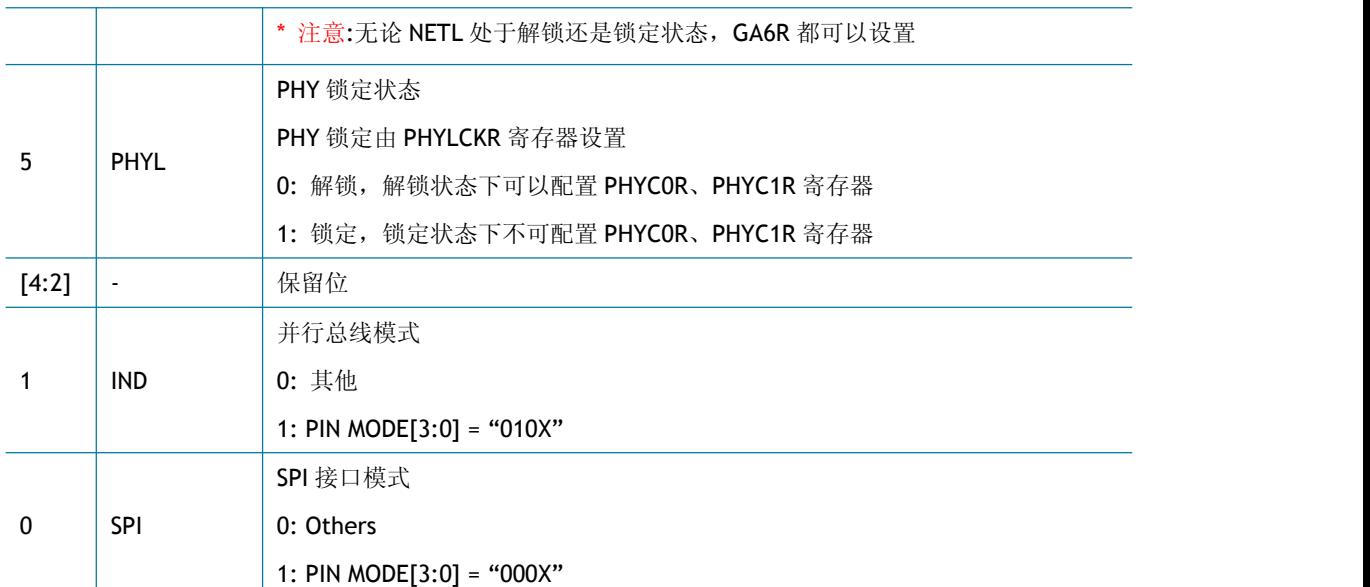

#### <span id="page-25-0"></span>**4.1.4 SYCR0 (**系统配置寄存器 **0)**

#### **[WO][0x2004] [0x80]**

SYCRO 可软复位 W6100, 仅在 SYSR [CHPL] ='0'(芯片解锁)的情况下才能设置 SYCRO。

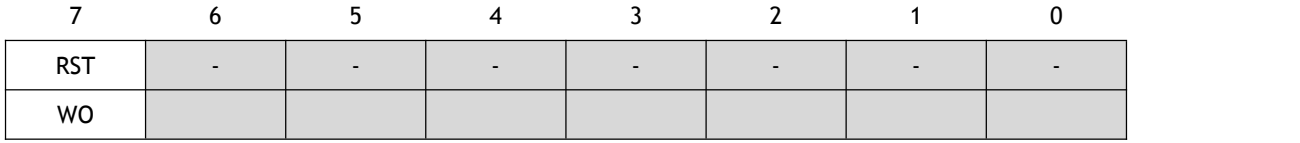

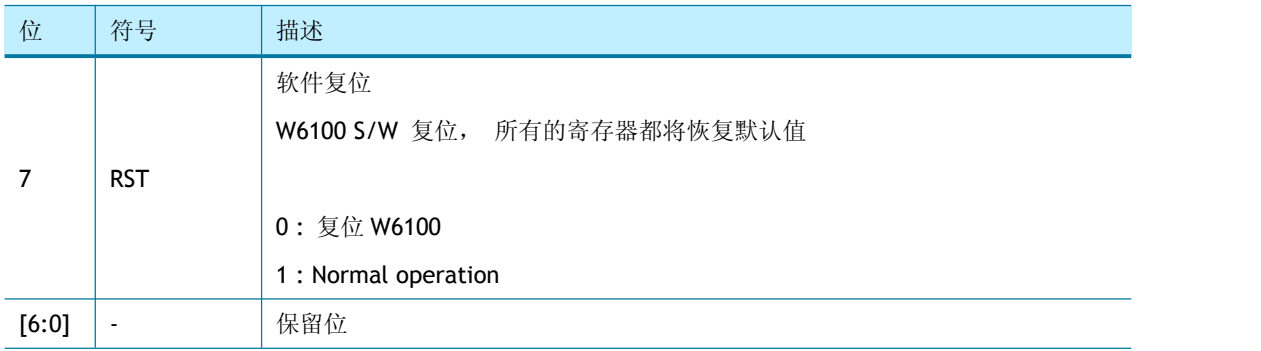

#### <span id="page-25-1"></span>**4.1.5 SYCR1 (**系统配置寄存器 **1)**

#### **[R=W][0x2005] [0x80]**

SYCR1 寄存器可用于设置中断使能、系统时钟选择

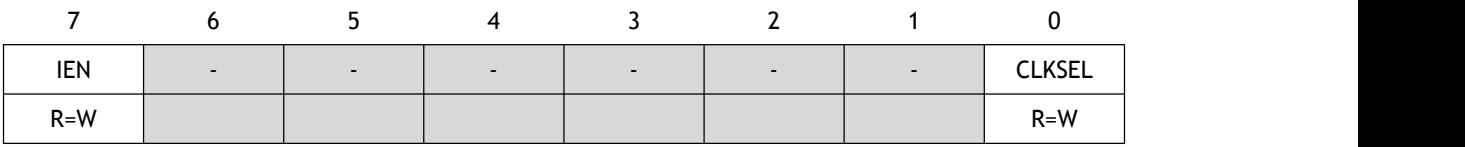

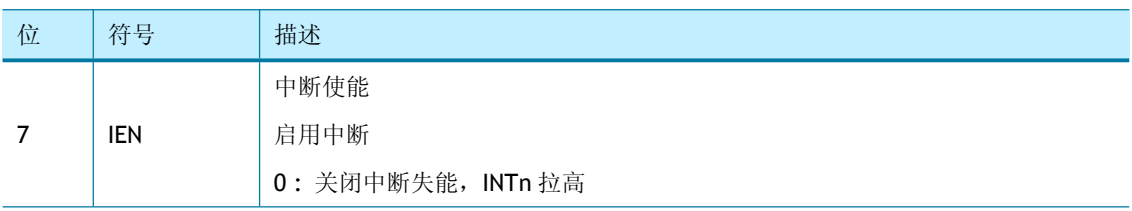

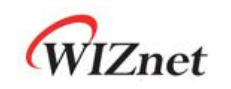

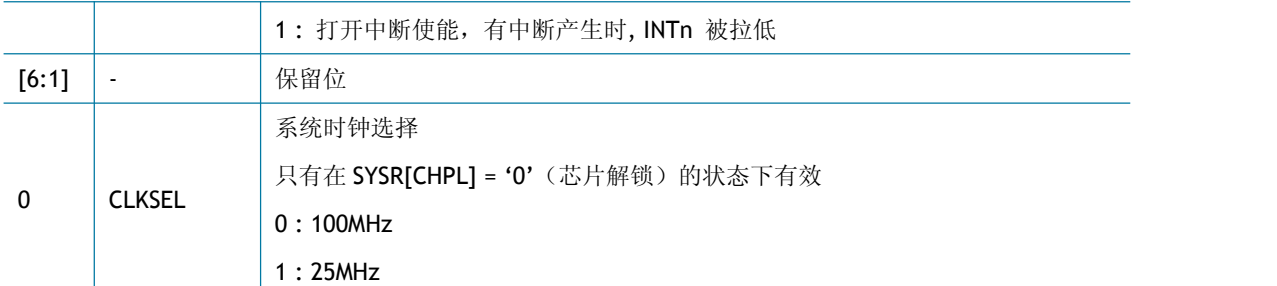

#### <span id="page-26-0"></span>**4.1.6 TCNTR (**滴答计数器寄存器**)**

#### **[RO][0x2016-0x2017][0x0000]**

每 100us 自增一次。

#### <span id="page-26-1"></span>**4.1.7 TCNTRCLR (TCNTR** 清除寄存器**)**

#### **[WO][0x2020][0x00]**

通过对 TCNTCLR 寄存器的写操作来清空 TCNTR 寄存器计数的值。

#### <span id="page-26-2"></span>**4.1.8 IR (**中断寄存器**)**

#### **[RO] [0x2100] [0x00]**

当网络唤醒(WOL)或者目标地址不可达等中断事件发生时,IR 寄存器的相应的位被置 1。

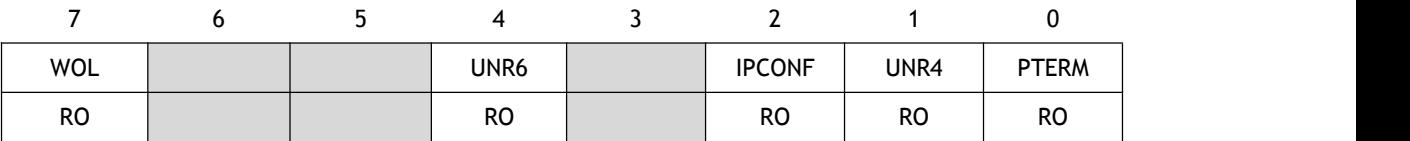

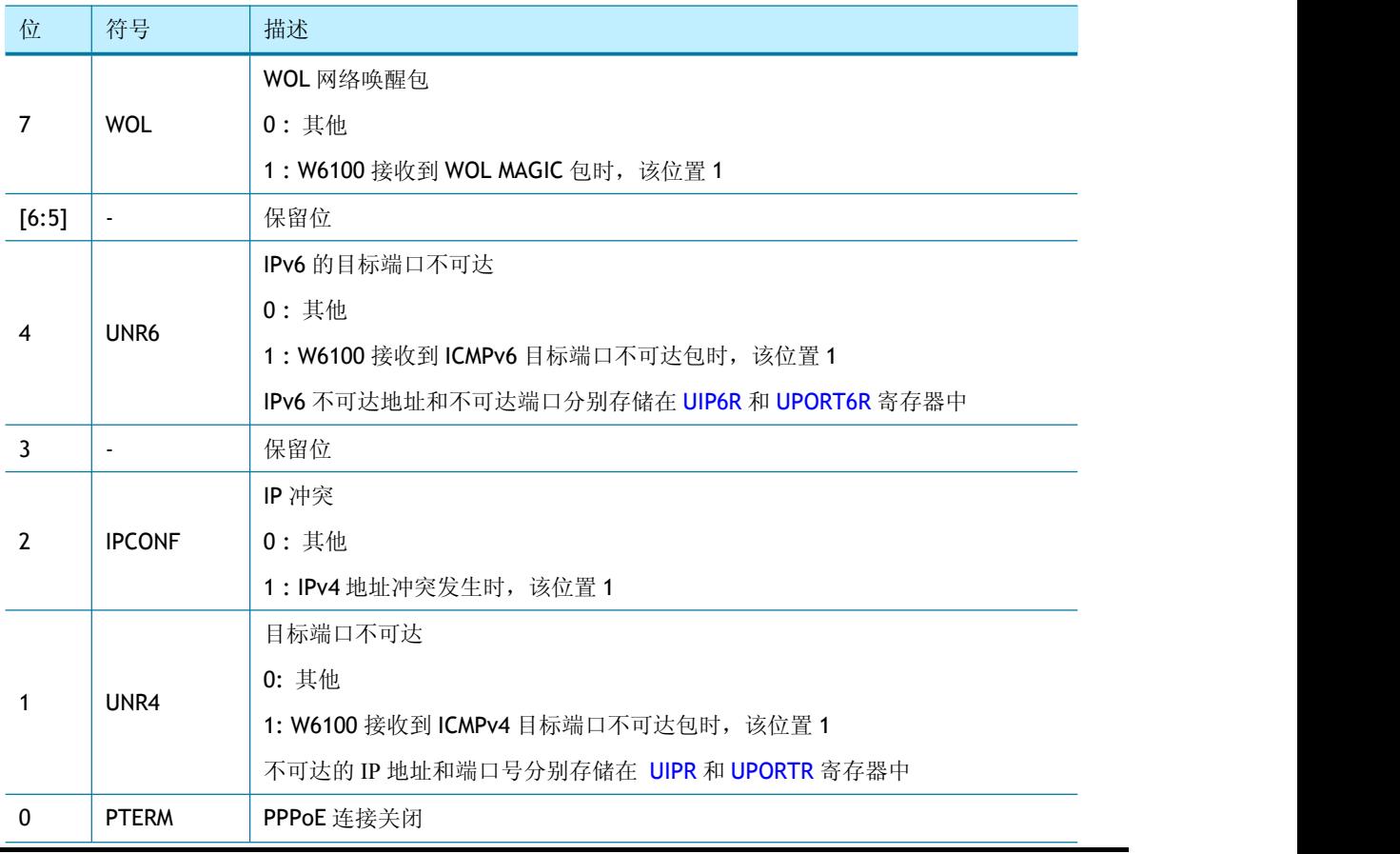

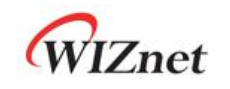

#### 0 : 其他

1: PPPoE 模式下接收到 PPPT 或者 LCPT 包时, 该位置 1

#### <span id="page-27-0"></span>**4.1.9 SIR (SOCKET** 中断寄存器**)**

#### **[RO] [0x2101] [0x00]**

如果指定 SOCKET 的 Sn\_IR 不等于 0, 那么 SIR 相对应的第 n 位将被置 1。

例: SOCKET 2 的 Sn\_IR 寄存器的值位 0x01 (TCP 连接成功), 那么 SIR 寄存器的 S2\_INT 被 置 1。

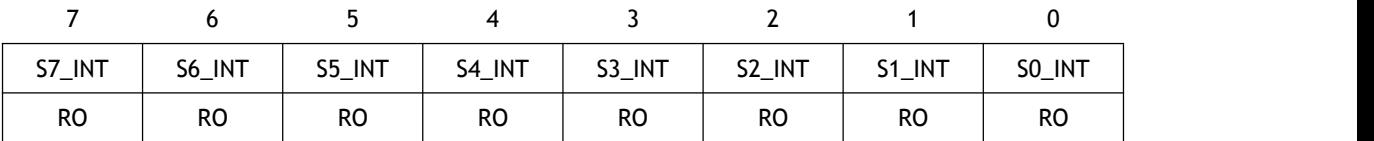

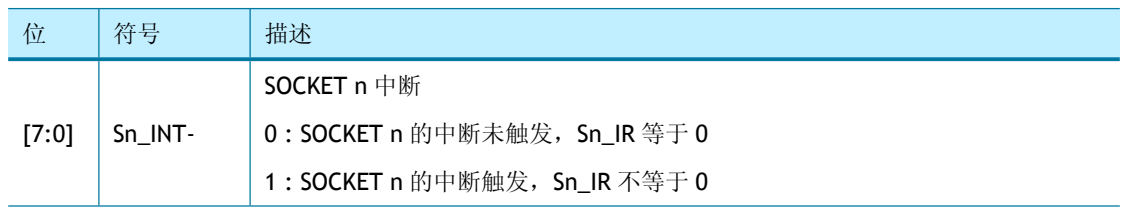

#### <span id="page-27-1"></span>**4.1.10 SLIR (SOCKET-less** 中断寄存器**)**

#### **[RO] [0x2102] [0x00]**

当 SLCR 寄存器的命令正确执行后,发生超时或者从 IPv6 的网关收到 ICMPv6 RA 包等情况时, 相应位被置 1。

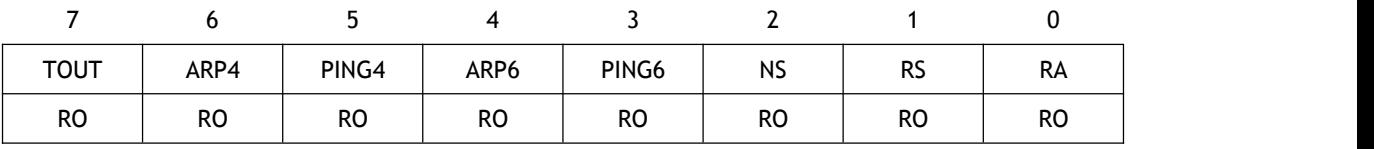

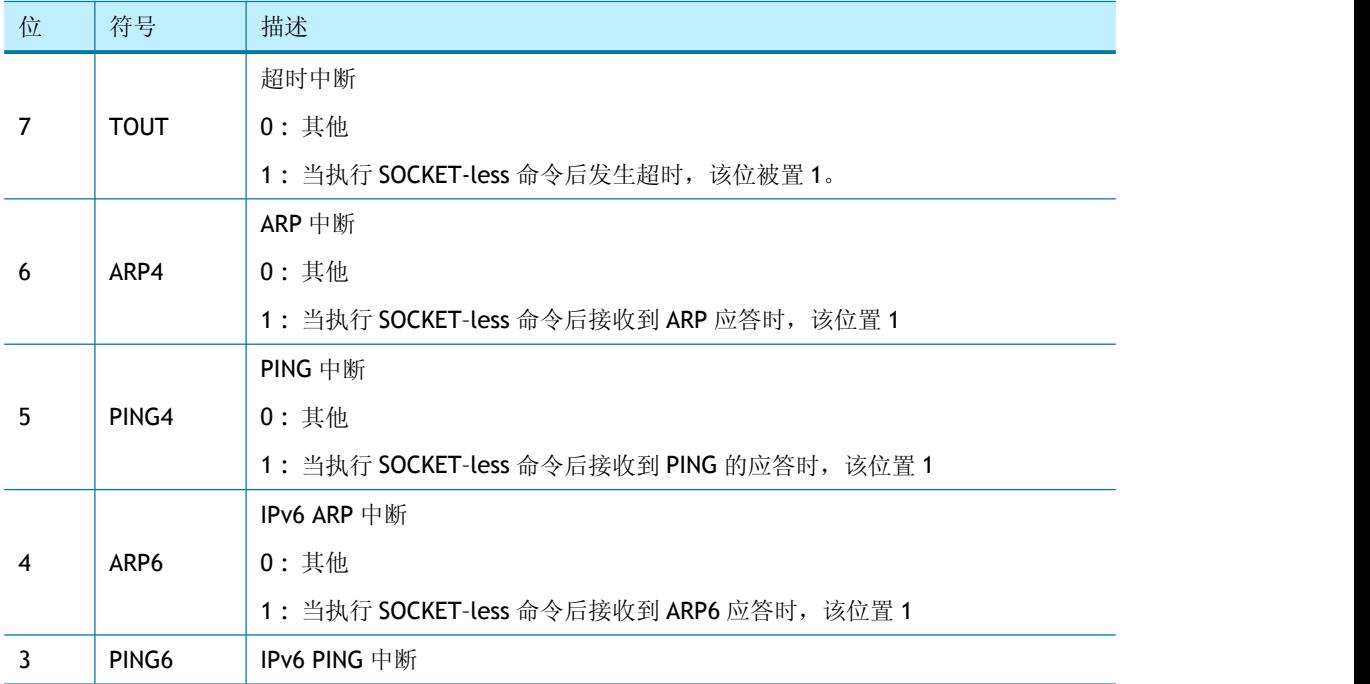

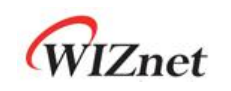

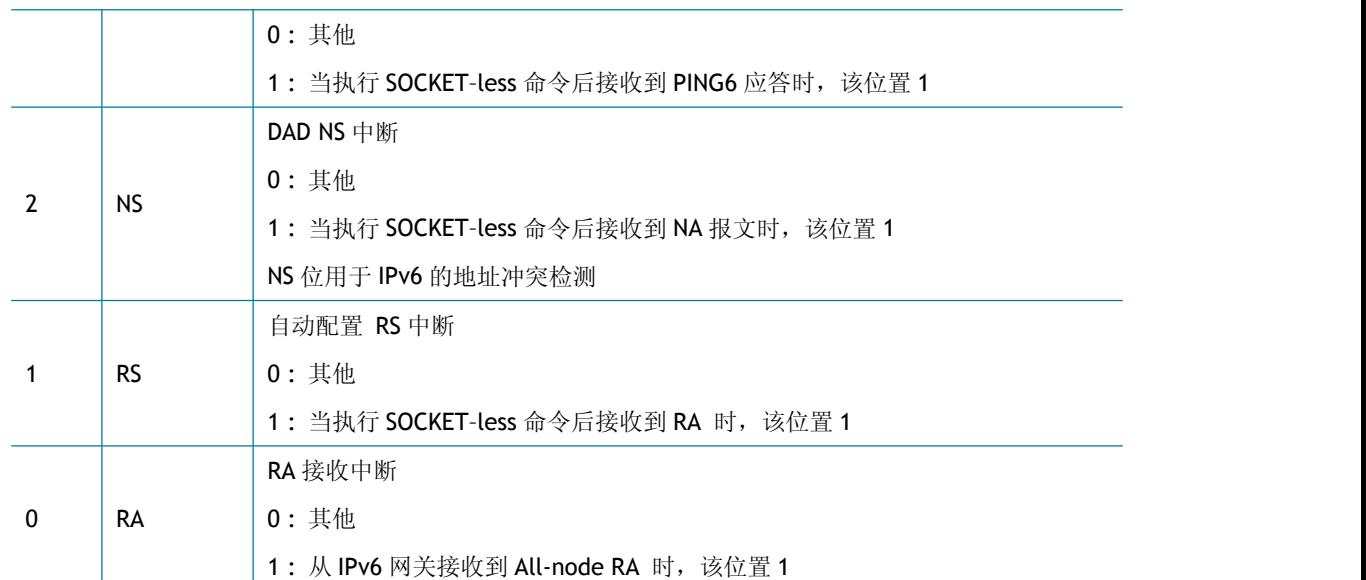

当 SLIR [RS] = '1' 或 SLIR [RA] = '1'时, RA 包的前缀信息将存储到以下对应的寄存器中, 并可 用于 IPv6 的自动配置。

- PLR (前缀长度寄存器)
- PFR (前缀标志寄存器)
- VLTR (RA 有效生存时间寄存器)
- PLTR (RA 首选生存时间寄存器)
- PAR (前缀地址寄存器)

*\** 警告*:* 仅当接收到的 *RA* 消息的第一个选项是源链路层地址(*0x01*)而第二个选项是前缀 信息选项(*0x03*)时,才能正确设置上述寄存器。否则*,* 需要使用 *SOCKET* 的 *IPRAW6* 模式 接收 *RA* 消息并处理前缀信息。

#### <span id="page-28-0"></span>**4.1.11 IMR (**中断屏蔽寄存器**)**

#### **[R=W] [0x2104] [0x00]**

IMR 用于打开或者屏蔽相应的中断位。

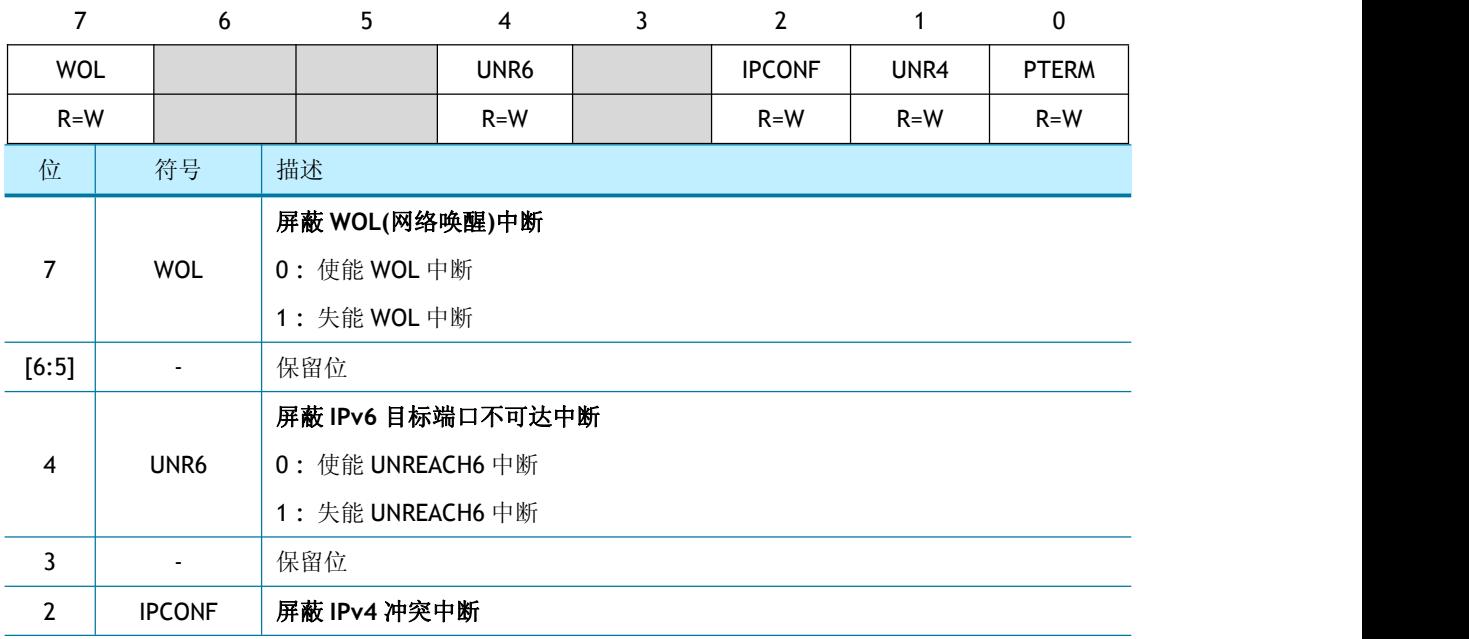

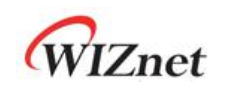

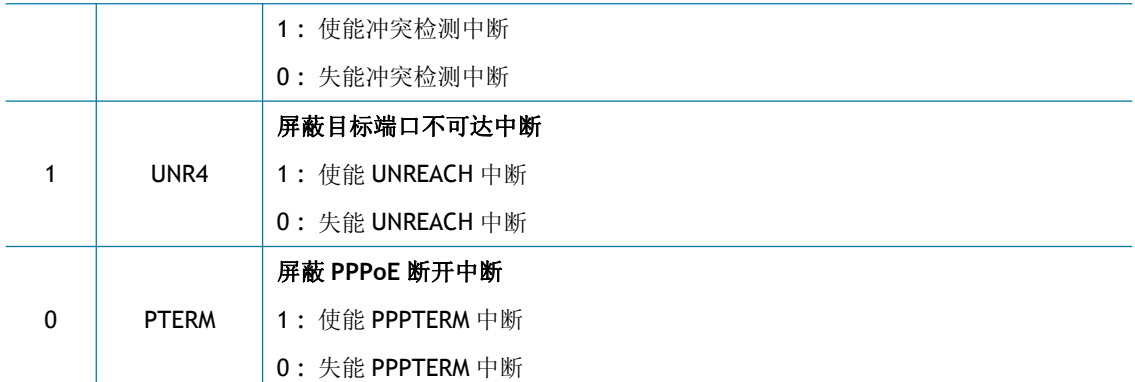

#### <span id="page-29-0"></span>**4.1.12 IRCLR (IR** 清除寄存器**)**

#### **[W1] [0x2108] [0x00]**

当 IRCLR 寄存器与 IR 寄存器对应的位被写 1 时, IR 寄存器对应的位被清空。

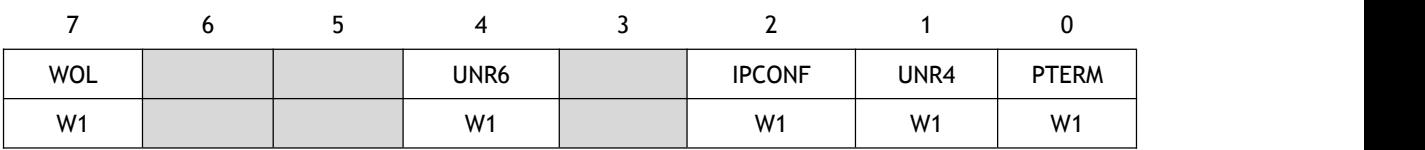

#### <span id="page-29-1"></span>**4.1.13 SIMR (SOCKET** 中断屏蔽寄存器**)**

#### **[R=W] [0x2114] [0x00]**

SIMR 屏蔽 SIR 寄存器中对应的位。

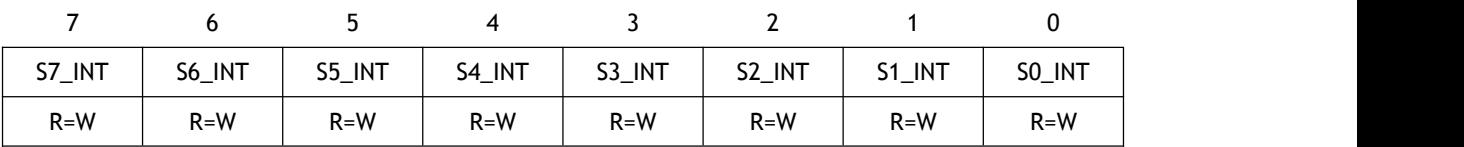

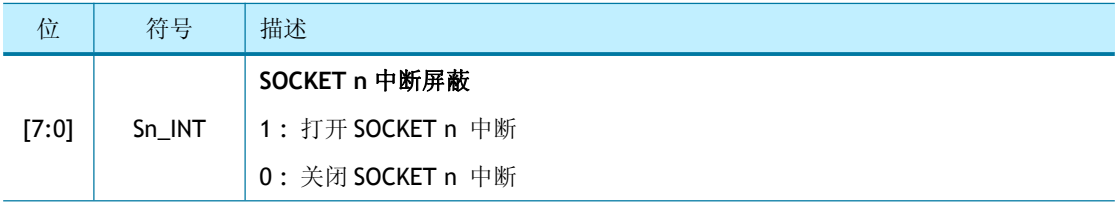

#### <span id="page-29-2"></span>**4.1.14 SLIMR (SOCKET-less** 中断屏蔽寄存器**)**

#### **[R=W] [0x2124] [0x00]**

SLIMR 屏蔽 SLIR 寄存器中对应的位。

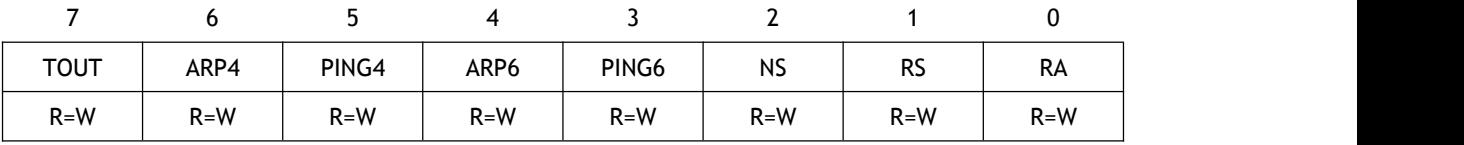

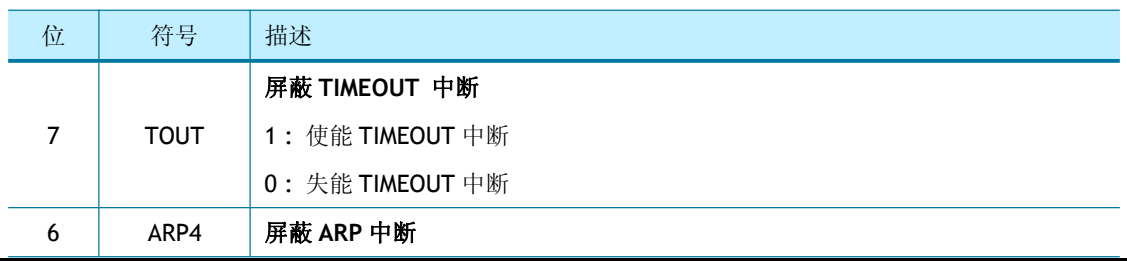

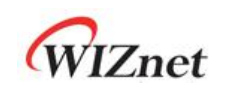

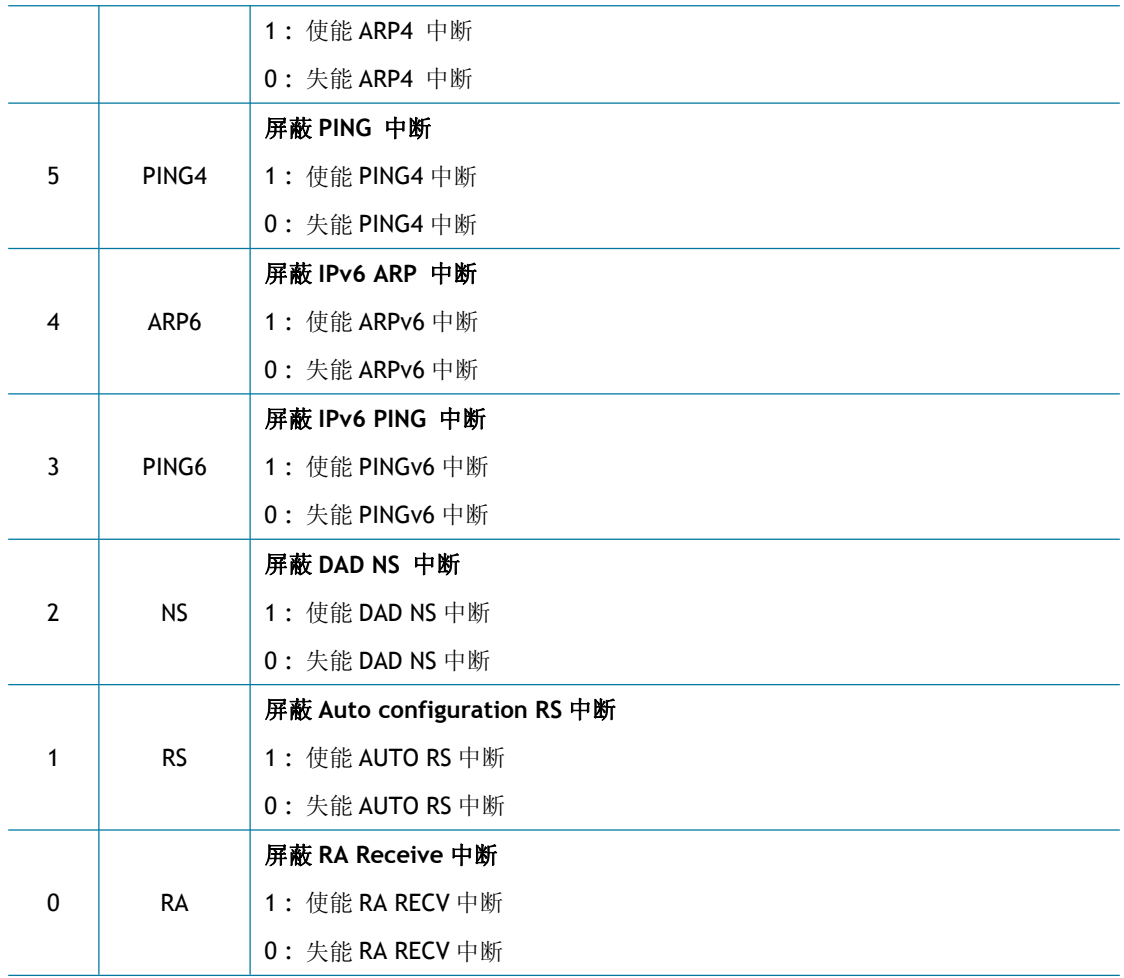

#### <span id="page-30-0"></span>**4.1.15 SLIRCLR (SLIR** 清除寄存器**)**

#### **[W1] [0x2128] [0x00]**

当 SLIRCLR 寄存器与 SLIR 寄存器对应的位被写 1 时, SLIR 对应的位被清空。

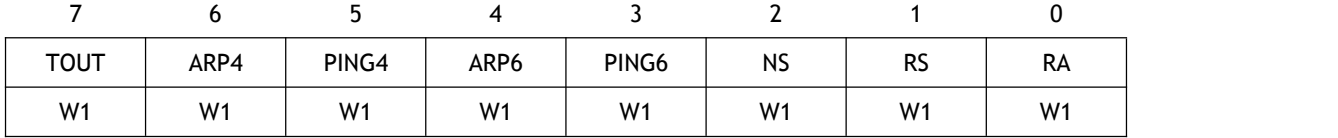

### <span id="page-30-1"></span>**4.1.16 SLPSR (SOCKET-less** 首选源 **IPv6** 地址寄存器**)**

#### **[R=W] [0x212C] [0x00]**

SLPSR 设置由 SLCR 寄存器发送的 IPv6 包的源地址。

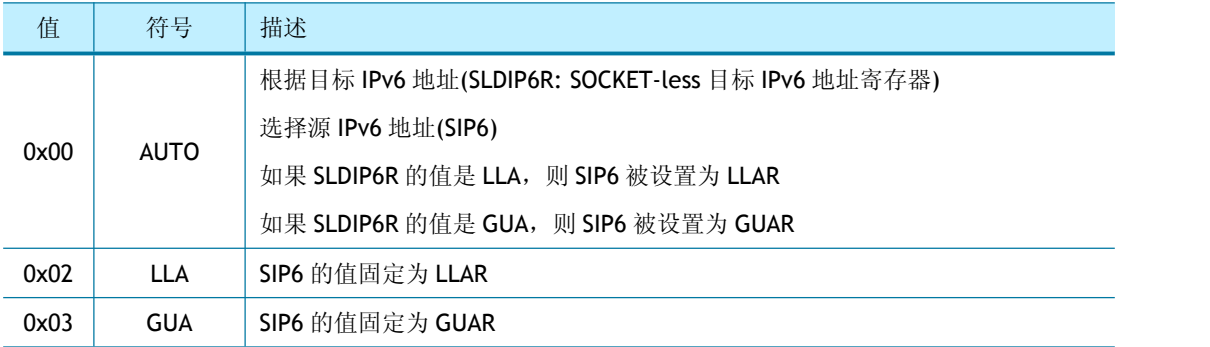

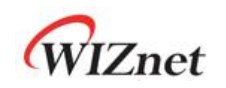

#### <span id="page-31-0"></span>**4.1.17 SLCR (SOCKET-less** 控制寄存器**)**

#### **[RW, AC] [0x2130] [0x00]**

在没有初始化 SOCKET 的情况下 SLCR 寄存器可以配置发送一个指定的报文,发送命令完成 后自动清除,并且在清除上一条命令之前无法执行下一条命令。执行命令的结果可通过 SLIR (SOCKET-less 中断寄存器)查询。

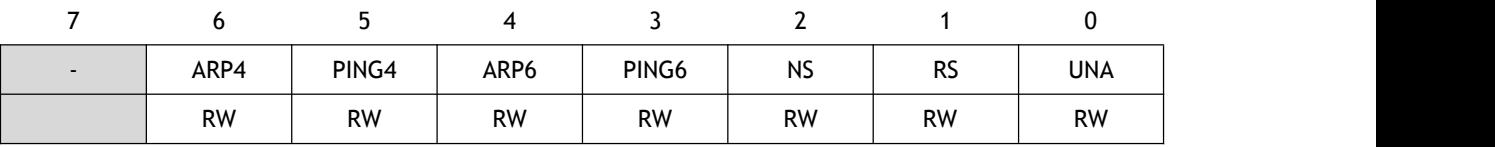

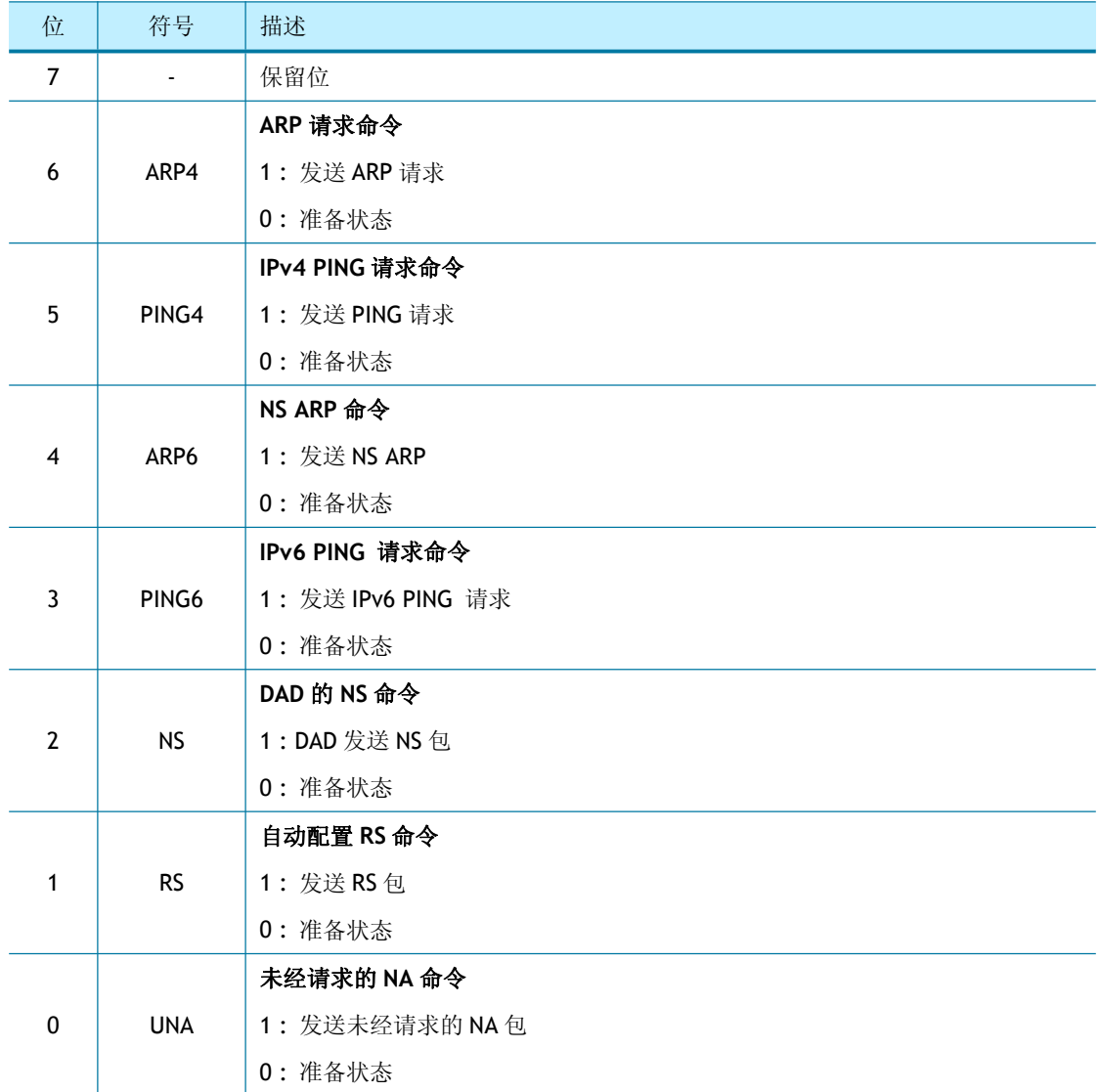

#### <span id="page-31-1"></span>**4.1.18 PHYSR (PHY** 状态寄存器**)**

#### **[RO] [0x3000] [0x00]**

PHYSR 通过 PHYCR0(PHY 控制寄存器 0)检查 PHY 工作模式和链路状态设置。

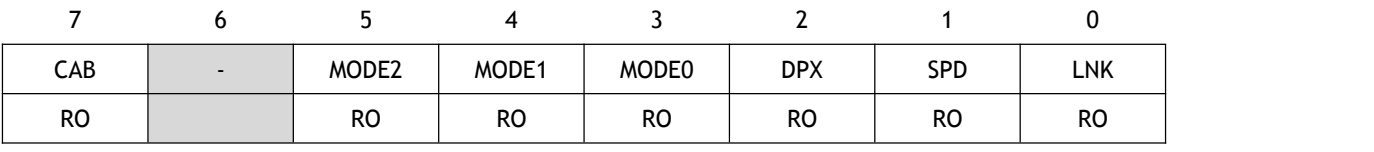

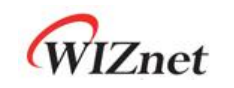

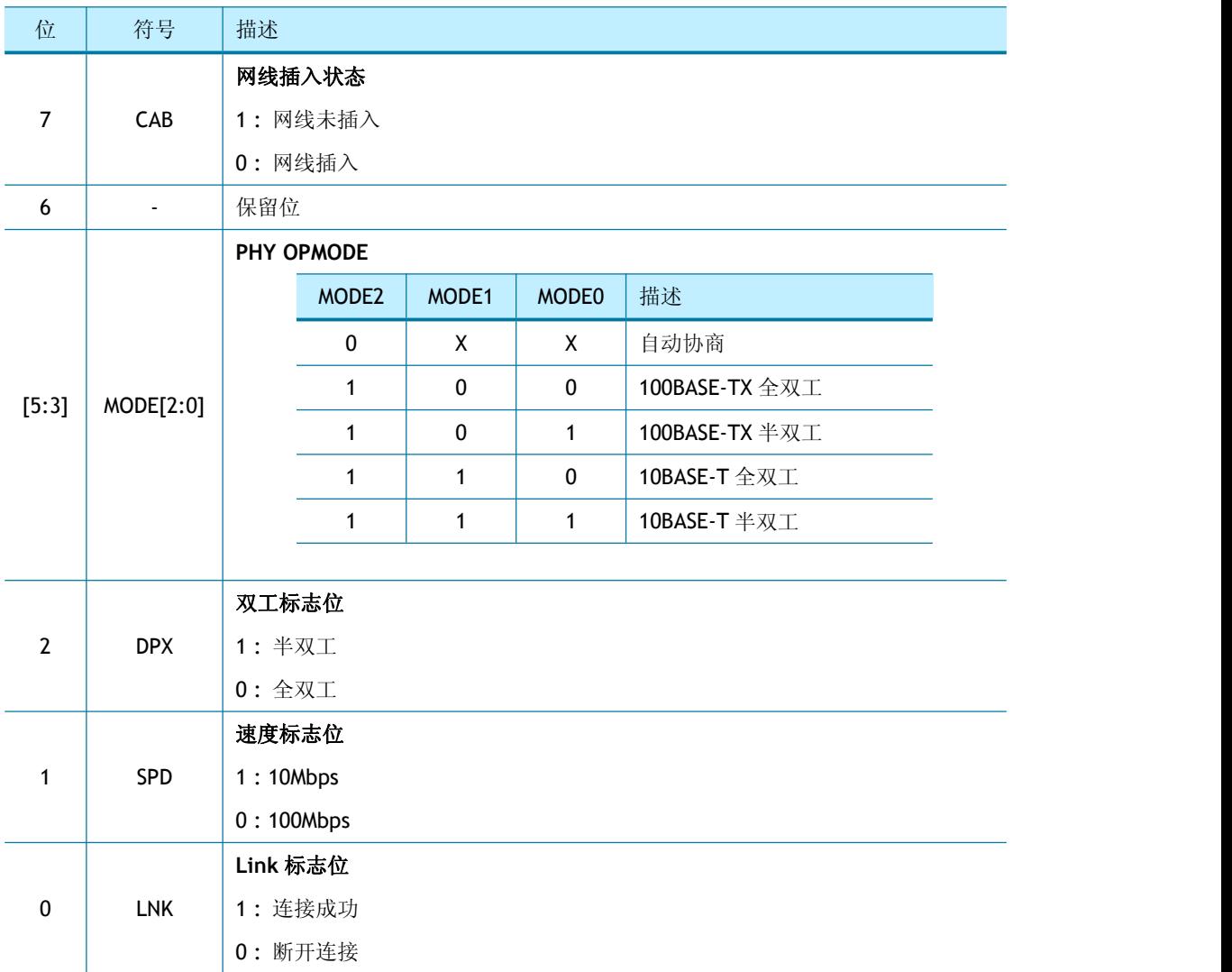

#### <span id="page-32-0"></span>**4.1.19 PHYRAR (PHY** 寄存器地址寄存器**)**

#### **[R=W] [0x3008] [0x00]**

PHYRAR 配置内部以太网 PHY 的 PHY 寄存器地址。

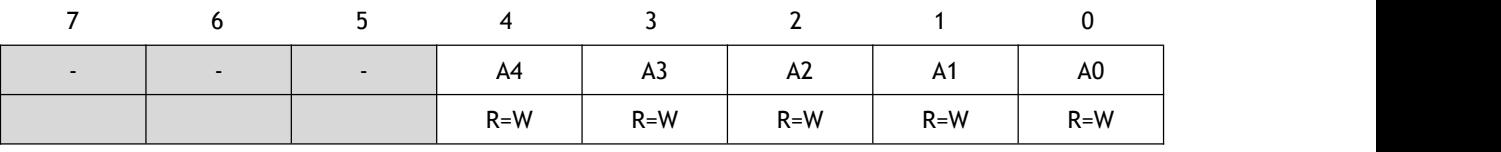

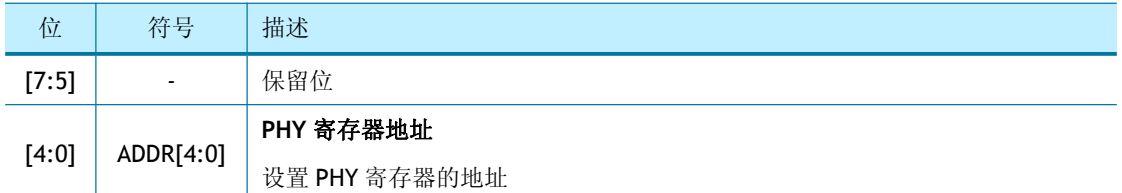

#### <span id="page-32-1"></span>**4.1.20 PHYDIR (PHY** 数据输入寄存器**)**

#### **[R=W] [0x300C-0x300D] [0x0000]**

PHYDIR 寄存器的作用是将值写入到由 PHYRAR 寄存器指定的 PHY 寄存器中。

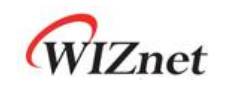

 $\mathcal{D}$   $\mathcal{D}$   $\mathcal{D}$ : PHYDIR = 0x1234

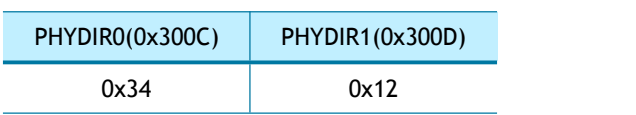

#### <span id="page-33-0"></span>**4.1.21 PHYDOR (PHY** 数据输出寄存器**)**

#### **[RO] [0x3010-0x3011] [0x0000]**

PHYDOR 寄存器的作用是获取由 PHYRAR 寄存器指定的 PHY 寄存器中的值。

 $\mathcal{D}\mathcal{D}$  PHYDOR = 0x1234

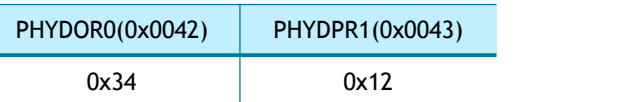

#### <span id="page-33-1"></span>**4.1.22 PHYACR (PHY** 访问控制寄存器**)**

#### **[RW, AC] [0x3014] [0x00]**

PHYACR 寄存器的作用是配置由 PHYRAR 寄存器指定的 PHY 寄存器的访问类型,配置完成后, PHYACR 寄存器会自动清除。

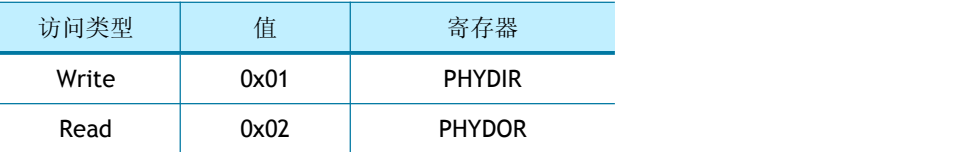

#### <span id="page-33-2"></span>**4.1.23 PHYDIVR (PHY** 分频寄存器**)**

#### **[R=W] [0x3018] [0x01]**

PHYDIVR 是 PHY 的 MDC 时钟分频寄存器 (注意不要超过 2.5MHz)。

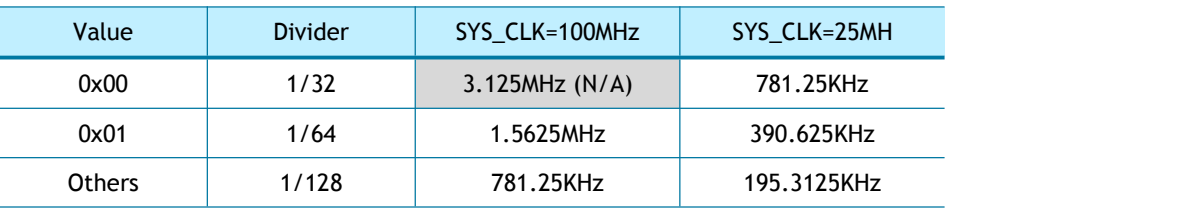

#### <span id="page-33-3"></span>**4.1.24 PHYCR0 (PHY** 控制寄存器 **0)**

#### **[WO] [0x301C] [0x00]**

PHYCRO 寄存器配置以太网 PHY 的工作模式例如自动协商, 速度选择和全双工选择 在设置 PHYCR0 之前,PHYLCKR(PHY 锁定寄存器)必须处于解锁模式。 PHYCR0 的配置可通过 PHYSR [5:3]位来查询。

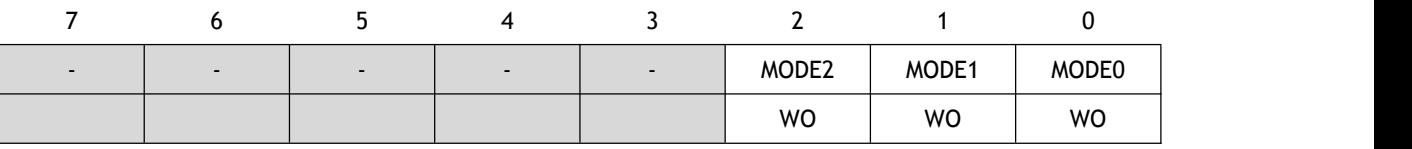

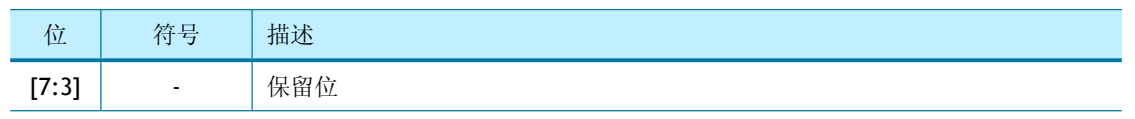

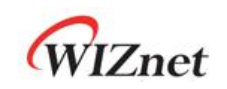

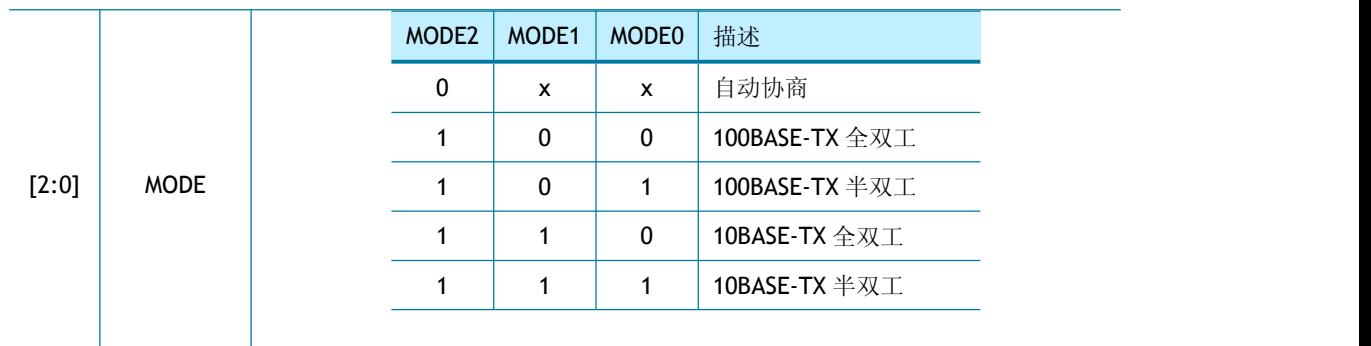

#### <span id="page-34-0"></span>**4.1.25 PHYCR1 (PHY** 控制寄存器 **1)**

#### **[R=W] [0x301D] [0x40]**

PHYCR 寄存器配置以太网 PHY 操作模式, 如 PHY 掉电模式、PHY 复位。在设置 PHYCR1 之 前, PHYLCKR (PHY 锁定寄存器) 必须处于解锁模式。

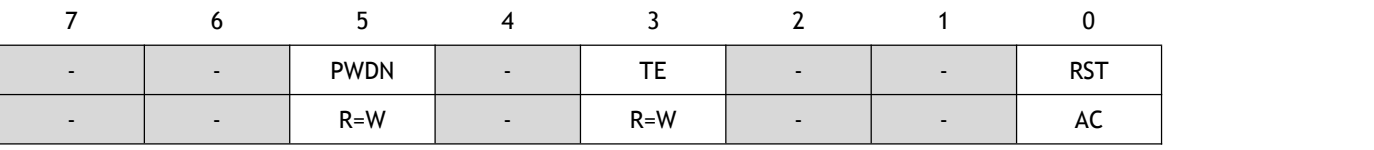

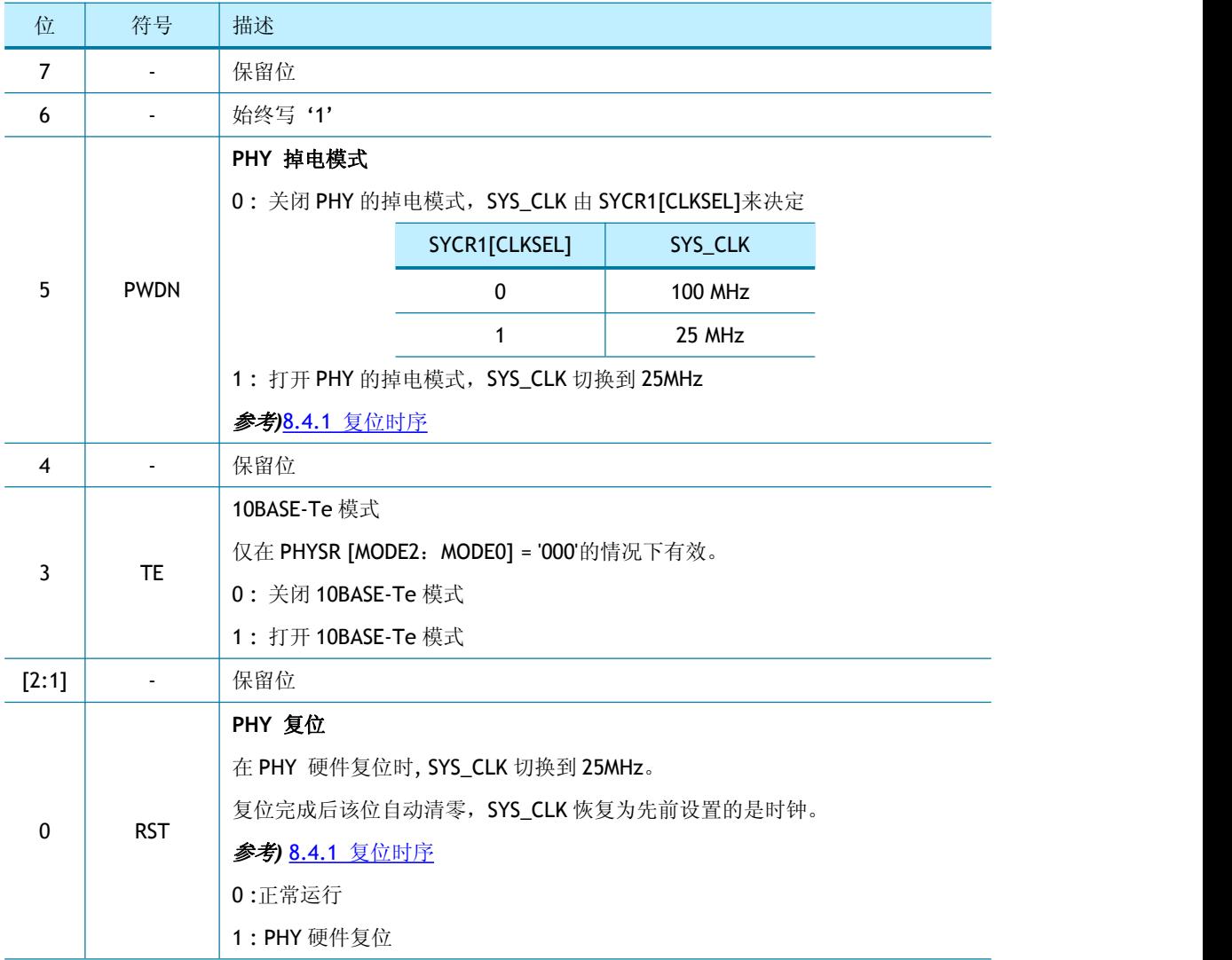

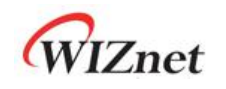

#### <span id="page-35-0"></span>**4.1.26 NET4MR (IPv4** 网络模式寄存器**)**

#### **[R=W] [0x4000] [0x00]**

NET4MR 寄存器为 IPv4 提供了一些特殊功能的设置。

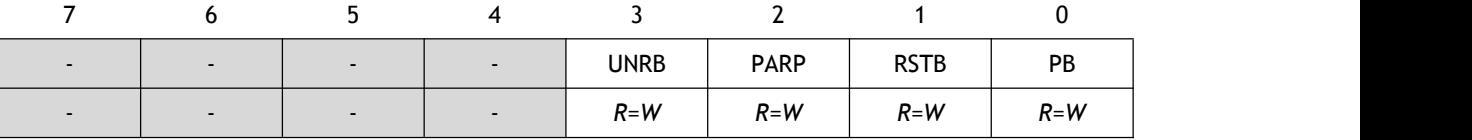

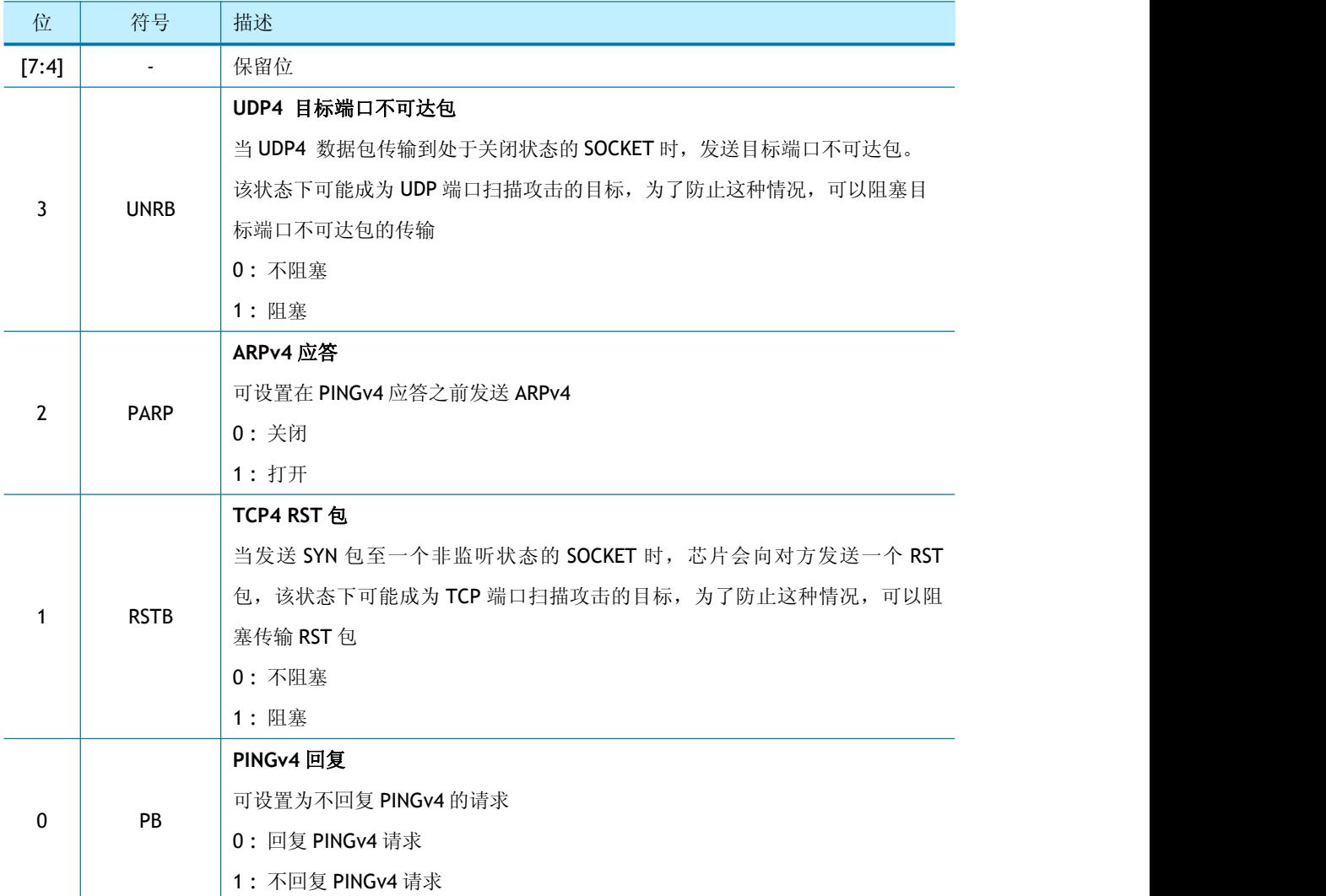

#### <span id="page-35-1"></span>**4.1.27 NET6MR (IPv6** 网络模式寄存器**)**

#### **[R=W] [0x4004] [0x00]**

NET6MR 寄存器为 IPv6 提供了一些特殊功能的设置。

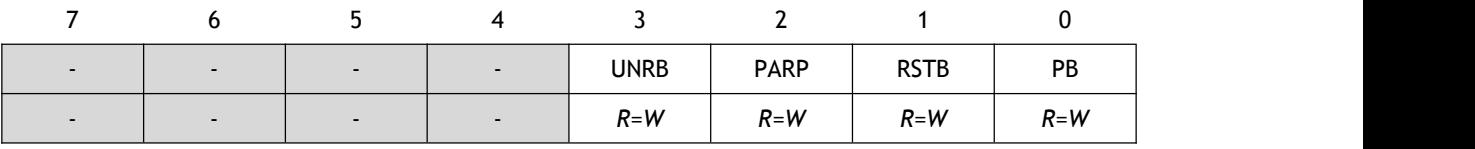

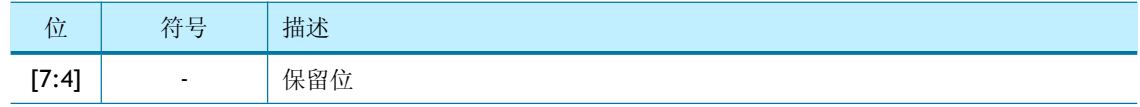
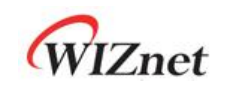

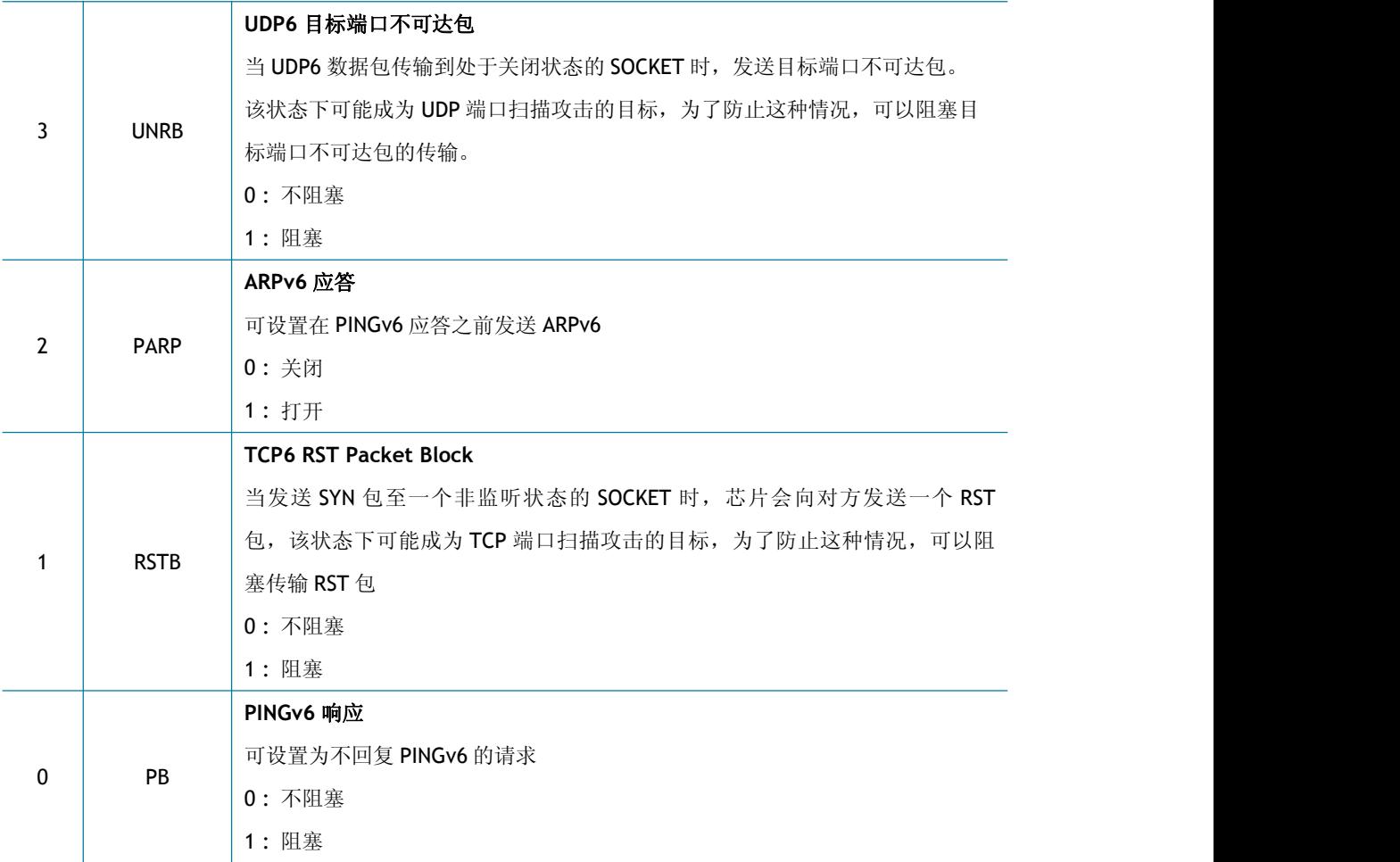

# **4.1.28 NETMR (**网络模式寄存器**)**

### **[R=W] [0x4008] [0x00]**

NETMR 设置阻塞模式和网络唤醒(WOL)。

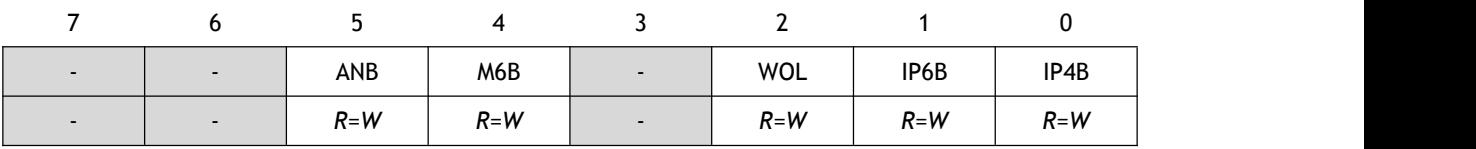

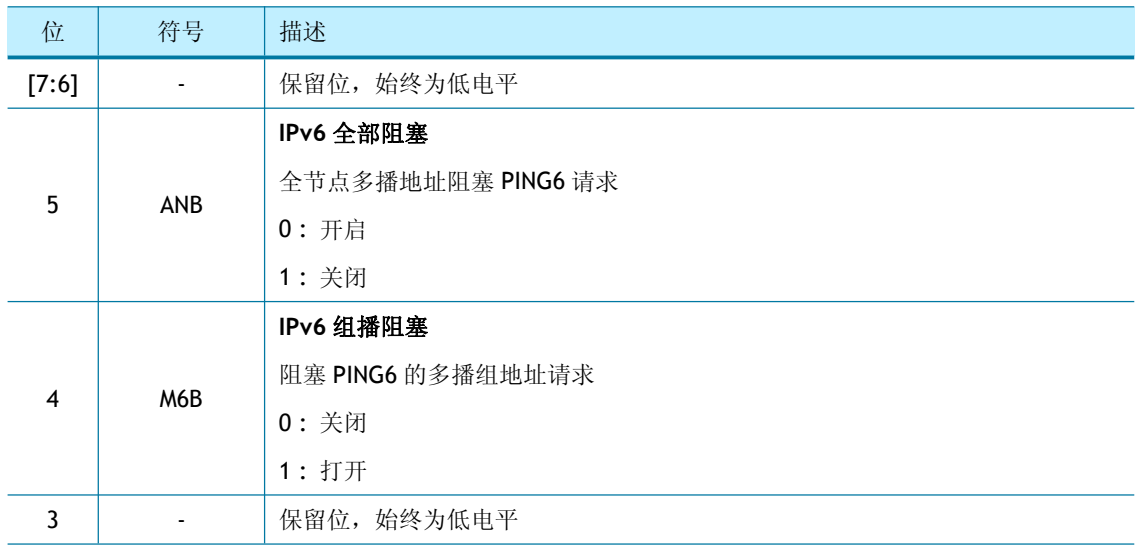

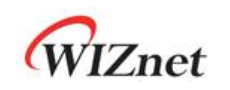

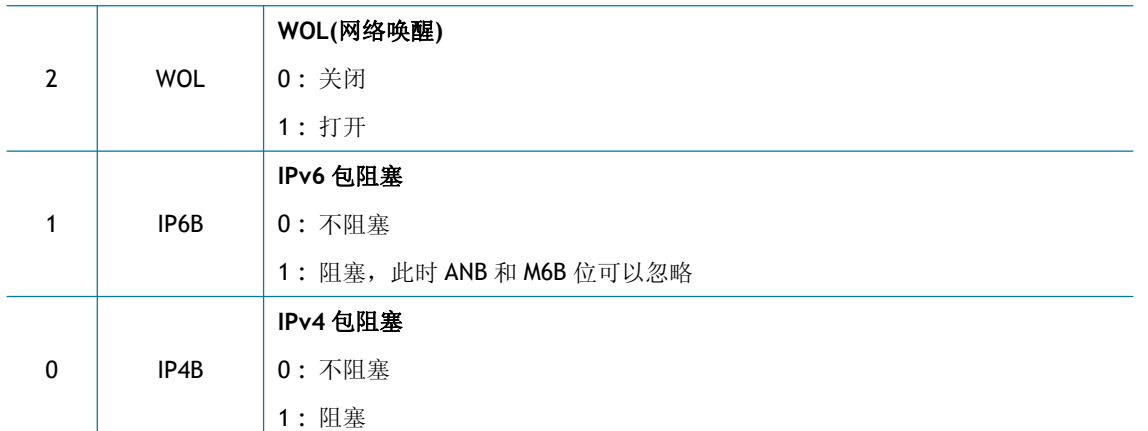

### **4.1.29 NETMR2 (**网络模式寄存器 **2)**

# **[R=W] [0x4009] [0x00]**

NETMR2 设置 PPPoE 模式。

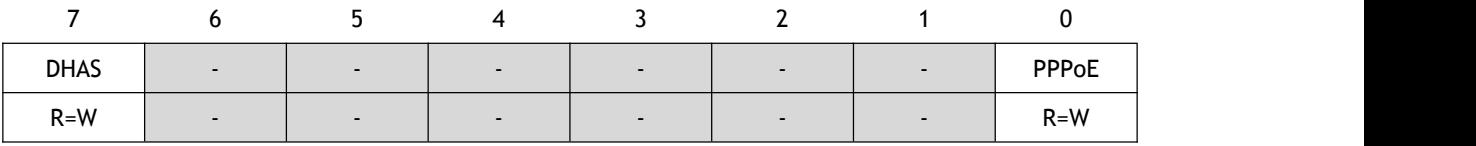

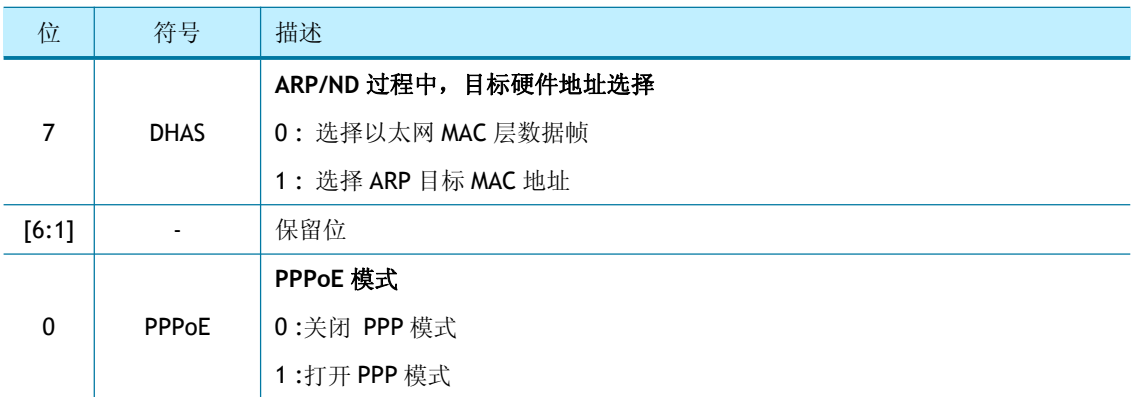

### **4.1.30 PTMR (PPP** 链路控制协议请求时间寄存器**)**

# **[R=W] [0x4100] [0x28]**

PTMR 设置发送 LCP 响应请求的时间。 单位是 25ms,并且仅在 PPPoE 模式下有效。

 $\mathcal{D} \mathcal{D}$ : PTMR = 200 (0xC8),

 $200 * 25ms = 5s$ 

### **4.1.31 PMNR (PPP** 链路控制协议 **Magic Number** 寄存器**)**

### **[R=W] [0x4104] [0x00]**

PMNR 设置 4 字节的 Magic Number 用于 LCP 协商。 PMNR 仅在 PPPoE 模式下有效。

 $\mathcal{D}\mathcal{D}$ : PMNR = 0x01

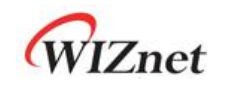

#### PMNR(0x4104)

0x01

**LCP Magic Number = 0x01010101**

#### **4.1.32 PHAR (PPPoE** 服务器硬件地址寄存器**)**

#### **[R=W] [0x4108-0x410D] [0x0000]**

PHAR 设置 PPPoE 目标硬件地址。

PHAR 仅在 PPPoE 模式下有效。

#### $\mathcal{M}$ *m*: PHAR = "11:22:33:AA:BB:CC"

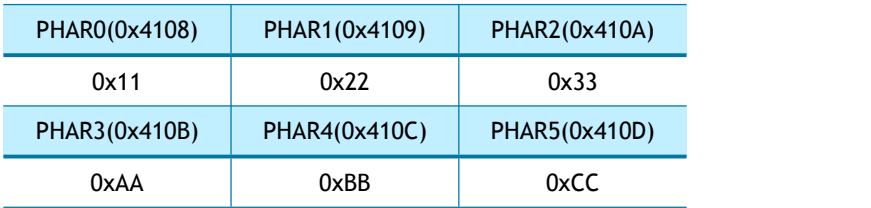

#### **4.1.33 PSIDR (PPPoE** 会话 **ID** 寄存器**)**

#### **[R=W] [0x4110-0x4111] [0x0000]**

PSIDR 设置 PPPoE 会话 ID。

PSIDR 仅在 PPPoE 模式下有效。

 $\mathcal{D}\mathcal{D}$ : PSIDR = 0x1234

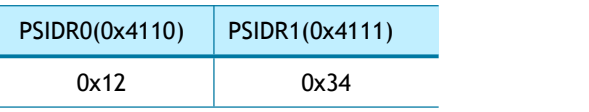

### **4.1.34 PMRUR (PPPoE** 最大接收单元寄存器**)**

#### **[R=W] [0x4114-0x4115] [0xFFFF]**

PMRUR 设置 PPPoE 模式下的 MRU (最大接收单元) 。如果 PMRUR 设置的值大于 1472, 则 自动设置成 1472,PMRUR 必须在创建 SOCKET 之前设置(Sn\_CR [OPEN] = '1')。

PMRUR 仅在 PPPoE 模式下有效。

 $\mathcal{D}/\mathcal{D}$ : PMUR = 1000 (0x03E8)

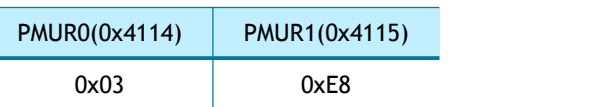

#### **4.1.35 SHAR (**源硬件地址寄存器**)**

#### **[R=W] [0x4120-0x4125] [0x00000\_0000\_0000]**

当 SYSR [NETL] = '0' (NETLCKR (网络锁定寄存器) 未锁定状态下)时, SHAR 设置源硬件地址。 例如:SHAR = "11:22:33:AA:BB:CC"

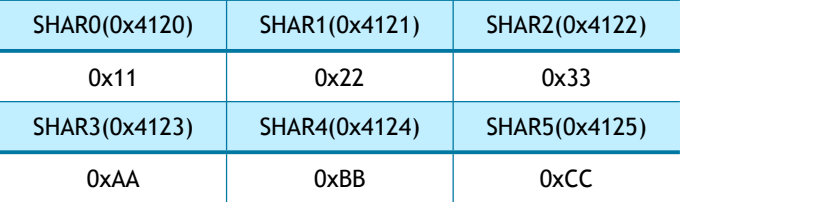

#### **4.1.36 GAR (**网关 **IP** 地址寄存器**)**

#### **[R=W] [0x4130-0x4133] [0x0000\_0000]**

当 SYSR [NETL] = '0' (NETLCKR (网络锁定寄存器) 未锁定状态下), GAR 设置源网关地址。

#### 例如:GAR = "192.168.0.1"

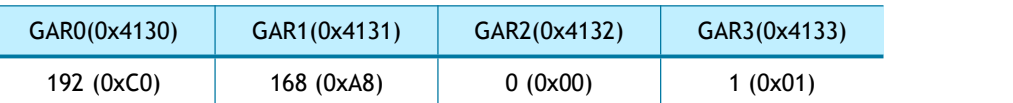

#### **4.1.37 SUBR (**子网掩码寄存器**)**

#### **[R=W] [0x4134–0x4137] [0x0000\_0000]**

当 SYSR [NETL] = '0' (NETLCKR (网络锁定寄存器)未锁定状态下), SUBR 设置子网掩码。

#### $\mathcal{D}$   $\mathcal{D}$ : SUBR = "255.255.255.255"

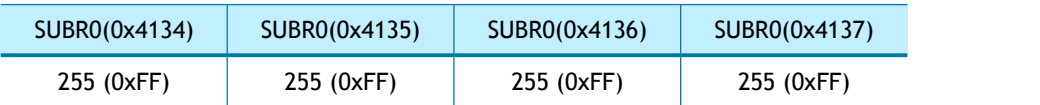

#### **4.1.38 SIPR (IPv4** 源地址寄存器**)**

#### **[R=W] [0x4138-0x413B] [0x0000\_0000]**

当 SYSR [NETL] = '0' (NETLCKR (网络锁定寄存器) 未锁定状态下), SIPR 设置源 IP 地址寄存 器。

#### $\mathcal{D}$   $\mathcal{D}$ : SIPR = "192.168.0.100"

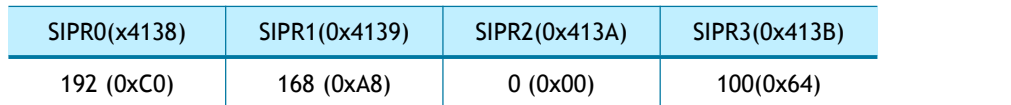

#### **4.1.39 LLAR (Link** 本地地址寄存器**)**

#### **[R=W] [0x4140-0x414F]**

#### **[0x0000\_0000\_0000\_0000\_0000\_0000\_0000\_0000]**

当 SYSR [NETL] = '0' (NETLCKR (网络锁定寄存器) 未锁定状态下),LLAR 设置 link 本地地址。

#### $\mathcal{D}\mathcal{D}$  : LLAR = "FE80::AB:CDEF"

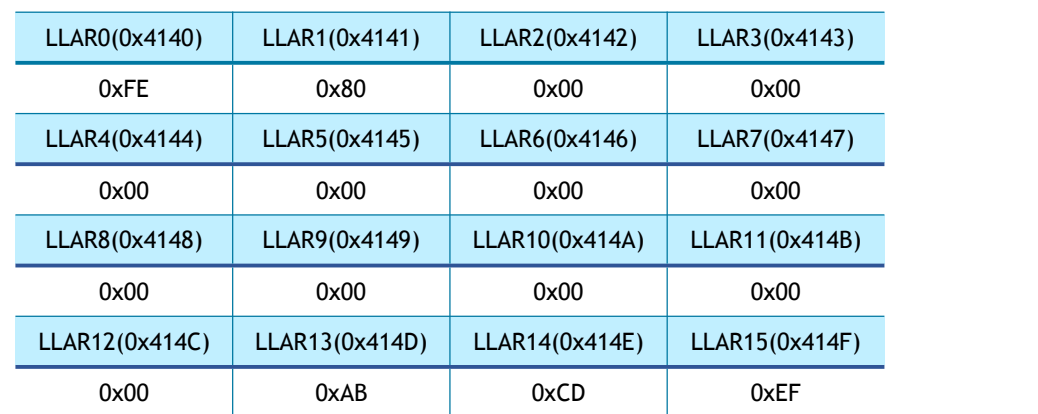

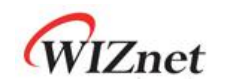

### **4.1.40 GUAR (**全局单播地址寄存器**)**

### **[R=W] [0x4150-0x415F]**

## **[0x0000\_0000\_0000\_0000\_0000\_0000\_0000\_0000]**

当 SYSR [NETL] = '0' (NETLCKR (网络锁定寄存器) 未锁定状态下),GUAR 设置全球单播地址 寄存器。

#### 例如:GUAR = "2001::AB:CDEF"

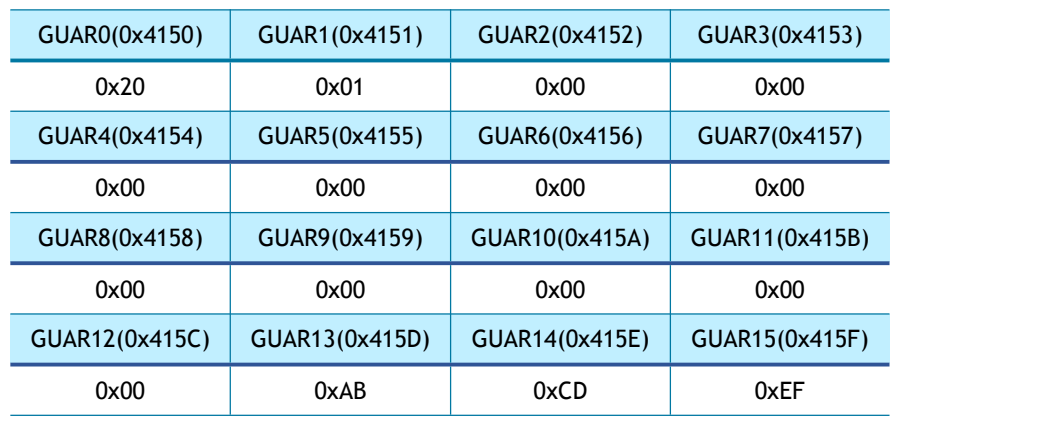

# **4.1.41 SUB6R (IPv6** 子网前缀寄存器**)**

# **[R=W] [0x4160-0x416F]**

### **[0x0000\_0000\_0000\_0000\_0000\_0000\_0000\_0000]**

当 SYSR [NETL] = '0' (NETLCKR (网络锁定寄存器)未锁定状态下), SUB6R 设置前缀掩码。

#### $\mathcal{M}$ *m*: SUB6R = "FFFF:FFFF:FFFF:FFFF::"

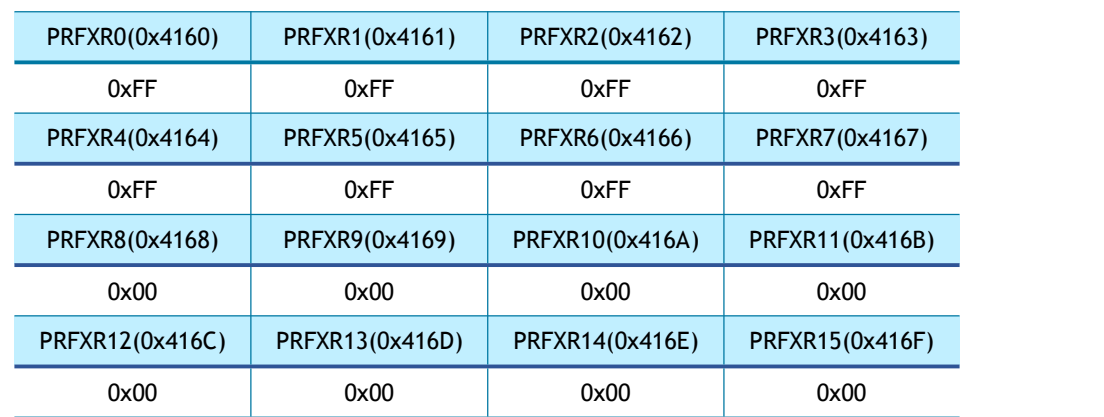

# **4.1.42 GA6R (IPv6** 网关 **IP** 地址寄存器**)**

# **[R=W] [0x4170-0x417F]**

### **[0x0000\_0000\_0000\_0000\_0000\_0000\_0000\_0000]**

GA6R 设置 IPv6 的网关 IP 地址。

 $\mathcal{M}$   $\mathcal{M}$ : GA6R = "FE80::FE:DCBA"

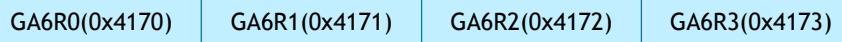

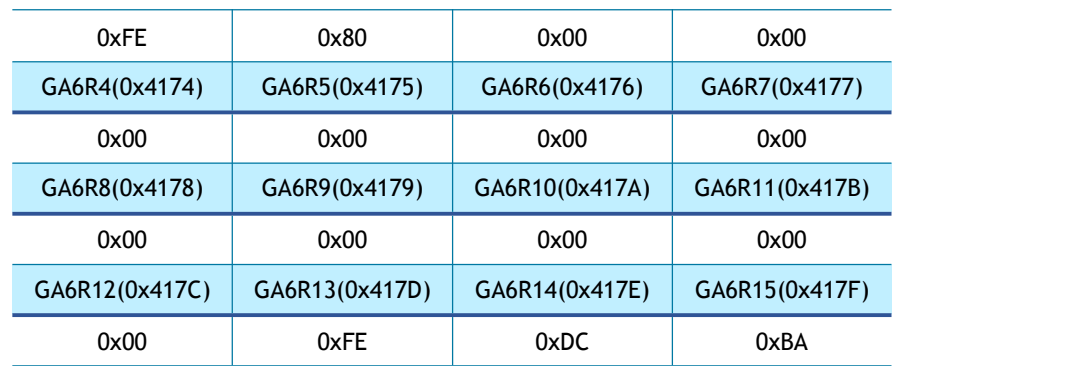

# **4.1.43 SLDIP6R (SOCKET-less IPv6** 目标地址寄存器**)**

**[R=W] [0x4180-0x418F] [0x0000\_0000\_0000\_0000\_0000\_0000\_0000\_0000]**

SLDIPR 为通过 SLCR 传输的数据包设置 IPv6 的目标 IP 地址。

```
\mathcal{D}\mathcal{D} SLDIPR = "FE80::AB:CDEF"
```
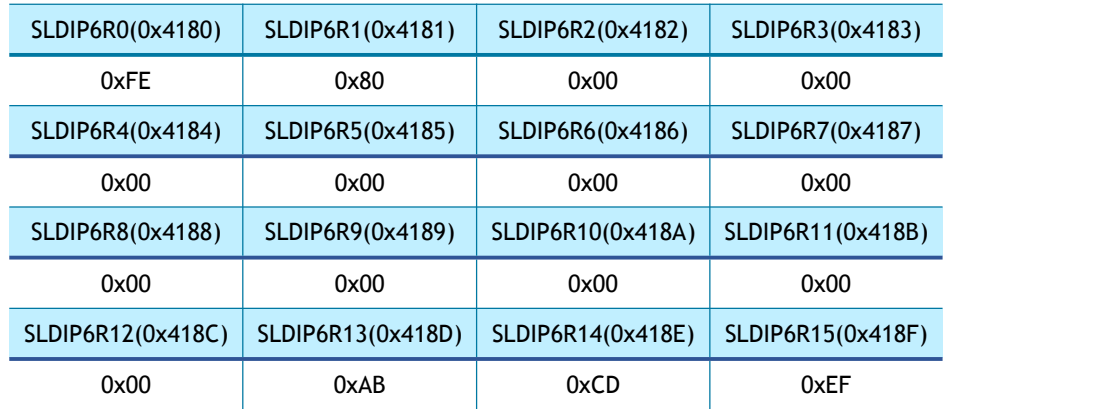

# **4.1.44 SLDIPR (SOCKET-less IPv4** 目标 **IP** 地址寄存器**)**

# **[R=W] [0x418C-0x418F] 0x00000000]**

SLDIPR 为通过 SLCR 传输的数据包设置 IPv4 的目标 IP 地址。

 $M\gg$ : SLDIPR = "192.169.0.21"

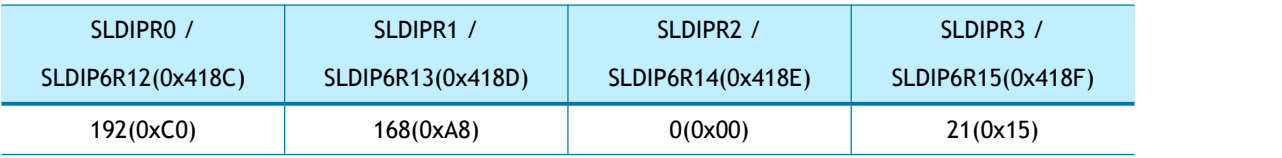

# **4.1.45 SLDHAR (SOCKET-less** 目标硬件地址寄存器**)**

# **[RO] [0x4190-0x4195] [0x0000\_0000\_0000]**

当收到 SLCR[ARP4] 或者 SLCR[ARP6] 响应包时, SLDHAR 设置目标硬件地址。 例如:SLDHAR = "11:22:33:AA:BB:CC"

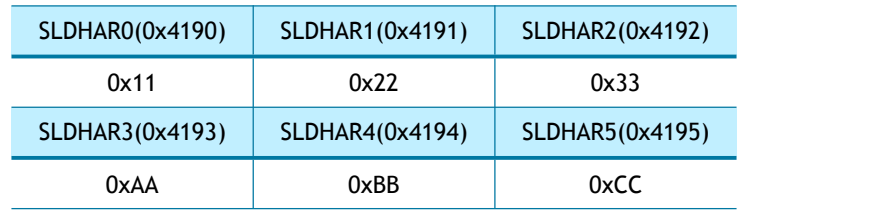

# **4.1.46 PINGIDR (PING ID** 寄存器**)**

# **[R=W] [0x4198-0x4199] [0x0000]**

PINGIDR 设置由 SLCR [PING4] 或者 SLCR [PING6]发送的 ping 请求包的 ID。

 $\mathcal{D}$   $\mathcal{D}$ : PINGIDR = 256 (0x0100)

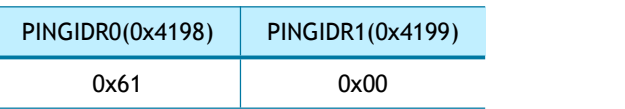

### **4.1.47 PINGSEQR (PING** 序列号寄存器**)**

### **[R=W] [0x419C-0x419D] [0x0000]**

PINGSEQR 设置由 SLCR [PING4]或者 SLCR [PING6]发送 PING 请求包的序列号, 并且不会自 动增加。

 $\mathcal{D}\mathcal{D}$  PINGSEQR = 1000 (0x03E8)

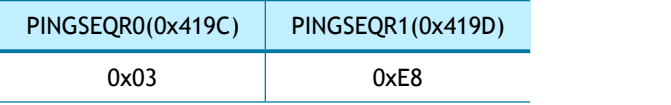

# **4.1.48 UIPR (**不可达 **IP** 地址寄存器**)**

### **[RO] [0x41A0-0x41A3] [0x0000\_0000]**

当接收到 ICMPv4 不可达包 (IR[UNR4] = '1')时,UIPR 被设置为接收到数据包的 IPv4 目标不 可达 IP 地址。

例如:不可达 IP 地址= "192.169.10.10"

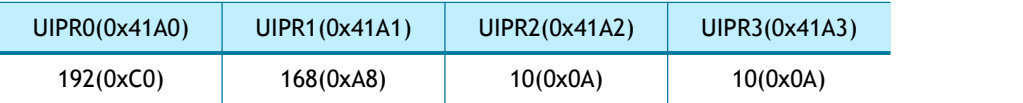

# **4.1.49 UPORTR (**不可达端口寄存器**)**

### **[RO] [0x41A4-0x41A5] [0x0000]**

当接收到 ICMPv4 的不可达报文(IR[UNR4] = '1')时,UPORTR 被设置为接收数据包的目标不可 达端口号。

例如: 不可达端口号= "3000" (0x0BB8)

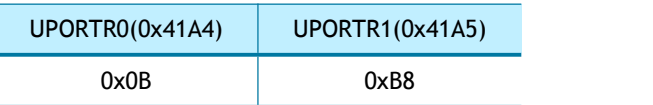

### **4.1.50 UIP6R (IPv6** 不可达地址寄存器**)**

### **[RO] [0x41B0-0x41BF] [0x0000\_0000\_0000\_0000\_0000\_0000\_0000\_0000]**

当接收到 ICMPv6 不可达数据包(IR [UNR6] ='1') 时, UIP6R 被设置为接收数据包的目标 IPv6 不可达地址。

例如:不可达 IP 地址:"FE80::AB:CDEF"

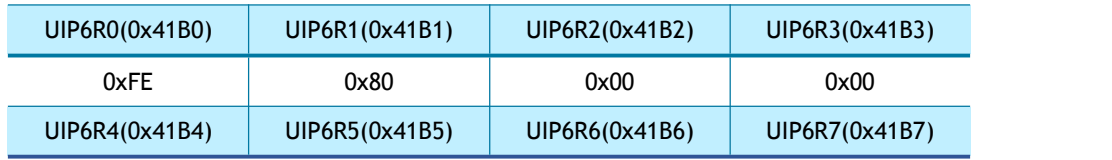

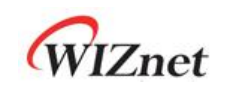

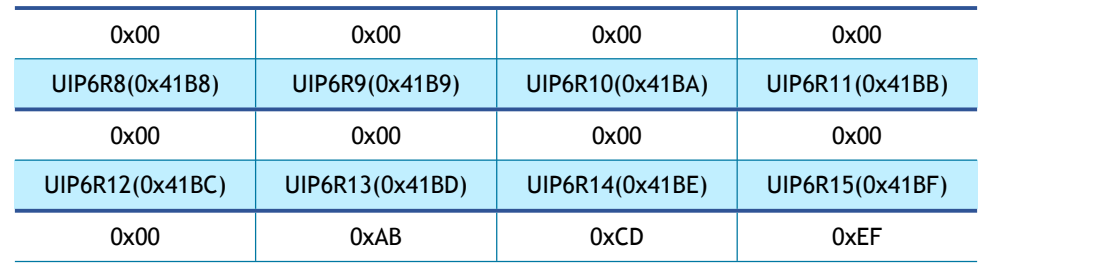

# **4.1.51 UPORT6R (IPv6** 不可达端口号寄存器**)**

### **[RO] [0x41C0-0x41C1] [0x0000]**

当接收 ICMPv6 无法到达数据包(IR [UNR6] ='1')时, UPORT6R 被设置为接收数据包的目标 端口。

例如: 不可达端口号= "3000" (0x0BB8)

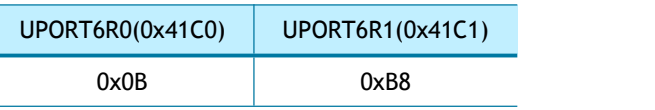

# **4.1.52 INTPTMR (**中断挂起时间寄存器**)**

### **[RW][0x41C5-0x41C6][0x0000]**

INTPTMR 用于设置内部中断挂起计时器计数,当 INTn 被置为高电平时,定时器计数由 INTPTMR 中的值初始化,并且在中断发生时从 SYS\_CLK 的 4 个时钟周期开始递减 1, 直到变  $\lambda$  0.

当发生中断且相应的中断屏蔽被使能且 INTPTMR = 0 时,INTn 被置为低电平。

 $\mathcal{D}\mathcal{D}$ : INTPTMR = 1000(0x03EB)

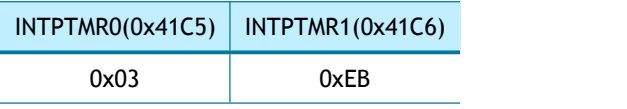

# **4.1.53 PLR (**前缀长度寄存器**)**

### **[RO] [0x41D0] [0x00]**

PLR 设置为路由器接收到的 RA(路由器通告)消息前缀信息选项中的前缀长度字段(SLIR[RS] =

1 或 SLIR[RA] = ' 1 ')。

例如: RA 前缀长度= 0x10

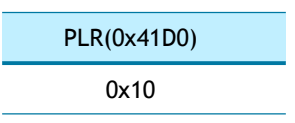

# **4.1.54 PFR (**前缀标志寄存器**)**

### **[RO] [0x41D4] [0x00]**

PFR 被设置为从路由器接收的 RA (路由器通告)消息的前缀信息选项中的前缀标志字段

 $(SLIR [RS] = 1 \; \times \; SLIR [RA] = '1')$ 。

 $\mathcal{D}$   $\mathcal{D}$   $\mathcal{D}$   $\mathcal{D}$   $\mathcal{D}$   $\mathcal{F}$   $\mathcal{D}$   $\mathcal{F}$   $\mathcal{D}$   $\mathcal{F}$   $\mathcal{D}$   $\mathcal{F}$   $\mathcal{D}$   $\mathcal{F}$   $\mathcal{D}$   $\mathcal{F}$   $\mathcal{D}$   $\mathcal{F}$   $\mathcal{D}$   $\mathcal{F}$   $\mathcal{F}$   $\mathcal{F}$   $\mathcal{F}$   $\mathcal{F}$   $\mathcal{$ 

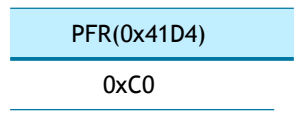

# **4.1.55 VLTR (**有效生存时间寄存器**)**

# **[RO] [0x41D8-0x41DB] [0x0000\_0000]**

VLTR 设置为路由器接收到的 RA(路由器通告)消息前缀信息选项中的有效生命时间字段

#### $(SLINE[RS] = 1 \; \text{K} SLIR[RA] = '1')$ 。

例如:有效生存时间 = 2592000

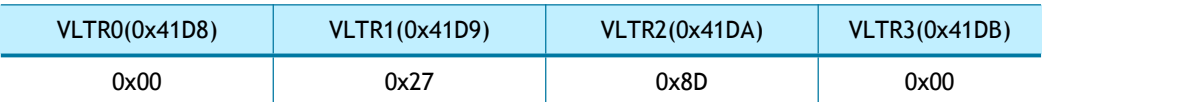

### **4.1.56 PLTR (**首选生存时间寄存器**)**

# **[RO] [0x41DC-0x41DF] [0x0000\_0000]**

PLTR 在路由器接收到的 RA(路由器通告)消息的前缀信息选项中设置为首选生存时间字段  $(SLIR[RS] = 1 \times SLIR[RA] = '1')$ 。

#### 例如:首选生存时间= 604800

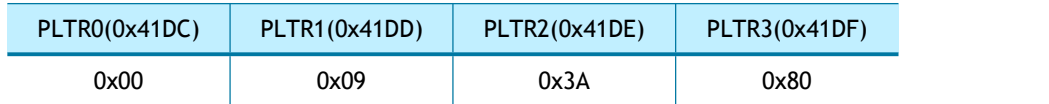

# **4.1.57 PAR (**前缀地址寄存器**)**

# **[RO] [0x41E0-0x41EF] [0x0000\_0000\_0000\_0000\_0000\_0000\_0000\_000 0]**

PAR 设置为路由器接收到的 RA(路由器通告)消息前缀信息选项中的首选地址字段(SLIR[RS] = 1 或 SLIR[RA] = ' 1 ')。

#### 例如:前缀地址是 "2001:2b8:10:1::"

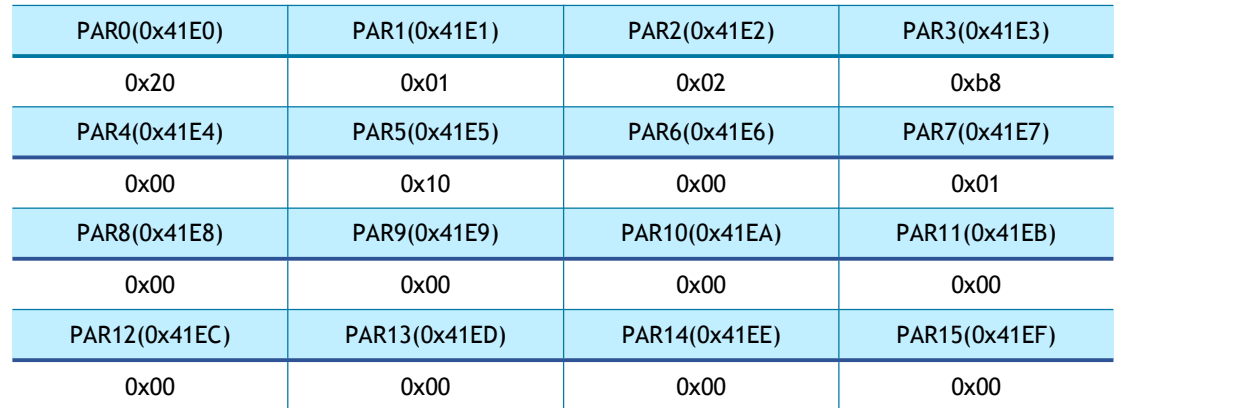

# **4.1.58 ICMP6BLKR (ICMPv6** 阻塞寄存器**)**

# **[R=W] [0x41F0] [0x00]**

ICMP6BLKR 选择性地阻塞 ICMPv6 包, 例如 PING6、MLD 查询包、路由器通告 (RA)、邻节点 通告(NA)和邻节点请求 (NS)。被阻塞包可以通过 IPRAW6 的 SOCKET 来接收。

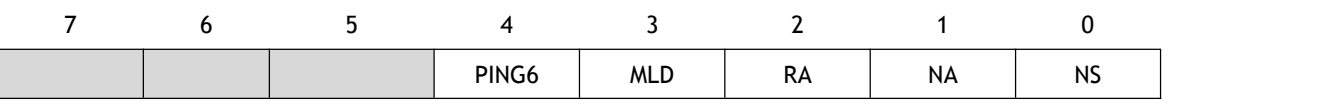

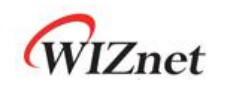

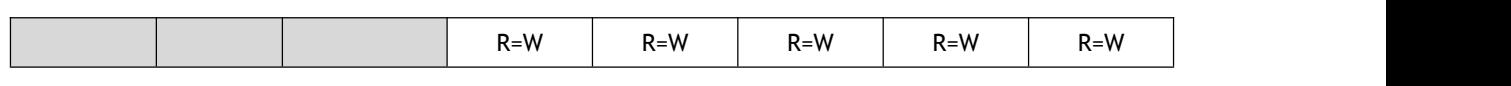

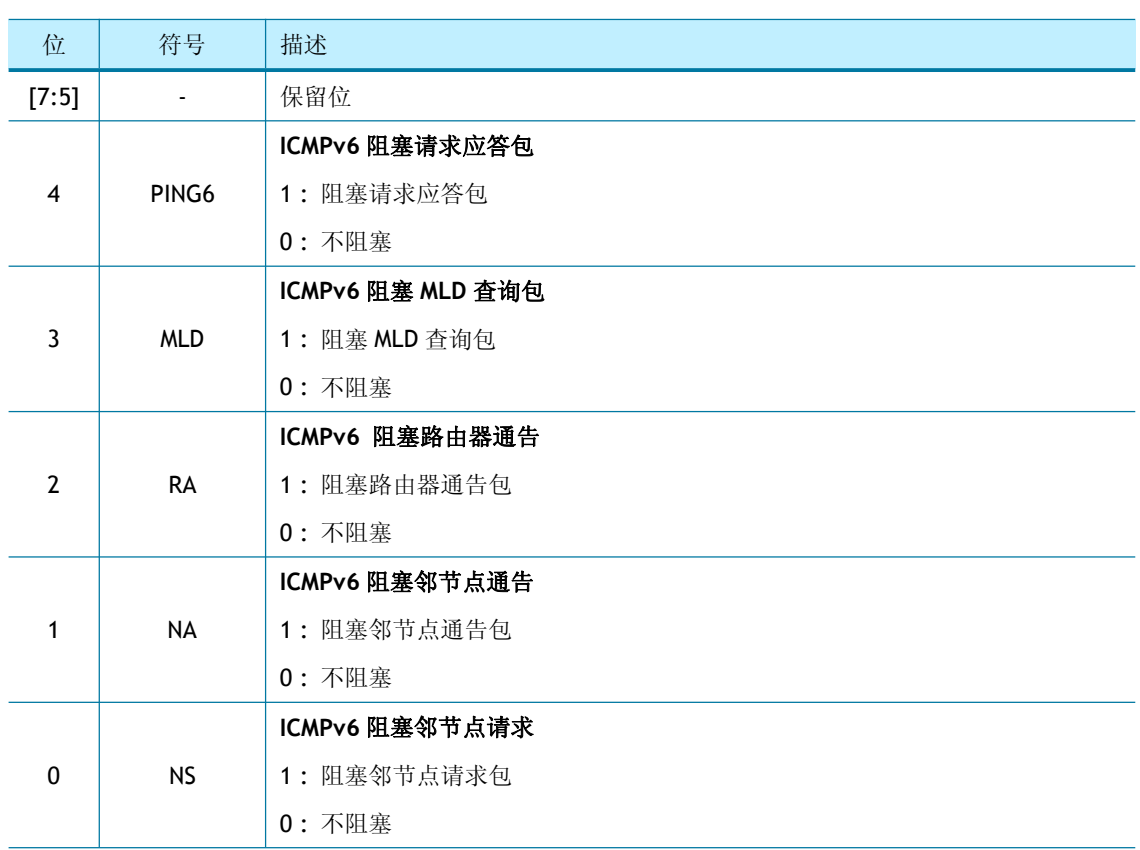

# **4.1.59 CHPLCKR (**芯片锁定寄存器**)**

# **[WO] [0x41F4] [0x00]**

CHPLCKR 设置 SYSR[CHPL],如果 SYSR [CHPL] 是解锁状态, SYCR0 和 SYCR1 可以设置。

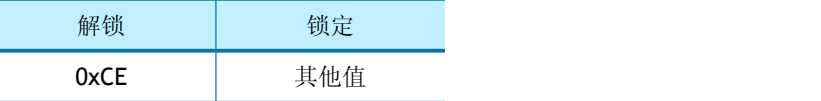

### **4.1.60 NETLCKR (**网络锁定寄存器**)**

# **[WO] [0x41F5] [0x00]**

NETLCKR 设置 SYSR[NETL]。

如果 SYSR [NETL] 处于解锁状态, 网络配置寄存器(SHAR, GAR, SUBR, SIPR, LLAR, GUAR, SUB6R)可以被设置。

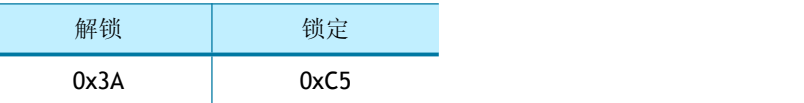

# **4.1.61 PHYLCKR (PHY** 锁定寄存器**)**

# **[WO] [0x41F6] [0x00]**

PHYLCKR 设置 SYSR[PHYL]。

如果 SYSR[PHYL]处于解锁状态, PHYCR0 和 PHYCR1 可以被设置。

解锁 | 锁定

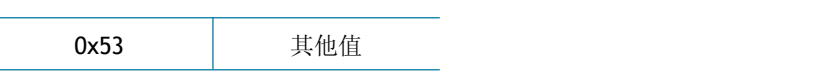

## **4.1.62 RTR (**重传时间寄存器**)**

# **[R=W] [0x4200-0x4201] [0x07D0]**

RTR 设置 Sn\_RTR (SOCKET n 重传时间寄存器)的初始值, 单位是 100us。该寄存器与 RCR (重传次数寄存器)配合使用来重传 ARP/ND、TCP 等报文。

请参阅 *6.7* [重传](#page-117-0)。

 $\mathcal{D}$   $\mathcal{D}$ : RTR = 5000 (0x1388)

 $5000*100us = 0.5s$ 

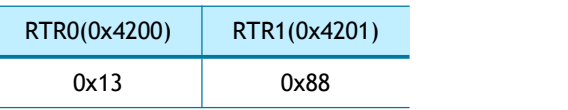

# **4.1.63 RCR (**重传次数寄存器**)**

# **[R=W] [0x4204] [0x08]**

RCR 设置 Sn\_RCR (SOCKET n 重传次数寄存器)的初始值,该寄存器与 RTR (重传时间寄存器) 配合使用来重传 ARP/ND、TCP 等报文。

请参阅 *6.7* [重传](#page-117-0)。

# **4.1.64 SLRTR (SOCKET-less** 重传时间寄存器**)**

# **[R=W] [0x4208-0x4209] [0x07D0]**

SLRTR 设置 SLCR 寄存器的重传时间, 单位是 100us。

在重传时间内,如果没有接受到对 SLCR 发送的请求报文的响应,会触发重传机制。如果重 传次数超过 SLRCR (SOCKET-less 重传次数寄存器)的值, 则会触发超时(SLIR [TOUT] = '1')。 请参阅 *6.7* [重传](#page-117-0)。

 $\mathcal{D}$   $\mathcal{D}$ : SLRTR = 5000 (0x1388),

 $5000 * 100$ us = 0.5s

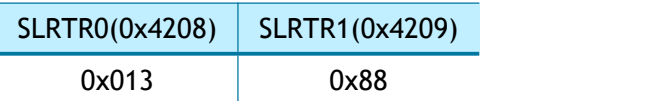

# **4.1.65 SLRCR (SOCKET-less** 重传次数寄存器**)**

# **[R=W] [0x420C] [0x00]**

SLRCR 设置 SLCR 寄存器的重传次数, 如果重传次数超过了 SLRCR 的值, 则 SLIR [TOUT] 变 为'1'。

请参阅 *6.7* [重传](#page-117-0)。

# **4.1.66 SLHOPR (**跳数限制寄存器**)**

# **[RW] [0x420F] [0x80]**

设置 SLCR 发送的 ND 消息(NS、NA)的跳数。

 $\mathcal{M} \mathcal{M}$ : SLHOPR = 128

SLHOPR(0x420F)

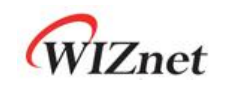

0x80 (128)

# **4.2 SOCKET** 寄存器

# **4.2.1 Sn\_MR (SOCKET n** 模式寄存器**)**

# **[R=W] [0x0000] [0x00]**

Sn\_MR 设置 SOCKET 模式和选项,必须在 SOCKET OPEN (Sn\_CR[OPEN] = '1')之前设置。

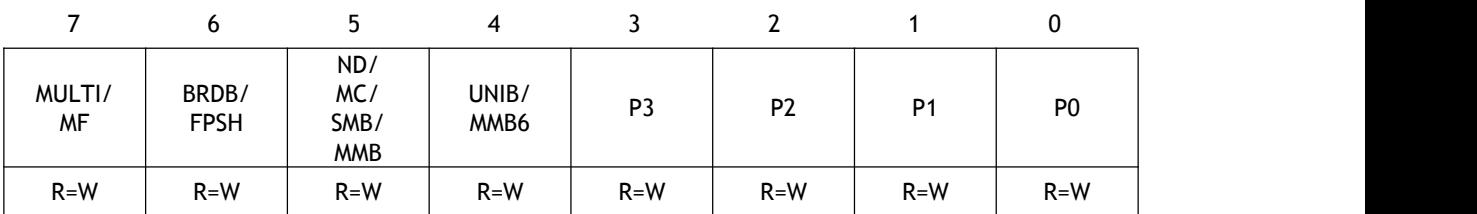

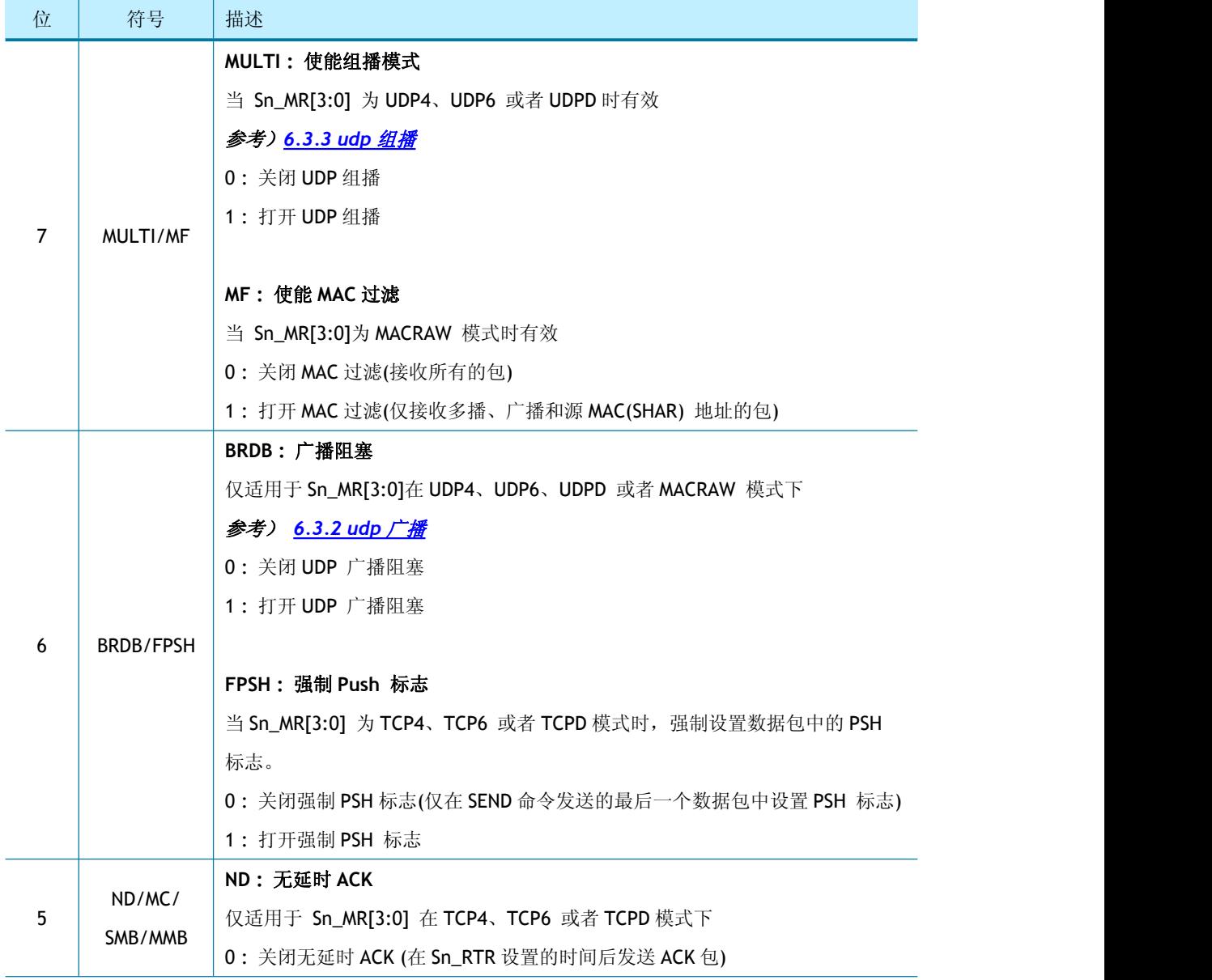

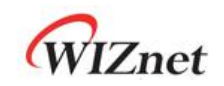

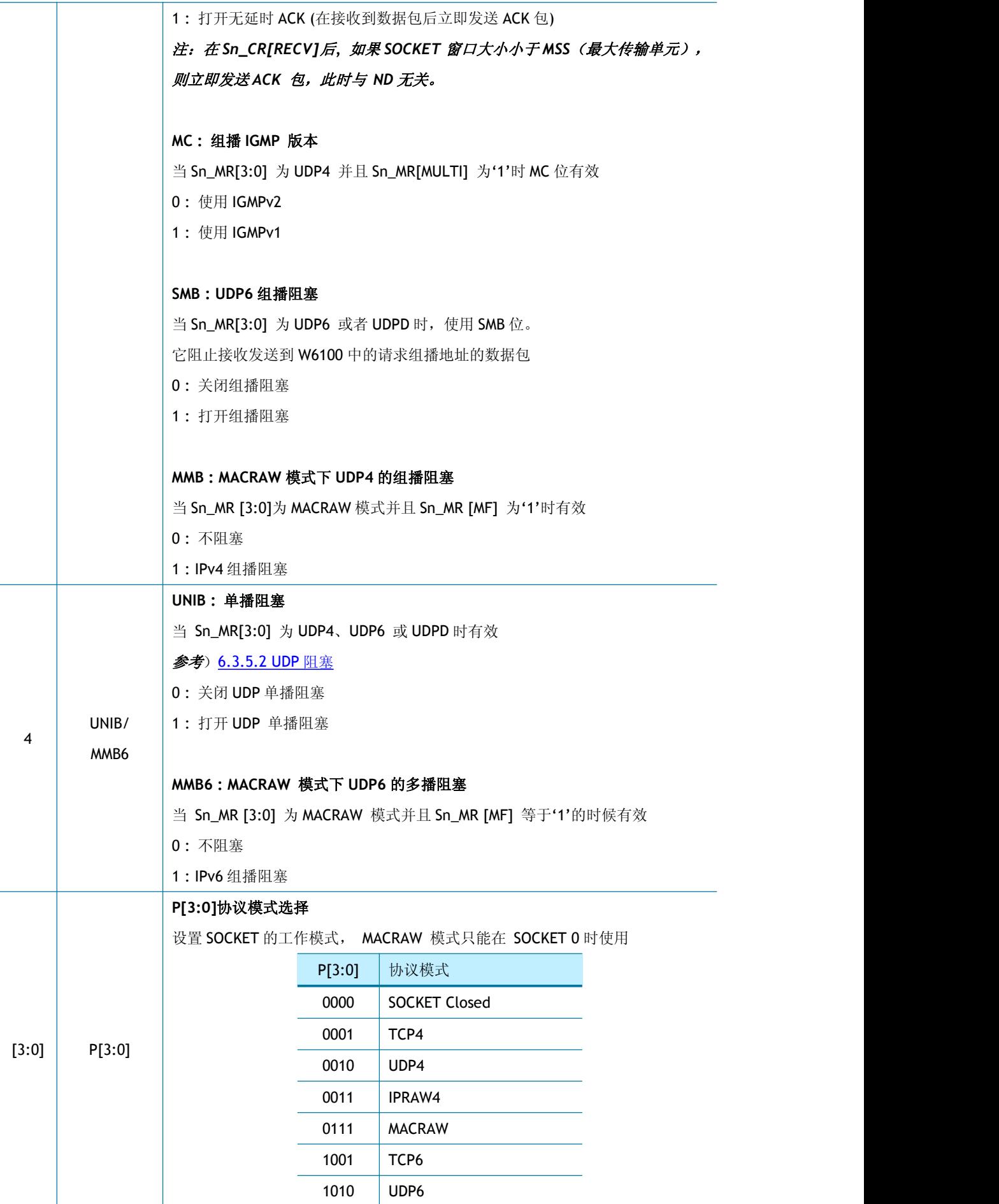

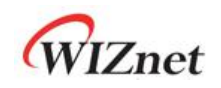

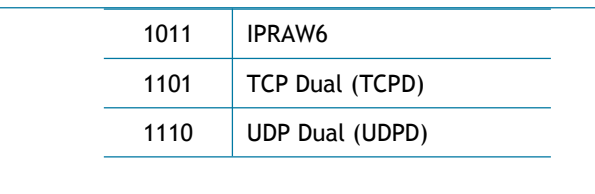

# **4.2.2 Sn\_PSR (SOCKET n** 首选源 **IPv6** 地址寄存器**)**

# **[RW] [0x0004] [0x00]**

Sn\_PSR 设置 SOCKET n 的源 IPv6 地址(SIP6) 。

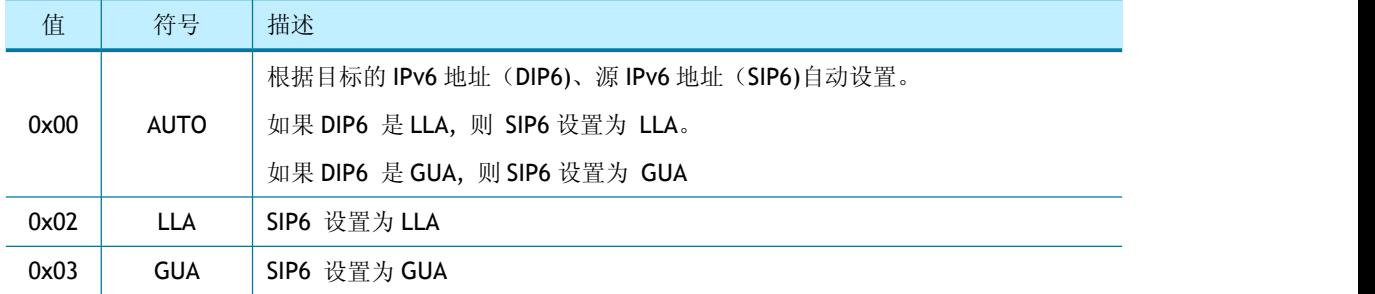

# **4.2.3 Sn\_CR (SOCKET n** 控制寄存器**)**

# **[RW,AC] [0x0010] [0x00]**

Sn\_CR 设置 SOCKET 的命令位, 在命令执行完以后, 命令位自动清零, 在前一个命令清除之 前不能执行下一个命令。

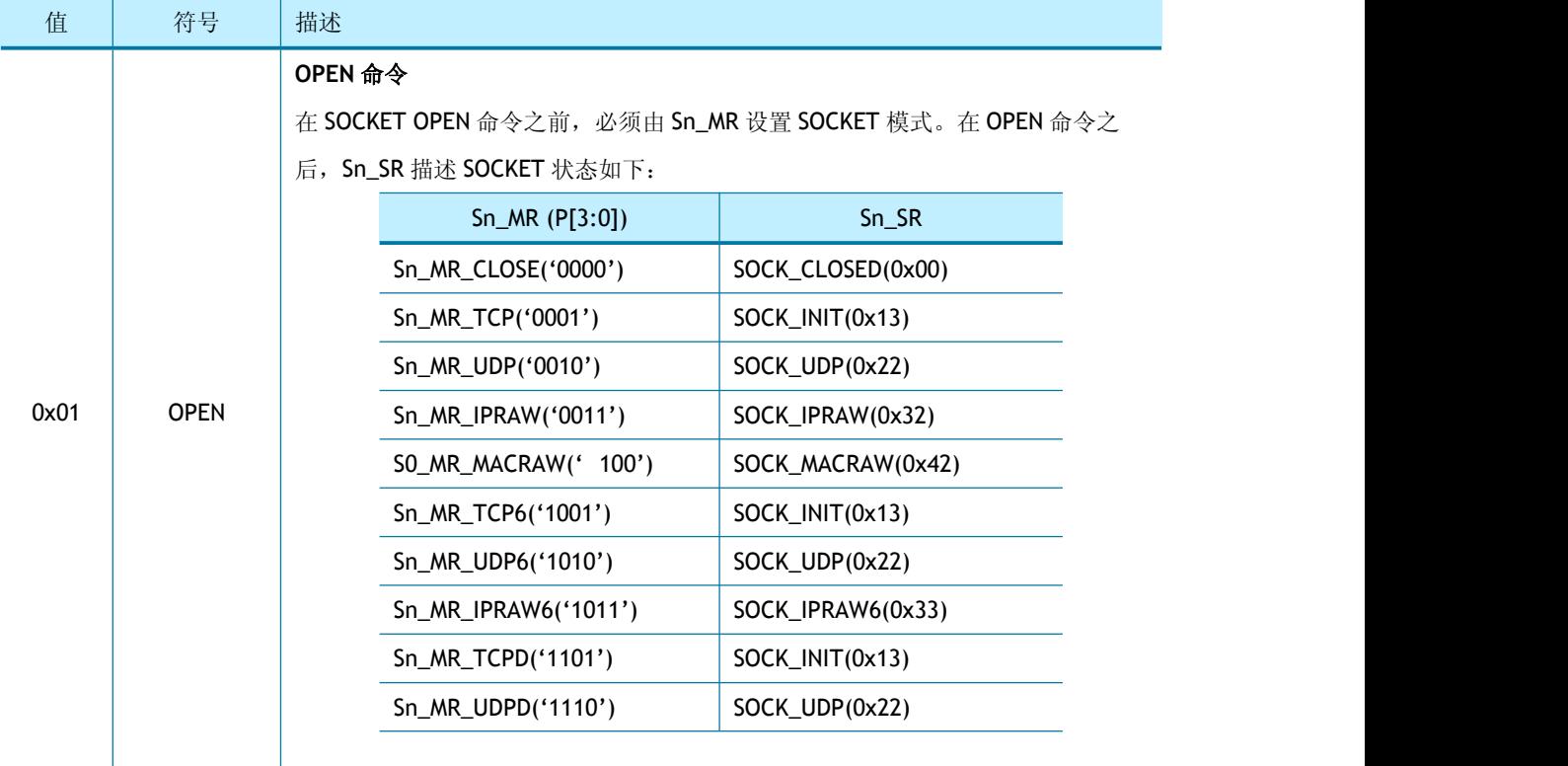

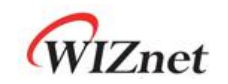

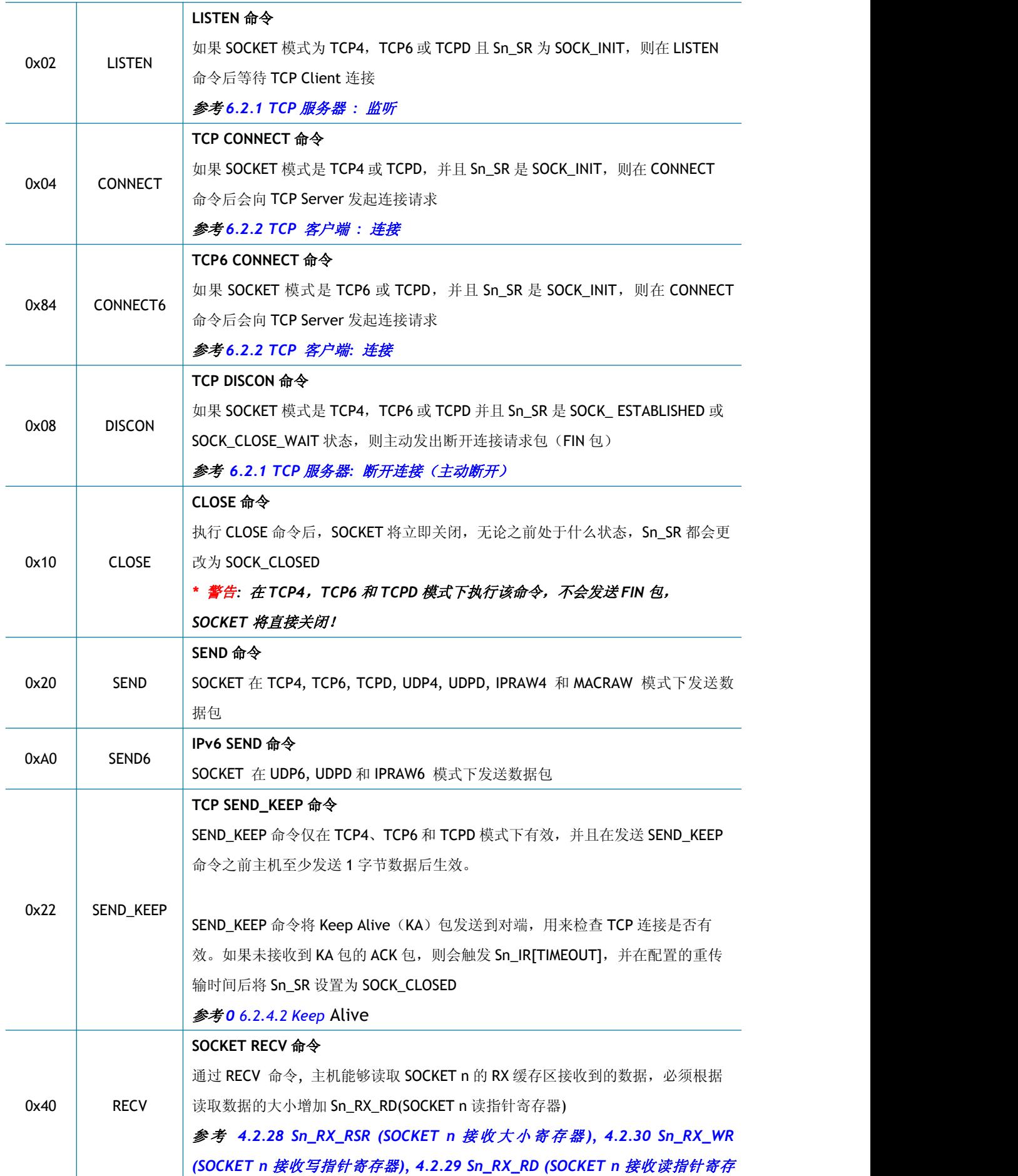

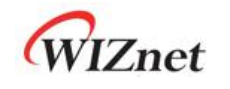

器*)* **\*** 通过执行 **SEND** 或 **SEND6** 命令,**SOCKET** 将数据发出,其数据长度由 **Sn\_TX\_WR** 和 **Sn\_TX\_RD** 确定。 发 送的数据长度不得超过 **Sn\_TX\_FSR**,并且在检查 **Sn\_IR [SENDOK] ='1'**后,方能执行下一个 **SEND** 命令 **\*** 在 **TCP4**、**TCP6**、**TCPD**、**UDP4**、**UDP6** 和 **UDPD** 模式下,若发送的数据长度超过 **MSS**(最大传输单 元),则数据需要根据 **MSS** 拆分发送 **\*** 在 **IPRAW4**、**IPRAW6** 和 **MACRAW** 模式中,数据必须根据 **MSS** 拆分 **\*** 在 **TCP4**,**TCP6** 和 **TCPD** 模式下,如果 **SOCKET** 发送数据包失败(未收到 **ACK** 包),**SOCKET** 将关闭,并

**\*** 在 **TCP4**、**TCP6**、**TCPD**、**UDP4**、**UDP6**、**UDPD**、**IPRAW4**、**IPRAW6** 和 **MACRAW** 模式下,**Sn\_TX\_FSR** 的 值将在 **Sn\_IR [SENDOK] ='1'**后自动增加

#### **4.2.4 Sn\_IR (SOCKET n** 中断寄存器**)**

且将会触发 **Sn\_IR [TIMEOUT]**和 **Sn\_SR [SOCK\_CLOSED]**

### **[RO] [0x0020] [0x00]**

Sn\_IR 指示了 SOCKET n 的状态或 Sn\_CR 的结果。如果 Sn\_IR 寄存器中的事件被触发,并且 Sn\_IMR 中相应的屏蔽位被置位, 则 SIR[Sn\_INT]被置成'1'。

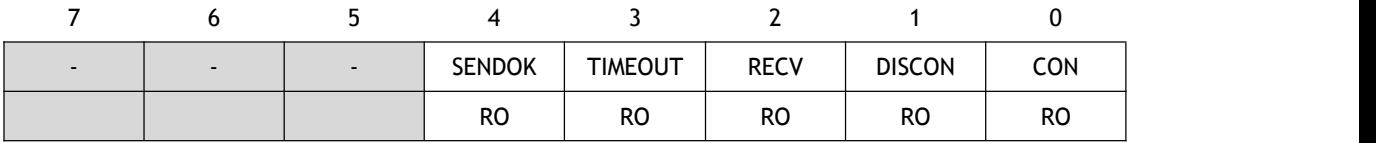

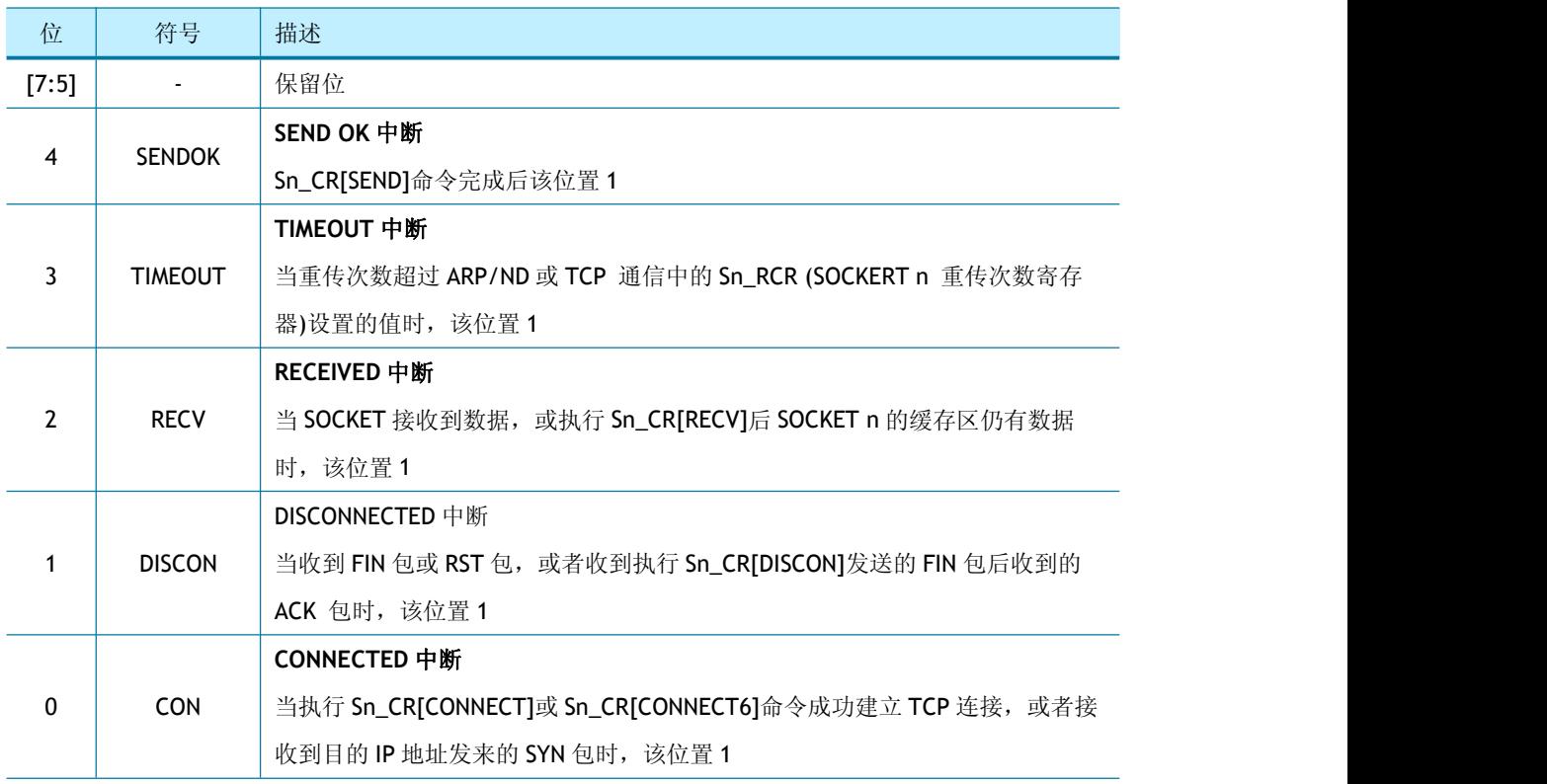

### **4.2.5 Sn\_IMR (SOCKET n** 中断屏蔽寄存器**)**

# **[R=W] [0x0024] [0xFF]**

Sn\_IMR 用来屏蔽 Sn\_IR 寄存器的相应位。

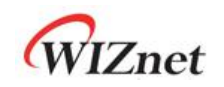

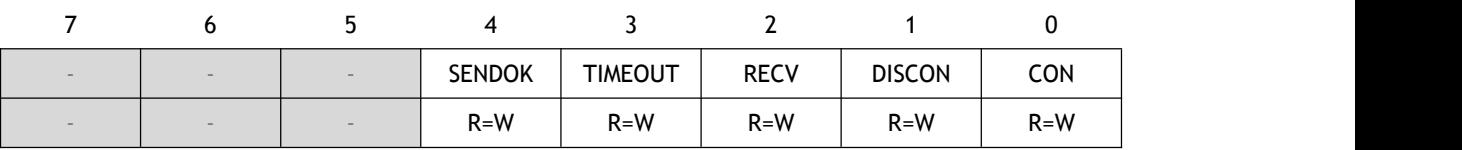

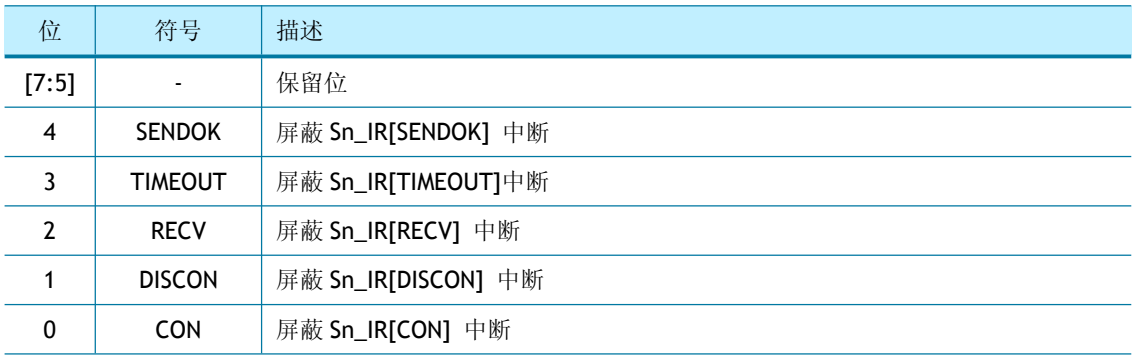

# **4.2.6 Sn\_IRCLR (Sn\_IR** 清除寄存器**)**

# **[WO] [0x0028] [0xFF]**

Sn\_IRCLR 用来清除 Sn\_IR 寄存器的相应位。

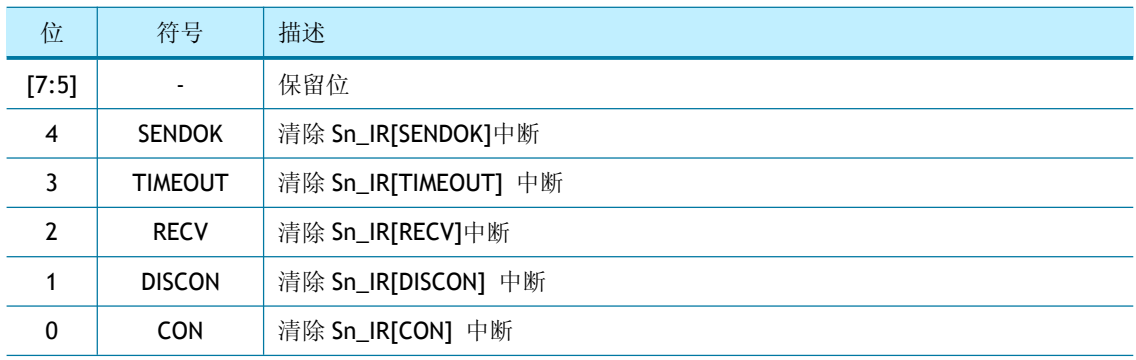

# **4.2.7 Sn\_SR (SOCKET n** 状态寄存器**)**

# **[RO] [0x0030] [0x00]**

Sn\_SR 指示了 SOCKET n 的状态, SOCKET n 的状态根据 SOCKET n 命令或者数据的收/发而变 化。

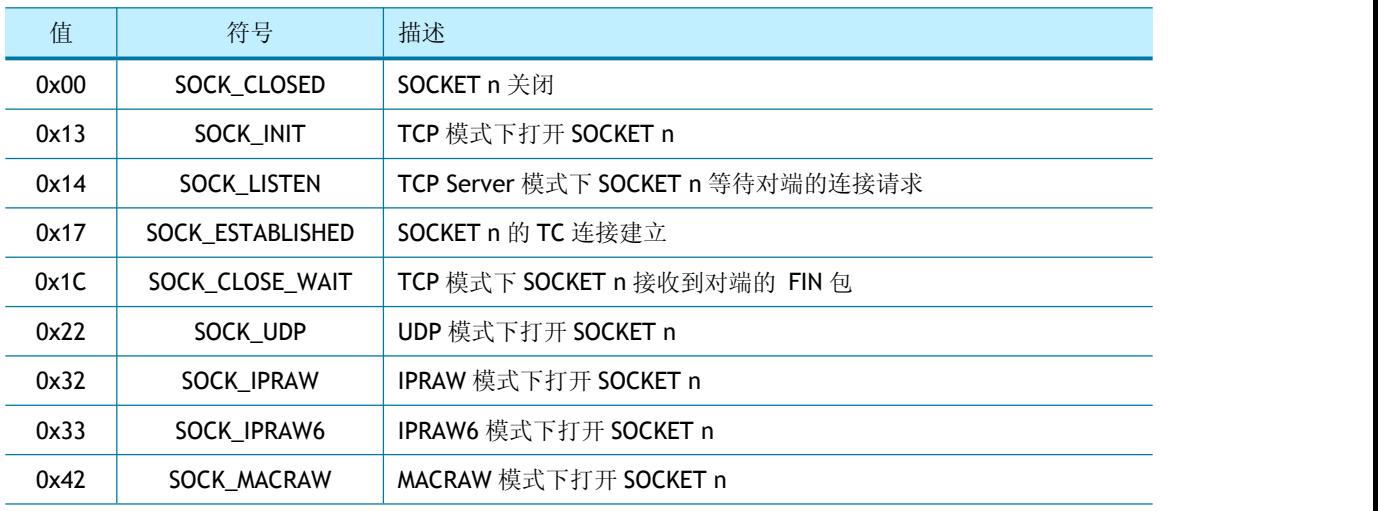

下表列出了 Socket n 的所有临时状态。

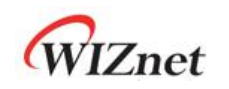

#### 浩然电子自 09 年起一直蝉联 WIZnet 最佳代理商

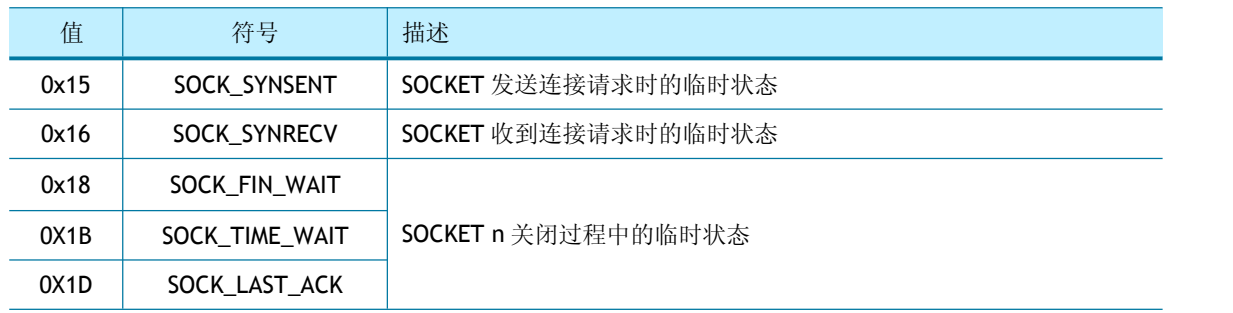

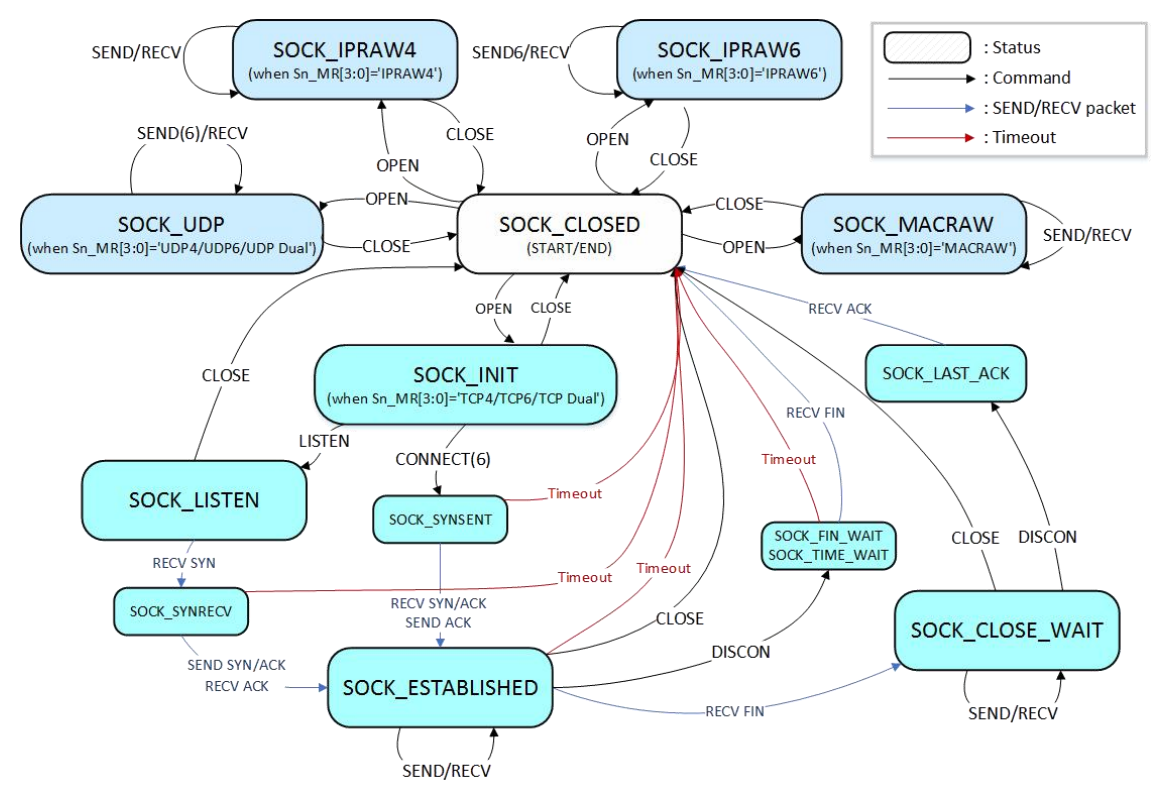

图 4 W6100 SOCKET状态转化图

# **4.2.8 Sn\_ESR (SOCKET n** 扩展状态寄存器**)**

# **[RO] [0x0031] [0x00]**

Sn\_ESR 为 TCP4、TCP6 和 TCPD 模式下的 SOCKET n 扩展状态。

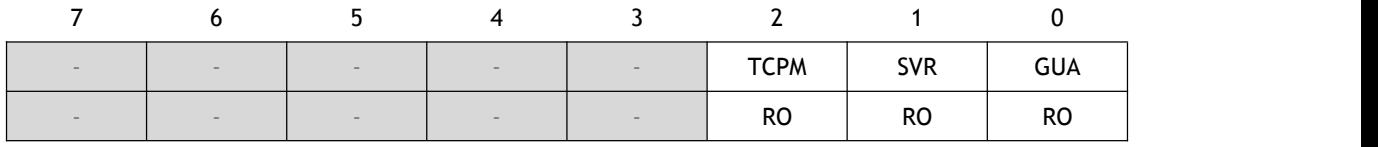

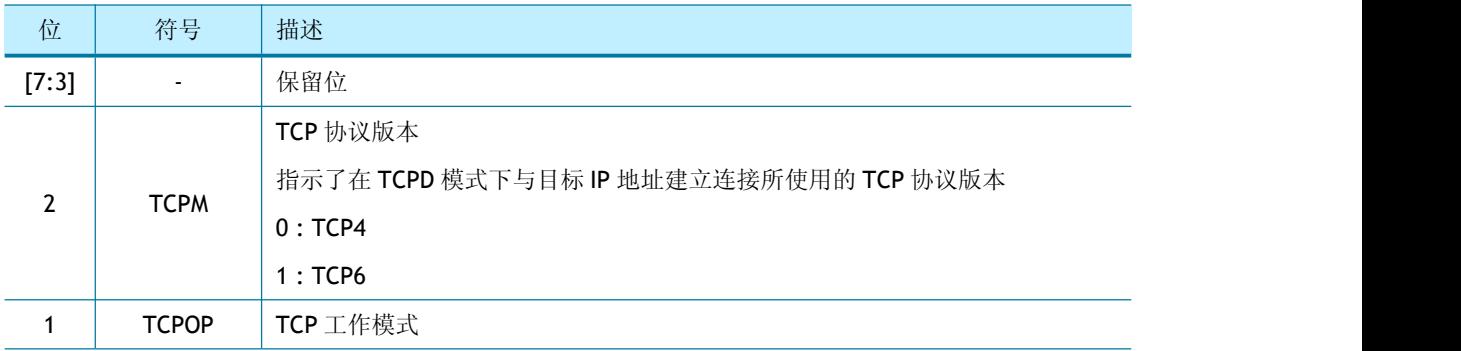

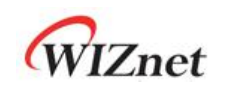

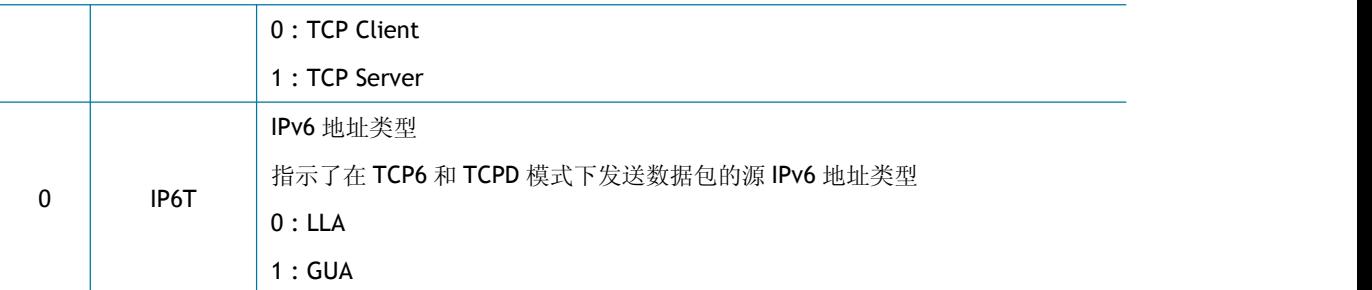

## **4.2.9 Sn\_PNR (SOCKET n IP** 协议号寄存器**)**

# **[R=W] [0x0100] [0x0000]**

在 IPRAW4 和 IPRAW6 模式下, Sn\_PNR 设置 IPv4 的上层协议号或 IPv6 的下一个头。

请参考表 *7* 和 *[IANA\\_Protocol](https://www.iana.org/assignments/protocol-numbers) Numbers* 来设置 *Sn\_PNR*。

注:不能设置为 *TCP*(*0x06*)和 *UDP*(*0x11*)。

### **4.2.10 Sn\_TOSR (SOCKET n IP** 服务类型寄存器**)**

# **[R=W] [0x0104] [0x00]**

Sn\_TOSR 设置 IPv4 头部中的 TOS (服务类型)。

参考)*IANA\_IP [Parameters](http://www.iana.org/assignments/ip-parameters)*

*\** 警告 *W6100* 不支持 *IPv6* 报头中的 *Traffic Class* 和 *Flow Label Field*,这两部分被设置为 *'0'*。

# **4.2.11 Sn\_TTLR (SOCKET n IP** 生存时间寄存器**)**

# **[R=W] [0x0108] [0x80]**

Sn\_TTLR 设置 IPv4 头的 TTL(生存时间), 或 IPv6 头部中的跳数。

参考)*[IANA\\_IP\\_Parameters](http://www.iana.org/assignments/ip-parameters)*

# **4.2.12 Sn\_FRGR (SOCKET n IP** 头 **Fragment** 偏移量寄存器**)**

### **[R=W] [0x010C-0x010D] [0x4000]**

Sn\_FRGR 设置 IP 头中的 Fragment 偏移量。

#### *\** 警告 *Fragment* 字段可以设置为任何值,但是 *W6100* 的 *SOCKET* 不执行分段也不处理任何接收到的分

#### 段数据包。

例如:S0\_FRGR0 = 0x0000 **(**不分片**)**

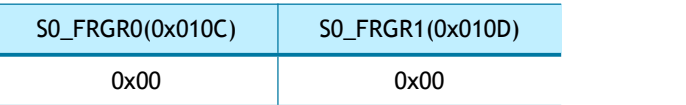

# **4.2.13 Sn\_MSSR (SOCKET n** 最大分段寄存器**)**

# **[R=W] [0x0110-0x0111] [0xFFFF]**

Sn\_MSSR 设置 SOCKET n 的 MSS (最大传输单元) , 并且必须在 Sn\_CR[OPEN]之前设置。每一 个 SOCKET 的工作模式都有一个 MSS 范围, 如果由 Sn\_MSSR 设置的 SOCKET n 传输单元值超 过了 MSS 的范围, 则自动设置为当前 MSS 范围内最大传输单元值。

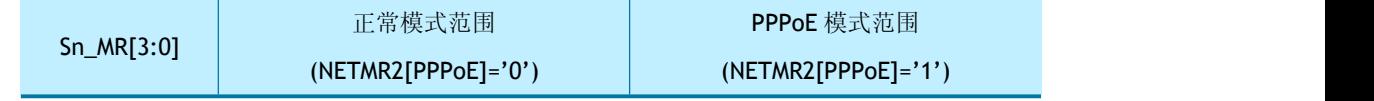

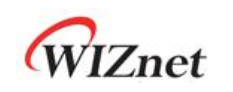

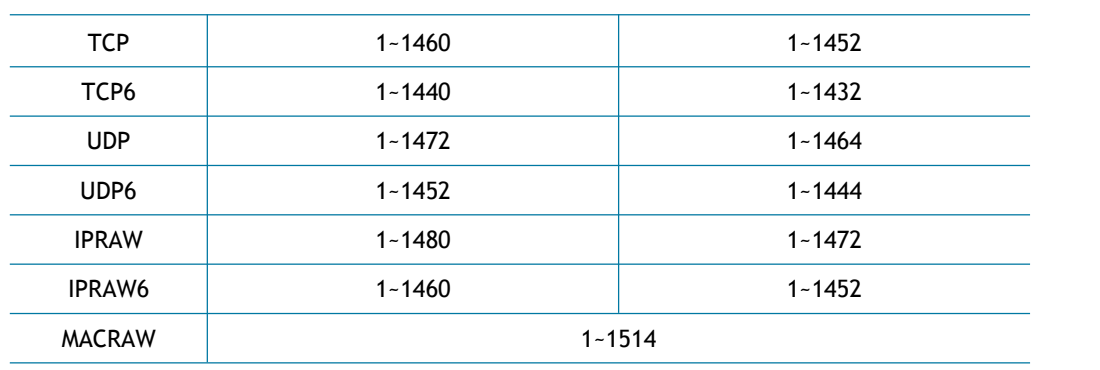

 $\mathcal{D}/\mathcal{D}$ : SO\_MSSR = 1460 (0x05B4)

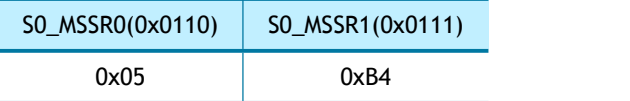

# **4.2.14 Sn\_PORTR (SOCKET n** 源端口寄存器**)**

# **[R=W] [0x0114-0x0115] [0x0000]**

Sn\_PORTR 设置 SOCKET n 的源端口号。

 $\mathcal{M}$   $\mathcal{M}$ : SO\_PORTR = 5000 (0x1388)

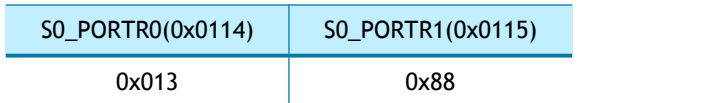

# **4.2.15 Sn\_DHAR (SOCKET n** 目的 **MAC** 地址寄存器**)**

# **[RW] [0x0118-0x11D] [0x0000\_0000\_0000]**

Sn\_DHAR 设置 TCP 连接建立成功后目的 MAC 地址, 此时目标设备应该处于 TCP4、TCP6 或 TCPD 模式。

当 Sn\_MR [3:0]为 UDP4 或 UDP6 且 Sn\_MR [MULTI]为"1"时, Sn\_DHAR 被设置为组播组 MAC 地址。

参考)[6.3.3](#page-93-0) UDP 组播

#### 例如:S0\_DHAR = "11:22:33:AA:BB:CC"

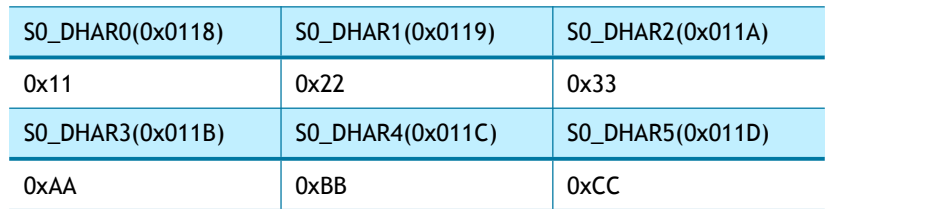

### **4.2.16 Sn\_DIPR (SOCKET n IPv4** 目的 **IP** 地址寄存器**)**

# **[RW] [0x0120-0x0123] [0x0000\_0000]**

Sn\_DIPR 设置 IPv4 的目的 IP 地址,该值取决于 Sn\_MR[3:0]中的协议类型。

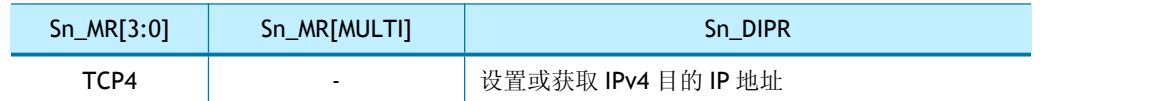

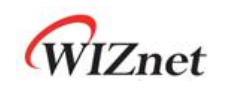

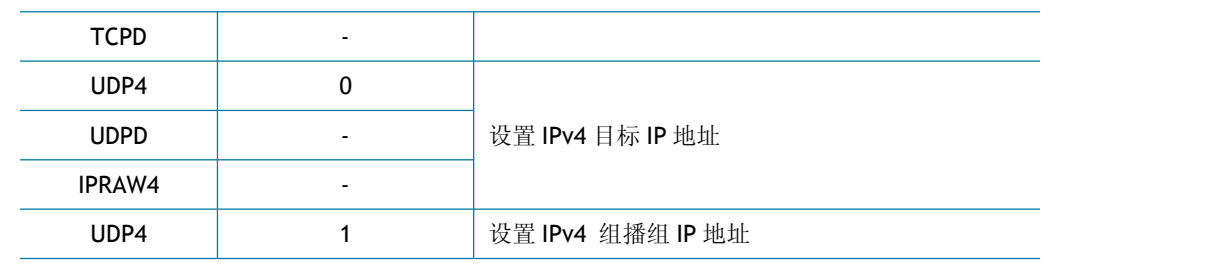

参考*)* [6.3.3](#page-93-0) UDP 组播

 $M\#H$ : SO\_DIPR = "192.168.0.11"

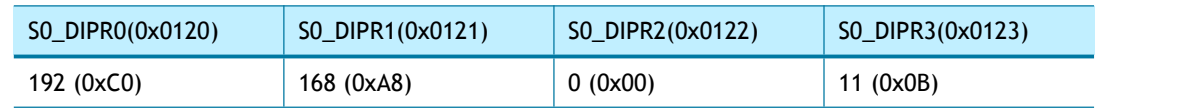

### **4.2.17 Sn\_DIP6R (SOCKET n IPv6** 目的 **IP** 地址寄存器**)**

#### **[RW] [0x0130-0x013F] [0x0000\_0000\_0000\_0000\_0000\_0000\_0000\_0000]**

Sn\_DIPR 设置 IPv6 目的 IP 地址, 该值取决于 Sn\_MR[3:0]中的协议类型。

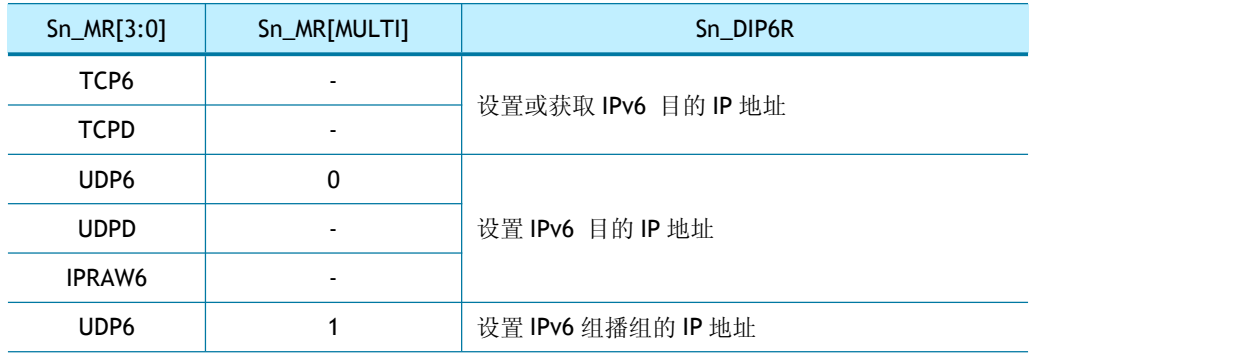

#### 参考*)* [6.3.3](#page-93-0) UDP 组播

例如:目的 IP 地址是"FE80::AB:CDEF"

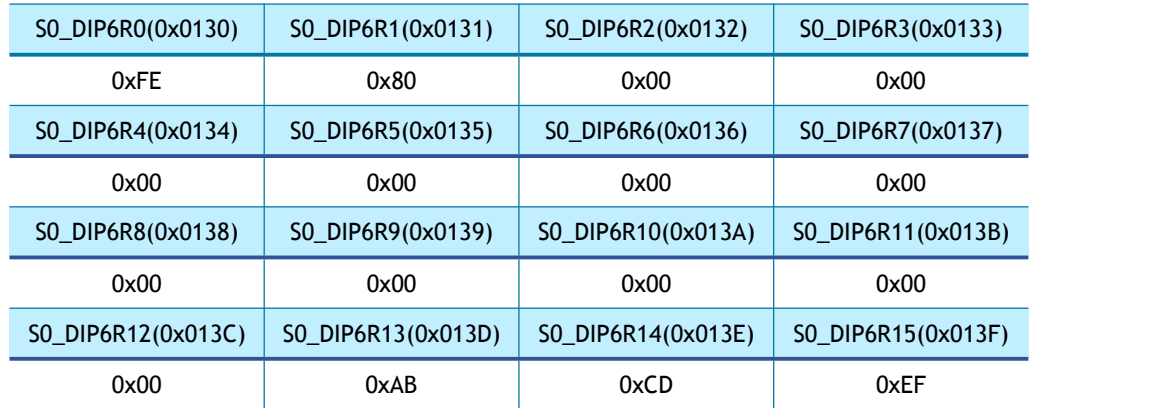

# **4.2.18 Sn\_DPORTR (SOCKET n** 目的端口寄存器**)**

### **[R=W] [0x0140-0x0141] [0x0000]**

Sn\_DPORTR 设置目标端口号,该值取决于 Sn\_MR[3:0]中的协议类型。

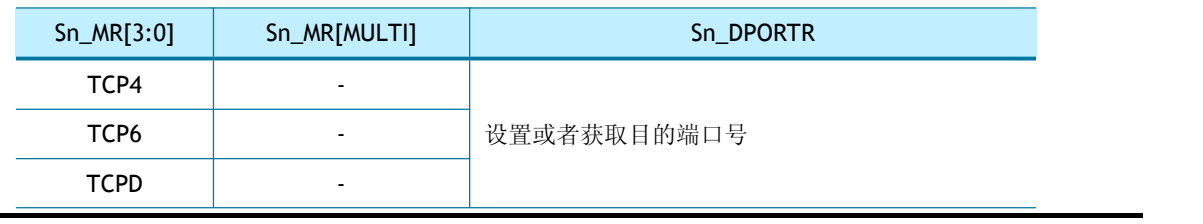

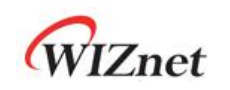

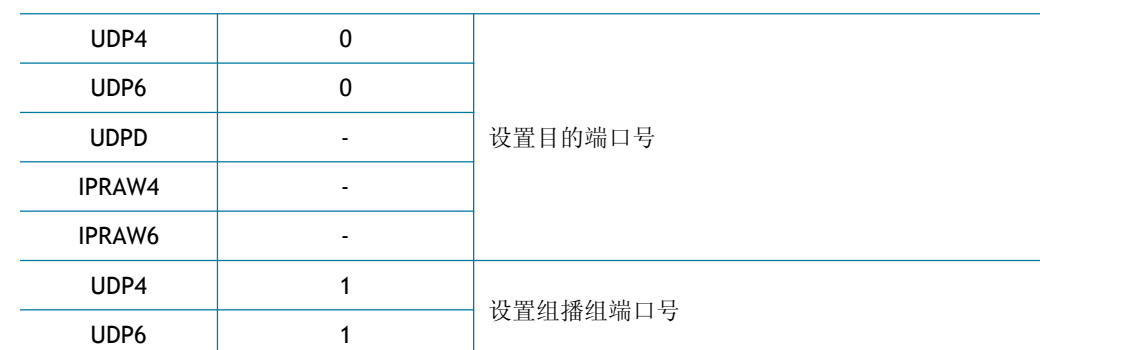

在 TCP4、TCP6 和 TCPD 模式下, Sn\_DPORTR 设置为目标端口或获取已连接的目标端口。 在 UDP4、UDP6、UDPD 和 IPRAW6 模式下, Sn\_DPORTR 设置为对等方的目标端口。 在 UDP4 和 UDP6 组播模式下, Sn\_DPORTR 设置为组播组端口。

参考*)* [6.3.3](#page-93-0) UDP 组播

#### $\mathcal{D}$   $\mathcal{D}$ . SO\_DPORTR = 5000 (0x1388)

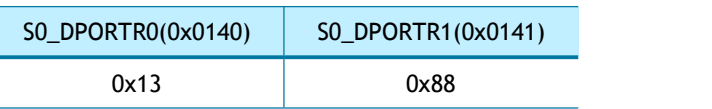

# **4.2.19 Sn\_MR2 (SOCKET n** 模式寄存器 **2)**

### **[R=W] [0x0144] [0x00]**

Sn\_MR2 设置 SOCKET n 的其他选项。

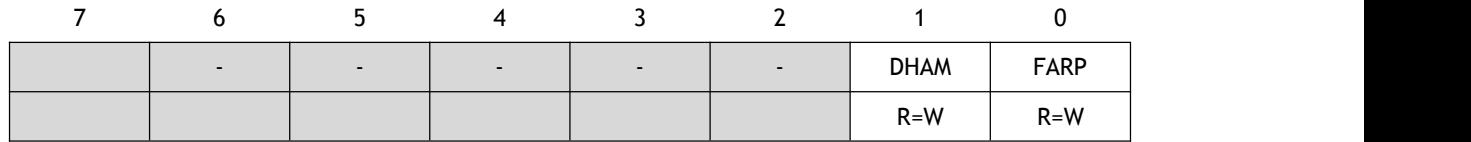

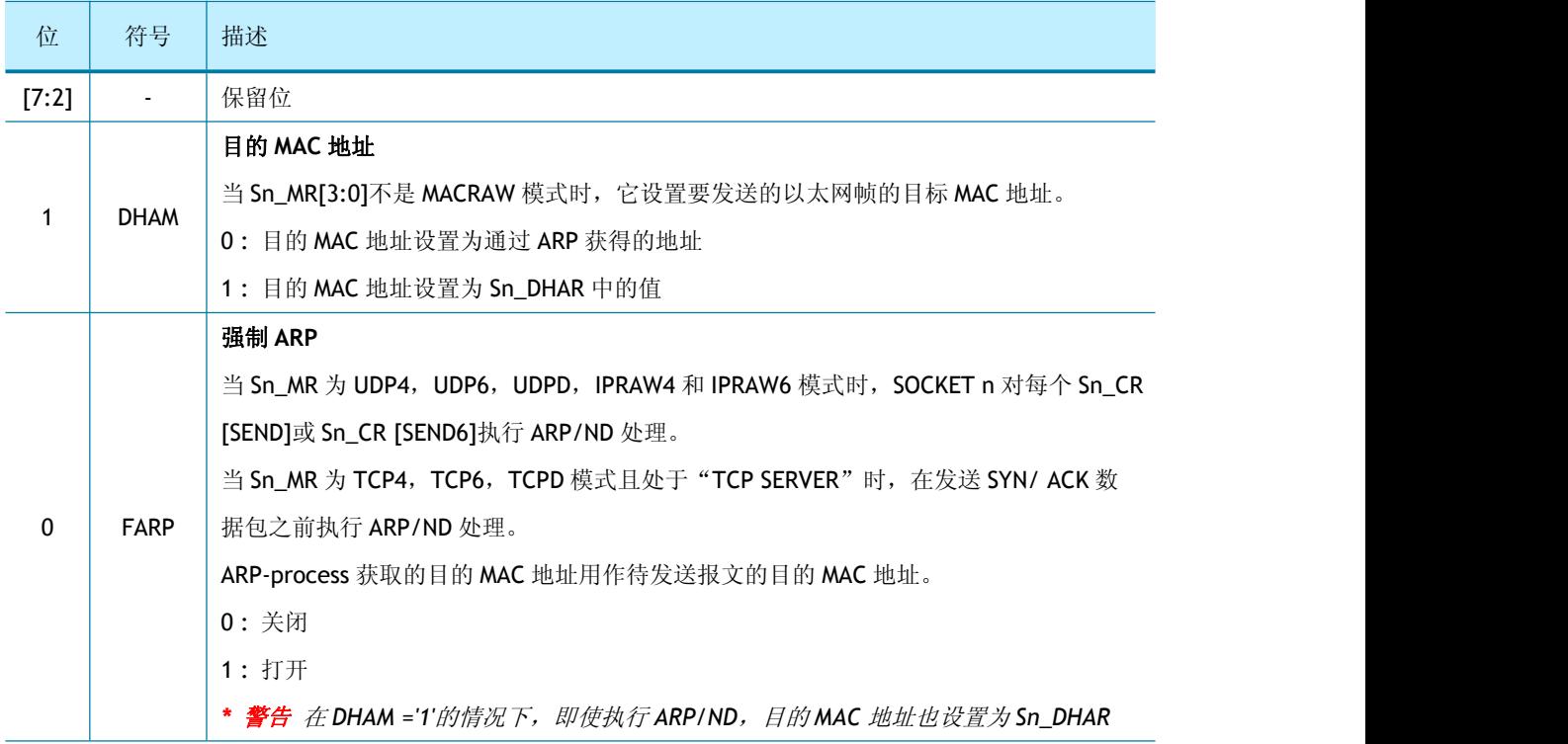

### **4.2.20 Sn\_RTR (SOCKET n** 重传时间寄存器**)**

### **[R=W] [0x0180-0x0181] [0x0000]**

Sn\_RTR 设置 SOCKET n 重传时间, 单位为 100us。如果 Sn\_RTR 为'0', 则由 Sn\_CR [OPEN] ='1'初始化,其值为 RTR。

请参考 *6.7* [重传](#page-117-0)

#### $\mathcal{D}$   $\mathcal{D}$ : SO\_RTR = 5000 (0x1388)

5000 \* 100us = 0.5s

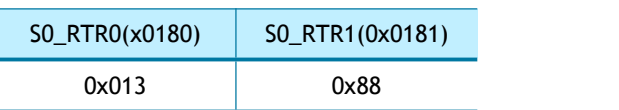

### **4.2.21 Sn\_RCR (SOCKET n** 重传次数寄存器**)**

### **[R=W] [0x0184] [0x00]**

Sn\_RCR 设置 SOCKET n 重传次数。如果 Sn\_RCR 为'0',则由 Sn\_CR [OPEN] = '1'初始化,其 值为 RCR。

请参考 *6.7* [重传](#page-117-0)

### **4.2.22 Sn\_KPALVTR (SOCKET n** 心跳检测**)**

### **[R=W] [0x0188] [0x00]**

Sn\_KPALVTR 设置 Keep Alive (KA) 数据包传输时间间隔, 单位为 5 秒。TCP 模式下 SOCKET 每隔 Sn\_KPALVTR 就会发送 KA 数据包。

在发送 KA 数据包之前, SOCKET 必须至少发送一次(超过1字节)数据包。通过 Sn\_CR [SENDKEEP]可以在没有设置 Sn\_KPALVTR 的情况下发送 KA 数据包。

#### $\mathcal{D}$   $\mathcal{D}$ : SO\_KPALVTR = 10 (0x0A)

 $10 * 5s = 50s$ 

S0\_KPALVTR(0x0188) 0x0A

# **4.2.23 Sn\_TX\_BSR (SOCKET n** 发送缓存大小寄存器**)**

### **[R=W] [0x0200] [0x02]**

Sn TX BSR 配置 SOCKET n 的发送缓存大小,可以配置为 0、1、2、4、8 或 16KB。

每个寄存器的发送缓存按从 SOCKET 0 到 SOCKET 7 顺序分配, 8 个 SOCKET 发送缓存的大小 总和不能超过 16KB, 否则可能导致缓存区的读写访问出现故障。

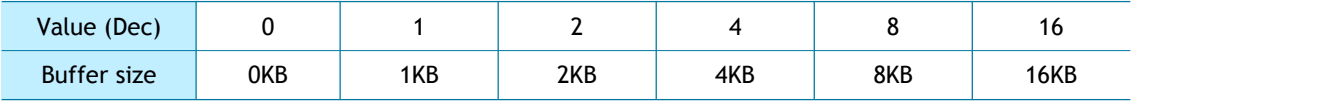

 $\mathcal{D}$   $\mathcal{D}$ : SO TX BSR= 4 Kbytes

S0\_TX\_BSR(0x0200)

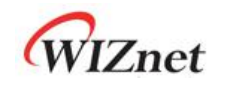

0x04

#### **4.2.24 Sn\_TX\_FSR (SOCKET n** 空闲发送缓存寄存器**)**

#### **[RO] [0x0204-0x205] [0x0000]**

Sn\_TX\_FSR 指示了 SOCKET n 发送缓存空闲大小。

在UDP、IPRAW和MACRAW模式下:

```
Sn_TX_FSR = Sn_TX_BSR – | Sn_TX_WR
(1) – Sn_TX_RD
(2) |
```
在TCP模式下:

Sn\_TX\_FSR = Sn\_TX\_BSR – | Sn\_TX\_WR – Internal Pointer (3) |

- *(1) SOCKET n TX*写指针寄存器
- *(2) SOCKET n TX*读指针寄存器
- *(3)* 由*W6100*管理的*TCP ACK*指针

必须确保要发送的数据大小不超过 Sn\_TX\_FSR 的值。

#### $\mathcal{M}$   $\mathcal{M}$ : SO\_TX\_FSR = 1024 (0x0400)

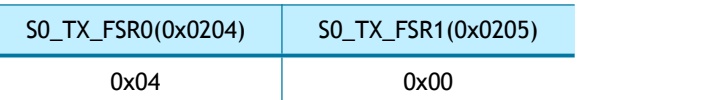

#### **4.2.25 Sn\_TX\_RD (SOCKET n** 发送读指针寄存器**)**

#### **[RO] [0x0208-0x0209] [0x0000]**

Sn\_TX\_RD 由 Sn\_CR[OPEN]初始化。通过 Sn\_CR[SEND]命令, SOCKET 将发送缓存中处于 Sn\_TX\_RD 和 Sn\_TX\_WR 之间的数据发送出去。数据发送完成后, Sn\_IR[SENDOK]置位并且 Sn\_TX\_RD 自增(自增大小为发送数据的大小)。当 Sn\_TX\_RD 增加的值超出最大值 0xFFFF (大于 0x10000 并产生进位), Sn TX RD 会忽略进位, 仅使用低 16 位的值。

#### $\mathcal{D}$   $\mathcal{D}$ : SO TX RD = 0xd4b3

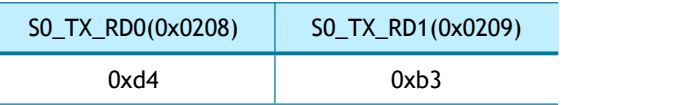

### **4.2.26 Sn\_TX\_WR (SOCKET n** 发送写指针寄存器**)**

### **[RW] [0x020C-0x20D] [0x0000]**

Sn\_TX\_WR 由 Sn\_CR[OPEN]命令初始化。需要将按以下步骤配置 Sn\_TX\_WR 才能发送数据:

- **(1)** 主机读取发送缓存中将要保存传输数据的首地址;
- **(2)** 从 SOCKET n 的发送缓存对应的首地址开始保存需要传输的数据;
- **(3)** 主机根据发送数据的大小增加 Sn\_TX\_WR,如果 Sn\_TX\_RD 超出最大值 0xFFFF(大 于 0x10000 并产生进位), Sn\_TX\_RD 会忽略进位, 仅使用低 16 位的值;
- **(4)** 主机通过 Sn\_CR[SEND]命令发送保存在 SOCKET n 发送缓存区的数据

 $\mathcal{D}$   $\mathcal{D}$ : SO\_TX\_WR = 0x0800

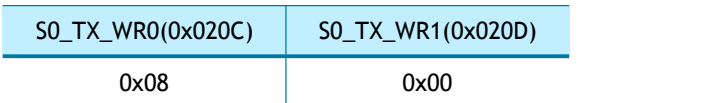

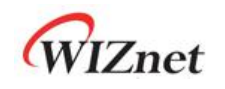

#### **4.2.27 Sn\_RX\_BSR (SOCKET n** 接收缓存大小寄存器**)**

#### **[R=W] [0x0220] [0x02]**

Sn\_ RX\_BSR 配置 SOCKET n 的接收缓存大小, 可以配置为 0、1、2、4、8 或 16KB。

每个寄存器的接收缓存按从 SOCKET 0 到 SOCKET 7 顺序分配, 8 个 SOCKET 接收缓存的大小 总和不能超过16KB,否则可能导致缓存区的读写访问出现故障。

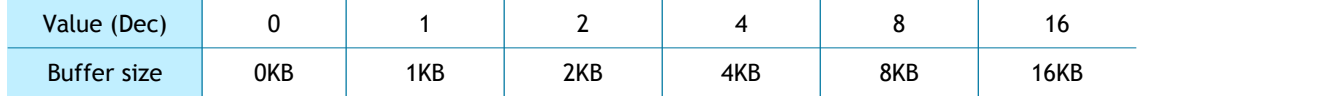

 $\mathcal{D}$   $\mathcal{D}$ : SO\_RX\_BSR = 8 Kbytes

S0\_RX\_BSR(0x0220)

0x08

### **4.2.28 Sn\_RX\_RSR (SOCKET n** 接收大小寄存器**)**

### **[RO] [0x0224-0x0225] [0x0000]**

Sn\_RX\_RSR 表示在 SOCKET n 接收缓存区中已接收的数据大小。

在TCP、UDP、IPRAW和MACRAW模式下:

Sn\_RX\_RSR = | Sn\_RX\_WR (1) – Sn\_RX\_RD (2)|

#### *(1) SOCKET n RX*写指针寄存器 *(2) SOCKET n RX*读指针寄存器

 $\mathcal{D}$   $\mathcal{D}$ : SO\_RX\_RSR = 2048 (0x0800)

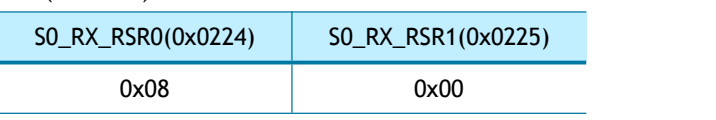

# **4.2.29 Sn\_RX\_RD (SOCKET n** 接收读指针寄存器**)**

### **[RW] [0x0228-0x229] [0x0000]**

Sn\_Rx\_RD 可通过 Sn\_CR[OPEN]初始化。SOCKET n 接收缓存中接收到的数据按照以下步骤读 取或更新:

- **(1)** 主机读取保存在接收缓存中数据的首地址;
- **(2)** 从保存在 SOCKET n 接收缓存中的数据的首地址开始读取数据;
- **(3)** 主机根据接收数据的大小更新 Sn\_RX\_RD 的值。如果 Sn\_RX\_RD 超出最大值 0xFFFF
	- (大于 0x10000 并产生进位), Sn RX RD 会忽略进位, 仅使用低 16 位的值;
- **(4)** 主机设置 Sn\_CR[RECV]并释放 SOCKET n 接收缓存

 $\frac{m}{m}$ : SO RX RD =1536(0x0600)

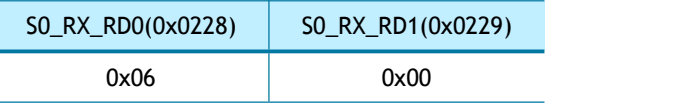

**4.2.30 Sn\_RX\_WR (SOCKET n** 接收写指针寄存器**)**

### **[RO] [0x022C-0x022D] [0x0000]**

Sn\_RX\_WR 表示 SOCKET n TX 缓存区中接收数据的最后地址, Sn\_RX\_WR 由 Sn\_CR[OPEN] 命令初始化并根据接收数据的大小自动增加。如果递增的 Sn\_RX\_WR 超过 16 位偏移地址的 最大值 OxFFFF(大于 0x10000 并产生进位), 则忽略进位并自动设置为较低的 16 位值。

 $\frac{m}{m}$ : SO\_RX\_WR = 1536(0x0600)

| SO_RW_WR0(0x022C) | SO_RW_WR1(0x022D) |
|-------------------|-------------------|
| 0x06              | 0x00              |

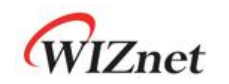

# **5** 主机接口模式

通过设置 MODE[3:0], W6100 可以选择与主机进行 SPI 或并行总线通信。SPI 接口由 CSn、 SCLK、MOSI 和 MISO 组成,并行总线接口由控制信号线(CSn、WRn、RDn、INTn)、地址线(2 位)和数据线(8 位)组成。

# **5.1 SPI** 工作模式

当 MODE[3:0]设置为"000X", 启用 SPI 模式, W6100 作为 SPI 从机运行。W6100 与主机通过 SPI 接口通信有 2 种接线方式, 如图 5 和图 6 所示。图 5 的方式 W6100 可以与其他 SPI 从机 共用 SPI 接口, 即 VDM (可变长度模式), 该模式 CSn 由主机控制。图 6 的方式 W6100 不 与其他 SPI 从机共用 SPI 接口, 即 FDM (固定长度模式), 该模式 CSn 接地。

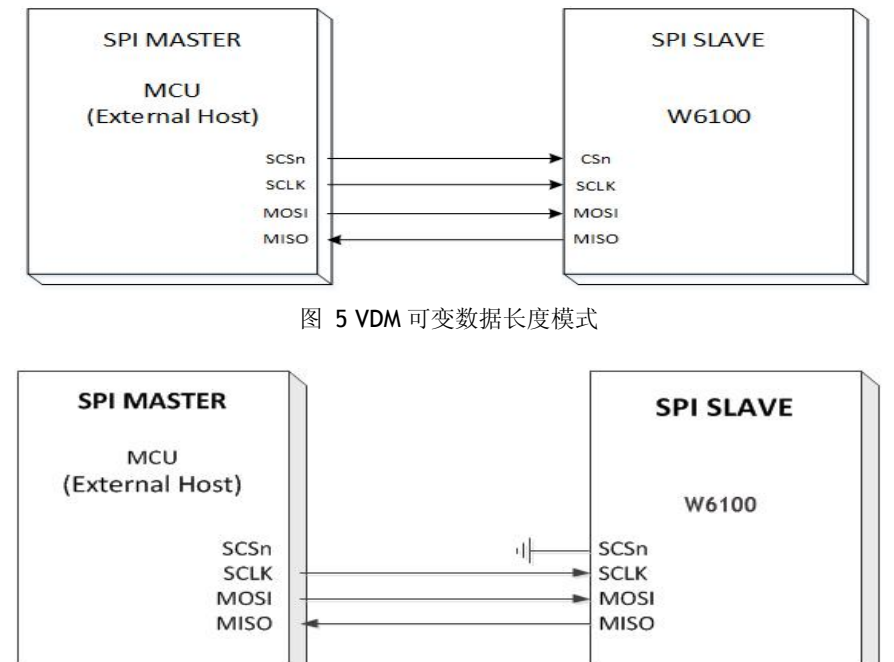

图 6 FDM 固定数据长度模式

W6100 支持 SPI 模式 0/3, 如图 1 所示。数据始终在 SCLK 上升沿采样, 并在 SCLK 的下降沿 切换。MOSI 和 MISO 信号始终按每个 SCLK 从 MSB 到 LSB 依次发送或接收。

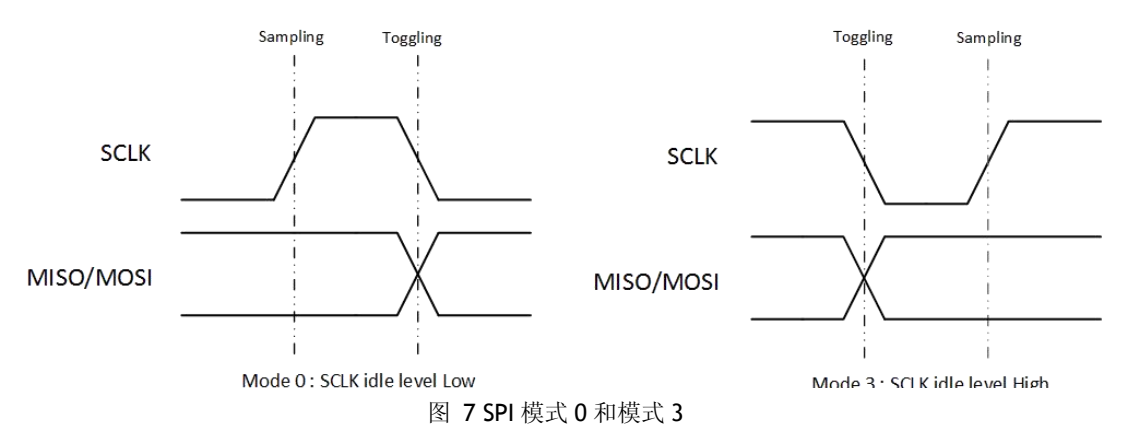

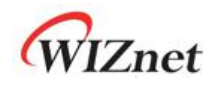

#### **5.1.1 SPI** 数据帧

W6100 与主机的 SPI 通讯按照 SPI 数据帧进行。SPI 帧由地址段、控制段和数据段组成, 如 下图 8 所示。

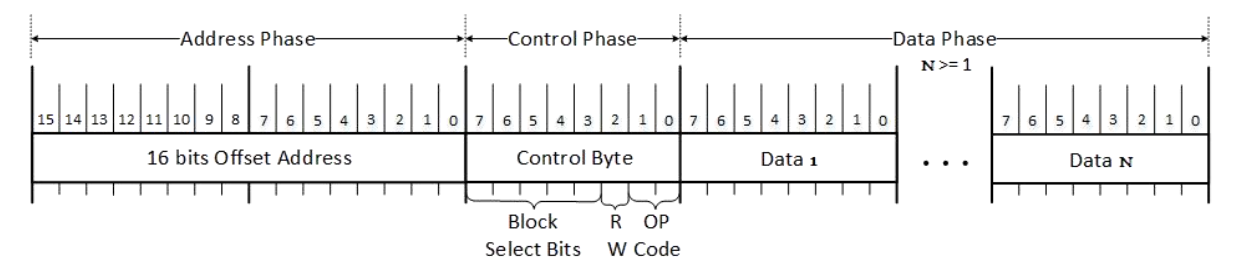

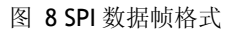

地址段表示 W6100 寄存器或 TX/RX 缓冲区的 16 位偏移地址。控制段指示了访问哪个区块、 R/W 访问模式和 SPI 工作模式(VDM、FDM)。数据段可以设定为任意长度(N 表示字节长 度, 1≤N) 或者是固定的长度: 1 字节、2 字节或 4 字节。

当 SPI 工作模式为可变数据长度模式(VDM)时, CSn 信号必须由主机控制。在 VDM 中, SPI 帧由主机的 CSn 从高电平到低电平开始, 从低电平到高电平结束。简而言之, VDM 由 CSn 控 制,长度不受限制。

在 FDM 中, CSn 固定为 0, 每帧只能发送 1,2,4 字节数据。

#### **5.1.1.1** 地址段

地址段表示 W6100 通用寄存器、SOCKET 寄存器和 SOCKET n TX/RX 缓冲区的 16 位偏移地 址。16 位偏移地址按顺序从 MSB 传输到 LSB。

W6100 SPI 接口支持顺序数据读/写,自动对地址进行偏移,每读取或写入 1 字节后增加 1。

#### **6.4.1.1** 控制段

控制段包括了地址段中的偏移地址所属的区块、R/W 访问模式(RWB)和 SPI 工作模式 (OM[1:0])。

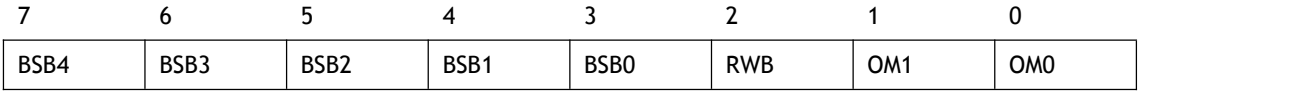

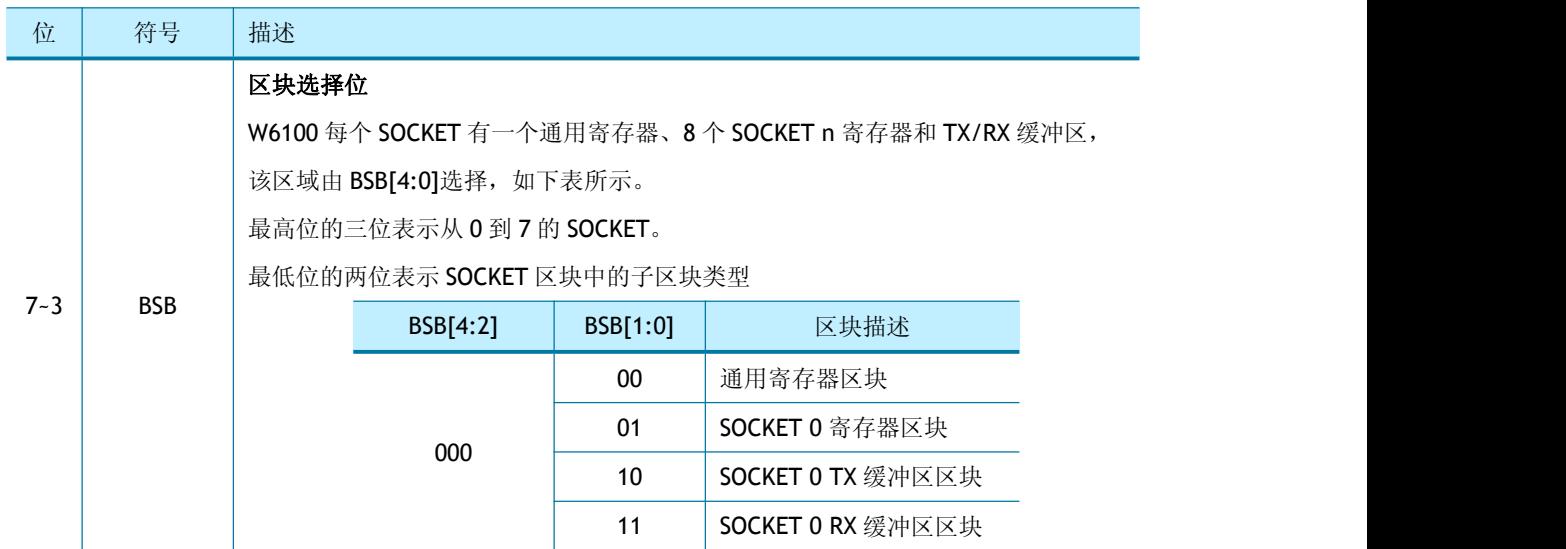

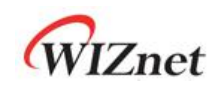

#### 浩然电子自 09 年起一直蝉联 WIZnet 最佳代理商

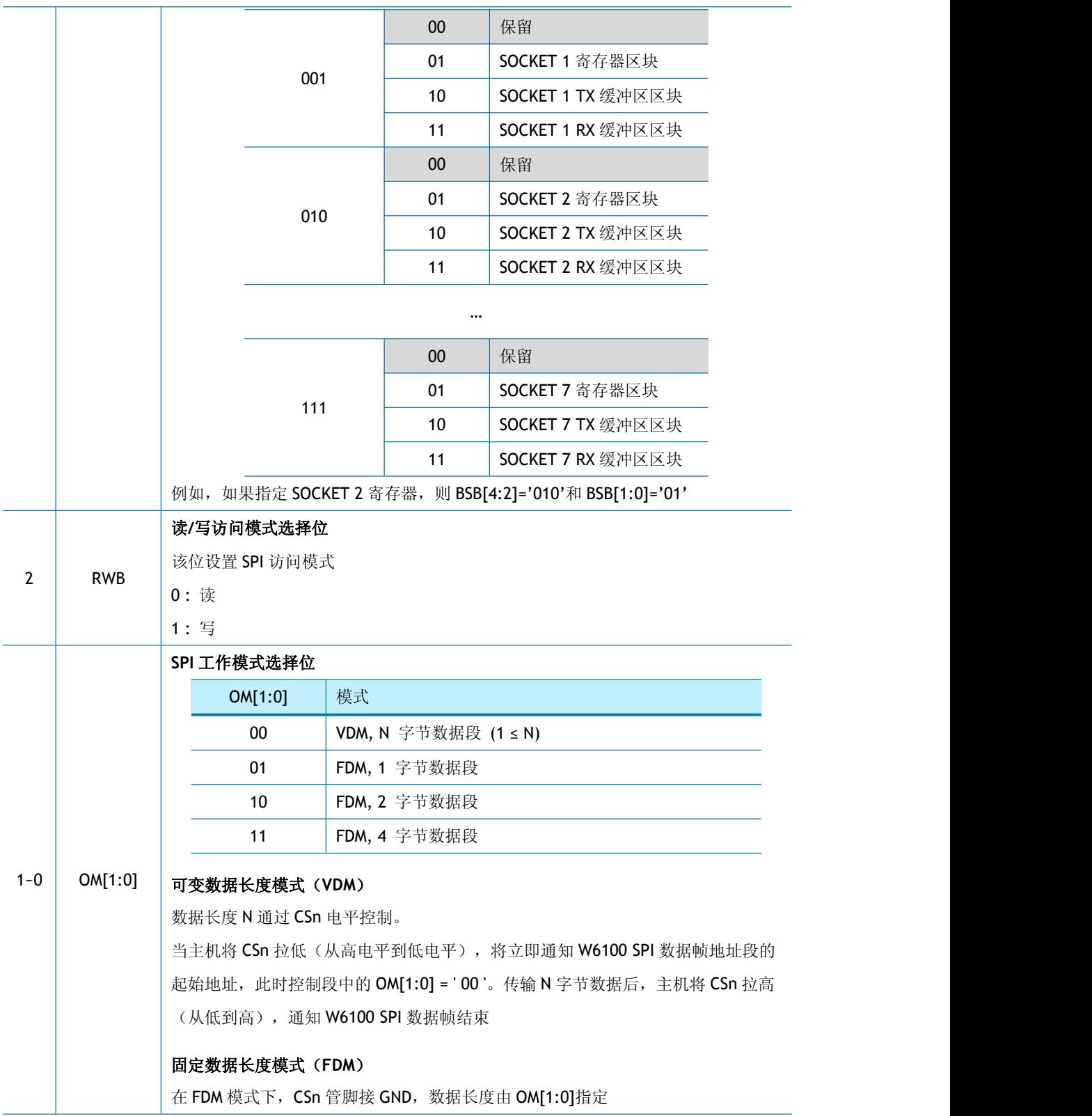

#### **6.4.1.2** 数据段

数据段的长度由控制段的 SPI 工作模式选择位(OM[1:0])设置,数据通过 MOSI 或 MISO 信号依 次从 MSB 传输到 LSB。

WIZnet

#### <span id="page-66-0"></span>**5.1.2** 可变数据长度模式(**VDM**)

在该模式下,SPI 数据帧的数据段长度由主机控制的 CSn 决定。对于 VDM 模式, 控制段的 OM [1:0]必须设置为"00"。

#### **5.1.2.1** 写访问**—VDM** 模式

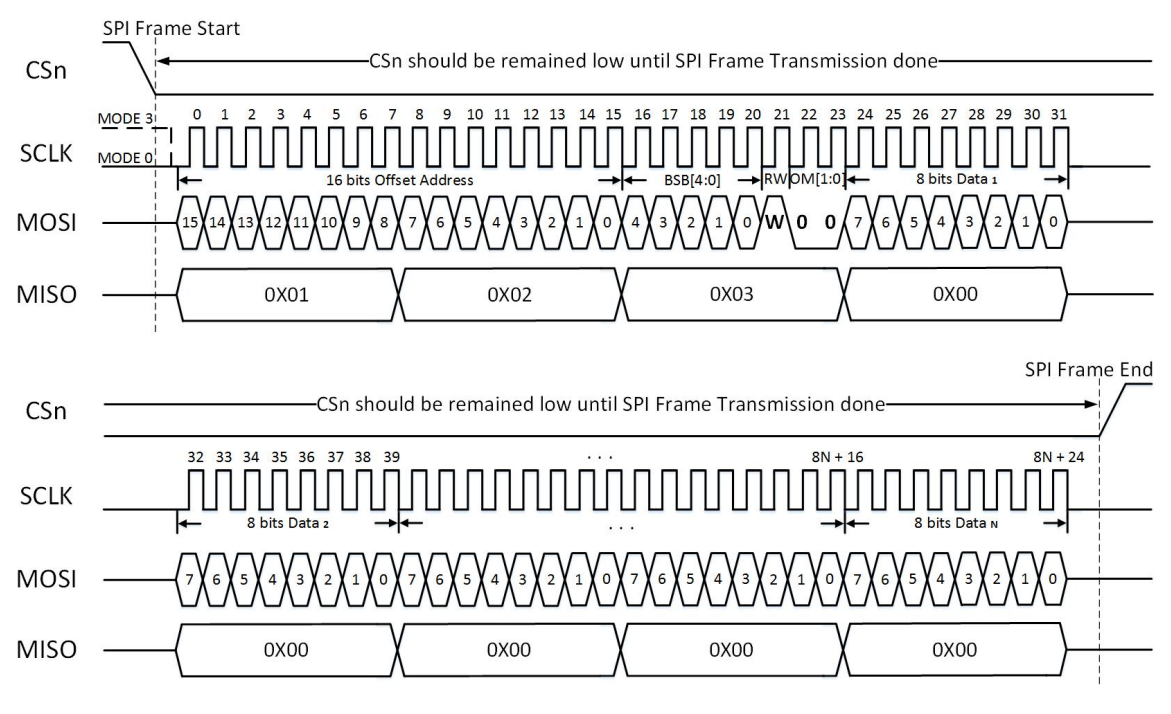

图 9 VDM 模式下的写访问

图 9 显示了写访问中的 SPI 数据帧及时钟。在 VDM 模式下,主机控制 CSn 从高到低通知 SPI 数据帧的开始, CSn 从低到高通知 SPI 数据帧的结束。控制段中, RWB 为"1"表示写访问, OM[1:0]为"00"表示 VDM 模式。通过 MOSI 传输的数据位与 SCLK (下降沿)同步。如果连续 传输多个字节的数据,则支持顺序数据写入。

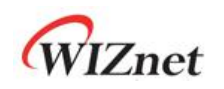

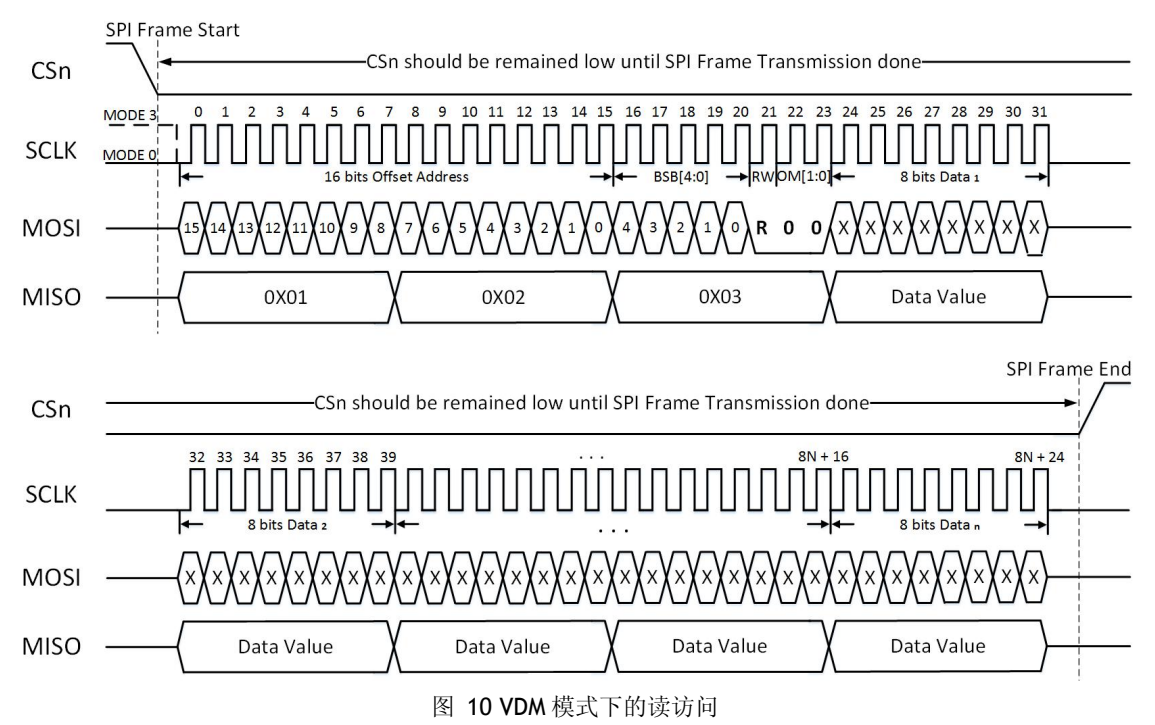

#### **5.1.2.2** 读访问—**VDW** 模式

图 10 显示了读访问中的 SPI 数据帧及时钟。在 VDM 中, 主机控制 CSn 从高到低通知 SPI 数 据帧开始, CSn 从低到高通知 SPI 帧结束。控制段中, RWB 为"0"表示读访问, OM[1:0]为 "00"表示 VDM 模式。通过 MISO 接收的数据位与 SCLK(下降沿)同步。如果连续传输多个 字节的数据,则支持顺序数据写入。

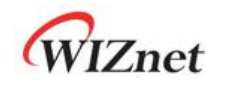

#### **5.1.3** 固定数据长度模式(**FDM**)

FDM 模式下, CSn 接 GND, 控制段的数据长度由 SPI 操作模式位(OM[1:0])选择, 当 OM[1:0] 和传输数据长度不同时, W6100 可能会出现异常。FMD 波形参考: 5.1.2 [可变数据长度模式](#page-66-0) **5.1.2.3** 写访问—**FDM** 模式

#### **1** 字节写访问

|                 | Address Phase |  |            |                     |    |    |   |  |  |   |  |  |  |  |  |            | Control Phase |      |            | Data Phase |  |                |    |  |  |              |  |  |      |                        |
|-----------------|---------------|--|------------|---------------------|----|----|---|--|--|---|--|--|--|--|--|------------|---------------|------|------------|------------|--|----------------|----|--|--|--------------|--|--|------|------------------------|
|                 |               |  |            |                     |    |    |   |  |  |   |  |  |  |  |  | <b>BSB</b> |               |      | <b>RWB</b> | OM         |  | $1^{\pi}$ Data |    |  |  |              |  |  |      |                        |
| 15 <sup>1</sup> | 14            |  | 12<br>ᅩ    | $\sim$ $\sim$<br>-- | -- | 10 | ۰ |  |  | u |  |  |  |  |  |            |               |      |            | R/W        |  |                |    |  |  |              |  |  |      |                        |
| x               |               |  | <b>MAG</b> |                     |    |    |   |  |  |   |  |  |  |  |  |            |               | A.C. |            |            |  |                |    |  |  | $\mathbf{r}$ |  |  | ALC: | $\mathbf{v}$<br>$\sim$ |
|                 |               |  |            |                     |    |    |   |  |  |   |  |  |  |  |  |            |               |      |            | _          |  |                | -- |  |  |              |  |  |      |                        |

图 11 FDM 模式下,1 字节写访问的 SPI 数据帧

#### **2** 字节写访问

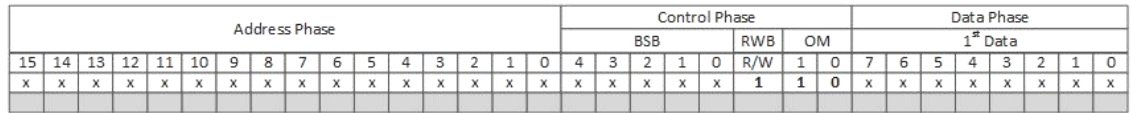

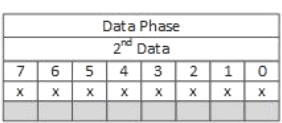

#### 图 12 FDM 模式下,2 字节写访问的 SPI 数据帧

#### **4** 字节写访问

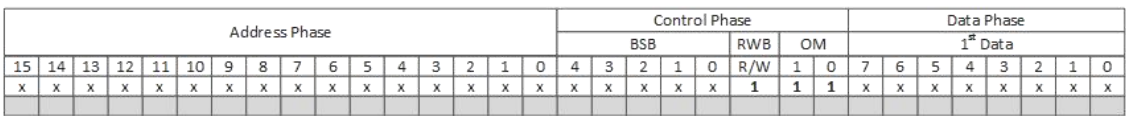

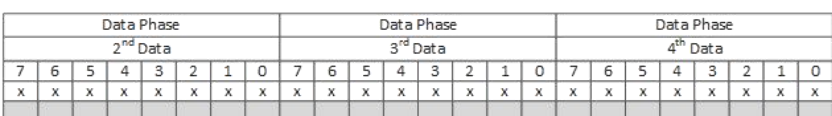

图 13 FDM 模式下,4 字节写访问的 SPI 数据帧

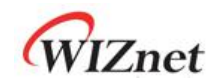

#### **5.1.2.4** 读访问**—FDM** 模式

#### **1** 字节读访问

|    | Address Phase |              |    |          |      |             |         |   |    |  |   |  |        |     |  |            |                | Control Phase |      |    | Data Phase |            |  |   |  |  |   |  |  |    |  |
|----|---------------|--------------|----|----------|------|-------------|---------|---|----|--|---|--|--------|-----|--|------------|----------------|---------------|------|----|------------|------------|--|---|--|--|---|--|--|----|--|
|    |               |              |    |          |      |             |         |   |    |  |   |  |        |     |  | <b>BSB</b> |                |               | RWB  | OM |            | $1st$ Data |  |   |  |  |   |  |  |    |  |
| 15 |               | 14           | 13 | 12<br>-- | 11   | 10          | $\circ$ | 8 |    |  |   |  | $\sim$ |     |  |            |                |               |      |    | R/W        |            |  |   |  |  | 4 |  |  |    |  |
|    |               | $\checkmark$ |    | x        | ALC: | <b>A.A.</b> | $\sim$  |   | 14 |  | x |  | A.C.   |     |  | n.c        | $\sim$         | A.C.          | ALC: |    |            |            |  |   |  |  |   |  |  |    |  |
|    |               |              |    |          |      |             |         |   |    |  |   |  | __     | --- |  |            | <b>COMPANY</b> |               |      |    |            |            |  | x |  |  |   |  |  | 34 |  |

图 2 在 FDM 模式下,1 字节访问 SPI 数据帧

#### **2** 字节读访问

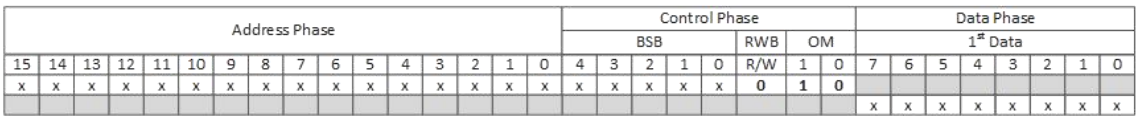

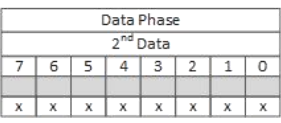

#### 图 3 在 FDM 模式下,2 字节读访问 SPI 数据帧

#### **4** 字节读访问

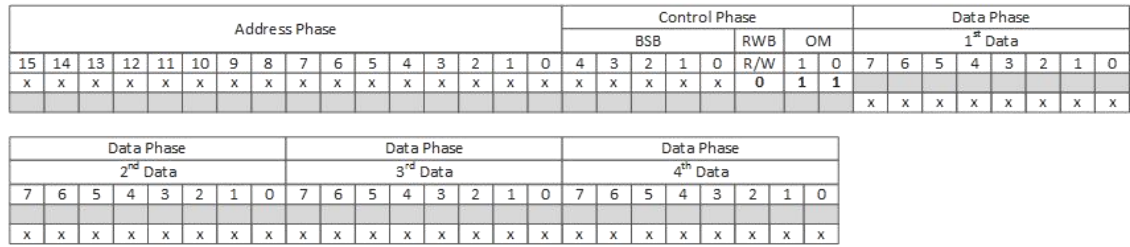

图 4 在 FDM 模式下,4 字节读访问 SPI 数据帧

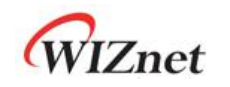

# **5.2** 并行总线模式

如果引脚 MODE[3:0]设置为"010X", 启用并行总线模式。主机和 W6100 的接线如下图 17 所示。

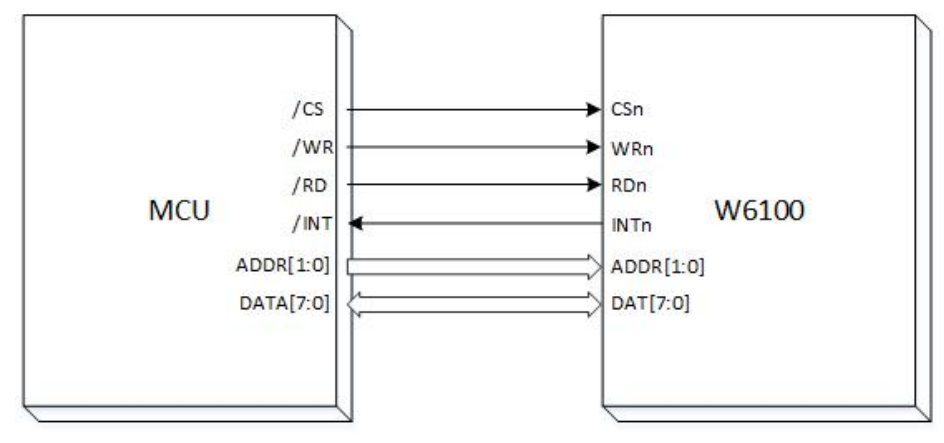

图 14 并行总线模式接线示意图

在并行总线模式下,主机可以通过 ADDR[1:0]、DAT[7:0]、CSn、RDn、WRn 等总线控制信号 访问以下寄存器。与 SPI 帧一样, 主机可以通过这些寄存器间接读/写 W6100 寄存器。

表 1 并行模式地址值

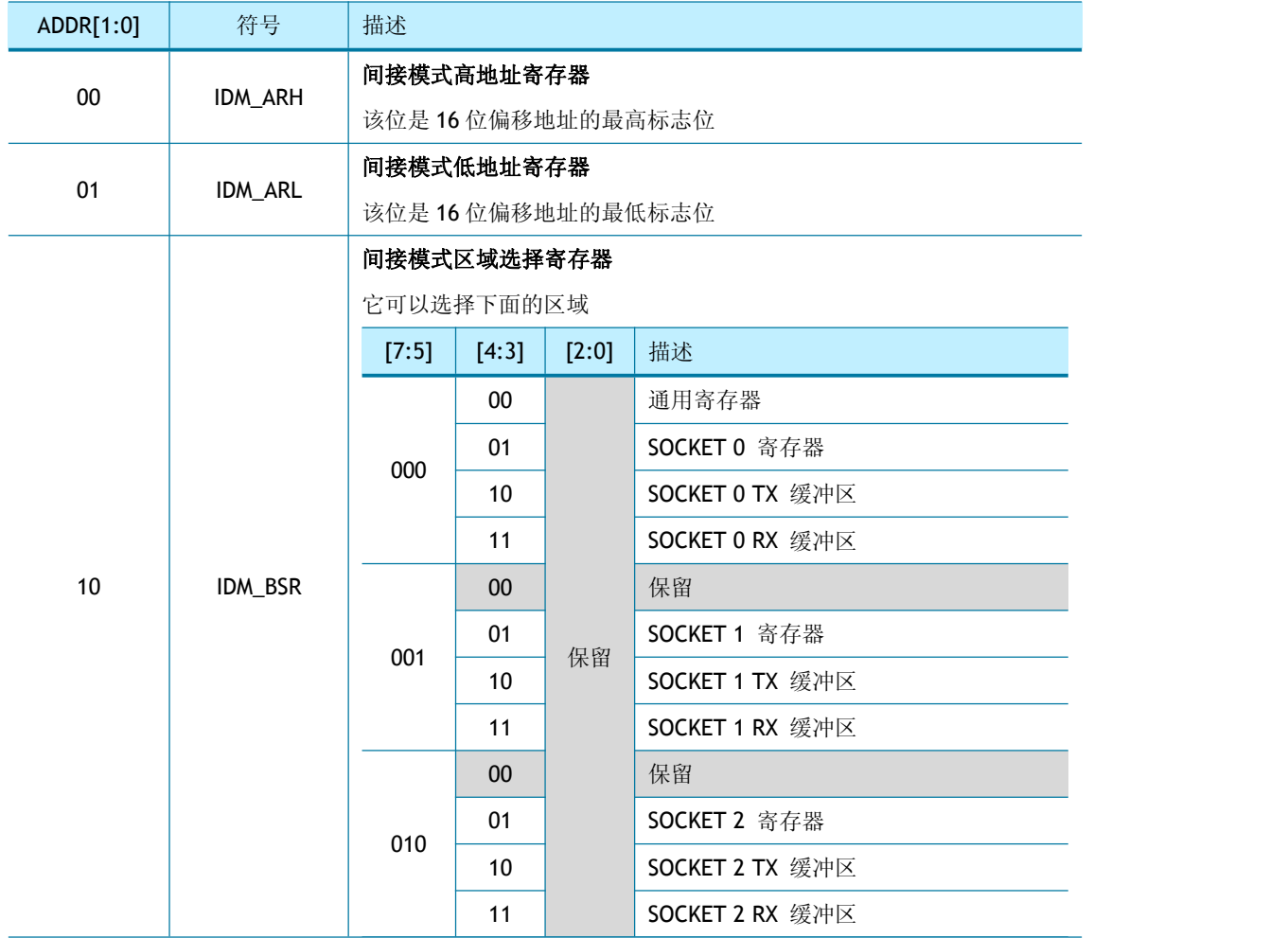

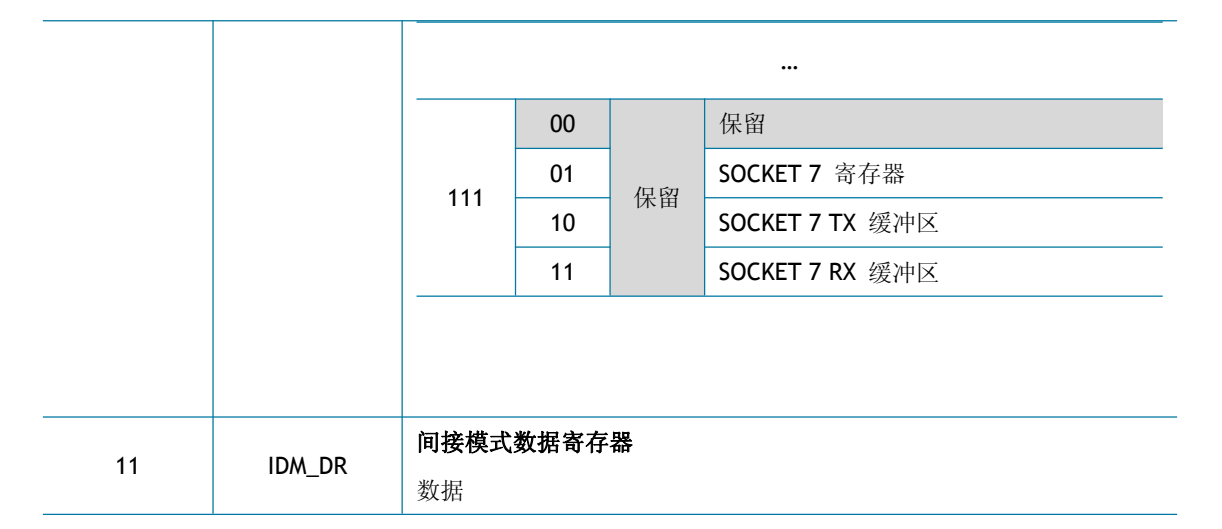

### **5.2.1** 并行总线数据写入

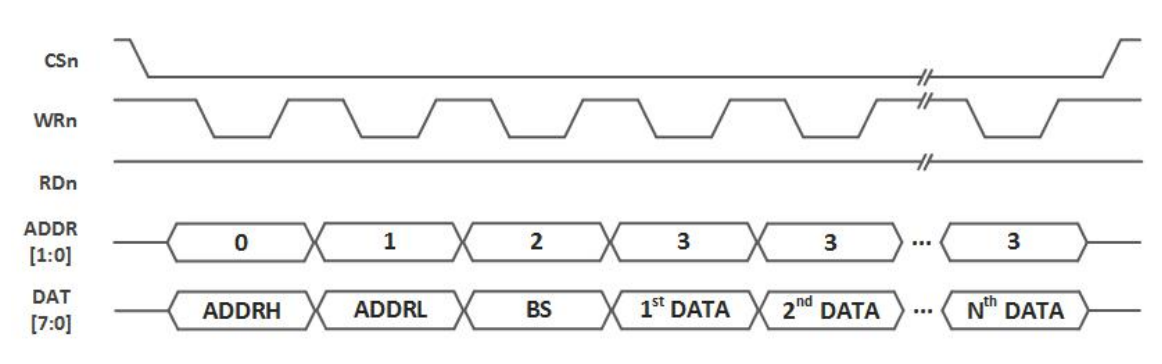

图 15 并行总线 N 字节数据写访问

图 15 显示了通过并行总线写入的 N 字节数据。在 N 字节数据传输期间, 主机将 CSn 置为低 电平,如果完成,则主机将 CSn 置为高电平。在写访问中,主机应该在总线转换时切换 WRn。 主机在 ADDR[1:0]上发送'00'时,表示 ADDRH 在 DAT[7:0]上;当 ADDR[1:0]发送'01'时,表 示 ADDRL 在 DAT[7:0]上; 当 ADDR[1:0]发送'10'时,表示 BS 在 DAT[7:0]上; 当 ADDR[1:0] 发送'11'时,表示 DATA 在 DAT[7:0]上。

如果有多个字节数据,可以连续跟随 ADDR [1:0]上的"11"和 DAT [7:0]上的数据。
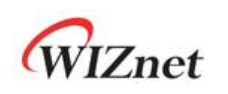

# **5.2.2** 并行总线数据读取

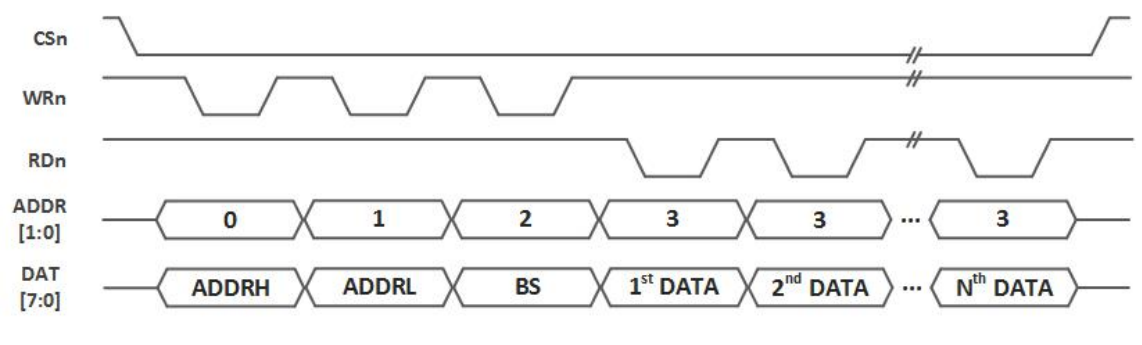

图 16 并行模式连续读访问

图 16 显示了通过并行总线读取的 N 字节数据。在 N 字节数据读取期间, 主机将 CSn 置为低 电平,如果完成,则主机将 CSn 置为高电平。

在读访问中,每次总线转换时,主机应该切换 WRn 来控制总线,切换 RDn 来读取数据。 主机在 ADDR[1:0]上发送'00'时, 表示 ADDRH 在 DAT[7:0]上; 当 ADDR[1:0]发送'01'时, 表 示 ADDRL 在 DAT[7:0]上; 当 ADDR[1:0]发送'10'时, 表示 BS 在 DAT[7:0]上。

在发送三个字节后,主机在 ADDR [1:0]上发送'11'并在 DATA[7:0]上读取数据。如果要读取多 个字节数据, 主机可以在 ADDR [1:0]上连续发送'11', 并在 DATA[7:0]上读取数据。

WIZnet

# **6** 功能描述

W6100 可以通过配置寄存器可以实现网络通信。本节主要介绍在使用 TCP、UDP、IPRAW 和 MACRAW 等协议和模式时如何初始化 W6100 相关的寄存器。

# **6.1** 初始化

在 W6100 初始化过程中需要配置网络参数和设置 SOCKET n TX/RX 缓冲区。

# **6.1.1** 网络信息配置

配置 IPv4/IPv6 基本网络信息。

```
网络配置解锁:
\{/* 配置网络信息前解锁网络 */
   NETLCKR = 0x3A;}
源 MAC 地址:
\{/* 配置源 MAC 地址, 11:22:33:AA:BB:CC */
   SHAR[0:5] = \{ 0x11, 0x22, 0x33, 0xAA, 0xBB, 0xCC \};}
IPv4 网络信息:
\{/* 网关 IP 地址, 192.168.0.1 */
   GAR[0:3] = { 0xC0, 0xA8, 0x00, 0x01 };
   /* 子网掩码, 255.255.255.0 */
   SUBR[0:3] = \{ 0xFF, 0xFF, 0xFF, 0x0\};/* IP 地址, 192.168.0.100 */
   SIPR[0:3] = \{0 \times C0, 0 \times A8, 0 \times O0, 0 \times 64\};}
IPv6 网络信息:
\{/* 链路本地地址, FE80::1322:33FF:FEAA:BBCC */
   LLAR[0:15] = { 0xFE, 0x80, 0x00, 0x01, 0x00, 0x00, 0x00, 0x00, 0x13, 0x22, 0x33, 0xFF, 0xFE, 0xAA, 0xBB, 0xCC };
   /* 全球单播地址, 2001:0DB8:E001::1222:33FF:FEAA:BBCC */
   GUAR[0:15] = \{ 0 \times 20, 0 \times 01, 0 \times 00, 0 \times 88, 0 \times 00, 0 \times 01, 0 \times 00, 0 \times 00,0x13, 0x22, 0x33, 0xFF, 0xFE, 0xAA, 0xBB, 0xCC };
   /* IPv6 子网掩码, FFFF:FFFF:: */
   SUB6R[0:15] = { 0xFF, 0xFF, 0xFF, 0xFF, 0xFF, 0xFF, 0xFF, 0xFF
```

```
0x00, 0x00, 0x00, 0x00, 0x00, 0x00, 0x00, 0x00 };
   /* IPv6 网关地址, FE80::1322:33FF:FE44:5566 */
   GA6R[0:15] = { 0xFE, 0x80,0x00, 0x00, 0x00, 0x00, 0x00, 0x00, 0x13, 0x22, 0x33, 0xFF, 0xFE, 0x44, 0x55, 0x66 };
}
网络配置锁定:
\{/* 网络锁定前配置网络信息 */
   NETLCKR = Any value except 0x3A;
```

```
}
```
# **6.1.2 SOCKET TX/RX** 缓冲区设置

在 SOCKET 打开之前,用户需要通过设置 Sn\_TX\_BSR/Sn\_RX\_BSR 来定义 SOCKET n TX/RX 缓冲区大小。

SOCKET n TX / RX 缓冲区大小可以设置为 0,1,2,4,8 或 16KB, 但 TX 或 RX 缓冲区的总大小 不应超过 16KB。

```
在这种情况下, 为每个 SOCKET 分配 2Kbytes 的 RX/TX 缓冲区
\{//设置 SOCKET n TX / RX 缓冲区的基地址
   TxTotalSize = 0;     //检查 SOCKET n TX 缓冲区的总大小
   RxTotalSize = 0;      //检查 SOCKET n RX 缓冲区的总大小
   for (n=0; n<7; n++) {
       Sn_TX_BSR = 2; //为每个 SOCKET 分配 2 KB 的 TX 缓冲区
       Sn_RX_BSR = 2; //为每个 SOCKET 分配 2 KB 的 RX 缓冲区
       TxTotalSize = TxTotalSize + Sn_TX_BSR;
       RxTotalSize = RxTotalSize + Sn_RX_BSR;
       If( TxTotalSize > 16 orRxTotalSize > 16 ) goto ERROR; // 无效的总大小
   } // 结束
}
```
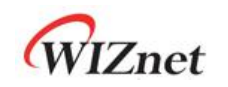

# **6.2 TCP**

TCP(传输控制协议)是基于传输层上的 1 对 1 面向连接的双向数据传输协议,它提供了一 种由端口号指定的应用程序之间的通信方式。

TCP 通信需要连接过程,例如向对方发送连接请求或从对方接收连接请求。在 TCP 连接过程 中,发送连接请求的一方是 TCP CLIENT, 而接收连接请求的一方是 TCP SERVER。TCP 可提 供可靠、有序和有异常判断的基于 IP 网络的应用层间的数据流通讯。TCP 服务器和 TCP 客 户端在 TCP 连接终止前, 会一直维持通讯连接。

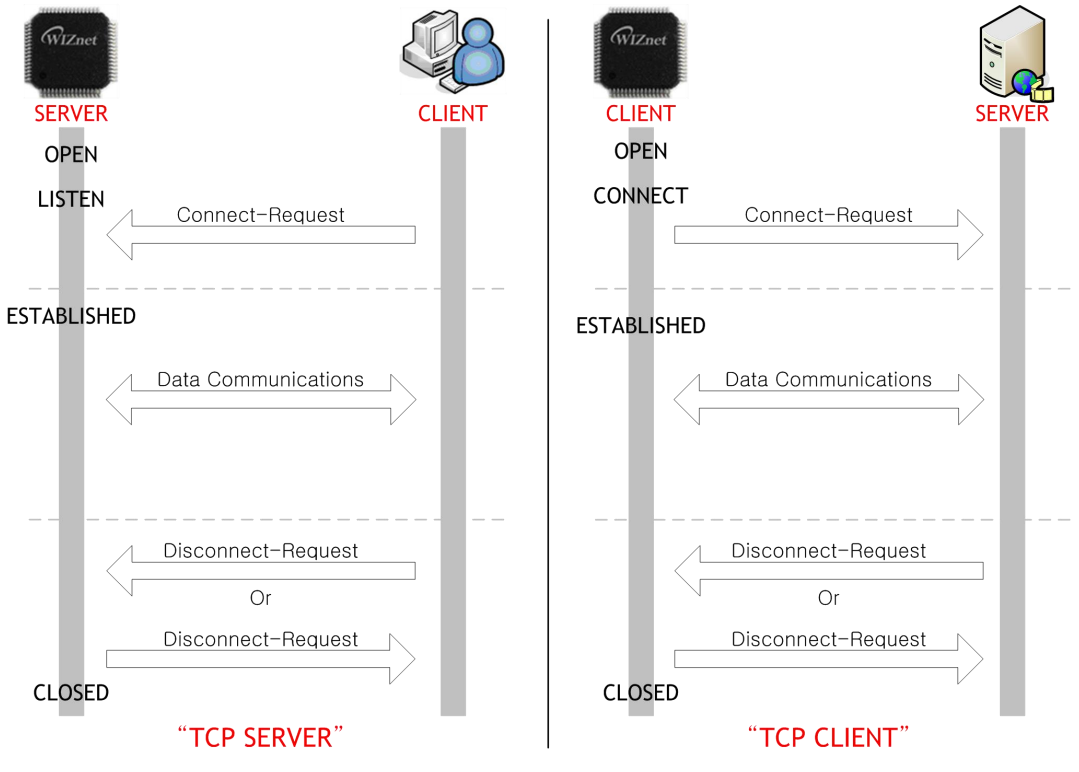

图 17 TCP 服务器和 TCP 客户端

WIZnet

**6.2.1 TCP** 服务器

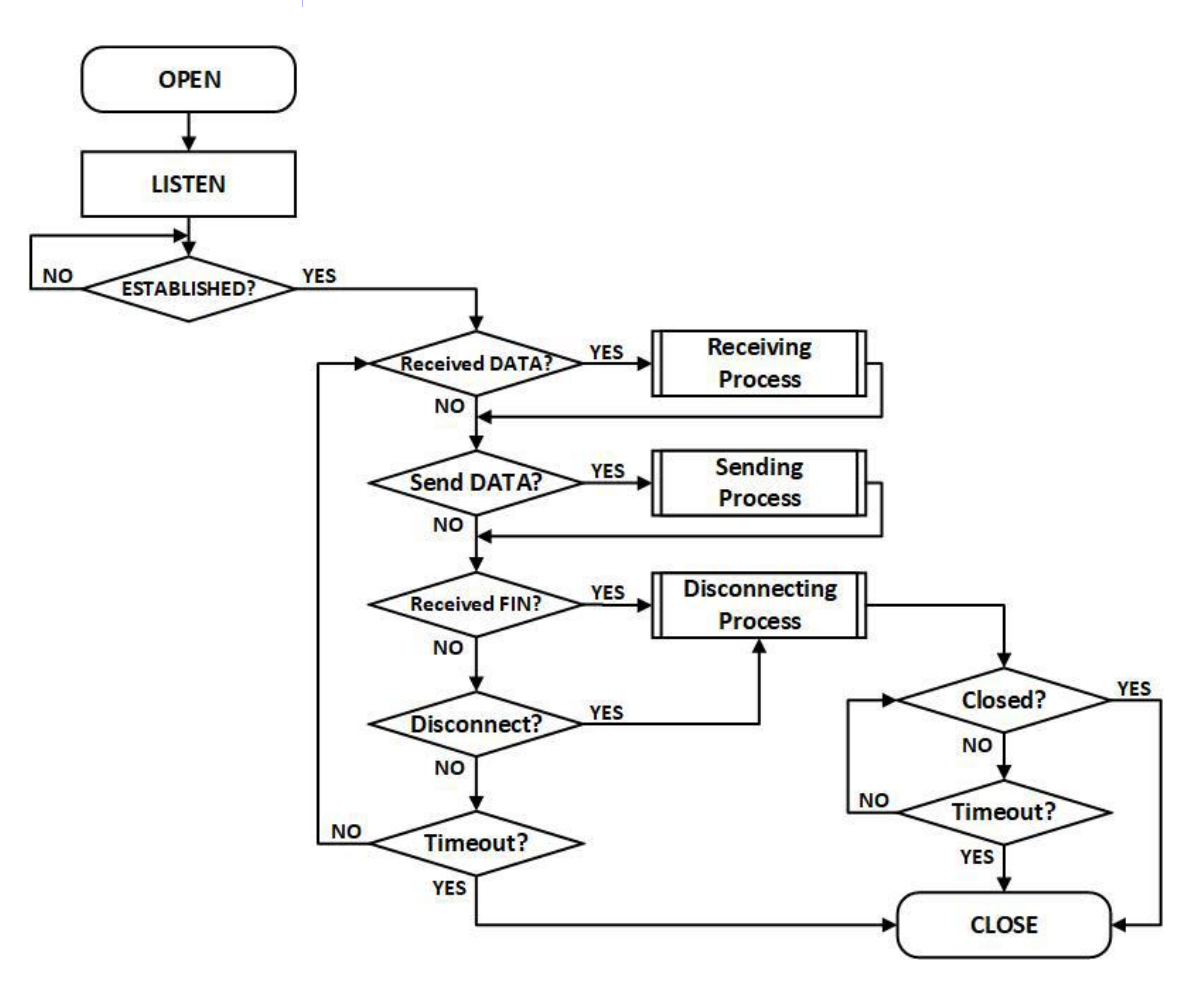

图 18 TCP 服务器操作流程

# 打开(**OPEN**)

将 SOCKET n 打开为 TCP4 或 TCP6 模式。

```
TCP 模式 : TCP4, TCP6
\{START :
 Sn_MR[3:0] = '0001'; /* 设置 TCP4 模式*/
 // Sn_MR[3:0] = '1001'; /* 设置 TCP6 模式 */
 Sn_PORTR[0:1] = {0x13,0x88}; /* 设置端口号, 5000(0x1388) */
 Sn_CR[OPEN] = '1'; /* 设置 OPEN 命令 */
 while(Sn_CR != 0x00); /*等待 OPEN 命令被清除*/
 /* 检查 SOCKET 状态 */
   if(Sn_SR != SOCK_INIT) goto START;
}
```
# 监听(**LISTEN**)

SOCKET n 通过 Sn\_CR[LISTEN]命令初始化为 TCP SERVER 建立侦听。用户可以通过读取 Sn\_SR(SOCK\_LISTEN)来检查它的状态。

```
\{Sn_CR = LISTEN; /*设置 LISTEN 命令*/
   while(Sn_CR != 0x00); /*等待 LISTEN 命令被清除*/
   if(Sn_SR != SOCK_LISTEN) goto OPEN; /*检查 SOCKET 状态*/
```
# 建立连接(**ESTABLISHED**)

}

TCP SERVER 在接收 SYN 数据包之前保持 LISTEN 状态(Sn\_SR = SOCK\_LISTEN)。若 TCP SERVER 从 TCPCLIENT 收到 SYN 数据包, 则它将 SYN/ACK 数据包发送到 TCPCLIENT, 如果 收到 ACK 数据包, 则建立 TCP SERVER 和 TCP CLIENT 之间的连接。

当连接建立时, Sn\_IR[CON]中断发生, Sn\_SR 值更改为 SOCK\_ESTABLISHED。用户可以从 Sn\_DIPR 或 Sn\_DIP6R 寄存器中读取目标地址。

```
第一种方法:
\{/* 检查 SOCKET 中断 */
   if(Sn_R[ICON] == '1'){
      Sn_IRCLR[CON] = '1'; /* 清除 SOCKET 中断 */
      goto Received DATA; /* 接收数据*/
   } //end if
   else if(Sn_IR[TIMEOUT] == '1') goto Timeout;
   /* 检查目标地址*/
   if(Sn_MR[3:0] == TCP6 Mode)
       destination_addr[0:15] = Sn_DIP6R;
   else if(Sn_MR[3:0] == TCP4 Mode)
       destination_addr[0:3] = Sn_DIPR;
}
第二种方法:
\{/*检查 SOCKET 状态*/
   if (Sn_SR == SOCK_ESTABLISHED)
   {
      Sn_IRCLR[CON] = '1'; /*清除 SOCKET 中断*/
      goto Received DATA; /*接收数据*/
   }
   else if(Sn_IR[TIMEOUT] == '1') goto Timeout;
   /*检查目标地址*/
   if(Sn_MRR[3:0] == TCP6 Mode)
```
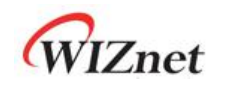

```
destination_addr[0:15] = Sn_DIP6R;
else if(Sn_MR[3:0] == TCP4 Mode)
```
*destination\_addr*[0:3] = Sn\_DIPR;

}

## 接收数据(**Receive DATA**)

用户可以通过读取 Sn\_IR[RECV]或 Sn\_RX\_RSR 来判断 SOCKET n 是否接收到数据。

```
第一种方法:
\{/*检查 SOCKET RX 缓冲区接收大小*/
   if (Sn_RX_RSR > 0) goto Receiving Process;
}
第二种发法:
\{/*检查 SOCKET RECV 中断位*/
  if (Sn_IR[RECV] == '1')
   {
      Sn_IRCLR[RECV] = '1'; /* 清除 SOCKET 中断 */
      goto Receiving Process;
   } //end if
}
```
# 接收处理(**Receiving Process**)

以下是从 SOCKET n RX 缓冲区接收数据的读取过程。

在读取接收到的数据后,用户必须根据数据读取大小增加 Sn\_RX\_RD, 并通过发出 Sn\_CR[RECV]命令使 W6100 更新 RX 缓冲区。如果在 Sn\_CR [RECV]命令之后数据仍然保留在 SOCKET n RX 缓冲区中, 则再次发生 Sn\_IR [RECV]中断以通知用户数据仍保留在缓冲区中。

```
\{/* 获取接收数据的大小 */
   get_size = Sn_RX_RSR;
   /*计算 SOCKET n RX 缓冲区大小*/
   gSn_RX_MAX = Sn_RX_BSR * 1024;
   /*计算读取偏移地址*/
   get_start_address = Sn_RX_RD;
   /*将 get_start_address 的 get_size 复制到 destination_address */
   memcpy(get_start_address, destination_address, get_size);
   /*将 Sn_RX_RD 增加为 get_size */
   Sn_RX_RD += get_size;
   /*设置 RECV 命令*/
   Sn_CR[RECV] = '1';while(Sn_CR != 0x00); /*等待 RECV 命令被清除*/
```
 $\begin{array}{c} \end{array}$ 

```
在将数据写入 SOCKET n TX 缓冲区后,用户应通过写入数据大小增加 Sn TX_WD,并通过设
置 Sn_CR [SEND]使 W6100 传输数据。在 Sn_IR[SENDOK]中断发生之前,用户不应该执行下
一个数据传输过程。此外,在数据传输期间可能会发生 Sn_IR [TIMEOUT]中断。
Sn IR[SENDOK]中断的发生取决于 SOCKET 数量、数据大小和网络流量。传输数据大小不应
超过 SOCKET n TX 缓冲区大小。大于 MSS 的数据将被分成多个 MSS 单元。
\{/*计算 SOCKET n TX 缓冲区大小*/
   gSn_TX_MAX = Sn_TX_BSR * 1024;
   /*检查最大数据(send_size)和 SOCKET n TX 缓冲区的自由大小(Sn_TX_FSR) */
   if( send_size > gSn_TX_MAX ) send_size = gSn_TX_MAX;
   while(send_size > Sn_TX_FSR); //等待 SOCKET n TX 缓冲区空闲*/
   /* 如果不想等待 TX 缓冲区空闲
   send_size = Sn_TX_FSR; // 将数据写入空闲缓冲区的大小
   */
   /*计算写偏移地址*/
   get_start_address = Sn_TX_WR;
   /*将 get_start_address 的 get_size 复制到 destination_address */
   memcpy(get_start_address, destination_address, send_size);
   /*将 Sn_TX_WR 增加为 send_size */
   Sn_TX_WR += send_size;
   /*在每个 TCP 和 TCP6 模式下设置 SEND 和 SEND6 命令*/
   Sn_CR = SEND; /*在 TCP 模式下设置 SEND 命令*/
   while(Sn_CR != 0x00); /*等待 SEND 或 SEND6 命令被清除*/
   /*等待 SEND 或 SEND6 命令完成或发生超时*/
   while(Sn_IR[SENDOK] == '0' and Sn_IR[TIMEOUT] = '0');
   /*清除 SOCKET 中断*/
   if(Sn_IR[SENDOK] == '1') Sn_IRCLR[SENDOK] = '1';
   else
      goto Timeout;
}
```
发送数据**/**发送处理(**Send DATA / Sending Process**)

# 断开连接(被动断开)(**Received FIN (Passive Close)**)

这是一个被动关闭的过程。当 W6100 接收到来自对方发送的 FIN 包时, Sn\_IR[DISCON]中断 发生, Sn\_SR 值将变为 SOCK\_CLOSE\_WAIT。

```
第一种方法:
```
 $\{$ 

If(Sn\_SR == SOCK\_CLOSE\_WAIT) goto Disconnecting Process;

}

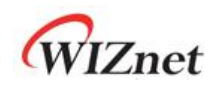

```
第二种方法:
```
 $\{$ 

If(Sn\_IR[DISCON] == '1') goto Disconnecting Process;

}

}

断开连接(主动断开)(**Disconnected (Active Close)**)

这是主动关闭过程,将 FIN 包发送给对方。

```
\{Sn_CR[DISCON] = '1'; /* 发送 FIN 包 */
  while(Sn_CR != 0x00); /*等待 DISCON 命令被清除*/
  goto Disconnecting Process;
```

```
 断开连接过程(Disconnecting Process)
```
在被动关闭模式下,如果 SOCKET n 接收到从对方发来的 FIN 数据包,并且没有数据要发送 时, 则 SOCKET 将发送 FIN 数据包后并将其关闭。在主动关闭模式下, SOCKET 将 FIN 数据 包发送给对方并等待来自对方发送的 FIN 数据包。接收到对方发送的 FIN 数据包后, SOCKET 将被关闭。如果在整个重传时间内没有响应 FIN 包, 则产生 Sn\_IR [TIMEOUT]中断。

```
被动关闭: /* 接收到从对方发来的数据包 */
\{Sn_CR = DISCON; /* 发送 FIN 数据包 */
   while(Sn_CR != 0x00); /*等待 DISCON 命令被清除*/
   /* 等待接收 ACK 数据包 */
   while(Sn_IR[DISCON] == '0' and Sn_IR[TIMEOUT] == '0') ;
   if (Sn<sup>IR[DISCON] == '1')</sup>
   {
      Sn_IRCLR[DISCON] = '1'; /* 清除中断*/
      goto CLOSED;
   }
   else goto Timeout;
}
主动关闭: /* 将 FIN 数据包发送给对方 */
\{/* 等待接受 FIN 数据包 */
   while(Sn_IR[DISCON] == '0' and Sn_IR[TIMEOUT] == '0');
   if (Sn_IIR[DISOCN] == '1'){
      Sn_IRCLR[DISCON] = '1'; /*清除中断 */
      goto CLOSED;
   }
```
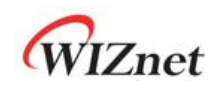

}

}

}

else goto Timeout;

### 超时(**Timeout**)

如果没有响应 SYN/DATA/FIN 包, 则重传过程工作。当重传失败时, Sn\_IR[TIMEOUT]中断发 生。

```
\{/*检查 TIMEOUT 中断*/
  if(Sn_IR[TIMEOUT] == '1')
  {
     Sn_IRCR[TIMEOUT] = '1'; /* 清除中断*/
     goto CLOSE;
   }
```
关闭(**CLOSE**)

SOCKET n 通过断开进程、Sn\_IR[TIMEOUT]或 Sn\_CR[CLOSE]来关闭。

 $\{$ /\*等待 SOCKET n 关闭\*/ while(Sn\_SR != SOCK\_CLOSED);

WIZnet

**6.2.2 TCP** 客户端

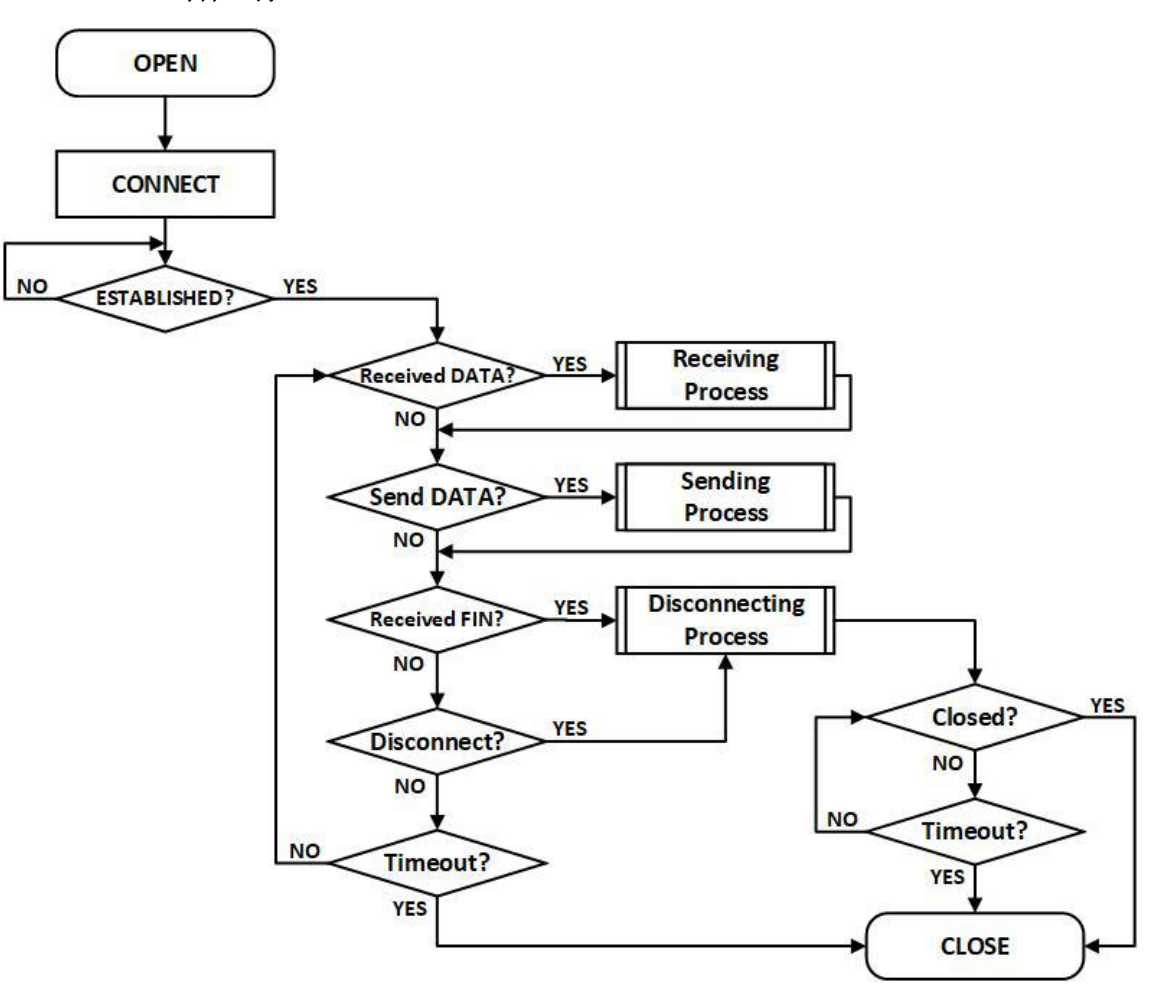

图 19 TCP 客户端操作流程

打开(**OPEN**)

参考 *6.2.1 TCP* 服务器*: OPEN*

连接(**CONNECT**)

SOCKET n 由 Sn\_CR [CONNECT]作为 TCP 客户端运行。

它通过 Sn\_CR [CONNECT]或 Sn\_CR [CONNECT6]将 SYN 数据包发送到 TCP SERVER。

```
Sn_MR[3:0] = TCP4:
\{/*设置目标 IP 地址, 192.168.0.11 */
   Sn_DIPR[0:3] ={ 0xC0, 0xA8, 0x00, 0x0B};
  /* 设置目标端口号, 5000(0x1388) */
   Sn_DPORTR[0:1] = {0x13, 0x88};
   Sn_CR = CONNECT; /*在 TCP 模式下设置 CONNECT 命令*/
   while(Sn_CR != 0x00); /*等待 CONNECT 或 CONNECT6 命令被清除*/
   goto ESTABLISHED;
}
```

```
Sn_MR[3:0] = TCP6:
```
 $\{$ /\*设置目标 IP 地址, FE80::10D:FC:34A:EF90 \*/ Sn\_DIP6R[0:15] = {0xFE, 0x80, 0x00, 0x00, 0x00, 0x00, 0x00, 0x00 0x01, 0x0D, 0x00, 0xFC, 0x03, 0x4A, 0xEF, 0x90}; /\* 设置目标端口号, 5000(0x1388) \*/ Sn\_PORTR[0:1] =  ${0x13, 0x88}$ ; Sn\_CR = CONNECT6; /\*在 TCP6 模式下设置 CONNECT6 命令\*/ while(Sn\_CR != 0x00); /\*等待 CONNECT 或 CONNECT6 命令被清除\*/ goto ESTABLISHED;

### 建立连接(**ESTABLISHED**)

}

WIZnet

在发送 SYN 数据包之后, TCP CLIENT'维持 SOCK\_SYNSENT 状态, 直到从 TCP SERVER 接收 到 SYN/ACK 数据包。当接收到从 TCP SERVER 发送的 SYN/ACK 数据包时, TCP SERVER 和 TCP CLIENT 之间的连接过程完成。如果连接完成, 则发生 Sn\_IR[CON]中断, 并将 Sn\_SR 更 改为 SOCK\_ESTABLISHED。用户可以通过 Sn\_DIPR 或 Sn\_DIP6R 寄存器查看目标地址。 参考 *6.2.1 TCP* 服务器*:* 建立连接

其他(**Others flow**)

参考 *6.2.1 TCP* 服务器*:* 建立连接

WIZnet

# **6.2.3 TCP DUAL**

SOCKET 支持 IPv4 和 IPv6 的 TCP 双协议(TCPD)模式。

当在 TCPD 模式下打开的 SOCKET 通过 Sn\_CR[LISTEN]作为"TCP 双服务器"运行时, 它是 作为 TCP4 工作,还是 TCP6 工作,取决于连接的目标 IP 版本。当作为"TCP 双客户端"运 行时,它是作为 TCP4 还是 TCP6 运行由 Sn\_CR [CONNECT]或 Sn\_CR [CONNECT6]决定。 建立连接后, 主机可以通过检查 Sn\_ESR[TCPM]来了解 SOCKET 是作为 TCP4 还是 TCP6 运行。

# **6.4.1.1 TCP** 双服务器

TCP DUAL SERVER 操作流程与图 18 相同。

# 打开(**OPEN**)

以 TCPD 模式打开 SOCKET n。

```
TCP 模式 : TCP4, TCP6, TCPD
```

```
\{
```

```
START :
```

```
Sn_MR[3:0] = '1101'; /* 设置 TCPD 模式 */
```

```
Sn_PORTR[0:1] = {0x13,0x88}; /* 设置端口号 5000(0x1388) */
```
Sn\_CR[OPEN] = '1'; /\*设置 OPEN 命令\*/

while(Sn\_CR != 0x00); /\*等待 OPEN 命令被清除\*/

/\*检查 SOCKET 状态\*/

if(Sn\_SR != SOCK\_INIT) goto START;

```
}
```
其他(**Others flow**)

参考 *6.2.1 TCP* 服务器

# **6.4.1.2 TCP** 双客户端

TCP DUAL CLIENT 操作流程与图 19 相同。

打开(**OPEN**)

参考 *6.2.3.1 TCP* 双服务器 *:* 打开

连接(**CONNECT**)

SOCKET n 通过 Sn\_CR [CONNECT]或 Sn\_CR [CONNECT6]将 SYN 数据包发送到目的地。

```
TCP4 :
\{/* 设置目标 IP 地址, 192.168.0.11 */
   Sn_DIPR[0:3] ={ 0xC0, 0xA8, 0x00, 0x0B};
   /* 设置目标端口号, 5000(0x1388) */
   Sn\_DPORTR[0:1] = \{0x13, 0x88\};Sn_CR = CONNECT; /* 设置 CONNECT 命令 */
   while(Sn_CR != 0x00); /* 等待 CONNECT 或 CONNECT6 命令被清除 */
   goto ESTABLISHED;
```
}

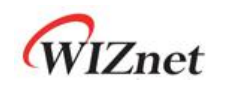

```
TCP6 :
\{/* 设置目标 IP 地址, FE80::10D:FC:34A:EF90 */
   Sn_DIP6R[0:15] = {0xFE, 0x80, 0x00, 0x00, 0x00, 0x00, 0x00, 0x00
   0x01, 0x0D, 0x00, 0xFC, 0x03, 0x4A, 0xEF, 0x90};
   /* 设置目标端口号, 5000(0x1388) */
   Sn_PORTR[0:1] = {0x13, 0x88};
   Sn_CR = CONNECT6; /* 设置 CONNECT6 命令 */
   while(Sn_CR != 0x00); /*等待 CONNECT 或 CONNECT6 命令被清除*/
   goto ESTABLISHED;
}
```
其他**(Others flow)**

参考 *6.2.1 TCP* 服务器

# **6.2.4** 其他功能

## **6.2.4.1 TCP SOCKET** 设置

在 Sn\_CR[OPEN]命令打开 SOCKET n 之前,用户需要使用 Sn\_MR 和 Sn\_MR2 设置 SOCKET。

无延迟 **ACK : Sn\_MR[ND] = '1'**

无延迟 ACK 选项用于在从对方接收 DATA 时无延迟地发送 ACK 数据包。

## 延迟 **ACK : Sn\_MR[ND] = '0'**

如果没有设置无延迟 ACK(No Delayed ACK)选型, 则当 RTR 中的时间过去或者当通过 Sn\_CR [RECV]命令使 TCP 窗口大小小于配置的 MSS 时,SOCKET 会响应来自对方发送的 ACK 数据包。

# 强制 **PSH Flag : Sn\_MR[FPSH] = '1'**

如果设置了强制 PSH 选项, SOCKET 将在每个要传输的数据包中添加 PSH 标志。

# 自动 **PSH Flag : Sn\_MR[FPSH] = '0'**

如果强制 PSH 选项被清除, SOCKET 将 PSH 标志放在 Sn\_CR [SEND]发送的最后一个数据包中。

目标 **MAC** 地址为 **Sn\_DHAR : Sn\_MR2[DHAM] = '1'**

如果设置了 Sn\_MR2 [DHAM],则跳过 ARP / ND 进程,并将 Sn\_DHAR 用作目标 MAC 地址。

# 目标 **MAC** 地址为 **ARP: Sn\_MR2[DHAM] = '0'**

在"TCP 服务器"模式下,从接收到的 SYN 数据包中获取目标 MAC 地址。在"TCP 客户端"模 式下, 从 ARP / ND 进程获取目标 MAC 地址。

### 目标 **MAC** 地址为 **Sn\_DHAR : Sn\_MR2[FARP] = '1'**

在"TCP 服务器"模式下, 在响应从"TCP 客户端"接收到的 SYN 数据包的 SYN / ACK 数据包 之前执行 ARP 过程。使用从 ARP/ND-process 中获取的地址作为目标 MAC 地址。 如果还设 置了 Sn\_MR2 [DHAM],则执行 ARP/ND-process,但使用 Sn\_DHAR 作为目标 MAC 地址。

#### 目标 **MAC** 地址模式 **ARP : Sn\_MR2[FARP] = '0'**

在'TCP 服务器'模式下,从接收到的 SYN 数据包中获取目标 MAC 地址。在"TCP 客户端" 模式下,从 ARP / ND 进程获取目标 MAC 地址。

# **6.2.4.2 Keep Alive**

Keep Alive (KA)是重新传输已传输数据包的最后 1 个字节, 以检查连接是否有效。在使用 Keep Alive 函数之前,必须传输一个或多个字节的数据大小。如果在整个重传时间内没有对 KA 包的响应, 就会发生 Sn\_IR[TIMEOUT]中断。

KA 包传输的周期在 Sn\_KPALVTR 中设置。如果 Sn\_KPALVTR 设置为零, 则可以通过 Sn\_CR [SEND\_KEEP]命令发送 KA 数据包。

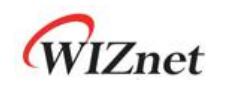

# **6.3 UDP**

UDP (User Datagram Protocol) 是一种不可靠的、无连接的数据传输方式, 不能保证 IP 层 上方传输层的稳定性。它也可以使用端口号在应用层之间通信。UDP 可以与多个目标进行通 信, 并且不需要连接过程。另一方面, 由于 UDP 无法保证可靠性, 在数据传输时可以接收来 自任何目标的数据,并有数据丢失的情况。UDP 发送方法基于数据发送/接收范围可分为单 播,广播和组播。图 20 所示为 UDP 操作流程.

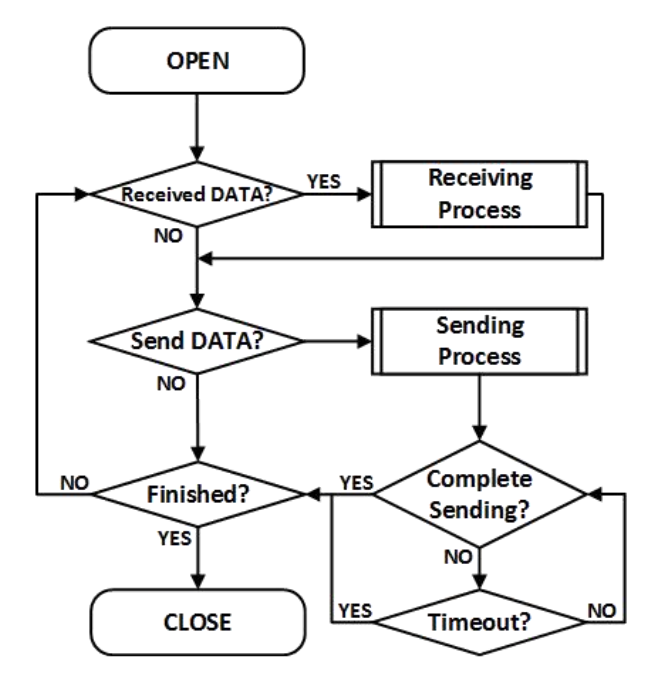

图 20 UDP 操作流程

# <span id="page-87-0"></span>**6.3.1 UDP** 单播

UDP 单播是一种一对一的通信方式。在数据发送之前, SOCKET 执行 ARP/ND-process。 在 ARP/ND-process 中,可能会发生 Sn\_IR [TIMEOUT]中断。请参考 *6.7* [重传](#page-117-0)。 如果设置 Sn\_MR2[DHAM], 则跳过 ARP/ND-process, 并使用 Sn\_DHAR 作为目标 MAC 地址。 UDP 单播操作流程如图 20 所示。

# 打开(**OPEN**)

打开 SOCKET n 到 UDP4 或 UDP6 模式。

```
UDP4, UDP6 模式:
\{START :
   Sn_MR[3:0] = '0010'; /* 设置 UDP4 模式 */
   // Sn_MR[3:0] = '1010; /* 设置 UDP6 模式 */
   /*设置源端口号, 5000(0x1388) */
   Sn_PORTR[0:1] = {0x13, 0x88};
   Sn_CR[OPEN] = '1'; /* 设置 OPEN 命令 */
   while(Sn_CR != 0x00); /* 等待 OPEN 命令被清除 */
   /*检查 SOCKET 是否为 UDP6 模式*/
```
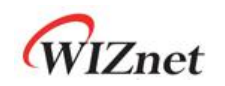

if(Sn\_SR != SOCK\_UDP) goto START;

}

#### 接收数据(**Received DATA**)

参考 *6.2.1 TCP* 服务器*:* 接收数据

### 接收处理(**Receiving Process**)

在 UDP 模式下,SOCKET 可以接收来自多个目标的数据包。接收到的数据包存储在具有 "PACKET INFO"的 SOCKET n RX 缓冲区中,如图 21 所示。主机必须从 SOCKET n RX 缓冲区 内读取数据,格式如图 21 所示。如果接收到的数据被分段或大于 SOCKET n RX 缓冲区空闲 大小, 则丢弃该数据。

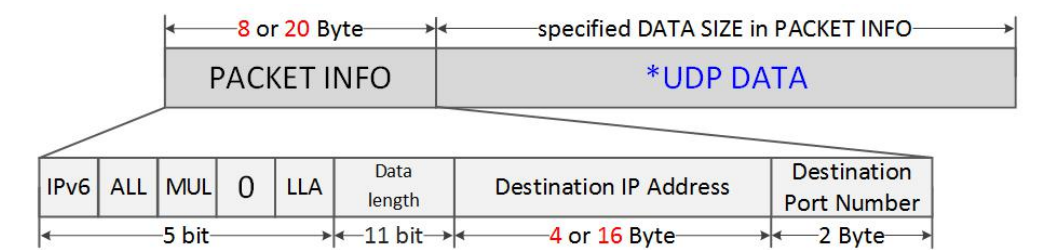

\* DATA SIZE is only the size of UDP DATA

图 21 在 SOCKET n 接收缓冲区中接收到 UDP 数据

<span id="page-88-0"></span>表 2 PACKET INFO 包参数描述

| <b>PACKET INFO</b> | 描述                                   |
|--------------------|--------------------------------------|
| IPv6               | 0: 接收 UDP / IPv4 数据包                 |
|                    | 1: 接收 UDP / IPv6 数据包                 |
| BRD/ALL            | 0:其他                                 |
|                    | 1: 接收广播/全节点组播包                       |
| <b>MUL</b>         | 0:其他                                 |
|                    | 1: 收到组播包                             |
| $\mathbf 0$        | 永远为'0'                               |
| <b>LLA</b>         | 0: GUA                               |
|                    | 1:LLA                                |
| 数据长度               | * UDP 数据长度                           |
| 目的 IP 地址           | 如果接收到 UDP4包, 保存目标 IPv4 地址(4字节), 如果接收 |
|                    | 到 UDP6 包, 保存目标 IPv6 地址(16 字节)        |
| 目标端口号              | 目标端口号                                |

UDP4 模式:

 $\{$ 

/\*接收 PACKINFO \*/

参考 *6.2.1 TCP* 服务器*:* 接收处理 with *get\_size* = 8 *bytes;*

/\*在 PACKET INFO 中提取目标 IP, 端口, 大小\*/

WIZnet

```
data_Info = destination_address[0] & "11111000";
    data_size = (destination_address[0] & "00000111" << 8) + destination_address[1];
    if( data_info & '10000000' == 0 ) /* 目标地址是 IPv4 */{
       dest_ip[0:3] = destination_address[2:5];
       dest_port = (destination_address[6] << 8) + destination_address[7];
    }
   /*读取 UDP 数据*/
    参考 6.2.1 TCP 服务器: 接收处理 with get_size = data_size;
}
UDP6 模式:
\{/*接收 PACKINFO */
    参考 6.2.1 TCP 服务器: 接收处理 with get_size = 20 bytes;;
   /*在 PACKET INFO 中提取目标 IP,端口,大小*/
   data_Info = destination_address[0] & "11111000";
   data_size = (destination_address[0] & "00000111" << 8) + (destination_address[1];
   if( data_info & '1000000' ! = 0) /* 目标地址 IPv6 */{
       dest_ip[0:15] = destination_address[2:17];
       dest_port = (destination_address[18] << 8) + destination_address[19];
   }
    /* 读取 UDP 数据 */
    参考 6.2.1 TCP 服务器: 接收处理 with get_size = data_size;
}
```
发送数据**/**发送处理(**Send DATA /Sending Process**)

```
参考 6.2.1 TCP 服务器: 发送数据/发送处理
UDP4 模式
\{/*设置目标 IP 地址, 192.168.0.11 */
   Sn_DIPR[0:3] = {0xC0, 0xA8, 0x00, 0x0B};
   /*设置目标端口号, 5000(0x1388) */
   Sn\_DPORTR[0:1] = \{0x13, 0x88\};参考 6.2.1 TCP 服务器: 发送处理 with Sn_CR[SEND];
}
UDP6 模式
{
   /*设置目标 IP 地址, FE80::10D:FC:34A:EF90 */
   Sn_DIP6R[0:15] = {0xFE, 0x80, 0x00, 0x00, 0x00, 0x00, 0x00, 0x00
   0x01, 0x0D, 0x00, 0xFC, 0x03, 0x4A, 0xEF, 0x90};
   /*设置目标端口号, 5000(0x1388) */
   Sn_DPORTR[0:1] = {0x13, 0x88};
   参考 6.2.1 TCP 服务器: 发送处理 with Sn_CR[SEND6];
}
```
# 发送完成**/**超时(**Complete Sending/ Timeout**)

当主机开始或不同的目标发送数据到一个目标时,ARP 进程在发送数据包之前执行。在 ARP process 中,如果在整个重传时间内在没有响应来自对方的 ARP 请求,则会发生 Sn\_IR[TIMEOUT]中断。

与 TCP 不同, UDP SOCKET 不会被 Sn\_IR [TIMEOUT]关闭, 因为它支持 1:N 通信。

```
参考 6.7 重传。
```

```
\{/*检查 TIMEOUT 中断*/
   if(Sn_IIR|TIMEOUT] == '1') {
      Sn_IR[TIMEOUT] = '1'; /*清除 TIMEOUT 中断*/
      goto Finished;
   }
}
```
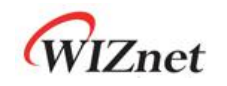

## 完成**/**关闭(**Finished / CLOSE**)

由 Sn\_CR 关闭[关闭]。

```
\{Sn_CR = CLOSE; /*设置 CLOSE 命令*/
  while(Sn_CR != 0x00); /*等待 CLOSE 命令被清除*/
  /*等待 SOCKET n 关闭*/
  while(Sn_SR == SOCK_CLOSED);
```
#### }

# **6.3.2 UDP** 广播

UDP 广播是一种通信方法,发送方在同一网络上向所有设备发送数据。广播有两种类型。指 向网络的广播和指向子网的广播。

在 UDP6 模式下,使用 FF02::01 地址(全节点多播地址)与 UDP4 的全节点广播进行相同的 操作。

打开(**OPEN**)

参考 *[6.3.1](#page-87-0) UDP* 单播 *:* 打开

接收数据(**Received DATA**)

参考 *6.2.1 TCP* 服务器*:* 接收数据

接收处理(**Receiving Process**)

参考参考 *[6.3.1](#page-87-0) UDP* 单播 *:* 接收处理

# 发送数据**/**发送处理(**Send DATA / SendingProcess**)

设置 UDP4 广播和 UDP6 全节点组播的目标地址

```
UDP4 全节点广播:
\{/* 设置广播地址, 255.255.255.255 */
   Sn\_DIPR[0:3] = \{0xFF, 0xFF, 0xFF, 0xFF\};/* 设置目标端口号, 5000(0x1388) */
Sn\_DPORTR[0:1] = \{0x13, 0x88\};goto 6.2.1 TCP 服务器: 发送处理 with Sn_CR[SEND];
}
UDP4 子网广播: Assume SIPR = "192.168.0.10" & SUBR = "255.255.255.0"
\{/* 设置广播地址, 192.168.0.255 */
Sn\_DIPR[0:3] = \{0 \times C0, 0 \times A8, 0 \times 00, 0 \times FF\};/* set 设置目标端口号 Destination PORT Number, 5000(0x1388) */
```
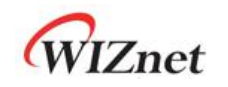

Sn\_DPORTR[0:1] = {0x13,0x88}; goto *6.2.1 TCP* 服务器*:* 发送处理 *with Sn\_CR[SEND]*; } UDP6 全节点组播:  $\{$ /\* 设置目标 IP 地址, FF02::01 \*/ Sn\_DIP6R[0:15] = {0xFF, 0x02, 0x00, 0x00, 0x00, 0x00, 0x00, 0x00 0x00, 0x00, 0x00, 0x00, 0x00, 0x00, 0x00, 0x01}; /\* 设置目标端口号, 5000(0x1388) \*/  $Sn\_DPORTR[0:1] = \{0x13, 0x88\};$ goto *6.2.1 TCP* 服务器*:* 发送处理 *with Sn\_CR[SEND]*; }

 发送完成**/**超时(**Complete sending / Timeout**) 参考 *[6.3.1](#page-87-0) UDP* 单播 *:* 发送完成*/*超时

 完成**/**关闭(**Finished / CLOSE**) 参考 *[6.3.1](#page-87-0) UDP* 单播 *:* 完成*/*关闭

WIZnet

# **6.3.3 UDP** 组播

UDP 组播是一对多的通信方式。

在 IPv4 模式下,组播组地址范围为 224.0.0.0~239.255.255.255(参考 *[IANA\\_Multicast](https://www.iana.org/assignments/multicast-addresses/multicast-addresses.xhtml) Address*),相对应的 MAC 地址为 01:00:5E:00:00:00~01:00:5E:FF:FF:FF。在设置组播 MAC 地址时,MAC 地址的低 23 位具有不组播组相同的地址。(Ref *[rfc1112](https://tools.ietf.org/html/rfc1112)*)

在 IPv6 模式下,设置组播组地址如图 *22 IPv6* 组播组地址格式所示。UDP 组播过程参考图 20。 UDP 组播操作流程与图 22 相同。

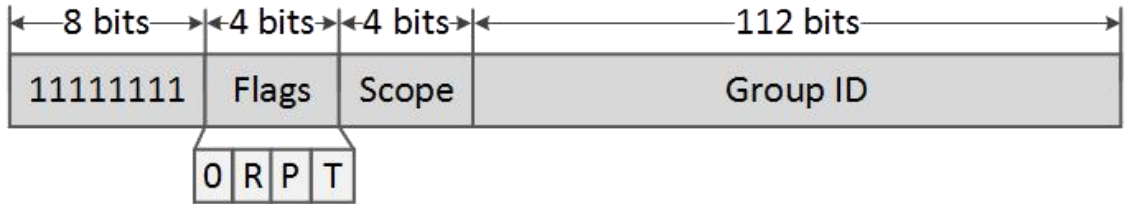

图 22 IPv6 组播组地址格式

表 3 IPv6 组播地址的标志参数

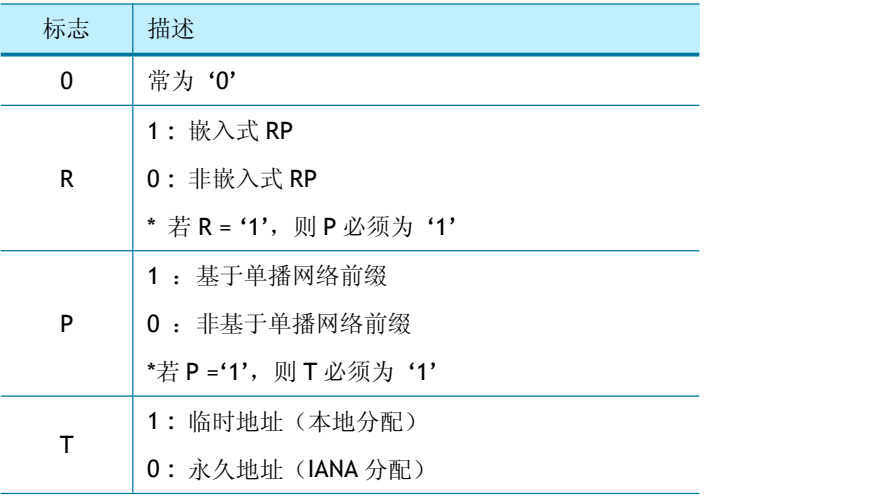

表 4 IPv6 组播地址范围定义

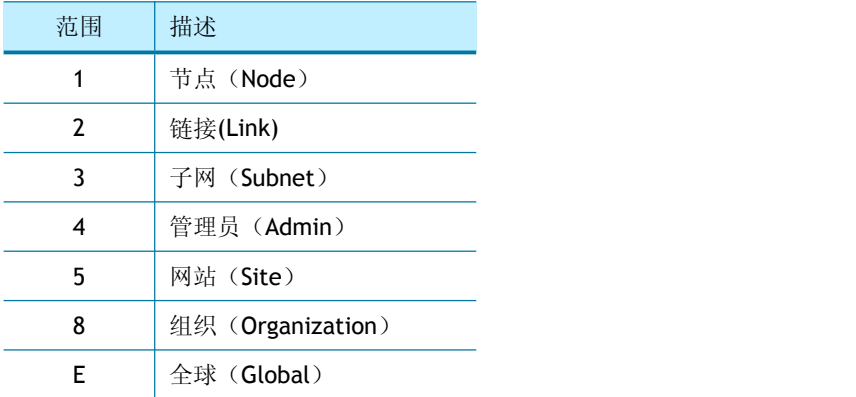

# 打开(**OPEN**)

在 Sn\_CR [OPEN]命令之前,必须设置多播组信息和 Sn\_MR [MULTI]。

# WIZnet

```
在 UDP4 组播模式下,通过 Sn_CR [OPEN]命令发送 IGMP (Internet Group Management
Protocol)连接消息。IGMP 版本由 Sn_MR [MS]设置为版本 1 或版本 2。
在 UDP6 组播模式下, 使用 MLDv1 加入组播组。
UDP4 组播模式: {
开始: /*设置组播组 MAC 地址, 01:00:5E:00:00:64 */
Sn_DHAR[0:5] = {0x01, 0x00, 0x5E, 0x00, 0x00, 0x64};
/*设置组播组 IP 地址, 224.0.0.100 */
Sn_DIPR[0:3] = {0xE0, 0x00, 0x00, 0x64}
/*设置组播组端口号, 3000(0x0BB8) */
Sn_DPORTR[0:1] = {0x0B, 0xB8};
Sn_MR[MULTI] = '1'; /*设置 UDP 组播*/
/*设置 IGMP 版本
Sn_MR[MC] = '1' : IGMPv1 , Sn\_MR[MC] = '0' : IGMPv2'Sn_MR[MC] = '1';goto 6.3.1 UDP 单播: 打开(UDP Mode)
}
UDP6 组播模式:
\{开始:
/*设置组播组 MAC 地址, 33:33:00:AB:34:56 */
Sn_DHAR[0:5] = {0x33, 0x33, 0x00, 0xAB, 0xCD, 0xEF};
/*设置组播组 IP 地址, FF02::100:00AB:CDEF */
Sn_DIP6R[0:15] = {0xFF, 0x02, 0x00, 0x00, 0x00, 0x00, 0x00, 0x00
0x00, 0x00, 0x00, 0x01, 0x00, 0xAB, 0xCD, 0xEF};
/*设置组播组端口号, 3000(0x0BB8) */
Sn\_DPORTR[0:1] = \{0x0B, 0xB8\};Sn_MR[MULTI] = '1'; /*设置 UDP 组播*/
goto 6.3.1 UDP 单播: 打开(UDP6 Mode)
} 接收数据(Received DATA)
参考 6.2.1 TCP 服务器: 接收数据
 接收处理(Receiving Process)
参考 6.3.1 UDP 单播: 接收处理
```
发送数据**/**发送处理(**Send DATA / Sending Process**)

- 参考 [6.3.1](#page-87-0) UDP 单播*:* 发送处理
- 发送完成**/**超时(**Complete sending / Timeout**)
- 参考 [6.3.1](#page-87-0) UDP 单播: 发送完成/超时
- 完成**/**关闭(**Finished? / CLOSE**)

参考 [6.3.1](#page-87-0) UDP 单播: 完成/关闭

# **6.3.4 UDP DUAL** 模式

SOCKET 提供基于 W6100 双协议栈(IPv4 / IPv6)的 UDP 双(UDPD)模式。在 UDPD 模式 下打开的 SOCKET 可以发送/接收所有 UDP4 / UDP6 数据包。UDP4 数据和 UDP6 数据可以分 别通过 Sn\_CR [SEND]和 Sn\_CR [SEND6]发送,并且接收的 UDP4 数据和 UDP6 数据可以通过 接收分组的"PACKET INFO"来区分。

UDPD 操作流程如图 20 所示。

### 打开(**OPEN**)

打开 SOCKET n 为双 UDP 模式。

```
UDP6 模式
\{开始:
Sn_MR[3:0] = '1110'; /* 设置 UDPD 模式 */
/*设置源端口号, 5000(0x1388) */
Sn\_PORTR[0:1] = \{0x13, 0x88\};Sn_CR[OPEN] = '1'; /*设置 OPEN 命令*/
while(Sn_CR != 0x00); /*等到 OPEN 命令被清除*/
/*检查 SOCKET 是否是 UDPD 模式*/
if(Sn_SR != SOCK_UDP) goto START;
```

```
}
```
接收数据(**Received DATA**)

参考 *6.2.1 TCP* 服务器*:* 接收数据

#### 接收处理(**Receiving Process**)

在 UDP DUAL 模式下, SOCKET 可以接收一个或多个目标发送的 UDP4 / UDP6 数据包, 接收 到的数据包以'PACKET INFO'存储在 SOCKET n RX 缓冲区中。主机可以从'PACKET INFO'中获 取所接收数据包的 IP 版本、传输方式和目标信息。

WIZnet

主机必须从 SOCKET n RX 缓冲区读取数据, 格式如图 21 所示。如果接收到的数据被分段或 大于 SOCKET n RX 缓冲区空闲大小,则丢弃该数据。参考图 21 *和*[表](#page-88-0) 2 PACKET INFO 中的参 数描述

```
\{/*在 PACKINFO 中提取上面的 2 个字节*/
goto 6.2.1 TCP 服务器: 接收处理 with get_size = 2 bytes;
data_size = (destination_address[0] \& "00000111" << 8) + destination_address[1];
/*检查 UDP4 或 UDP6 数据包, 在 PACKE INFO 中提取目标 IP, 端口, 大小
*/
if(destination_address[0] & "10000000" == 0) /* UDP4 数据包*/
\{goto 6.2.1 TCP 服务器: 接收处理 with get_size = 6 bytes;
dest_ip[0:3] = destination_address[0:3];
dest_port = (destination_address[4] << 8) + destination_address[5];
}
else /* UDP6 数据包*/
\{goto 6.2.1 TCP 服务器: 接收处理 with get_size = 18 bytes;
dest_ip[0:15] = destination_address[0:15];
dest_port = (destination_address[16] << 8) + destination_address[17];
}
/* 读取 UDP 数据 */
goto 6.2.1 TCP 服务器 :接收处理 with get_size = data_size;
}
```
发送数据**/**发送处理(**Send DATA / Sending Process**) 参考 *[6.3.1](#page-87-0) UDP* 单播*:* 发送数据*/*发送处理

 发送完成**/**超时(**Complete sending? / Timeout?**) 参考 [6.3.1](#page-87-0) UDP 单播: 发送完成/超时

完成**/**关闭(**Finished? / CLOSE**) 参考 [6.3.1](#page-87-0) UDP 单播: 完成/关闭

# **6.3.5** 其他功能

**6.3.5.1 UDP** 模式 **SOCKET** 选项

在 Sn\_CR [OPEN]命令之前,可以通过 Sn\_MR 和 Sn\_MR2 设置 SOCKET 选项。

# 目标 **MAC** 地址 **by Sn\_DHAR : Sn\_MR2[DHAM]= '1'**

跳过 ARP/ND-process, 使用 Sn\_DHAR 作为目标 MAC 地址。

#### 目标 **MAC** 地址 **by ARP : Sn\_MR2[DHAM]= '0'**

要传输的 UDP 数据的目标 MAC 地址用作从 ARP/ND-process 获取的地址。

#### 强制 **ARP : Sn\_MR2[FARP]= '1'**

每当 UDP 数据包由 Sn\_CR [SEND]或 Sn\_CR [SEND4]发送时,就执行 ARP/ND-process。 如果还设置了 Sn\_MR2 [DHAM], 则执行 ARP/ND-process, 但使用 Sn\_DHAR 作为目标 MAC 地址。

#### 自动 **ARP : Sn\_MR2[FARP]= '0'**

当发送第一个 UDP 数据包或更改目标时,执行 ARP/ND-process。

#### **6.3.5.2 UDP** 阻塞

在 UDP 模式下,可以接收单播和广播数据包。但是如果 Sn\_MR[BRDB]被设置为' 1 ', 广播数 据包就会被阻塞。在 UDP 组播模式下,可以接收单播、广播和组播包。但是,如果将 Sn\_MR[UNIB]或 Sn\_MR[BRDB]设置为'1',则分别阻塞单播包或广播包。必须在 Sn\_CR [OPEN] 命令之前设置这些区域。

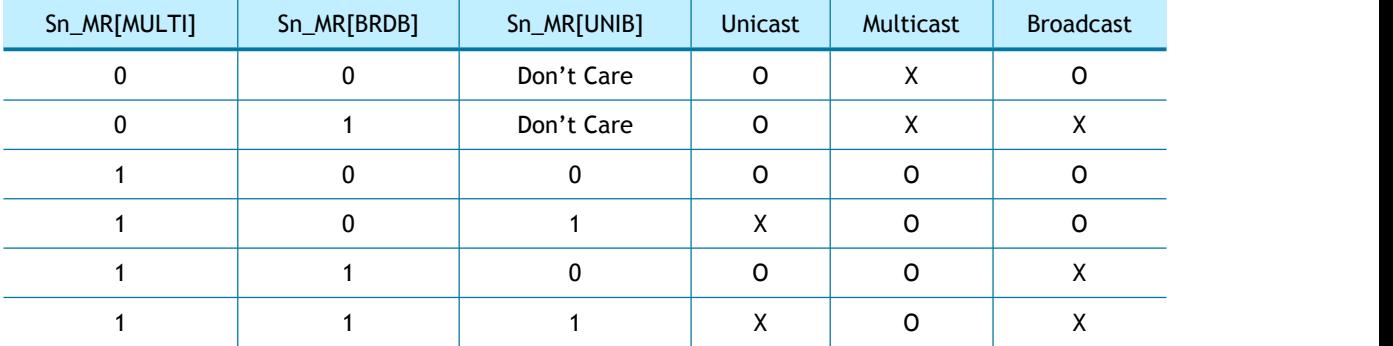

在 UDP6 或 UDPD 模式下, 当 Sn\_MR [SMB]设置为"1"时, 将阻止请求的组播数据包。

#### **6.3.5.3** 端口无法到达

当发送方将 UDP 数据包发送到 W6100 未打开的端口时, W6100 会自动将目标端口不可达数 据包发送给发送方。但它可能是端口扫描攻击的目标。

在 UDP4 或 UDP6 中, 通过设置 NET4MR[UNRB] = '1 '或 NET6MR[UNRB] = '1 '来阻塞端口不 可到达包。

# **6.4 IPRAW**

IPRAW 支持表 7 中所示的协议通信,其中包括在网络协议层中定义的各种上层协议(参考 [IANA\\_Protocol](https://www.iana.org/assignments/protocol-numbers) Numbers)。当 SOCKET n 作为 IPRAW4 或 IPRAW6 打开时, Sn\_PNR 配置字段 或 IPv6 扩展头的值。 SOCKET n 无法使用与 Sn\_PNR 中设置的协议不同的协议进行通信。

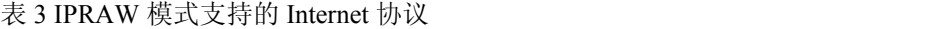

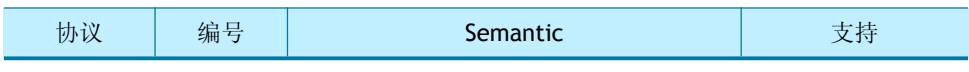

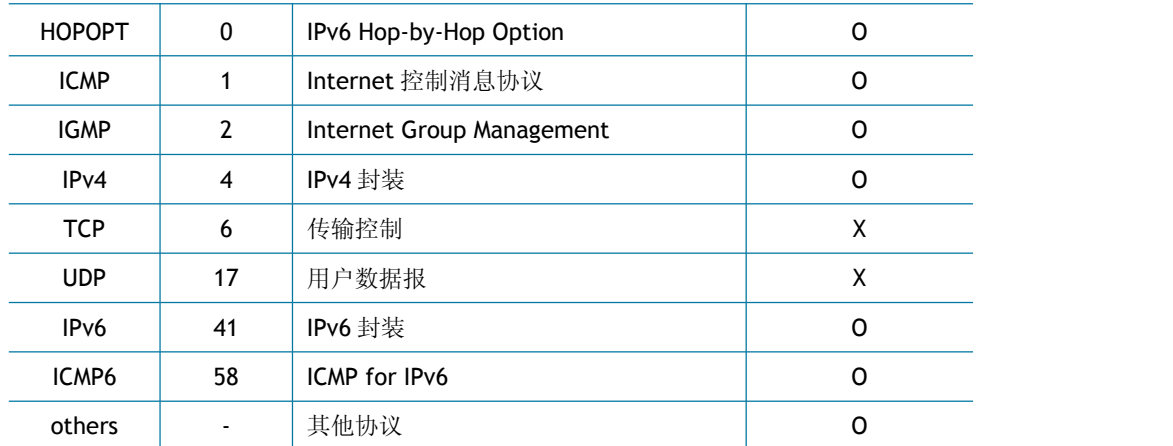

在 IPRAW4 模式 Sn\_PNR = ICMP 的情况下,不支持自动 PING 响应来自发送方的 PING 请求。 PING 请求包存储在用于 IPRAW 的 SOCKET n RX 缓冲区中。 它应该由用户处理。

在 IPRAW6 模式 Sn\_PNR = ICMP6 的情况下, 可以通过 ICMP6BLKR 设置阻止自动应答数据包 传输到回应请求,NA(邻居通告),NS(路由器通告)和 RA(路由器通告)。阻塞的数据 包不存储在 SOCKET n RX Buffer 中。

<span id="page-98-0"></span>图 *23 IPRAW* [操作流程](#page-98-0)显示了 IPRAW4 / IPRAW6 模式下的 SOCKET n 操作流程。

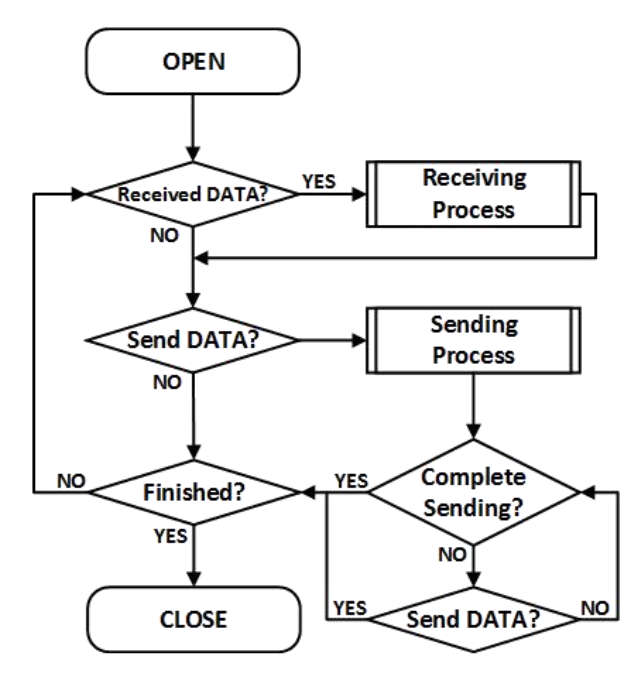

图 23 IPRAW 操作流程

# 打开(**OPEN**)

在 IPRAW4 或 IPRAW6 模式下打开 SOCKET n。

IPRAW4 模式:  $\{$ 开始 : Sn\_PNR = *protocol\_num*; /\*设置协议号\*/ Sn\_MR[3:0] = '0011'; /\*设置 IPRAW4 模式\*/

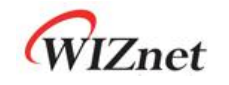

```
Sn_CRIOPEN] = '1'; /*设置 OPEN 命令*/
while(Sn_CR != 0x00); /*等待 OPEN 命令被清除*/
/*检查 IPRAW6 模式的 SOCKET*/
if(Sn_SR != SOCK_IPRAW6) goto START;
}
IPRAW6 模式:
\{开始 :
Sn_PNR = protocol_num; /*设置协议号(下一个头) */
Sn_MR[3:0] = '1001'; /*设置 IPRAW6 模式*/
Sn_CR[OPEN] = '1'; /*设置 OPEN 命令*/
while(Sn_CR != 0x00); /* 等待 OPEN 命令被清除 */
/*检查 IPRAW 模式的 SOCKET */
if(Sn_SR != SOCK_IPRAW) goto START;
```
# 接收数据(**Received DATA?**)

# 参考 *6.2.1 TCP:* 接收数据

}

接收处理(**Receiving Process**)

IPRAW4/IPRAW6 模式接收来自一个或多个发送方的 IP 数据包。

为了区分每个发送方,数据包存储在 SOCKET n RX 缓冲区中, 前面有"PACKET INFO", 如 图 24 或图 25 所示。根据 IPRAW4/IPRAW6 模式, 数据包信息有不同的格式, 如表 5 和表 6 所示。

如果接收的 DATA 大于 SOCKET n RX 缓冲区空闲大小, 则将其丢弃。因此, 必须以图 4 或 图 25 为单位读取主机。

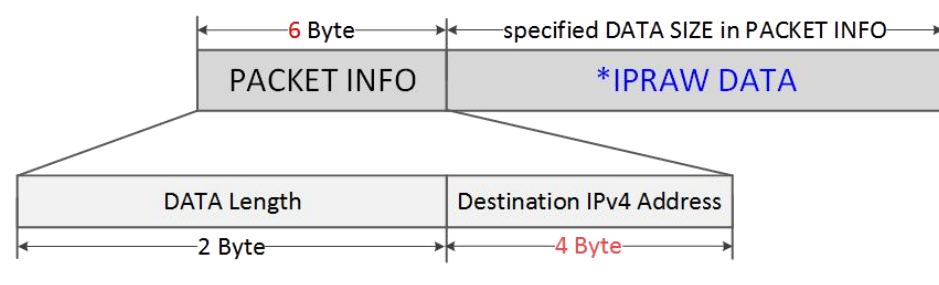

\* IPRAW DATA is only the size of DATA in Recevied Packet

图 24 在 IPRAW4 模式 SOCKET RX 缓冲区中接收数据

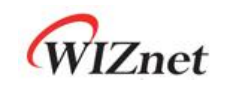

#### 表 5 IPRAW4 模式中 "PACKET INFO" 的参数

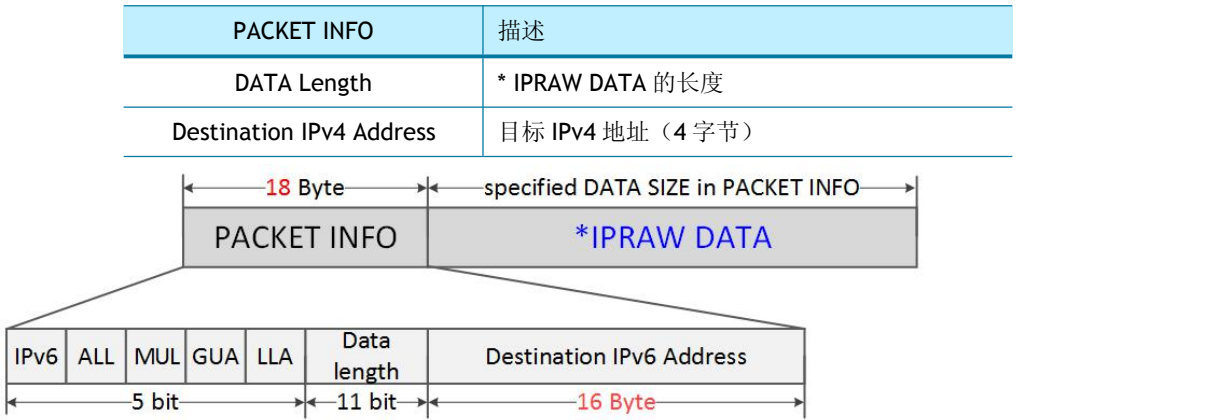

\* IPRAW DATA is only the size of DATA in Recevied Packet

图 25 在 IPRAW6 模式 SOCKET RX 缓冲区中接收到的数据

表 6 IPRAW6 模式中 "PACKET INFO"的参数

**PACKET INFO** 相述 IPv6 如果收到 IPv6 数据包,则设置为"1" ALL | 如果收到所有节点数据包, 则设置为"1" MUL 如果收到组播数据包,则设置为"1" GUA | 如果目标地址是 GUA, 则设置为"1" LLA  $\parallel$  如果目标地址是 LLA, 则设置为"1" 数据长度 | \* IPRAW DATA 的长度 目标 IPv6 地址 | 目标 IPv6 地址 (16 字节)

```
IPRAW4 模式 :
\{/*接收 PACKINFO */
 goto 6.2.1 TCP: Receiving Process with get_size = 6;
/*在 PACKET INFO 中提取目标数据大小, IP 地址*/
data_size = (destination_address[0] << 8) + destination_address[1];
dest_ip[0:3] = destination_address[2:5];
/* 读取 UDP 数据 */
goto 6.2.1 TCP 服务器 :接收处理 with get_size = data_size;
}
IPRAW6 模式:
\{/* 接收 PACKINFO */
 goto 6.2.1 TCP 服务器: 接收处理 with get_size = 18;
```
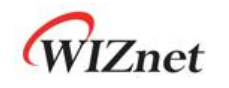

/\*在 PACKET INFO 中提取目标信息, 数据大小, IP 地址\*/ data\_Info = destination\_address[0] & "11111000"; data\_size = (destination\_address[0]  $\&$  "00000111" << 8) + (destination\_address[1]; *dest\_ip[0:15]* = *destination\_address[2:17];* /\* 读取 UDP 数据 \*/

goto *6.2.1 TCP* 服务器*:* 接收处理 with *get\_size* = *data\_size;*

```
}
```
}

### 发送数据**/**发送处理(**Sending DATA? / Sending Process**)

要发送的数据不得超过 SOCKET n TX 缓冲区空闲大小。如果数据大小大于 MSS, 则主机必 须将较大数据拆分为多个 MSS 单元。IPRAW6 模式的 MSS 不能大于 1460, IPRAW 模式的 MSS 不能大于 1480。

```
IPRAW4 模式:
\{/*设置目标 IP 地址, 192.168.0.11 */
   Sn\_DIPR[0:3] = \{0 \times C0, 0 \times A8, 0 \times 00, 0 \times 0B\};goto 6.2.1 TCP 服务器: 发送处理;
}
IPRAW6 模式:
\{/*设置目标 IP 地址, FE80::10D:FC:34A:EF90 */
Sn_DIP6R[0:15] = {0xFE, 0x80, 0x00, 0x00, 0x00, 0x00, 0x00, 0x00
0x01, 0x0D, 0x00, 0xFC, 0x03, 0x4A, 0xEF, 0x90};
goto 6.2.1 TCP 服务器: 发送处理;
```
发送完成**/**超时(**Complete sending? / Timeout?**)

在 Sn\_CR [SEND]或 Sn\_CR [SEND6]发送第一个 DATA 数据包之前或者在 DATA 数据包从前一 个目的地发送到不同目的地之前执行 ARP / ND-process。在 ARP / ND-process 中,可能会发 生 Sn\_IR[TIMEOUT],并丢弃相应的数据包。因为 IPRAW4 或 IPRAW6 像 UDP 一样支持 1:N 通信,所以即使发生 Sn\_IR[TIMEOUT], SOCKET n 也不会关闭。

```
\{/*检查 TIMEOUT 中断*/
if(Sn_RTR|TIMEOUT] == '1'){
```
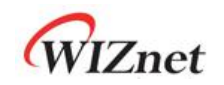

```
Sn_IR[TIMEOUT] = '1'; /*清除 TIMEOUT 中断*/
goto Finished?;
}
}
```
### 完成**/**关闭(**Finished? / CLOSE**)

如果没有更多数据要发送,请通过 Sn\_CR [CLOSE]关闭 SOCKET n。

```
\{Sn CR = CLOSE; /*设置 CLOSE 命令*/
while(Sn_CR != 0x00); /*等待 CLOSE 命令被清除*/
```
/\*等到 SOCKET n 关闭\*/

```
while(Sn_SR == SOCK_CLOSED);
```

```
}
```
# **6.4.1** 其他功能

# **6.4.1.1 IPRAW** 模式 **SOCKET** 设置

在 IPRAW4/IPRAW6 模式下打开 SOCKER n 的过程中, 通过 Sn\_MR 和 Sn\_MR2 设置

SOCKET 选项。

目标 **MAC** 地址 **by Sn\_DHAR : Sn\_MR2[DHAM]= '1'**

跳过 ARP/ND-process, 使用 Sn\_DHAR 作为目标 MAC 地址。

```
 目标 MAC 地址 by ARP : Sn_MR2[DHAM]= '0'
```
将要传输的 IPRAW 数据的目标 MAC 地址用作从 ARP/ND-process 获取的地址。

```
 强制 ARP : Sn_MR2[FARP]= '1'
```
当通过 Sn\_CR[SEND]或 Sn\_CR[SEND6]发送 IPRAW4 或 IPRAW6 数据时, 执行 ARP/ND-

process。

# 自动 **ARP : Sn\_MR2[FARP]= '0'**

当发送第一个 IPRAW 数据包或改变目标时,执行 ARP / ND-process。

# **6.5 MACRAW**

MACRAW 模式支持以太网 MAC 的数据通信, 并且仅适用于 SOCKET 0。 在 Sn\_MR [MF] ='0' 的情况下, MACRAW SOCKET 0 接收所有以太网数据包。在 Sn\_MR[MF] = '1 '的情况下, MACRAW SOCKETO 只能接收到一个包,该包具有广播、组播或源 MAC 地址(SHAR)的目标 MAC 地址。图 29 显示 MACRAW 模式 SOCKET0 操作流程。

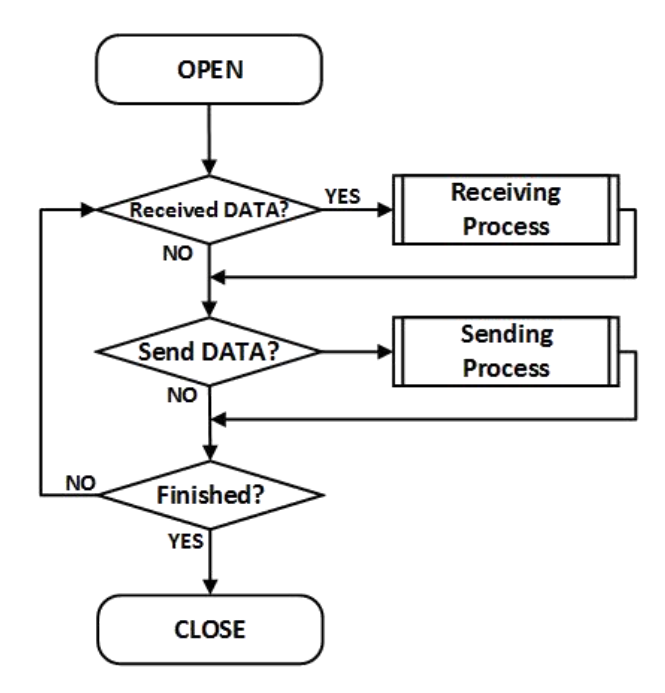

图 5 MACRAW 操作流程

# 打开**(OPEN)**

在 MACRAW 模式下打开 SOCKET 0。

```
\{开始 :
S0_MR[3:0] = '0100'; /*设置 MACRAW 模式*/
/* MACRAW SOCKET 选项 MACRAW SOCKET 选项*/
/* SO_MR[MF] = '1'; // enable MAC Filter
SO_MR[UNIB] = '1'; // Broadcast Packet Block
SO_MR[MMB] = '1'; // Multicast Packet Block
S0_MR[MMB6] = '1'; // IPv6 Packet Block */
S0_CR = OPEN;/*设置 OPEN 命令*/
while(Sn_CR != 0x00); /*等待 OPEN 命令被清除*/
/*检查 SOCKET 0 是否为 MACRAW 模式*/
if(S0_SR != SOCK_MACRAW) S0_CR = CLOSE; goto START;
}
```
 接收数据(**Received DATA?**) 参考 *6.2.1 TCP* 服务器*:* 接收处理

# 接收处理(**Receiving Process**)

在 MACRAW 模式下, SOCKET 0 可以接收来自多个目标的数据包。 MACRAW 模式下 SOCKET 0 将包含"PACKET INFO"的数据存储在 SOCKET 0 RX 缓冲区中, 如图 30 所示。

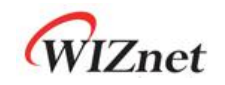

**PACKET INFO** 

**MACRAW DATA** 

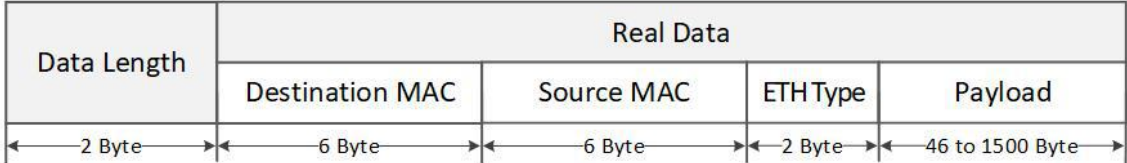

图 26 在 MACRAW 中接收数据的格式

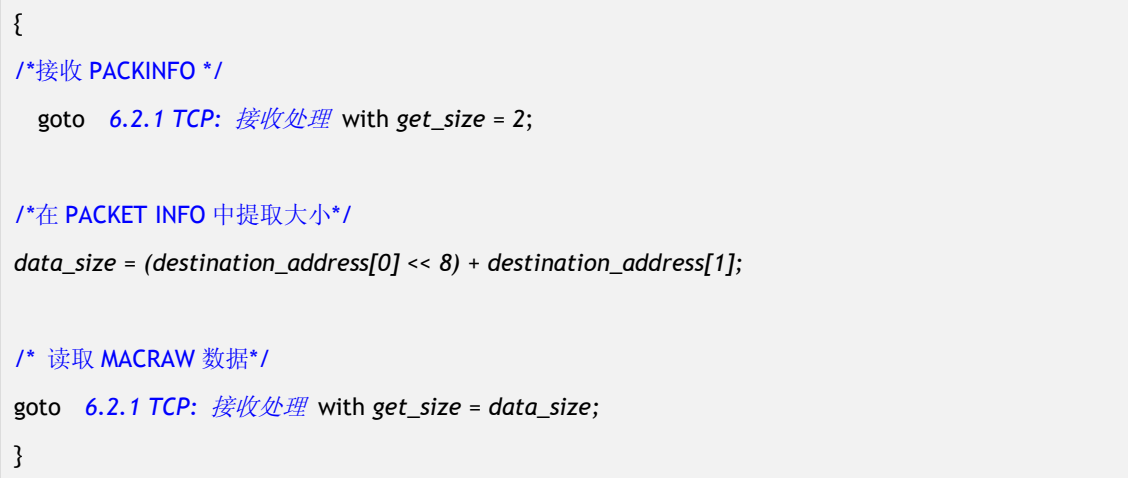

# 发送数据**/**发送处理(**Sending DATA? / Sending Process**)

要发送的数据不得超过 SOCKET 0 TX 缓冲区大小。 如果数据大于 MSS, 必须由 MSS (1512) 划分。如果収送的数据小亍 60 字节, 则数据为'0', 填充为 60 字节。

参考 *6.2.1TCP* 服务器*:* 发送数据*/*发送处理

完成**/**关闭(**Finished? / CLOSE**)

参考 *[6.3.1](#page-87-0) UDP* 单播*:* 完成/关闭

# **6.6 SOCKET-less** 命令(**SLCR**)

SOCKET-less 命令(SLCR)在不使用 SOCKET 资源的情况下发送特定的包,如 ARP 请求, PING 请求, NS 和 RS。 可以通过 SLIR 检查对请求数据包的响应。 在重传时间到期之前没有 响应时设置 SLIR [TOUT]。参考 *6.7* [重传](#page-117-0)。

多个 SLCR 命令不能同时执行。

设置一点 SLIR 之后, 就可以执行下一个命令。图 27 显示了 SOCKET-less 的命令操作流程。

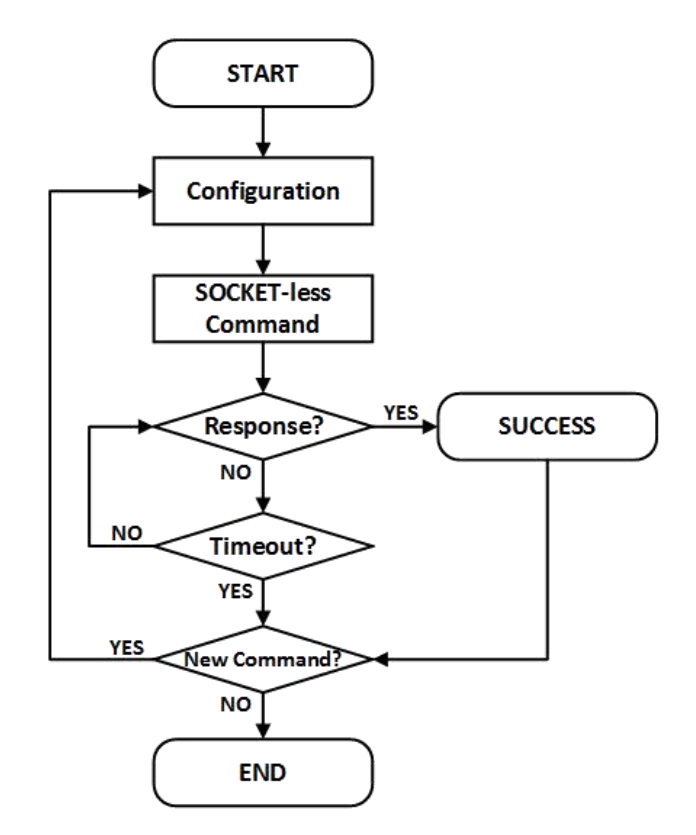

图 27 SOCKET-less 命令操作流程

# **6.6.1 ARP**

SLCR [ARP]将 ARP 请求包发送到 SLDIPR 指定的目的地。如果从设备收到 ARP 回复, 则设置 SLIR [ARP]并将目标 MAC 地址保存在 SLDHAR 中。 如果在重传时间到期之前没有响应, 则设 置 SLIR [TOUT]。参考 6.7 重传。

# 配置(**Configuration**)

配置重传时间, ARP 和 TOUT 中断掩码和目标 IP 地址,

```
\{开始 :
/*设置 SOCKET-less 重传时间, 100ms(0x03E8) (Unit 100us) */
// SLRTR[0:1] = {0x03, 0xE8};
   /* 设置 SOCKET-less 重传次数, 5 */
1/ SLRCR = 0x05;
/* 设置中断屏蔽位 */
//SLIMR[ARP] = '1'; /* ARP 中断屏蔽位 */
   //SLIMR[TOUT] = '1'; /* TIMEOUT 中断屏蔽位 */
/* 设置目标 IP 地址, 192.168.0.100 */
SLDIP6R[12:15] = {0xC0, 0xA8, 0x00, 0x64};
```
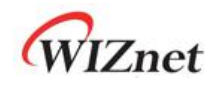

}

}

# **SOCKET-less** 命令

 $\{$ 

SLCR [ARP]命令发送 ARP 请求。

```
SLCR[ARP] = '1'; /* 设置 ARP 命令 */
```

```
while(SLCR != 0x00) ; /* 等待 ARP 命令完成*/
```
# 响应(**Response?**)

如果目标有 ARP 响应, 则设置 SLIR [ARP]。

```
\{/*检查 ARP 中断*/
if(SLIR[ARP] == '1') /*收到 ARP 响应报文 */
\{SLIRCLR[ARP] = '1'; /* 清除中断*/
goto SUCCESS;
}
else goto Timeout?;
}
```
# 超时(**Timeout?**)

如果在重传时间内对方没有収送对的 ARP 请求数据包的响应,则设置 SLIR [TOUT]。

```
\{/* 检查 TIMEOUT 中断 */
if(SLINE[TOUT] == 1){
SLIRCLR[TOUT] = '1'; /* 清除中断*/
goto END;
}
else goto Response?;
}
```
# 成功(**SUCCESS**)

如果收到 ARP 响应, 目标 MAC 地址存储在 SLDHAR 中

```
\{dst_haddr [0:5] = SLDHAR[0:5]; /*获取目标 MAC 地址*/
goto END;
}
```
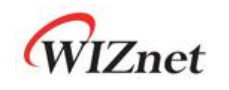

# **6.6.2 PING**

SLCR[PING]将 ARP 和 PING 请求包同时发送到 SLDIPR 指定的目标 IP 地址。如果从目标接收 到 ARP 应答和 PING 应答,则设置 SLIR[PING],并将目标 MAC 地址保存在 SLDHAR 中。如果 在重传时间内没有响应, 则设置 SLIR[TOUT]。

配置(**Configuration**)配置重传时间、PING 和 TOUT 中断掩码、目标 IP 地址以及 PING 请 求报文的序列号和 ID。

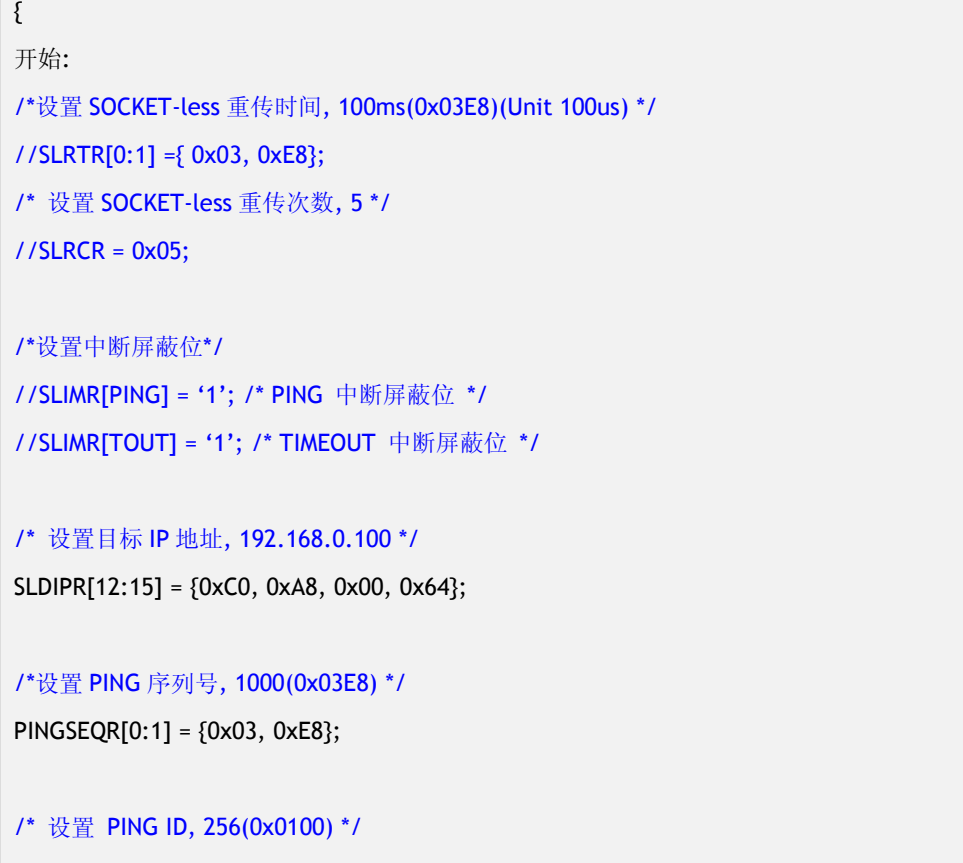

PINGIDR[0:1] = {0x01,0x00};

}

# **SOCKET-less** 命令

SLCR[PING]命令发送 PING 请求包。

```
\{SLCR[PING] = '1'; /* 设置 PING 命令 */
while(SLCR != 0x00) ; /*等待 PING 命令完成*/
}
```
# 响应(**Response?**)

如果有来自目标的 PING 应答包, 则设置 SLIR[PING]。

```
\{/* 检查 PING 中断 */
if(SLIR[PING] == '1') /* 收到 PING 响应包 */
{
```
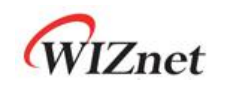

```
SLIRCLR[PING] = '1'; /* 清除中断*/
goto SUCCESS;
}
else goto Timeout?;
}
```
超时**/**成功(**Timeout? / SUCCESS**)

#### 参考 *[6.6.1](#page-105-0) ARP :*超时*/*成功

#### <span id="page-108-0"></span>**6.6.3 ARP6 (ND, Neighbor Discovery)**

SLCR [ARP6]将 ICMPv6 NS (Neighbor Solicitation) 数据包发送到 SLDIP6R 指定的目标 IP 地 址,类似于 ARP-process。 如果收到从目标发送的 NA (Neighbor Advertisement), 则设置 SLIR [ARP6]并在 SLDHAR 中保存目标 MAC 地址。 如果在重发时间内没有响应, 则设置 SLIR [TOUT]。参考 *6.7* [重传](#page-117-0)。

#### 配置(**Configuration**)

配置重传时间,ARP6 和 TOUT 中断掩码和目标 IP 地址。

```
\{开始:
/* 设置 t SOCKET-less 重传时间, 100ms(0x03E8) (Unit 100us) */
//SLRTR[0:1] = {0x03, 0xE8};
/* 设置 SOCKET-less 重传次数, 5 */
//S L R C R = 0x05;
/*设置中断屏蔽位*/
//SLIMR[ARP6] = '1'; /* ARP6 中断屏蔽位*/
//SLIMR[TOUT] = '1'; /* TIMEOUT 中断屏蔽位*/
/*设置目标 IP 地址, FE80::1D0:AABB:CCDD */
SLDIP6R[0:15] = { 0xFE, 0x80, 0x00, 0x01, 0x00, 0x00, 0x00, 0x00, 0x13, 0x22, 0x33, 0xFF, 0xFE, 0xAA, 0xBB, 0xCC };
```
#### **SOCKET-less** 命令

}

SLCR [ARP6]命令发送 NS 数据包

```
\{SLCR[ARP6] = '1'; /* 设置 ARP6 命令*/
while(SLCR != 0x00) ; /*等待 ARP6 命令完成*/
```
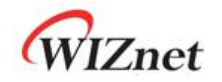

}

#### 响应(**Response?**)

如果有来自目标发送的的 NA 包, 则设置 SLUR [ARP6]。

```
\{/*检查 ND 中断*/
```
 $\{$ 

```
if(SLIR[ARP6] == '1') /* 收到 NA 包 */
```
SLIRCLR[ARP6] = '1'; /\* 清除中断 \*/

goto SUCCESS;

}

}

```
}
else goto Timeout;
```
### 超时(**Timeout?**)

如果目标没有发送 NA 数据包, 则设置 SLIR[TOUT]。

```
\{/*检查 TIMEOUT 中断*/
if(SLIR[TOUT] == 1)\{SLIRCLR[TOUT] = '1'; /*清除中断 */
goto END;
}
else goto Response;
```
### 成功(**SUCCESS**)

 $\{$ 

目标 MAC 地址保存在 SLDHAR 中。

```
dst_haddr[0:5] = SLDHAR[0:5]; /*获取目标 MAC 地址*/
goto END;
}
```
# **6.6.4 PING6 (ICMPv6 Echo)**

SLCR [PING6]将 ICMPv6 NS 和 PING 请求包发送到 SLDIP6R 指定的目标 IP 地址。 如果从目标 接收到 ICMPv6 NA 和 ICMPv6 Echo PING 应答, 则设置 SLIR [PING6]并将目标 MAC 地址保存 在 SLDHAR 中。 如果在重发时间内没有响应,则设置 SLIR [TOUT]。参考 *6.7* [重传](#page-117-0)。

### 配置(**Configuration**)

配置重传, PING6 和 TOUT 中断屏蔽, 目标 IP 地址。

 $\{$ 开始 :

# WIZnet

```
/*设置 SOCKET-less 重传时间, 100ms(0x03E8) (unit 100us) */
//SLRTR[0:1] = {0x03, 0xE8};
/* 设置 SOCKET-less 重传次数, 5 */
//S LRCR = 0x05;/* 设置中断屏蔽位 */
//SLIMR[PING6] = '1'; // PING6 中断屏蔽位
//SLIMR[TOUT] = '1'; // TIMEOUT 中断屏蔽位
/*设置目标 IPv6 地址, FE80::1D0:AABB:CCDD */
SLDIP6R[0:15] = { 0xFE, 0x80, 0x00, 0x01, 0x00, 0x00, 0x00, 0x00, 0x13, 0x22, 0x33, 0xFF, 0xFE, 0xAA, 0xBB, 0xCC };
}
```
**SOCKET-less** 命令

SLCR [PING6]命令发送 NS 包和回应请求数据包。

```
\{SLCR[PING6] = '1'; /* 设置 PING6 命令*/
while(SLCR != 0x00) ; /*等待 PING6 命令完成*/
}
```
响应(**Response?**)

如果目标有 echo 应答, 则设置 SLIR[PING6]。

```
\{/* 检查 PING6 中断*/
if(SLIR[PING6] == '1') /*收到 PING6 包*/
\{SLIRCLR[PING6] = '1'; /* 清除中断 */
goto SUCCESS;
}
else goto Timeout?;
}
```
超时/完成(**Timeout? / SUCCESS**)

参考 *6.6.3 [ARP6\(ND,Neighbor](#page-108-0) Discovery):*超时*/*完成

# **6.6.5 DAD (**重复地址检测**)**

SLCR [NS]对由 SLDI6PR 指定的目标 IP 地址执行 DAD (重复地址检测) 机制。 SLCR [NS]发 送 DAD NS 数据包。如果目标发送 DAD NA 数据包, 则设置 SLIR[NS], 并且目标 IP 地址作为 源 IPv6 地址无效。如果在重传时间内目标没有发送 DAD NA 数据包, 则设置 SLIR[TOUT], 目标 IP 地址作为源 IPv6 地址有效。参考 6.7 [重传](#page-117-0)。

WIZnet

图 *[28](#page-111-0)* 显示 DAD 操作流程.

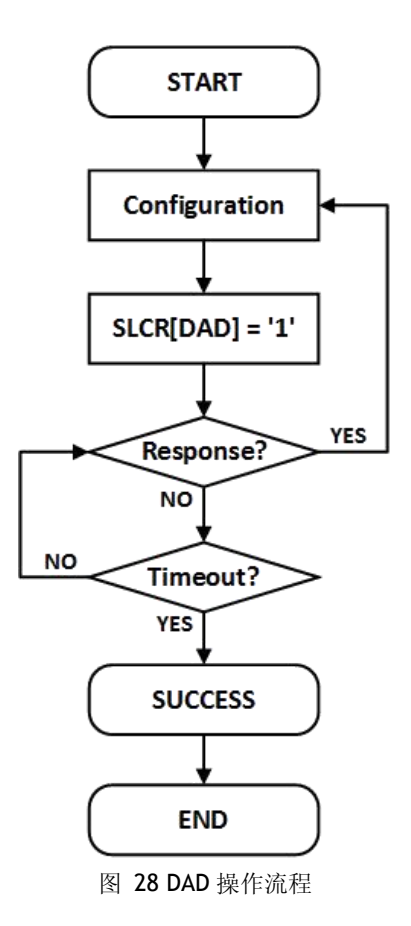

#### <span id="page-111-0"></span>配置(**Configuration**)

配置重传时间、NS & TOUT 中断掩码和目标 IP 地址。

```
\{开始 :
/* 设置 SOCKET-less 重传时间, 100ms(0x03E8) (단위, 100us) */
//SLRTR[0:1] = {0x03, 0xE8};
/* 设置 SOCKET-less 重传次数, 5 */
////SLRCR = 0x05;
/* 设置中断屏蔽位 */
//SLIMR[NS] = '1'; /* NS 中断屏蔽位*/
//SLIMR[TOUT] = '1'; /* TIMEOUT 中断屏蔽位 */
/*设置目标 IP 地址, FE80::1D0:AABB:CCDD */
SLDIP6R[0:15] = { 0xFE, 0x80, 0x00, 0x00, 0x00, 0x00, 0x00, 0x00, 0x00, 0x00, 0x01, 0xD0, 0xAA, 0xBB, 0xCC, 0xDD };
```
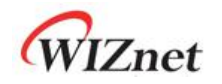

}

#### **SOCKET-less** 命令

 $\{$ 

由 SLCR[NS]发送 DAD NS 数据包。

```
SLCR[NS] = '1'; /* 设置 NS 命令*/
```

```
while(SLCR != 0x00) ; /*等待 NS 命令完成*/
```
}

### 响应(**Response?**)

如果目标发送 DAD NA 数据包, 则设置 SLIR[NS], SLDIPR 作为源 IPv6 地址无效。

```
\{/* 检查 NS 中断 */
if(SLIR[NS] == '1') /*收到 DAD NA 包*/
\{SLIRCLR[NS] = '1'; /*清除中断*/
goto Configuration;
}
else goto Timeout?;
}
```
### 超时(**Timeout?**)

如果在重传时间内目标没有收到 DAD NA 包, 则设置 SLIR[TOUT], 重传成功。

```
\{/* 检查 TIMEOUT 中断*/
if(SLINE[TOUT] == 1)\{SLIRCLR[TOUT] = '1'; /* 清除中断 */
goto SUCCESS;
}
else goto Response?;
}
```
成功(**SUCCESS**)

SLDIP6R 可用作源 IPv6 地址。

```
\{LLAR[0:15] = SLDIP6R[0:15]; /*获取源 link 本地地址*/
goto END;
}
```
# **6.6.6 RS (**路由器请求**)**

SLCR [RS]发送 RS(路由器请求)数据包以链接本地所有路由组多播地址(FF02 :: 2)。如 果路由器有 RA 报文, 则设置 SLIR [RS], RA 报文的前缀长度,标志,有效生存期,前缀生存 时间和前缀地址分别保存在 PLR, PFR, VLTR, PLTR 和 PAR 中。 如果在重传时间内没有来 自路由器的 RA 数据包, 则设置 SLIR [TOUT]。 参考 6.7 [重传](#page-117-0)。

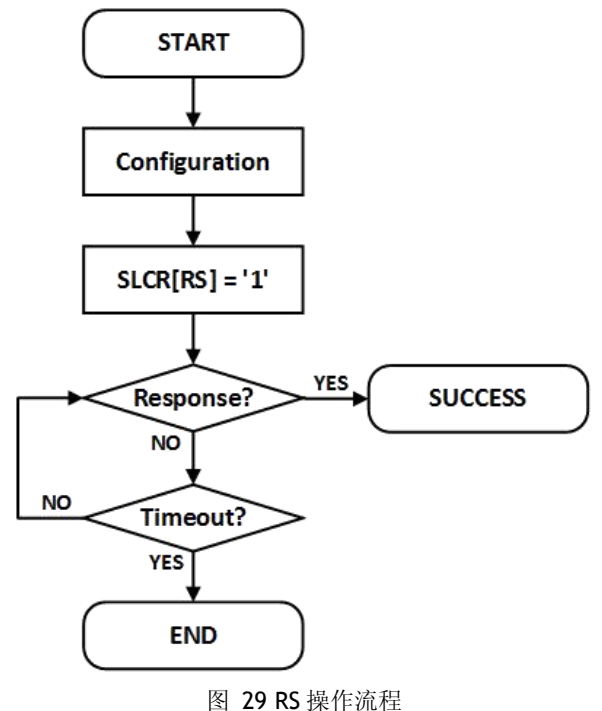

\*警告: 当接收到 RA 时, PLR、PFR、VLTR、PLTR 和 PAR 值未正确的处理, 但是 RA 选项字 段的第一种类型不是源链路层地址(0x01), 第二种类型不是前缀信息(0x03)。 在这种情况下,使用 IPRAW6 SOCKET 接收 RA 的数据。

#### 配置(**Configuration**)

配置重传时间, RS 和 TOUT 中断屏蔽, 路由器 IP 地址。

```
\{开始 :
/* 设置 SOCKET-less 重传时间, 100ms(0x03E8) (단위, 100us) */
//SLRTR[0:1] = \{0x03, 0xE8\};/* 设置 SOCKET-less 重传次数, 5 */
//SLRCR = 0x05;
/* 设置中断屏蔽位 */
//SLIMR[RS] = '1'; // RS 中断屏蔽位
//SLIMR[TOUT] = '1'; // TIMEOUT 中断屏蔽位
}
```
### **SOCKET-less** 命令

由 SLCR [RS]发送 RS 数据包。

# WIZnet

 $\{$ 

```
SLCR[RS] = '1'; /* 设置 RS 命令*/
while(SLCR != 0x00) ; /*等待 RS 命令完成*/
}
```
#### 响应(**Response?**)

如果路由器有 RA 数据包, 则设置 SLIR [RS]。

```
\{/*检查 RS 中断*/
if(SLIR[RS] == '1') /*收到 RA 包*/
\{SLIRCLR[RS] = '1'; /* 清除中断 */
goto Configuration;
}
else goto Timeout?;
}
```
#### 超时(**Timeout?**)

如果在重传时间内没有 RA 数据包, 则设置 SLIR [TOUT]。

```
\{/*检查 TIMEOUT 中断 */
if(SLIR[TOUT] == 1){
SLIRCLR[TOUT] = '1'; /* 清除中断 */
goto SUCCESS;
}
else goto Response?;
}
```
#### 成功(**SUCCESS**)

RA 数据包的前缀长度,标志,有效生存期,前缀生存期和前缀地址分别保存在 PLR, PFR, VLTR, PLTR 和 PAR 中。

```
\{ \{Prefix_length = PLR; /* RA 前缀长度*/
   Flags = RAFLGR, /* RA 标志*/
   Valid Lifetime = VLTR; /* RA 有效生存期*/
   Prefix Lifetime = PLTR; /* RA 前缀生存期 */
   Prefix address[0:15] = PAR[0:15]; /* RA 前缀地址 */
}
```
# **6.6.7** 未经请求的 **NA(Neighbor Advertisement)**

SLCR[NA]发送未经请求的 NA 数据包。目标地址自动配置 FF02::1(全节点组播地址), 目标地 址根据 SLPR 由 LLAR 或 GUAR 自动配置。因为未经请求的 NA 是一个无响应的消息, 所以在 传输完成时设置 SLIR [TIOUT]。图 30 显示未经请求的 NA 操作的流程。

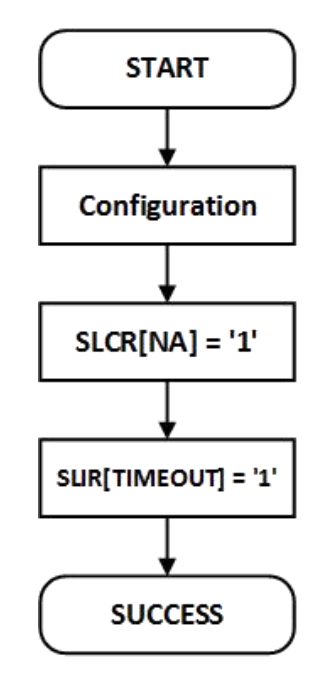

图 30 未经请求的 NA 操作流程

### 配置(**Configuration**)

配置目标地址,地址类型和 TOUT 中断屏蔽。

```
\{开始 :
if (Target Address is Link Local Address)
\{LLAR[0:15] = { 0xFE, 0x80, 0x00, 0x00, 0x00, 0x00, 0x00, 0x00, 0x00, 0x00, 0x00, 0x00, 0x00, 0x12, 0x34, 0x56 };
   SLPR = 0x10;}
else /*目标地址是全球单播地址*/
\{GUAR[0:15] = { 0x20, 0x01, 0x00, 0x00, 0x00, 0x00, 0x00, 0x00, 0x00, 0x00, 0x00, 0x00, 0x00, 0x12, 0x34, 0x56 };
       SLPR = 0x11;}
   /*设置 SOCKET-less TIMEOUT 中断屏蔽位*/
   SLIMR[TOUT] = '1';
```
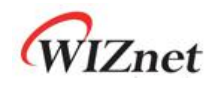

# }

### **SOCKET-less** 命令

 $\{$ 

SLCR[NA]向所有节点发送未经请求的 NA 包。

```
SLCR[NA] = '1'; /* 设置未经请求的 NA 命令 */
```

```
while(SLCR != 0x00) ; /*等到未经请求的 NA 命令完成*/
```

```
}
```
### 超时(**Timeout**)

传输完成后设置 SLIR [TOUT]。

```
\{/*检查 TIMEOUT 中断*/
if(SLIR[TOUT] == 1){
SLIRCLR[TOUT] = '1'; /* 清除中断 */
goto SUCCESS;
}
}
```
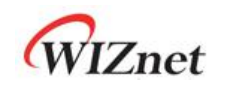

# <span id="page-117-0"></span>**6.7** 重传

# **6.7.1 ARP** 或 **PING** 或 **ND** 重传

当对方没有响应 ARP / PING / ND 分组时, 执行 ARP / PING / ND 重传。在重传过程中,每 个 RTR 都重传请求包,直到接收到响应包为止。如果重传次数超过 RCR,则发生 TIMEOUT。 下表显示了重传 TIMEOUT (ARPTO, PINGTO, NDTO)。

> $ARP_{TO}$ ,  $PING_{TO}$ ,  $ND_{TO}$  = (TIMEOUT<sub>VAL</sub> x 0.1ms) x (TIMEOUT<sub>CNT</sub> + 1) TIMEOUTVAL = SLRTR or Sn\_RTR TIMEOUTCNT = SLRCR or Sn\_RCR

 $\langle \text{M} \rangle$ ) TIMEOUT<sub>VAL</sub> = 2000(0x07D0), TIMEOUT<sub>CNT</sub> = 8(0x0008)

*ARPTO*= 2000 X 0.1ms X 9 = 1.8s

当在 *TCP4* 模式下 *Sn\_CR[CONNECT]*、*UDP4* 和 *IPRAW4* 模式下 *Sn\_CR[SEND]*、*SOCKET-less* 命令中 *SLCR[ARP]*没有来自 *ARP-prcoess* 目标的响应时,就会发生 *ARPTO*。 *Sn\_IR[TIMEOUT]*或 *SLIR[TOUT]*由 *ARPTO*设置。

当 *ARP-process* 中没有来自目标的 *SLCR[PING]*和 *SLCR[PING6]*的响应,或者在 *ARP-process* 之后没有来自标的 *PING* 响应时,就会发生 *PINGTO*。 *PING<sub>TO</sub>* 由 *PING<sub>TO</sub>* 设置。

*NDTO* 发生在 *ND* 过程中,*Sn\_CR[CONNECT6]*在 *TCP6 & TCPD* 模式下,*Sn\_CR[SEND6]*在 *UDP6 & UDPD & IPRAW6* 模式下,*SLCR[ARP6] & SLCR[NS] & SLCR[RS]*在 *SOCKET-less* 命令  $\phi$  and the contract of the contract of the contract of the contract of the contract of the contract of the contract of the contract of the contract of the contract of the contract of the contract of the contract of the

*Sn\_IR[TIMEOUT]*或 *SLIR[TOUT]*由 *NDTO* 设置。

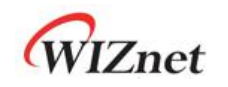

### **6.7.2 TCP** 重传

在 TCP 模式下, SOCKET 在发送 SYN, FIN 或 DATA 数据包后, 未接收到对方响应的 ACK 数据包时, 执行 TCP 重传。在 TCP 重传过程中, 每个 Sn\_RTR 都会重传请求包, 直到收 到对方的确认包。如果重传次数超过 Sn\_RCR, 则发生 SOCKET n 超时(TIMEOUT)。 下表显示了 TCP 重传超时(*TCPTO*)。

$$
TCP_{TO} = \left(\sum_{N=0}^{M} (TIMEOUT_{VAL} \times 2^N) + ((TIMEOUT_{CNT} - M) \times TIMEOUT_{MAXVAL})\right) \times 0.1ms
$$

- N : Retransmission Counter,  $0 \le N \le M$
- M : TIMEOUT $_{\text{VAL}} \times 2^{(M+1)} >$ 65535 and 0  $\leq$  M  $\leq$  TIMEOUT $_{\text{CNT}}$

TIMEOUTVAL = Sn\_RTR

 $TIMEOUT<sub>CNT</sub> = Sn_RCR$ 

TIMEOUT $_{MAXVAL}$ : TIMEOUT $_{VAL} \times 2^M$ 

 $\omega$ ) RTR = 2000(0x07D0), RCR = 8(0x0008)

*TCPTO*=(0x07D0+0x0FA0+0x1F40+0x3E80+0x7D00+0xFA00+0xFA00+0xFA00+0xFA00)X0.1ms

- =  $(2000 + 4000 + 8000 + 16000 + 32000 + ((8 4) \times 64000)) \times 0.1 \text{ms}$ <br>= 318000 X 0.1ms
- 
- $= 31.8s$

**TCP<sub>TO</sub>** 由 Sn\_CR 中的 CONNECT、CONNECT6、SEND、SEND6 和 DISCON 命令执行, Sn\_IR [TIMEOUT]由 *TCPTO* 设置。

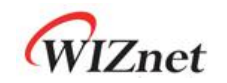

# **6.8** 其他功能

#### **6.8.1** 系统时钟切换**(SYS\_CLK)**

SYS\_CLK 设置为 25MHz 或 100MHz。它由 SYCR1[CLKSEL],PHYCR1[RST]或 PHYCR1[PWDN]切换。在切换时钟速度时,主机必须等到 SYS\_CLK 稳定后切换参考 *[6.7](#page-117-0)* 重  $\sharp$ 。 we are the contract of  $\sharp$  and  $\sharp$  and  $\$ 

SYCR1[CLKSEL] | PHYCR1[RST] | PHYCR1[PWDN] | SYS\_CLK(MHz) 0 0  $\sqrt{25}$ 0 1 1 0 0 100 (Default) 0 1 1  $1$  1  $1$  25 1 X X 25

#### **6.8.2** 以太网 **PHY** 操作模式配置

PHY 操作模式(速度, 双工)由 PHYCRO 设置, 并在以太网 PHY HW 复位后生效。 在以太 网 PHY 链接之后,可以使用 PHYSR [5: 3]检查 PHY 操作模式, 并使用 PHYSR [2: 0]链接状 态。只有在解锁 PHYLCKR 时才能配置 PHYCR0。

例)设置 PHY 操作模式

```
PHY_10FDX :
\{/* PHYCR0 和 PHYCR1 解锁*/
PHYLCKR = 0x53;
/*设置 PHYCR0 100 / 10BASE 和全/双工*/
phy_mode = '000' // 自动协商
//phy_mode = '100' // 100BASE-TX FDX
//phy_mode = '101' // 100BASE-TX HDX
//phy_model = '110' // 10BASE-TX FDX
//phy_model = '111' // 10BASE-TX HDX
PHYCR0[2:0] = phy_mode;
/* PHY 复位过程*/
PHYCR1[RST] = '1';
复位时序
/* PHYCR0 和 PHYCR1 锁定*/
PHYLCKR = 0x00; // for Lock, write any value
   /*等待 PHY 链接启动*/
```
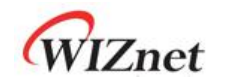

```
while(PHYSR[LNK] != '0');
   /* 读取 PHYSR */
   If( (PHYSR[5:3] == phy_mode) ) SUCCESS;
else FAIL;
}
```
# **6.8.3** 以太网 **PHY** 并行检测

如果链接伙伴不支持自动协商模式,则 W6100 的嵌入式以太网 PHY 通过并行检测建立链路。

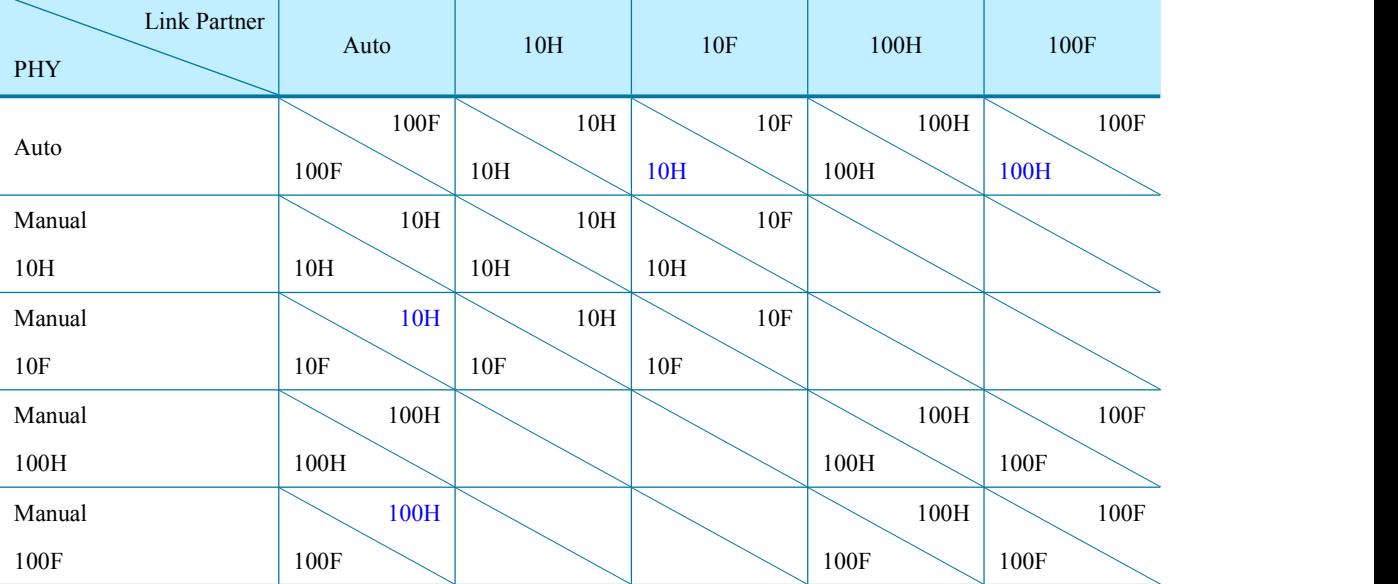

### *\**注意 *10F / 10H* 等双工模式不匹配可能会降低网络性能。

# **6.8.4** 以太网 **PHY Auto-MDIX**

当以太网 PHY 设置为自动协商(PHYCRO [MODE2] ='0')时, W6100 支持 Auto-MDIX, 并操 作对称变压器(图 43 变压器类型)。

如果没有设置自动协商功能,则由于不支持 Auto-MDIX 功能,因此必须使用交叉 UTP 电缆。 *\**注意:如果任一链接节点支持 *Auto-MDIX* 功能,则可以使用直通和跨接 *UTP* 电缆。

# **6.8.5** 以太网 **PHY** 掉电模式

当 PHYCR1[PWDN] = '1 '时, 以太网 PHY 进入掉电模式, SYS\_CLK 设置为 25MHz。在 PHYCR1 [PWDN] ='0'的情况下, 以太网 PHY 进入正常模式, SYS\_CLK 由 SYCR1[CLKSEL]设置

```
。 参考 4.1.5 SYCR1 (系统配置寄存器 1).
```

```
进入掉电模式
\{/* PHYCR0 和 PHYCR1 解锁*/
PHYLCKR = 0x53:
```
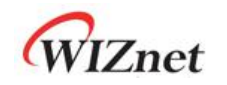

```
/*启用掉电模式*/
PHYCR1[PWDN] = '1';
/* PHYCR0 和 PHYCR1 锁定*/
PHYLCKR = 0x00; //对于 Lock, 写入任何值
/*等待时钟稳定切换*/
复位时序
}
退出关机模式: {
/* PHYCR0 和 PHYCR1 解锁 */
PHYLCKR = 0x53;
  /*启用掉电模式*/
PHYCR1[PWDN] = '0';
/* PHYCR0 和 PHYCR1 锁定*/
PHYLCKR = 0x00; //对于 Lock,写入任何值
/*等待时钟稳定切换*/
Wait TPRST; // 参考 8.4.1 复位时序
/* wait until Clock is switched 25 to 100MHz*/
复位时序
}
```
# **6.8.6** 以太网 **PHY** 控制寄存器

以太网 PHY 寄存器可以通过 MDC/MDIO(管理数据时钟/输入输出)接口访问。W6100 集成了 MDC/MDIO 控制器,主机通过 PHYDIVR、PHYRAR、PHYDOR、PHYDIR 和 PHYACR 控制它。 图 31 显示 MDC/MDIO 写控制流程。

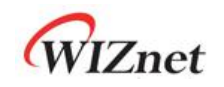

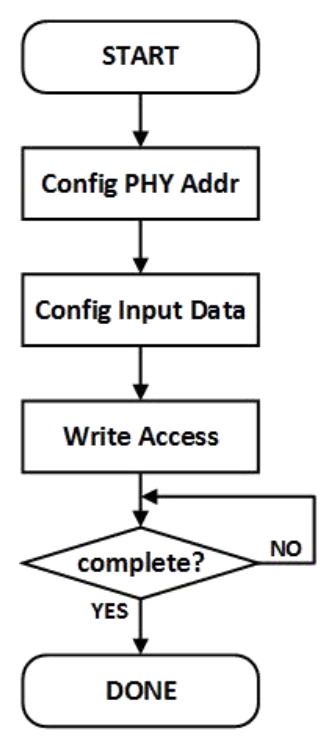

图 31 MDC/MDIO 写控制流程

### 配置 **PHY** 寄存器地址

存储 PHY 寄存器的地址以访问 PHYRAR。

```
\{开始:
  /*将 PHY 寄存器地址设置为 PHYRAR */
  PHYRAR = 0x00; /* BMCR 地址为 0x00 */
}
```
# 配置输入数据

将要写入 PHY 寄存器的 16 位数据存储到 PHYDIR0 和 PHYDIR1 中。PHYDIR1 中最高位的 8 位 数据/ PHYDIR0 中最低位 8 位数据。

```
\{/*声明 16bits 变量*/
   Data = 0x8000; /*在 BMCR 中设置 RST 位*/
PHYDIR1 = (Data & 0xFF00) >> 8; /*设置高 8 位数据*/
PHYDIR0 = Data & 0x00FF; /*设置低 8 位数据*/
}
```
### 写访问**/**完成(**Write Access / Complete?**)

如果 PHYACR 设置为"0x01",则 PHYDIR 中的数据将写入 PHY 寄存器, PHY 寄存器在 PHYRAR 中指定。 PHYACR 将自动清除。

PHYACR = 0x01; /\*设置写访问权限\*/

 $\{$ 

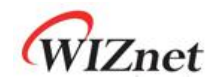

```
while(PHYACR !=0); /*等待 MDC / MDIO 控制完成*/
}
```
图 32 显示 MDC / MDIO 读取控制流程。

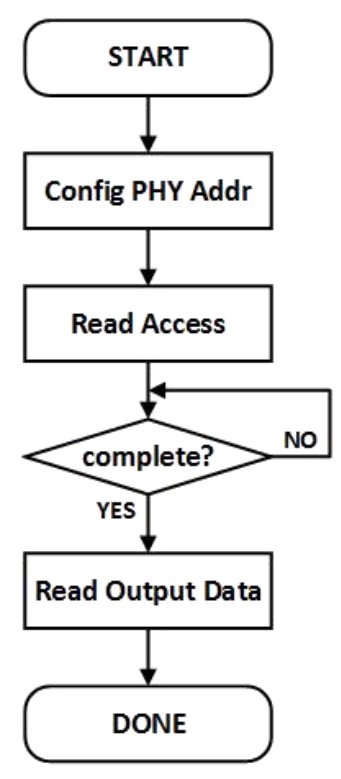

图 32 MDC/MDIO 读取控制流程

#### 配置 **PHY** 寄存器地址(**Config PHY Register Address**)

存储 PHY 寄存器的地址访问 PHYRAR。

```
\{开始:
  /*将 PHY 寄存器地址设置为 PHYRAR */
  PHYRAR = 0x01; /* BMSR 地址为 0x01 */
```
#### 读访问**/**完成(**Read Access / Complete**)

}

如果 PHYACR 设置为"0x02", PHY 寄存器中的数据(在 PHYRAR 中指定)将传输到 PHYDOR。 PHYACR 将自动清除。

```
\{PHYACR = 0x02; /*设置读访问权限*/
while(PHYACR !=0); /*等待 MDC / MDIO 控制完成*/
}
```
#### 读取输出数据(**Read Output Data**)

PHY 寄存器中的数据存储在 PHYDOR0 和 PHYDOR1 中。PHYDOR1 中高 8 位有效/ PHYDOR0 中低 8 位有效。

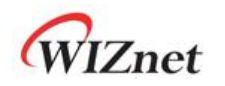

 $\{$ 

}

```
Data = (PHYDOR1 & 0x00FF) << 8; /*获取高 8 位数据*/
Data = Data + (PHYDOR0 & 0x00FF); /*获取低 8 位数据*/
```
**6.8.7** 以太网 **PHY 10BASE-Te** 模式

W6100 以太网 PHY 可以在 10BASE-Te 模式下运行, 以下是设置步骤。

```
\{/* PHYCR0 和 PHYCR1 解锁*/
PHYLCKR = 0x53;/*启用自动协商*/
PHYCR0[2:0] = '000';
/* 设置 PHY Te 模式 */
PHYCR1[TE] = '1';
/* PHY 复位过程*/
PHYCR1[RST] = '1';
复位时序
```
# **7** 时钟和变压器要求

}

# **7.1** 无源晶振要求

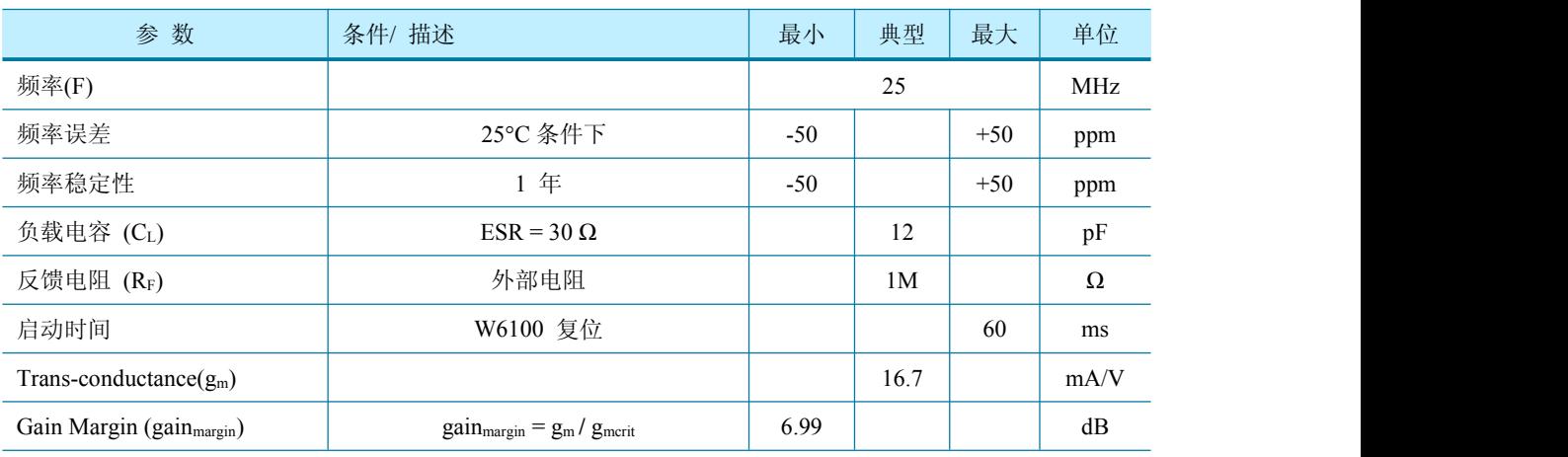

表 4 无源晶振特性

*C<sup>0</sup> (1) : The Packaging Parasitic Shunt Capacitance.*

 $C_L^{(1)}$ : Load Capacitance. eq)  $C_L = (C_{L1} X C_{L2}) / (C_{L1} X C_{L2}) + C_s$ 

 $C_{L1}$ ,  $C_{L2}$ : External Capacitances of the circuit connected to the crystal (Typically,  $C_{L1} = C_{L2}$ )

*C<sup>s</sup> : Stray Capacitance of printed circuit board and connections.*

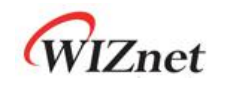

 $g_{merit}$ : Oscillator loop critical gain. eq)  $g_{merit} = 4 \times (ESR + R_{Ext}) \times (2\pi F)^2 \times (C_0 + C_L)^2$ *2*

 $ESR^{(1)}$  : *Maximal equivalent series resistance. <i>eq)*  $ESR = R_m X (I + C_0/C_L)^2$ *2*

*RExt : Resistor for limiting the drive level(DL) of the crystal.*

*DL (1) : The power dissipated in the crystal. Excess power can destroy the crystal.*

*R<sup>F</sup> (2) : Feedback resistor.*

- $\bullet$   $C_0$ ,  $C_L$ , ESR and DL are provided by the crystal manufacturer.
- The W6100 has no feedback resistor. Therefore, it must be inserted outside.
- \* 图 33 无源晶振电路模型图。

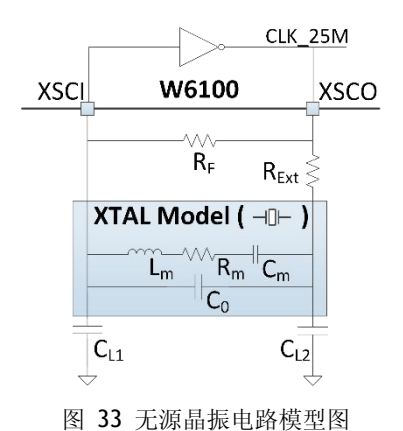

#### 表 7 无源晶振推荐特性

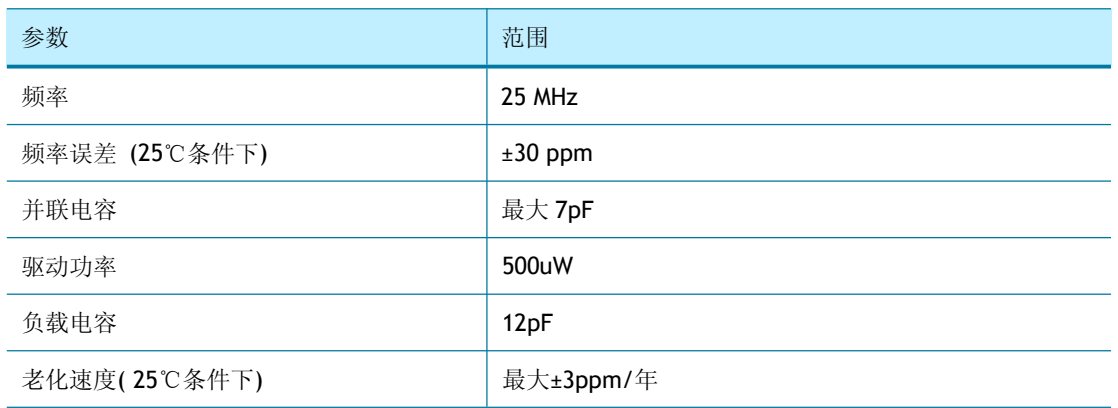

# **7.2** 有源晶振特性

#### 表 8 有源晶振特性

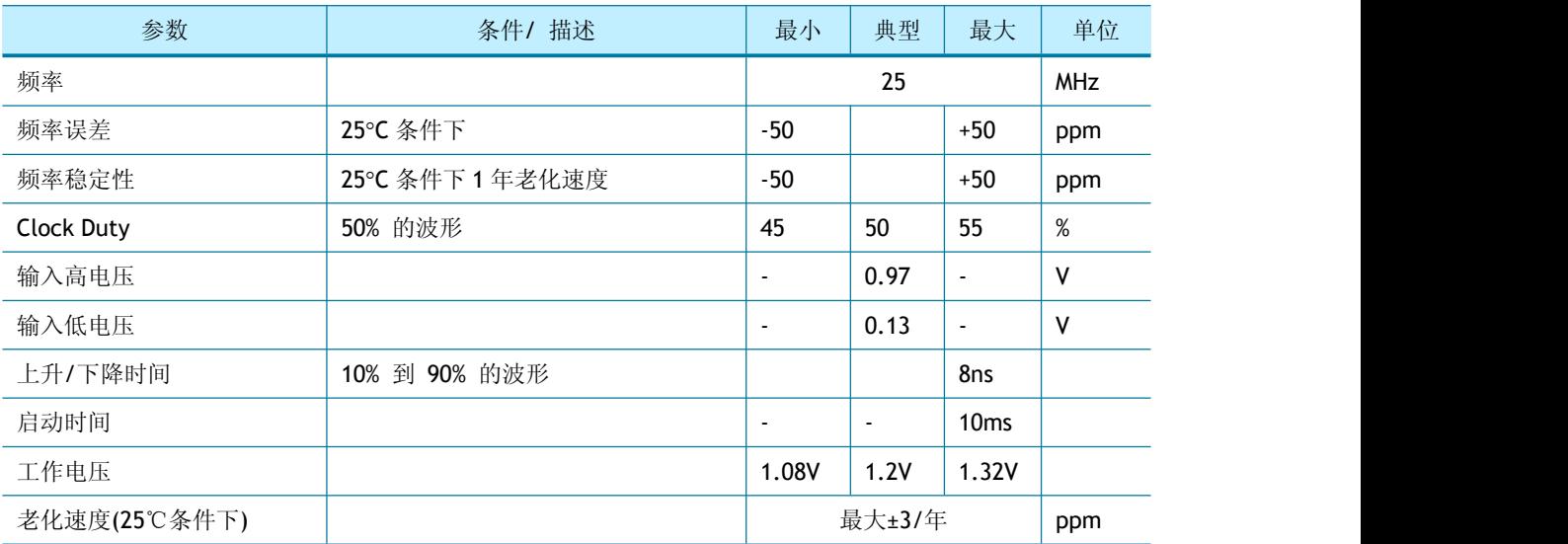

# **7.3** 变压器特性

表 9 变压器特性

| 参数  | 发送端    | 接收端    |
|-----|--------|--------|
| 匝数比 | 1:1    | 1:1    |
| 电感  | 350 uH | 350 uH |

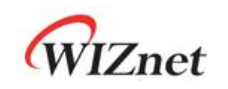

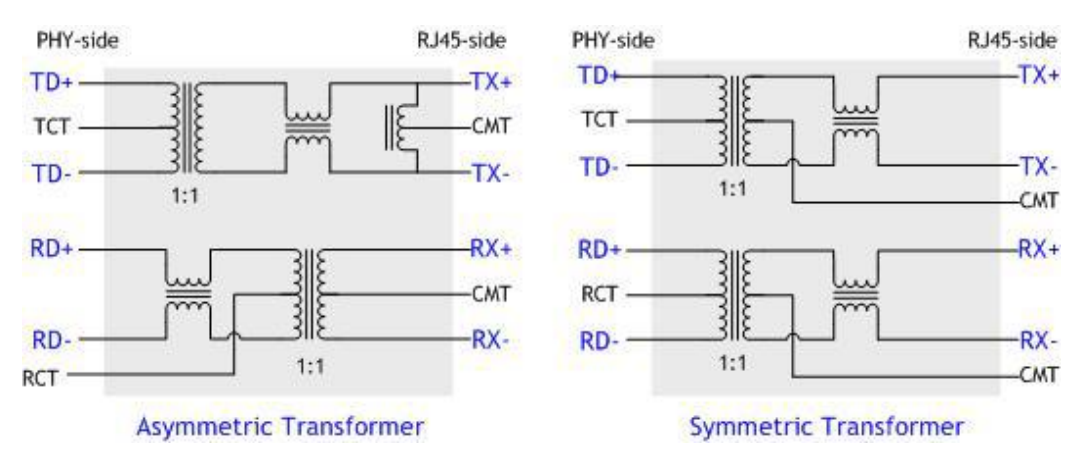

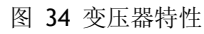

# **8** 电气规范

# **8.1** 最大额定值

表 10 最大额定值

| 符号          | 参数     | 额定范围          | 单位 |
|-------------|--------|---------------|----|
| $V_{DD}$    | 直流电源电压 | $-0.5 - 4.6$  | v  |
| $V_{IN}$    | 直流输入电压 | $-0.5 - 4.6$  | v  |
| <b>VOUT</b> | 直流输出电压 | $-0.5 - 3.63$ | v  |
| $I_{IN}$    | 直流输入电流 | 20            | mA |
| $T_{OP}$    | 工作温度   | $-40 - +85$   | ∘c |
| $T_{STG}$   | 存储温度   | $-65 - +150$  | °C |
|             |        |               |    |

*\**注释*:* 超过最大额定值的操作可能会引起元器件的永久损伤*.*

# **8.2** 最大极限值 **(ESD)**

表 11 极限值 (ESD)

| 符号                   | 参数                 | 测试环境                                               | 类 | 最大值<br>(1) | 单位 |
|----------------------|--------------------|----------------------------------------------------|---|------------|----|
| <b>VESD HBM</b>      | 静电放电电压(人体模型)       | TA = +25 °C 条件下符合<br>MIL-STD 883F Method<br>3015.7 | 2 | 2000       | ٧  |
| V <sub>ESD</sub> MM  | 静电放电电压(人机模型)       | TA = +25 °C 条件下符合<br>JEDEC EIA/JESD22 A115-A       | B | 200        | ٧  |
| V <sub>ESD</sub> CDM | 静电放电电压(充点装置模<br>型) | TA = +25 °C 条件下符合<br>JEDEC JESD22 C101-C           | Ш | 500        | ٧  |

#### 表 12 闩锁测试

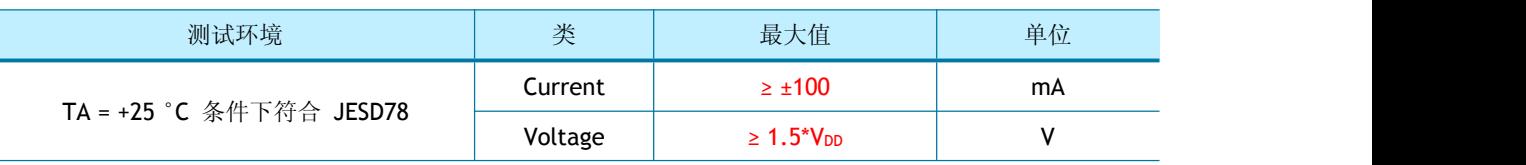

WIZnet

# **8.3** 直流特性

表 13 直流特性

(测试环境: Ta = –40 ~ 85°C)

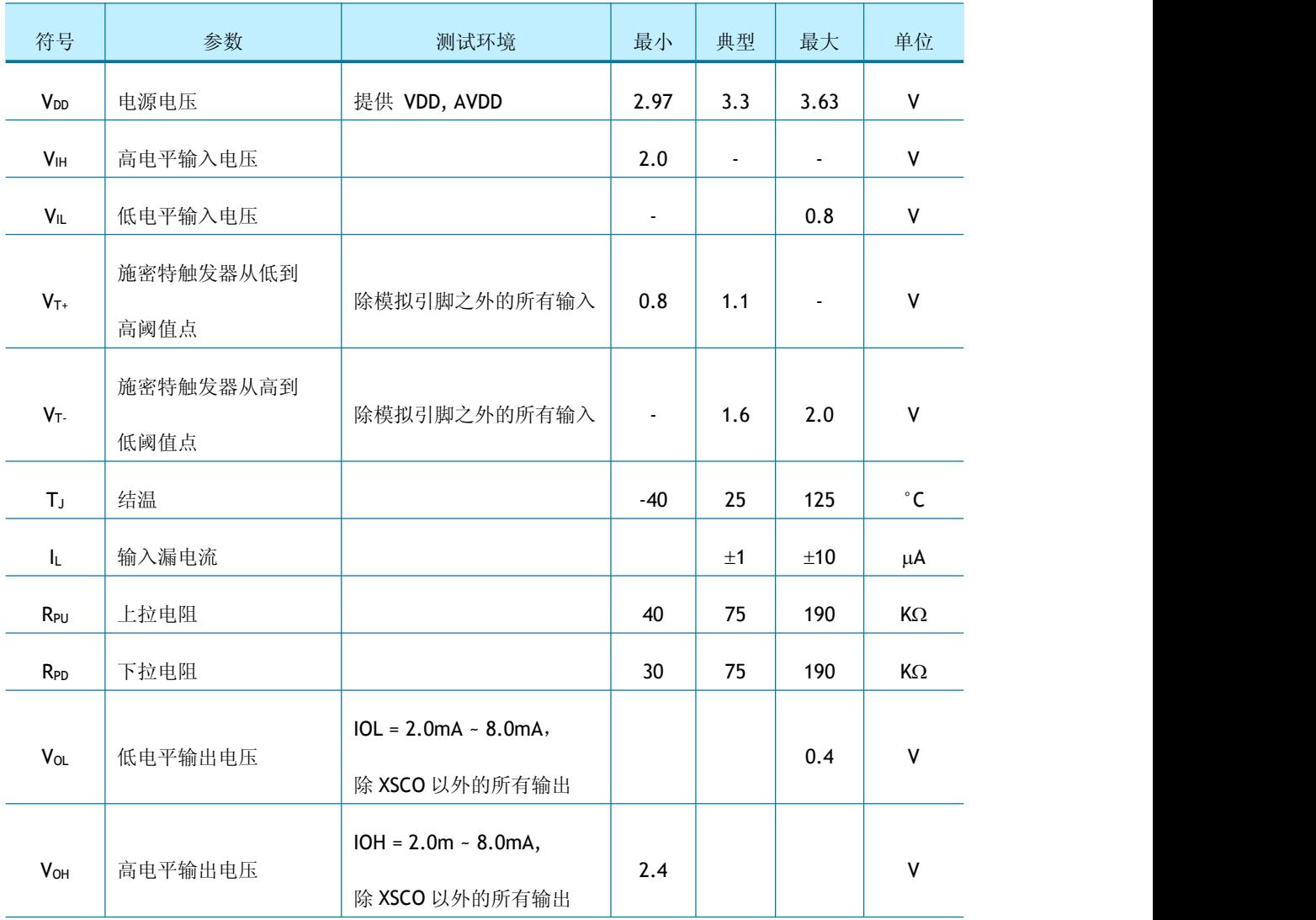

# **8.4** 交流特性

# <span id="page-130-0"></span>**8.4.1** 复位时序

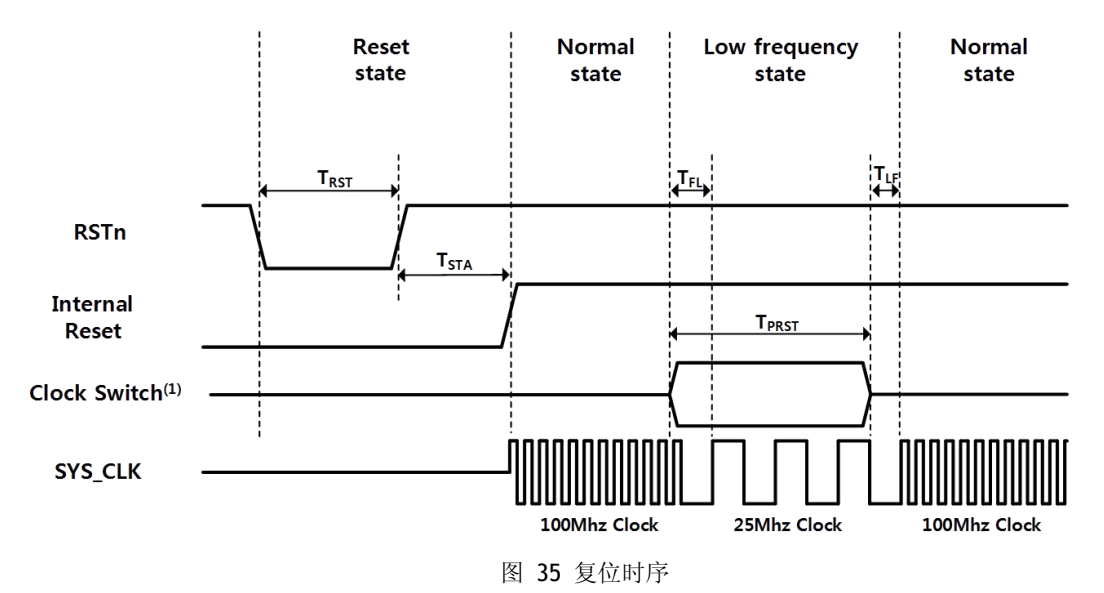

表 14 复位时序表

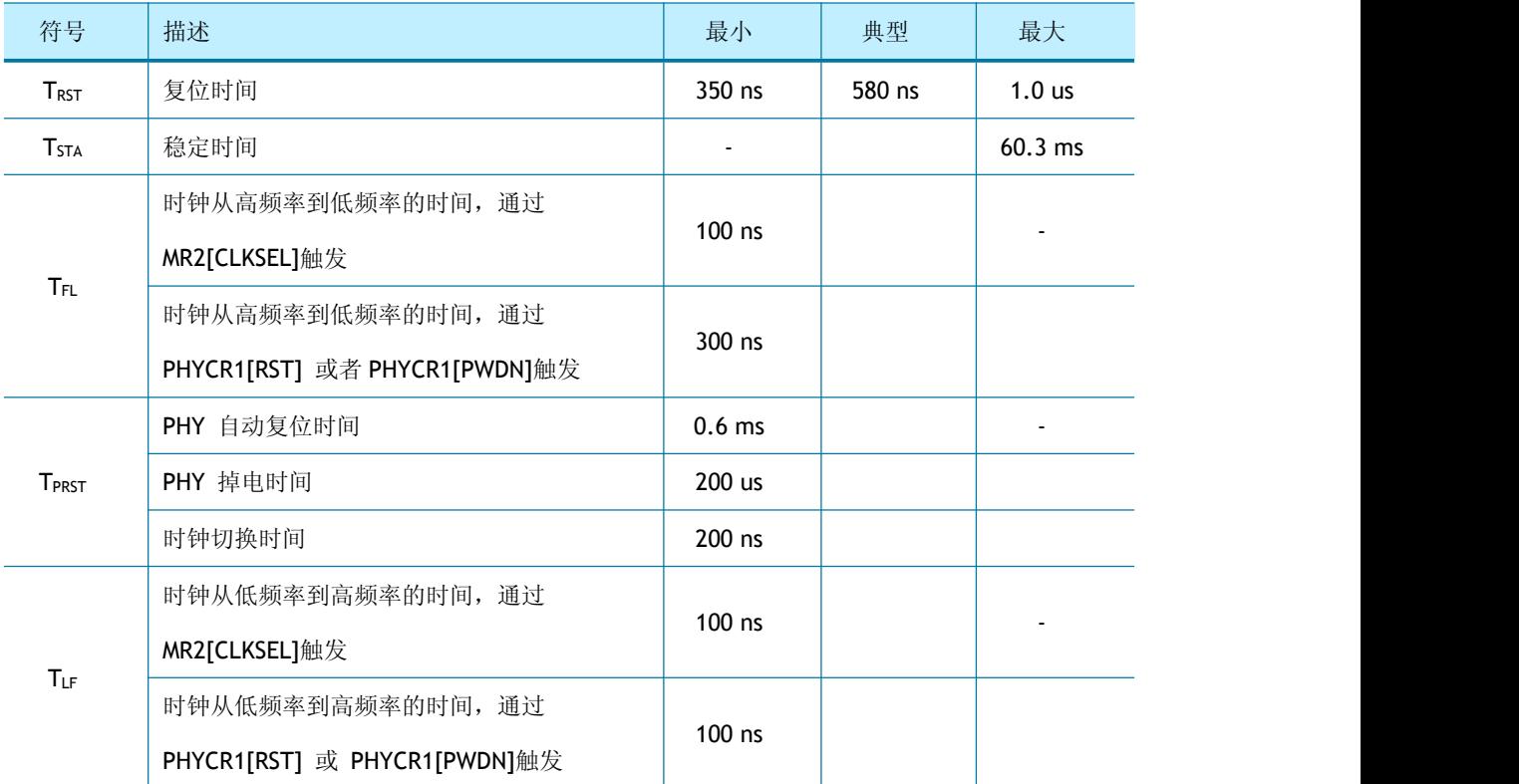

*\**注释*: PHY* 掉电模式具有 *TFI* 和 *TLF (*在 *PHY* 掉电模式下*,)SYS\_CLK* 切换到低时钟, 在 *TFL* 后 用户可以禁用 *PHY* 的掉电模式。

*\**注意*:* 用户不能同时设置 *PHY* 自动复位和 *PHY* 掉电模式

# **8.4.2** 总线访问时序

**8.4.2.1** 读时序

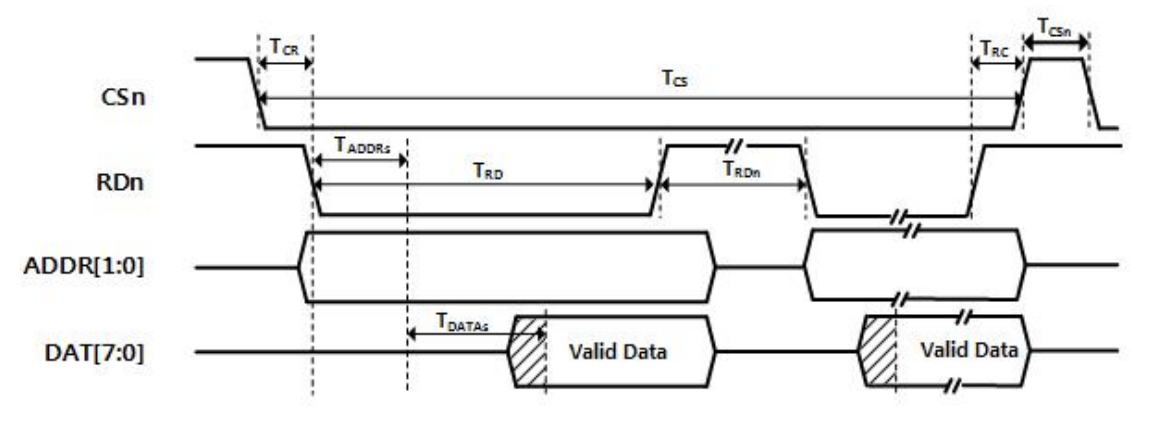

图 36 总线读时序

表 15 总线读时序

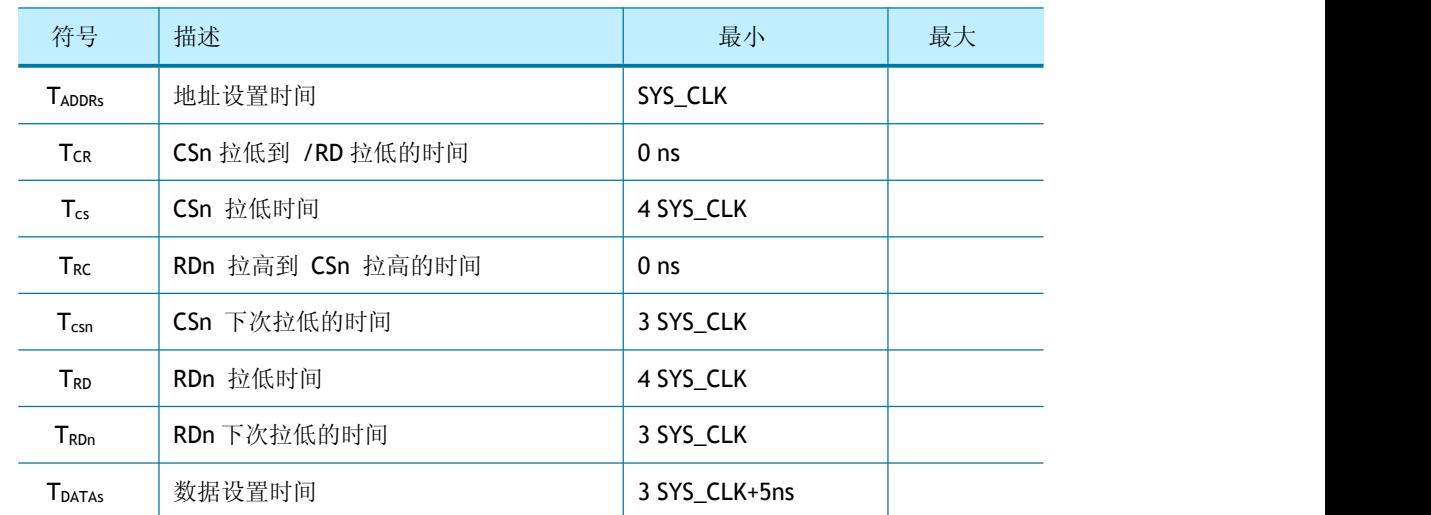

**8.4.2.2** 写时序

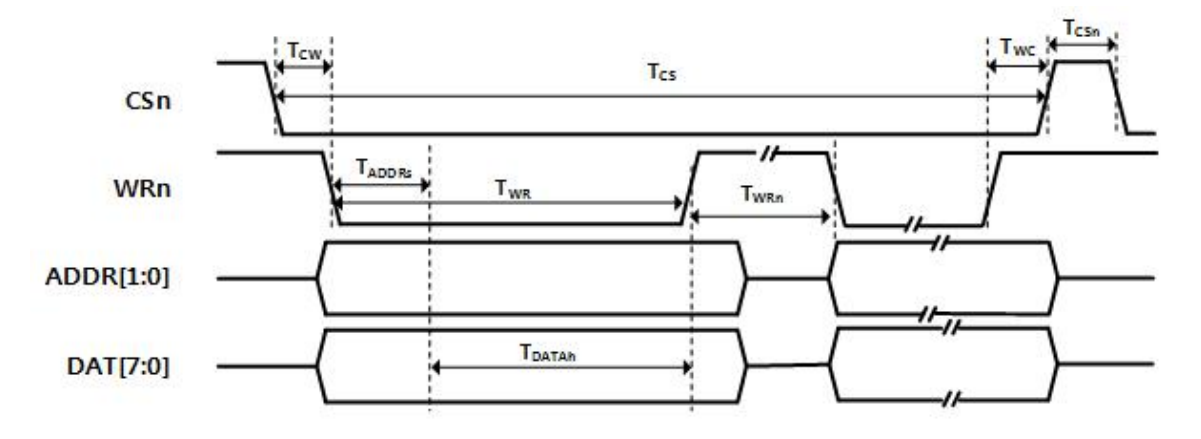

图 37 总线写时序

表 16 总线写时序

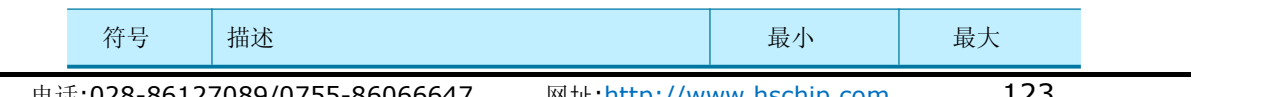

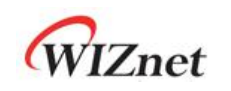

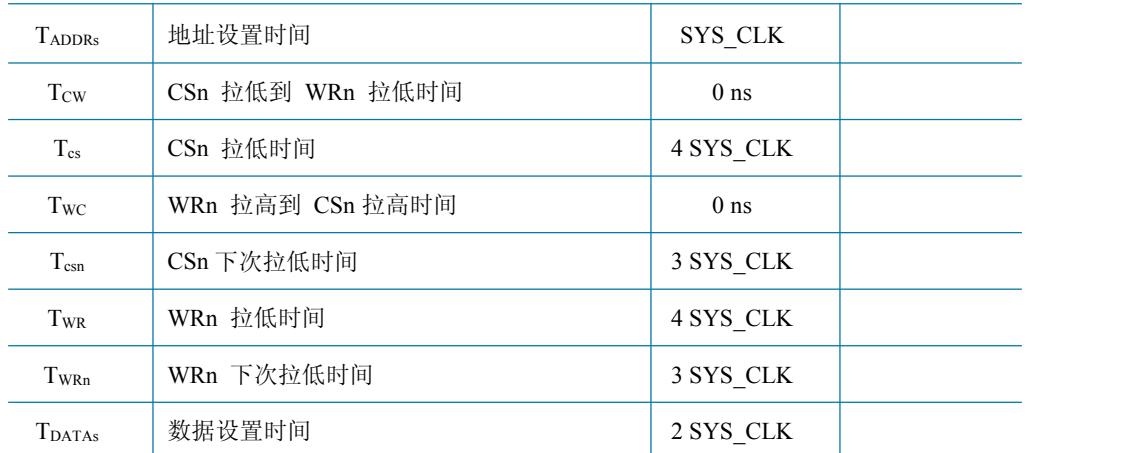

# **8.4.3 SPI** 访问时序

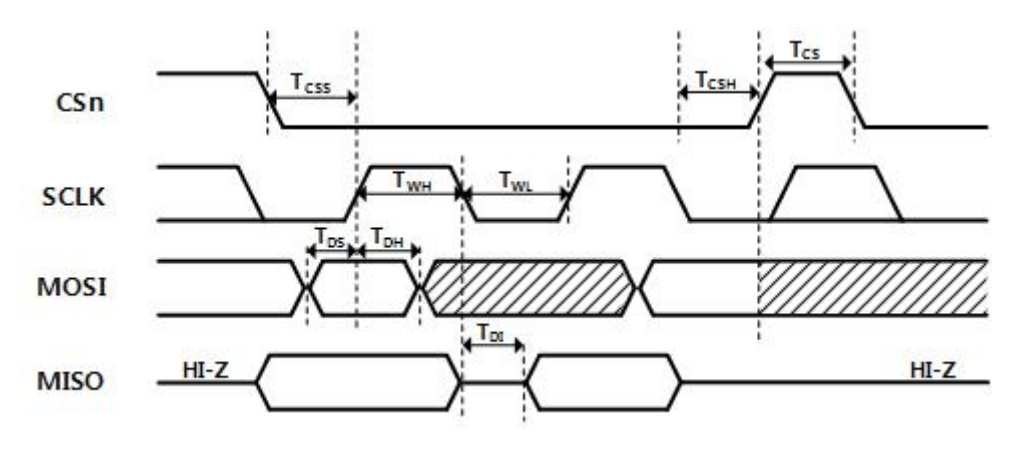

#### 图 38 SPI 访问时序

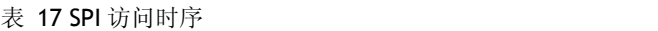

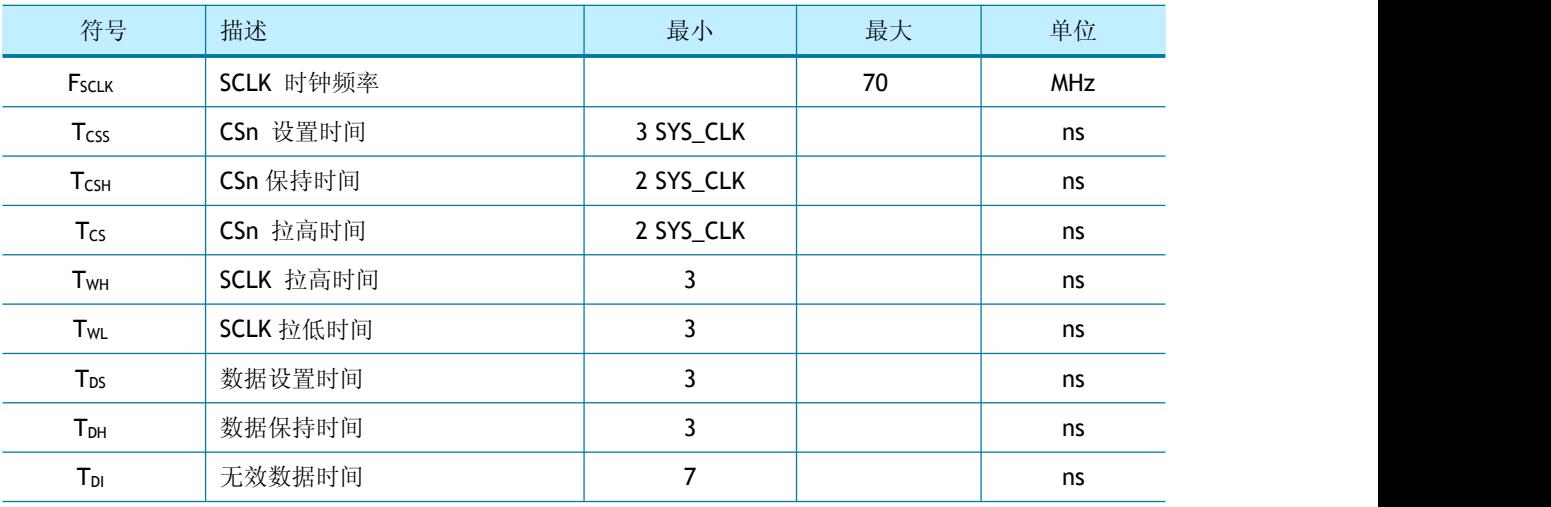

# **8.4.4** 变压器特性

表 18 变压器特性

| 参数  | 发送端    | 接收端       |
|-----|--------|-----------|
| 匝数比 | -11    | ı٠<br>1.1 |
| 电感  | 350 uH | 350 uH    |

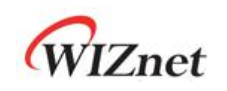

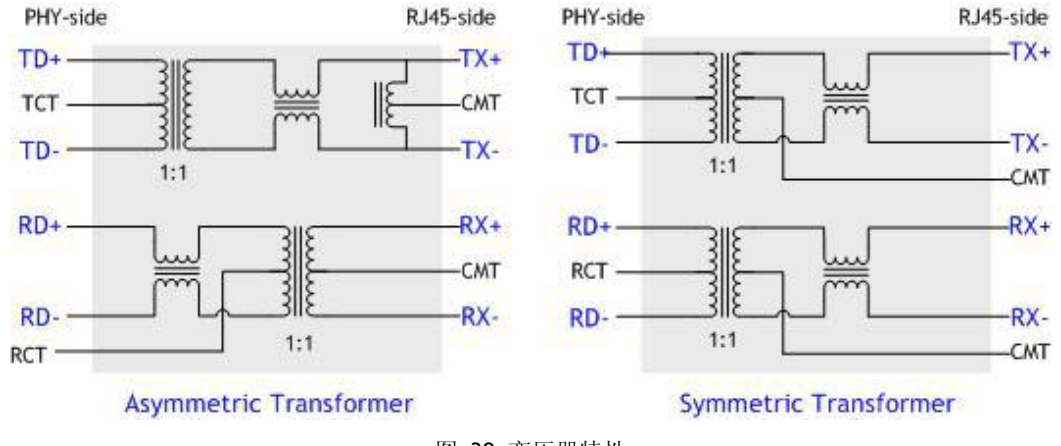

#### 图 39 变压器特性

# **8.4.5 MDIX**

W6100 仅在自动协商模式下支持 Auto-MDIX。

# **8.5** 功耗

表 19 功耗

(测试环境: VDD=3.3V, AVDD=3.3V, Ta = 25°C)

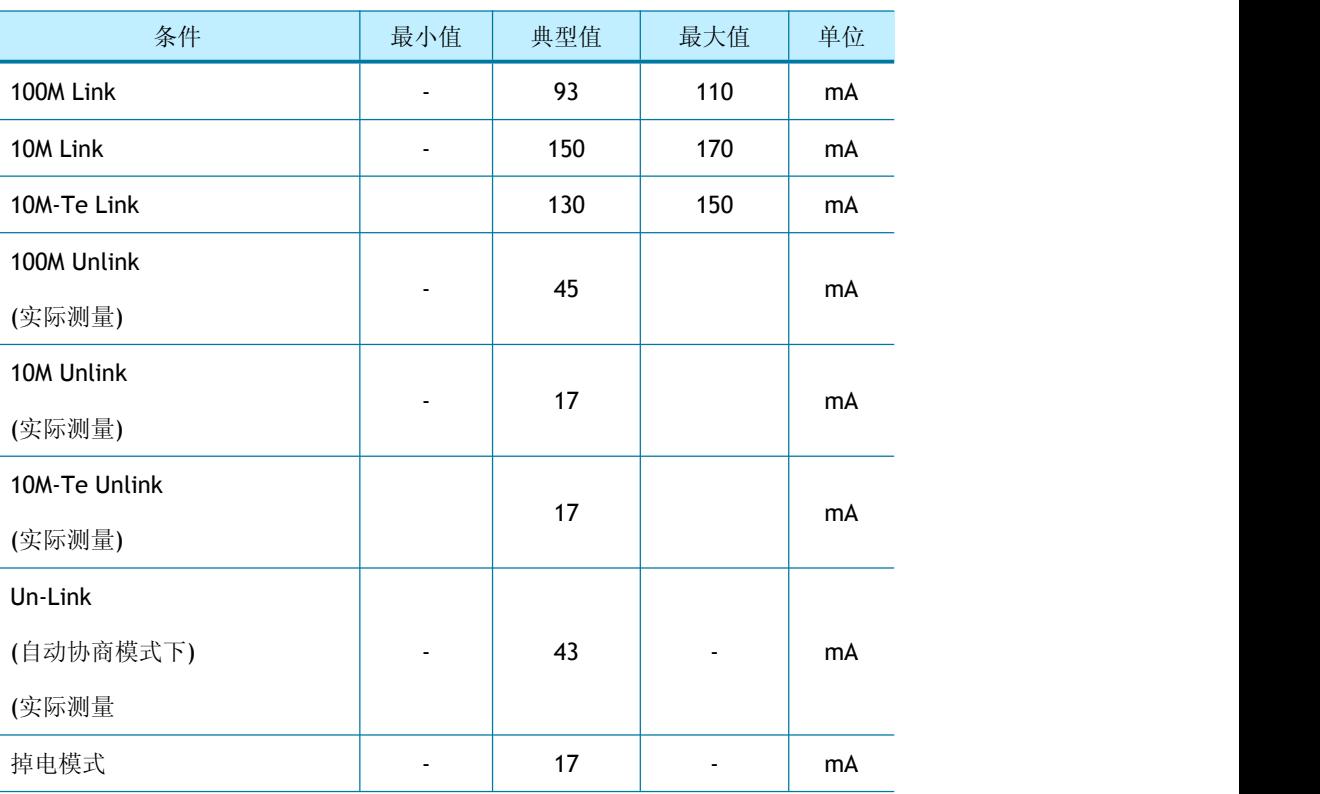

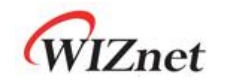

# **9** 封装

# **9.1 LQFP48** 封装

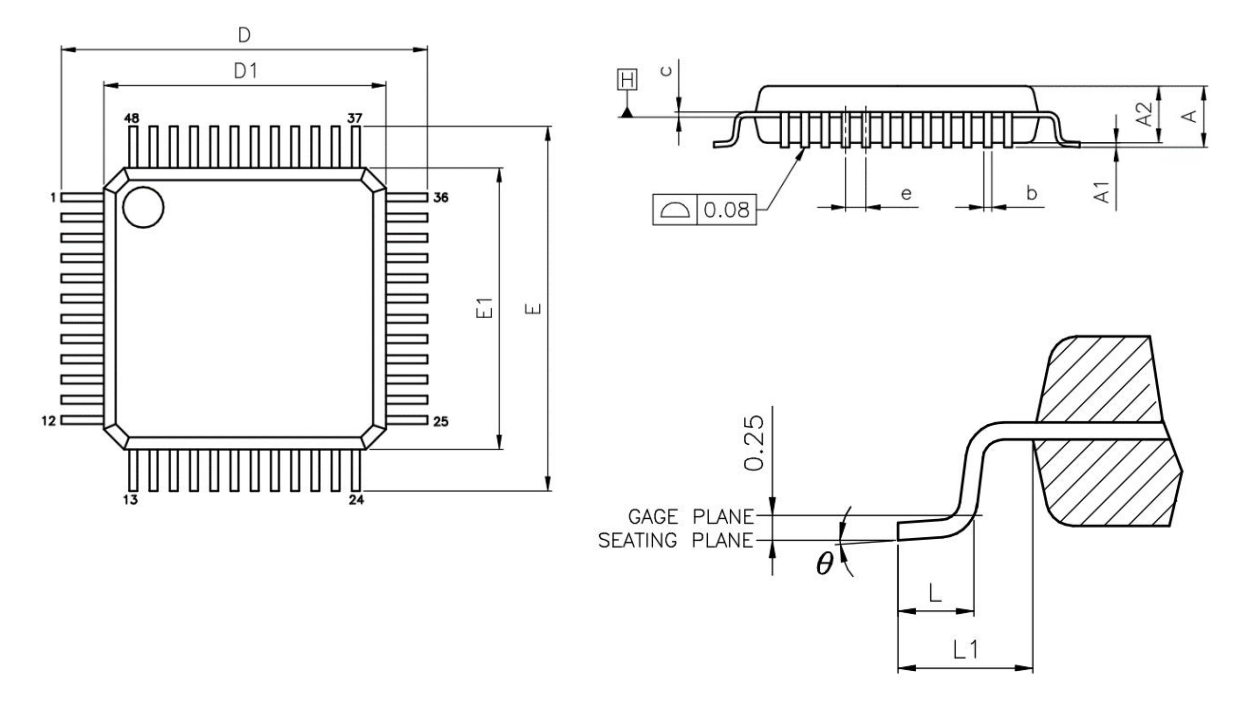

表 20 LQFP48

(单位:MM)

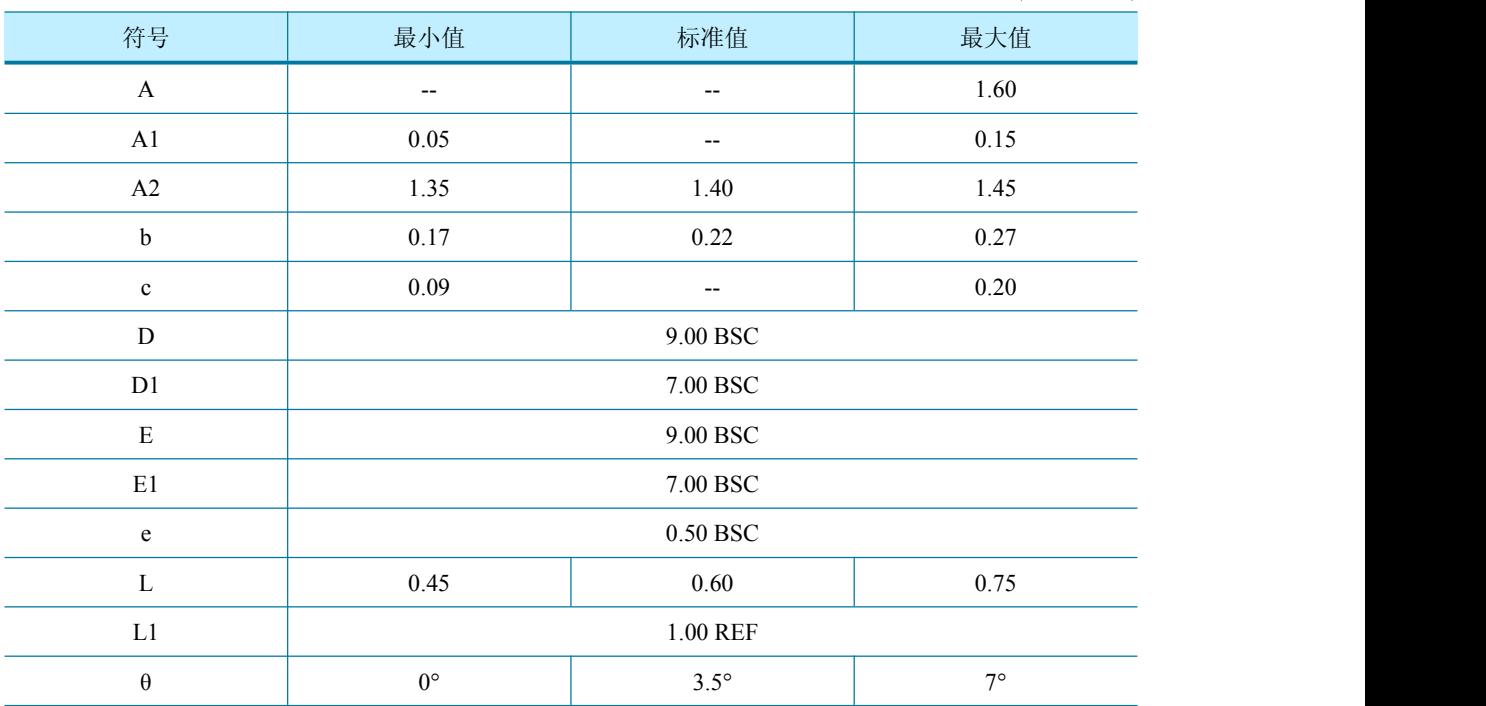

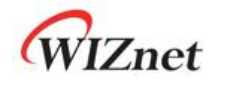

**NOTES**:

1. JEDEC OUTLINE: MS-026 BBC

MS-026 BBC-HD (THERMALLY ENHANCED VARIATIONS ONLY).

- 2. DATUM PLANE **H** IS LOCATED AT THE BOTTOM OF THE MOLD PARTING LINE COINCIDENT WITH WHERE THE LEAD EXITS THE BODY.
- 3. DIMENSIONS D1 AND E1 DO NOT INCLUDE MOLD PROTRUSION. ALLOWABLE PROTRUSION IS 0.25 mm PER SIDE. DIMENSIONS D1 AND E1 DO INCLUDE MOLD MISMATCH AND ARE DETERMINED AT DATUM PLANE **H**.
- 4. DIMENSION b DOES NOT INCLUDE DAMBAR PROTRUSION.

WIZnet

# **9.2 QFN48** 封装

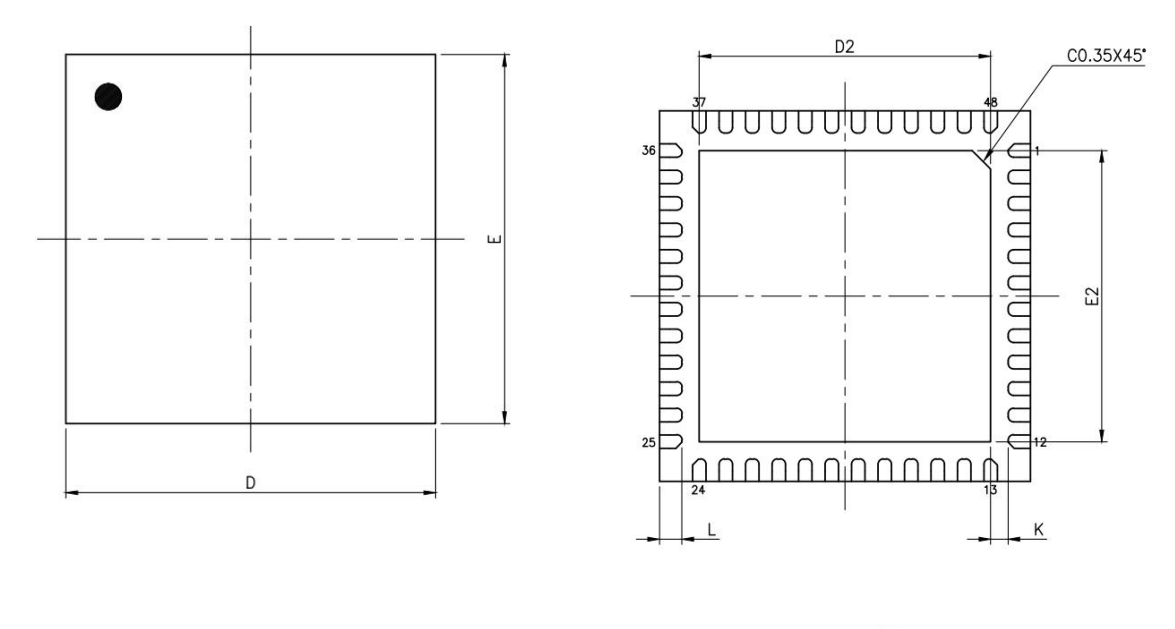

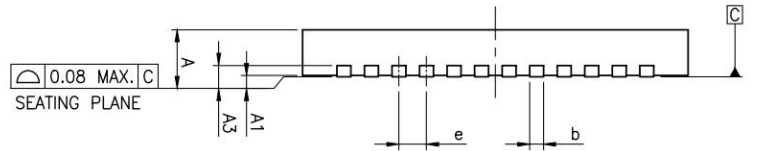

表 21 QFN48

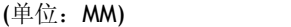

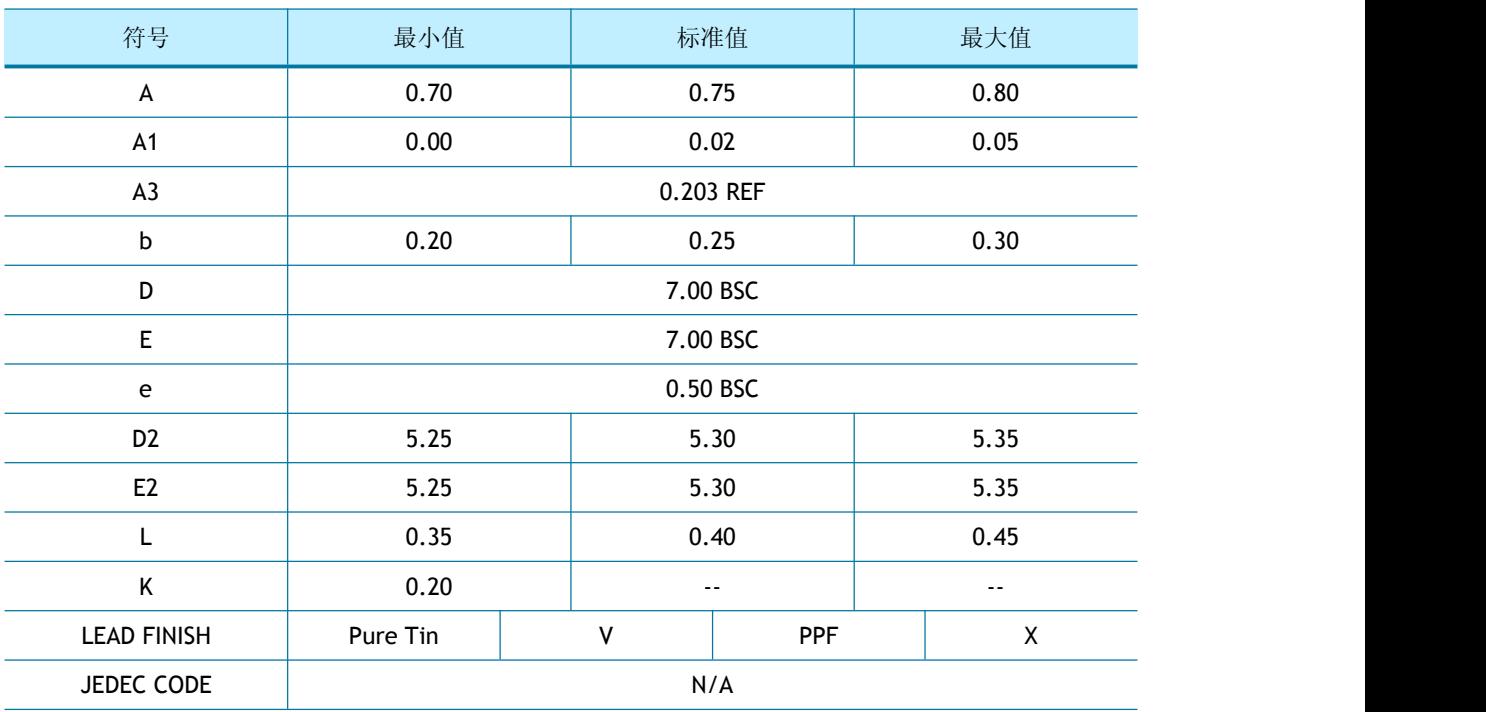

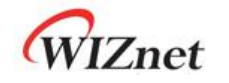

**NOTES**:

- 1. ALL DIMENSIONS ARE IN MILLIMETERS.
- 2. DEMENSION B APPLIES TO METALLIZED TERMINAL AND IS MEASURED BETWEEN 0.15mm AND 0.30mm FROM THE TERMINAL TIP. IF THE TERMINAL HAS THE OPTIONAL RADIUS ON THE OTHER END OF THE TERMINAL, THE DIMENSION b SHOULD NOT BE MEASURED IN THAT RADIUS AREA.
- 3. BILATERAL COPLANARITY ZONE APPLIES TO THE EXPOSED HEAT SINK SLUG AS WELL AS THE TERMINALS.

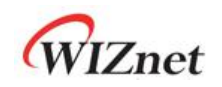

# 文档修订历史

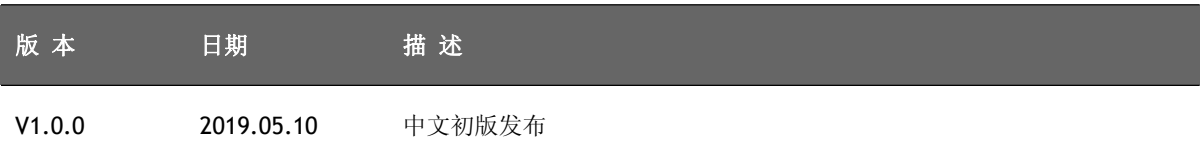

版权声明

#### Copyright 2018WIZnet. Inc.版权所有

技术支持 e-mail: [support@hschip.com](mailto:support@hschip.com) 技术支持 QQ:2232725509

销售:

浩然成都公司:四川省成都市高新区天和路 69 号皇城花卉 8 栋 2503 室 电话:028-86127089,86120475 传真:028-86127039 商务 QQ:402856564

浩然深圳公司:深圳市福田区皇岗路高科利大厦 A 座 28B 电话:0755-86066647, 18575510340 商务 QQ:272805085 更多信息,请登录 http://www.hschip.com